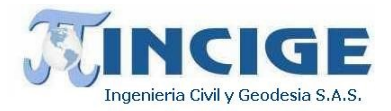

# **REALIZAR LA MODELACIÓN DIGITAL DEL TERRENO, A PARTIR DE ESTUDIOS TOPOGRÁFICOS Y ESTUDIOS TOPOBATIMÉTRICOS PARA LA ZONA DE ESTUDIO DE LA CUENCA DE LA QUEBRADA LIMAS COMO INSUMO PARA REALIZAR LA EVALUACIÓN DETALLADA DE AMENAZA POR AVENIDAS TORRENCIALES.**

**INFORME TECNICO**

**DICIEMBRE 2019**

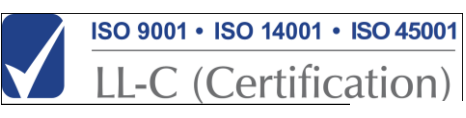

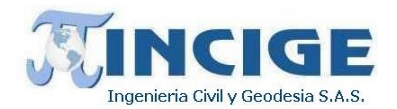

# Tabla de Contenido

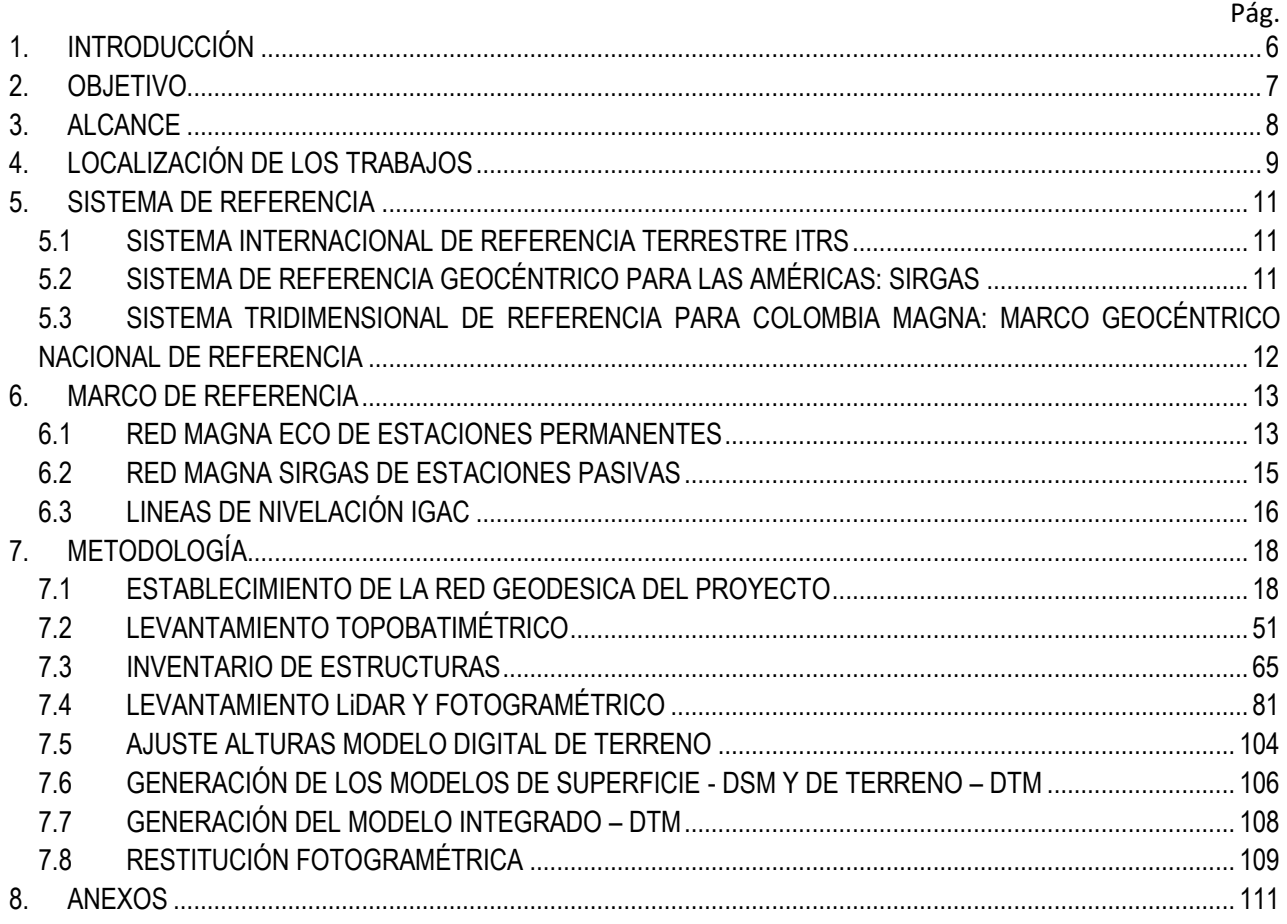

# Índice de Ilustraciones

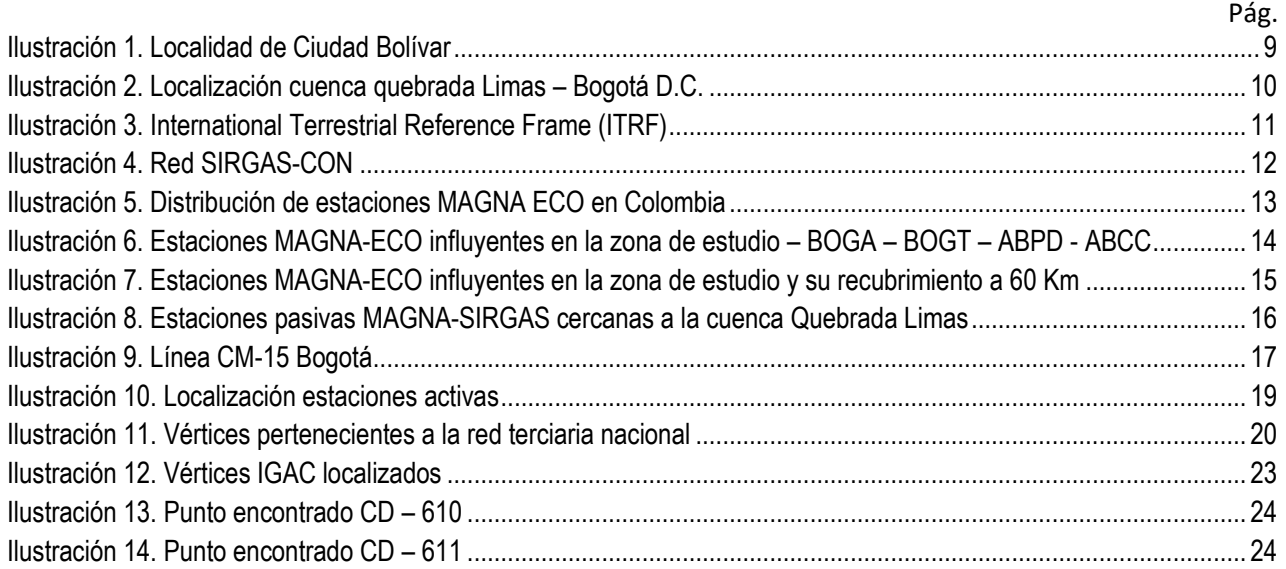

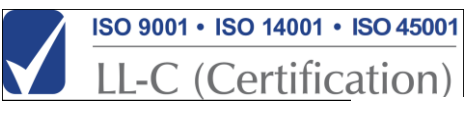

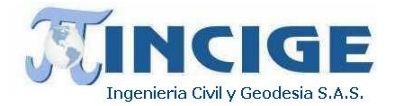

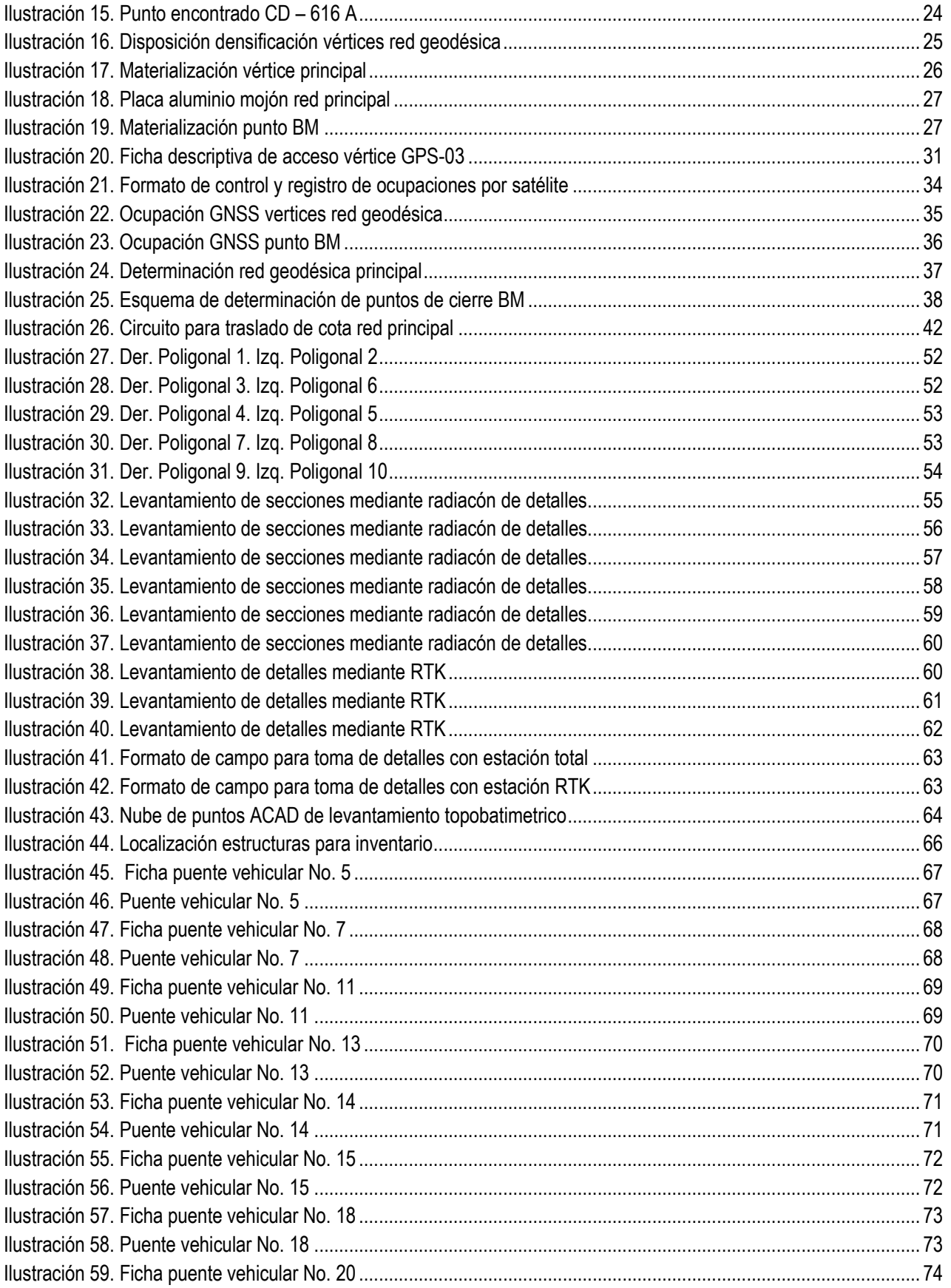

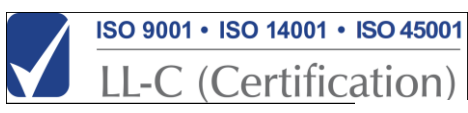

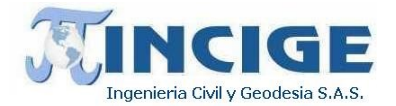

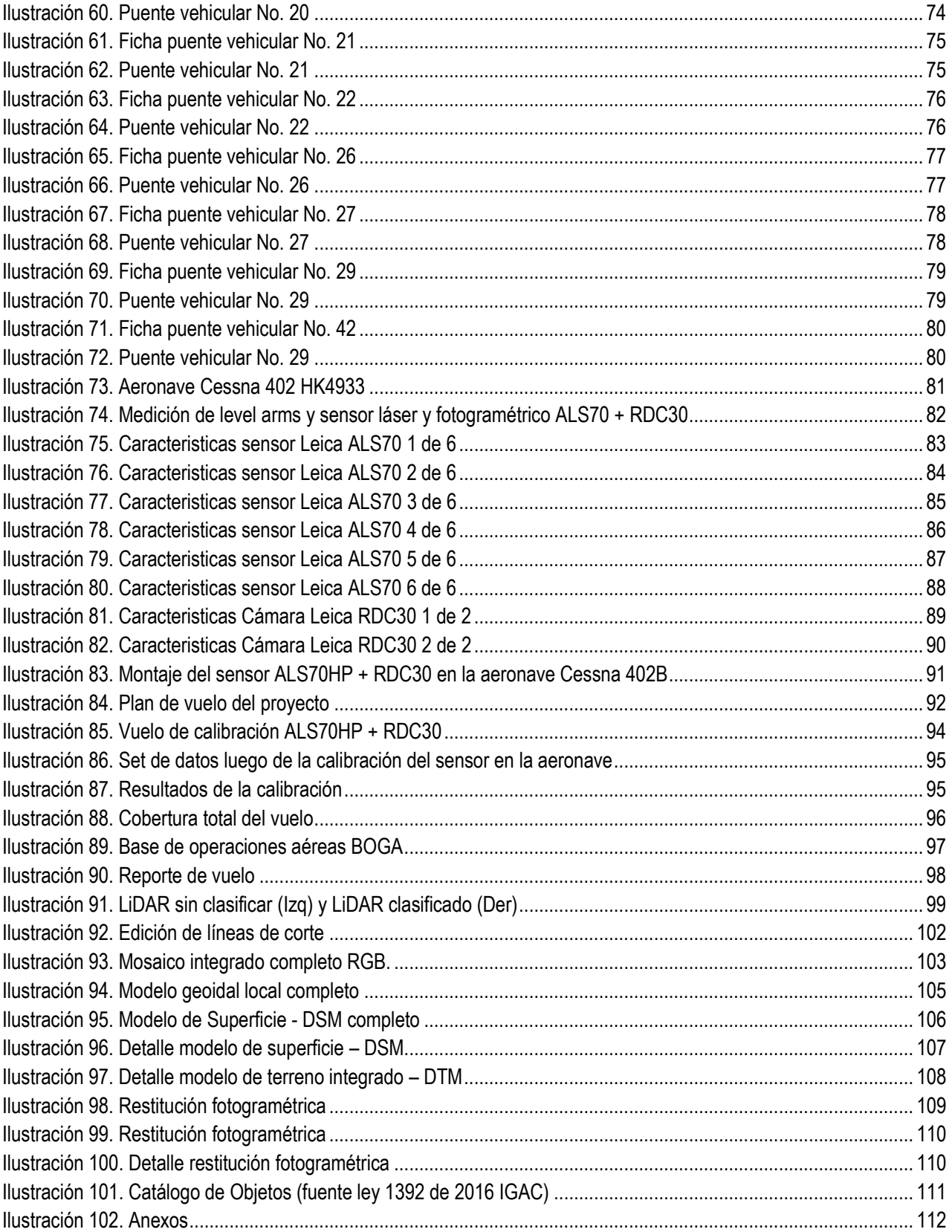

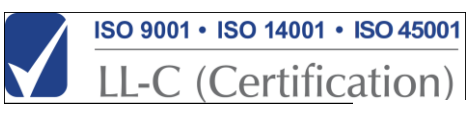

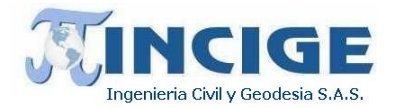

# Índice de Tablas

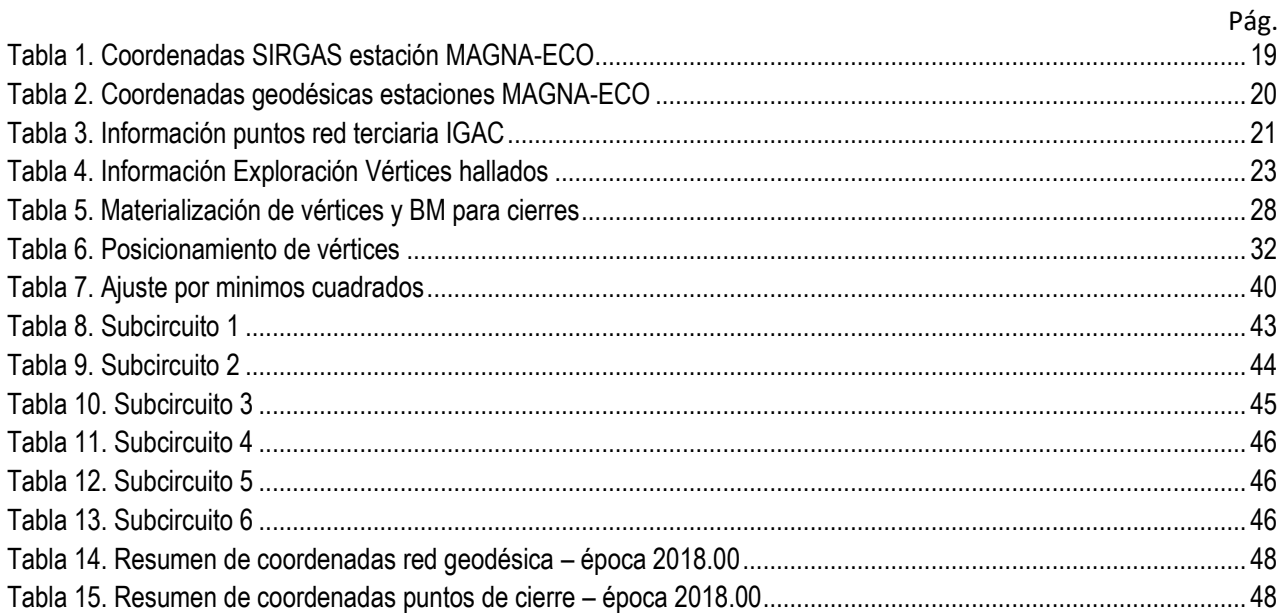

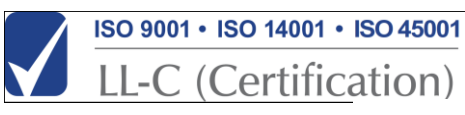

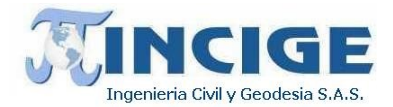

## **1. INTRODUCCIÓN**

<span id="page-5-0"></span>El presente documento describe las actividades realizadas en campo y oficina, acompañadas de los aspectos técnicos más importantes efectuados para la modelación digital del terreno, a partir de estudios topográficos y estudios topobatimétricos para la zona de estudio de la cuenca de la quebrada limas como insumo para realizar la evaluación detallada de amenaza por avenidas torrenciales.

Los procesos descritos a continuación están enmarcados en las especificaciones establecidas por el Instituto Geográfico Agustín Codazzi - IGAC para este tipo de trabajos, y sus metodologías complementarias.

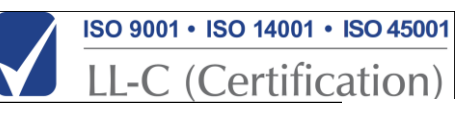

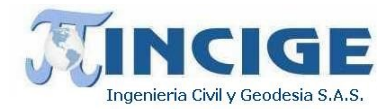

#### **2. OBJETIVO**

<span id="page-6-0"></span>Presentar la metodología y resultados obtenidos de la modelación digital del terreno, a partir de estudios topográficos y estudios topobatimétricos para la zona de estudio de la cuenca de la quebrada limas como insumo para realizar la evaluación detallada de amenaza por avenidas torrenciales.

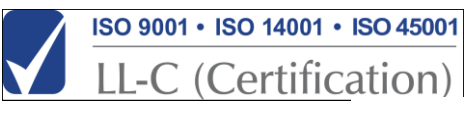

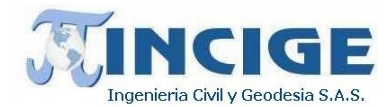

#### **3. ALCANCE**

<span id="page-7-0"></span>Realizar el levantamiento topográfico del área de estudio ubicada en la cuenca de la quebrada Limas, la cual corresponde aproximadamente a 260 Ha y el levantamiento topobatimétrico de 20 Km de cauces, para lograr el alcance delas obligaciones y el cumplimiento contractual se deben realizar las siguientes actividades:

- Materialización y georreferenciación de 6 parejas de vértices geodésicos.
- Poligonales con BM c/250 m.
- Levantamiento Batimétrico con secciones máximo cada 100 m, en una longitud de 20 Km.
- Levantamiento de cada una de las estructuras hidráulicas encontradas en los cauces.
- Adquisición y procesamiento de datos LíDAR y fotogramétricos, generación de productos cartográficos. Restitución 1:2000, curvas de nivel cada 50 cm, DTM 50x50 cms, para una franja de 100 metros.

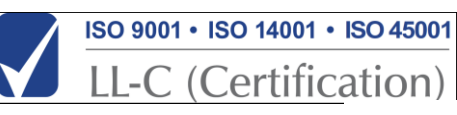

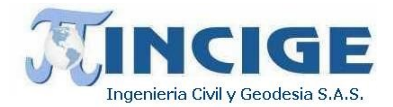

#### **4. LOCALIZACIÓN DE LOS TRABAJOS**

<span id="page-8-0"></span>Los trabajos de campo se llevaron a cabo en la zona de la cuenca de la quebrada Limas, la cual se localiza en la localidad de ciudad Bolivar, zona sur de la ciudad de Bogotá, como se aprecia en las siguientes ilustraciones.

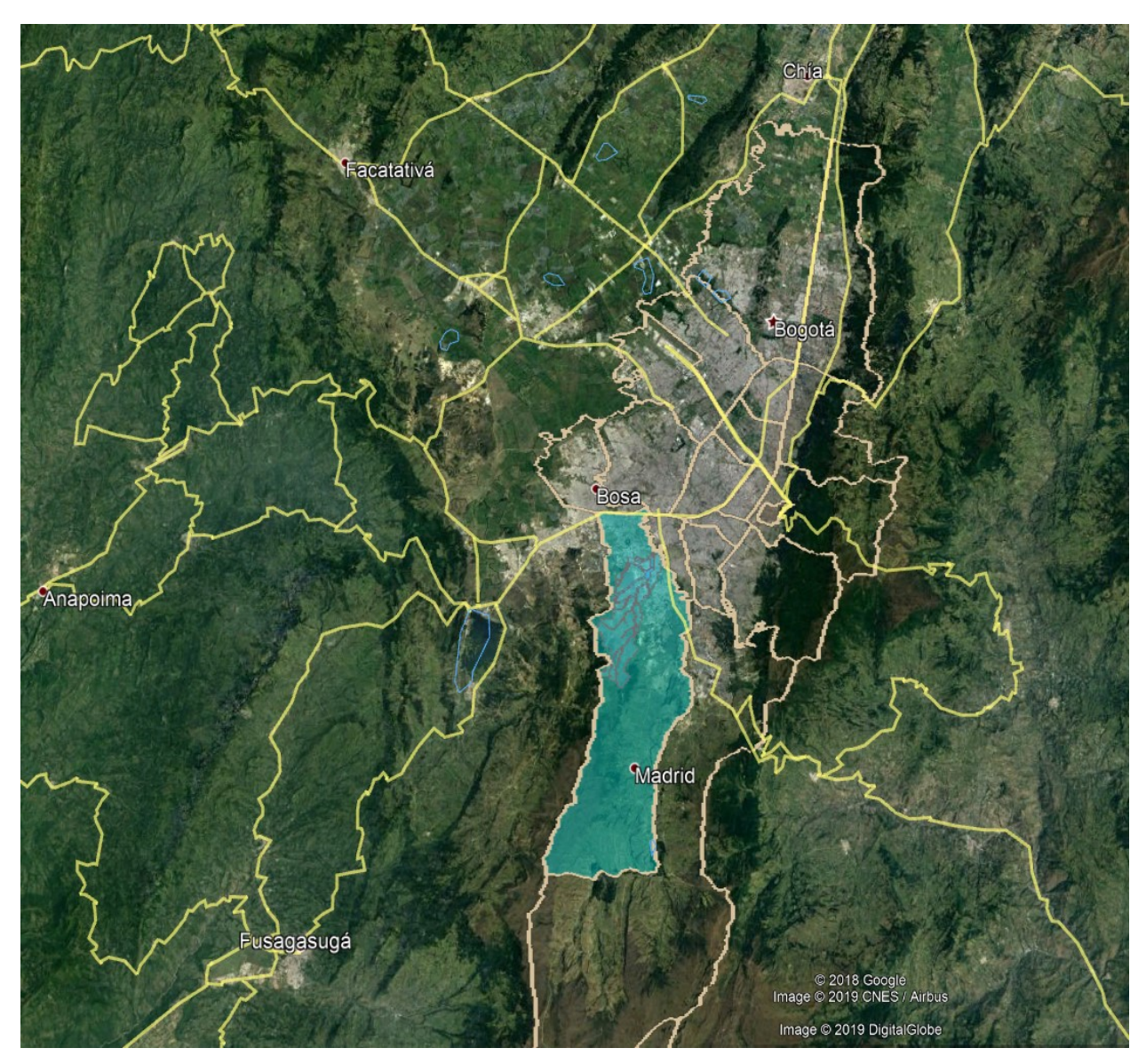

**Ilustración 1. Localidad de Ciudad Bolívar**

<span id="page-8-1"></span>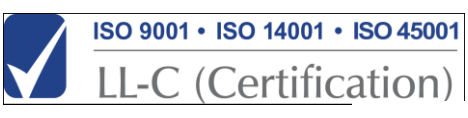

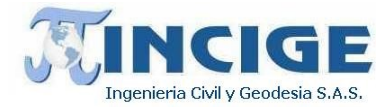

<span id="page-9-0"></span>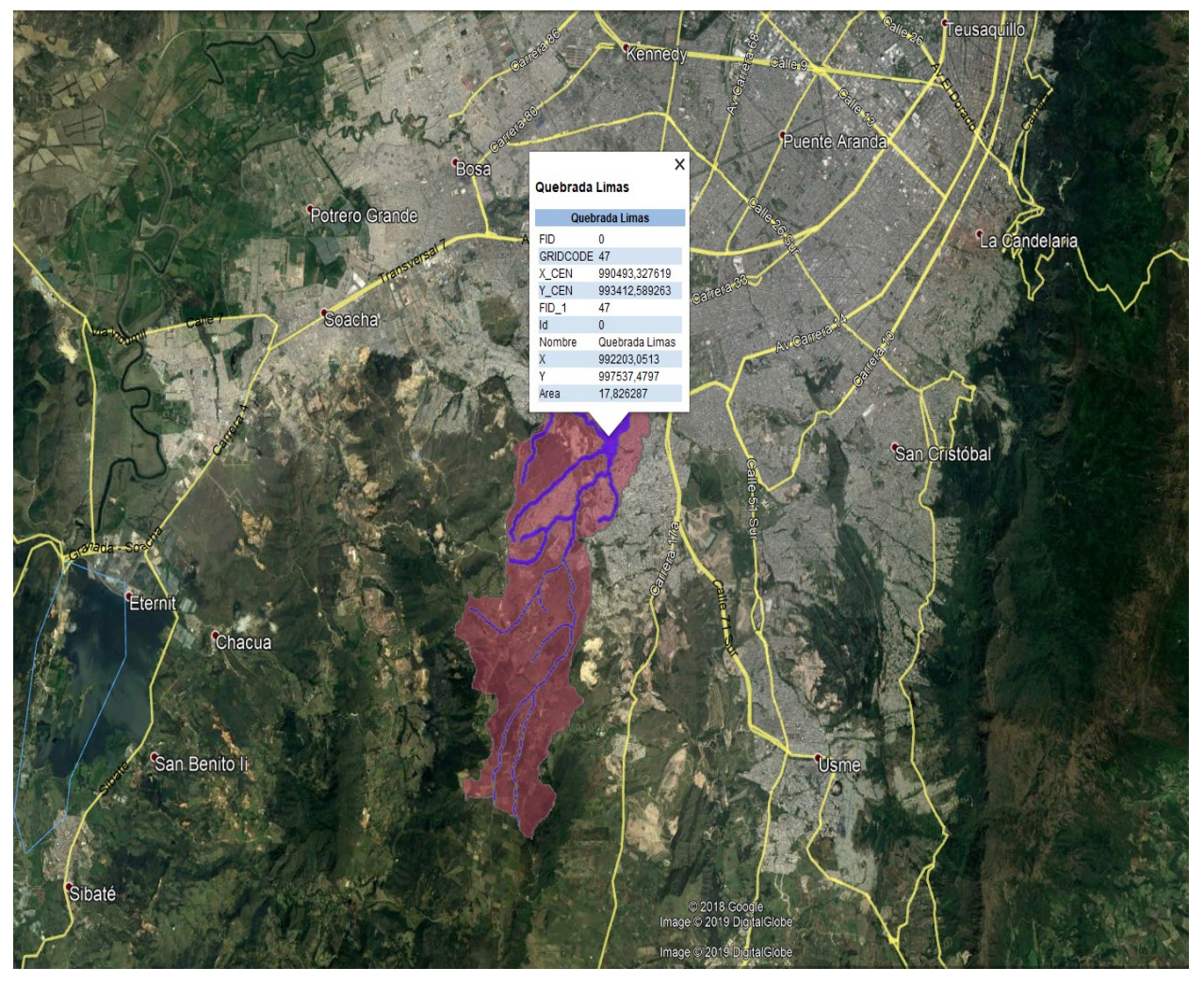

**Ilustración 2. Localización cuenca quebrada Limas – Bogotá D.C.**

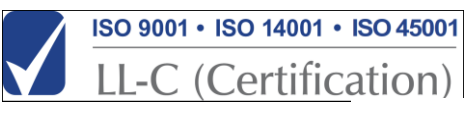

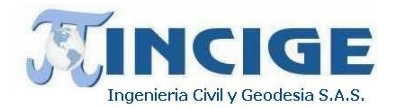

#### **5. SISTEMA DE REFERENCIA**

#### <span id="page-10-1"></span><span id="page-10-0"></span>**5.1 SISTEMA INTERNACIONAL DE REFERENCIA TERRESTRE ITRS**

El Sistema Terrestre Internacional de Referencia ITRS es un conjunto de parámetros que definen un origen, una escala, orientación y evolución en el tiempo del Sistema de Referencia Terrestre Convencional CTRS (IERS, 2018).

Definición: El ITRS es un sistema geocéntrico cuyo centro coincide con el centro de masas terrestre, su eje Z coincide con el polo definido por el CIO y adoptado por la IAG, el eje X es orientado hacia el meridiano de Greenwich y el eje Y es perpendicular a los ejes X y Z. El ITRS es un sistema coordenado de mano derecha. (IGAC, 2005).

El Marco de Referencia Terrestre Internacional ITRF es la materialización del ITRS en sitios estratégicos cuyas coordenadas son producto de analizar resultados de varias técnicas geodésicas, entre ellas VLBI, SLR, LLR, DORIS y GNSS. Se calculan soluciones periódicamente para el marco de referencia, denominadas ITRFyy, donde yy corresponde al año en que se realizan las observaciones. (Argentina, 2017).

De esta manera se tiene: ITRF88, ITRF90, ITRF92, ITRF93, ITRF94, ITRF96, ITRF97, ITRF2000, ITRF2005, ITRF2008, ITRF2014.

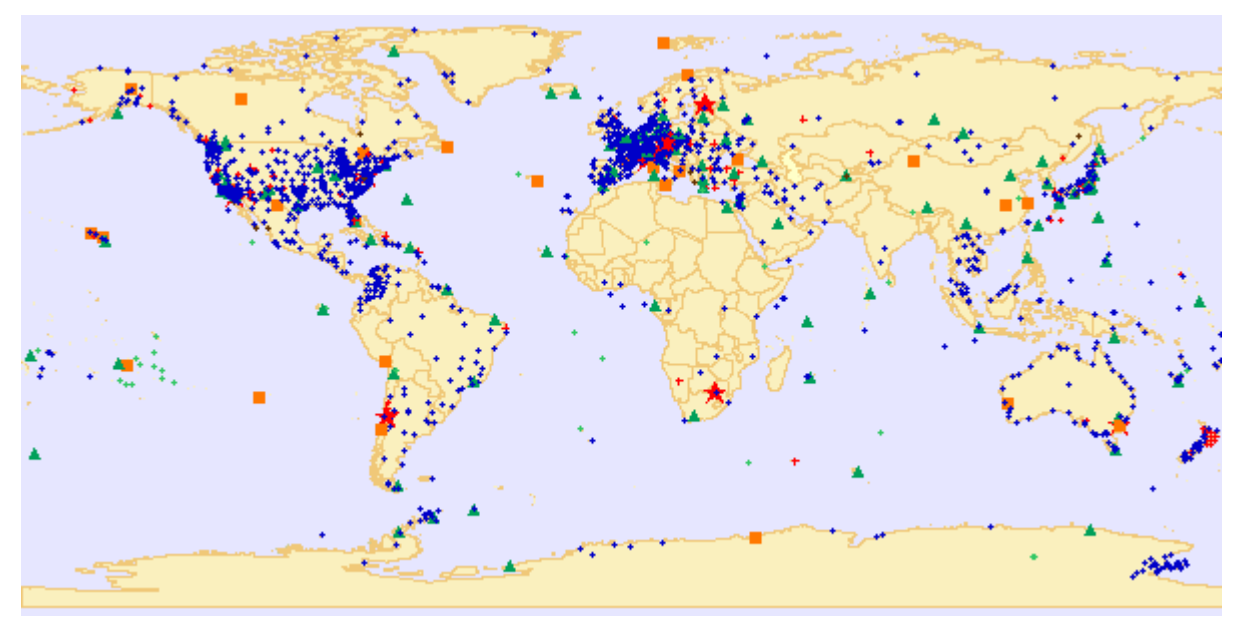

**Ilustración 3. International Terrestrial Reference Frame (ITRF)** Fuente: ITRF web site [\(http://itrf.ign.fr/\)](http://itrf.ign.fr/)

#### <span id="page-10-3"></span><span id="page-10-2"></span>**5.2 SISTEMA DE REFERENCIA GEOCÉNTRICO PARA LAS AMÉRICAS: SIRGAS**

SIRGAS es la densificación del ITRS en América. La red SIRGAS está compuesta por estaciones de funcionamiento continuo. El Datum geodésico está definido por el elipsoide GRS80 (Geodetic Reference System, 1980) (IGAC, 2005).

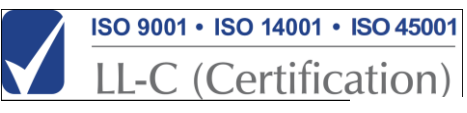

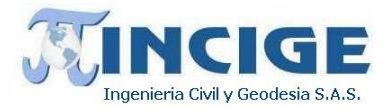

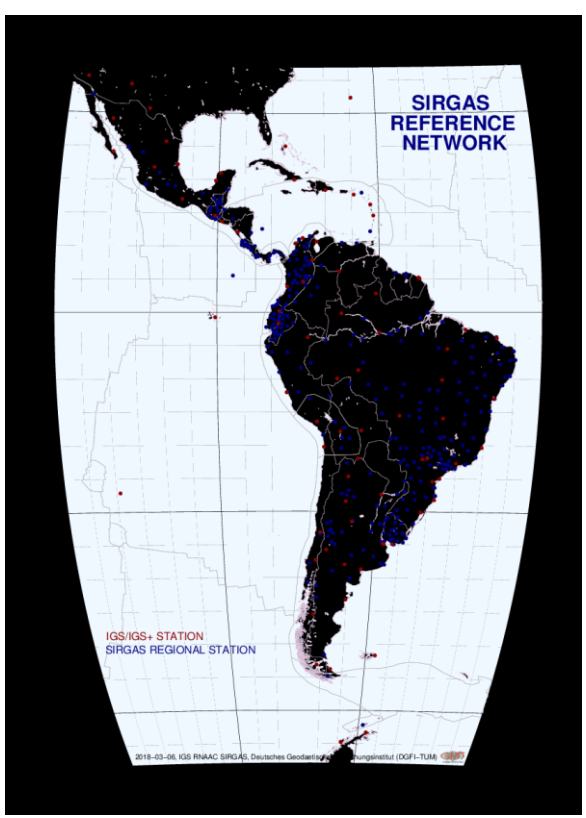

**Ilustración 4. Red SIRGAS-CON** FUENTE: Sistema de Referencia Geocéntrico para las Américas SIRGAS <http://www.sirgas.org/es/sirgas-con-network/>

#### <span id="page-11-1"></span><span id="page-11-0"></span>**5.3 SISTEMA TRIDIMENSIONAL DE REFERENCIA PARA COLOMBIA MAGNA: MARCO GEOCÉNTRICO NACIONAL DE REFERENCIA**

MAGNA (Marco Geocéntrico Nacional de Referencia) es el sistema de referencia oficial para Colombia y está definido sobre SIRGAS, de esta manera el sistema se denomina convencionalmente MAGNA-SIRGAS. Las coordenadas de las estaciones de la red que hacen parte del Marco Geocéntrico Nacional están referidas al ITRF2014 época 2018.0, mediante resolución 715 del 08 de junio de 2018.

- Características del Sistemas Magna-Sirgas
	- o Sistema geocéntrico cuyo origen coincide con el centro de masas de la tierra
	- o Sistemas de coordenadas tridimensionales (ϕ, λ, h).
	- o Elipsoide asociado: GRS80 (Geodetic Reference System 1980).
	- o Precisión (consistencia interna de la red): 2-7 mm.
	- $\circ$  Exactitud (con respecto a las coordenadas SIRGAS=ITRF=WGS84):  $\varphi$ ,  $\lambda$  = 2 cm; h = 6 cm.
	- o Coordenadas del punto datum (Observatorio Astronómico de Bogotá): ϕ = 04° 35' 46,3215"N
		- λ = 74° 04' 39,0285"O
	- $o$  h = 2641,469 m

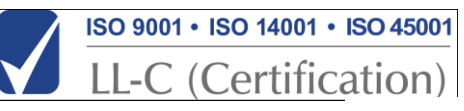

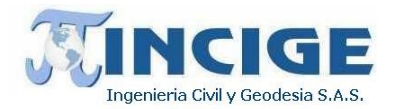

#### **6. MARCO DE REFERENCIA**

#### <span id="page-12-1"></span><span id="page-12-0"></span>**6.1 RED MAGNA ECO DE ESTACIONES PERMANENTES**

La Red Magna Eco es la red de estaciones continuas oficial para Colombia la cual hace parte de la red SIRGAS-CON (Estaciones continuas del Sistema de Referencia Geocéntrico para las Américas). Las estaciones que conforman la RED MAGNA ECO son los puntos de partida para la georreferenciación horizontal del proyecto. En la siguiente ilustración se muestra la disposición de las estaciones continuas en todo el país y específicamente las más cercanas a los municipios objeto de estudio.

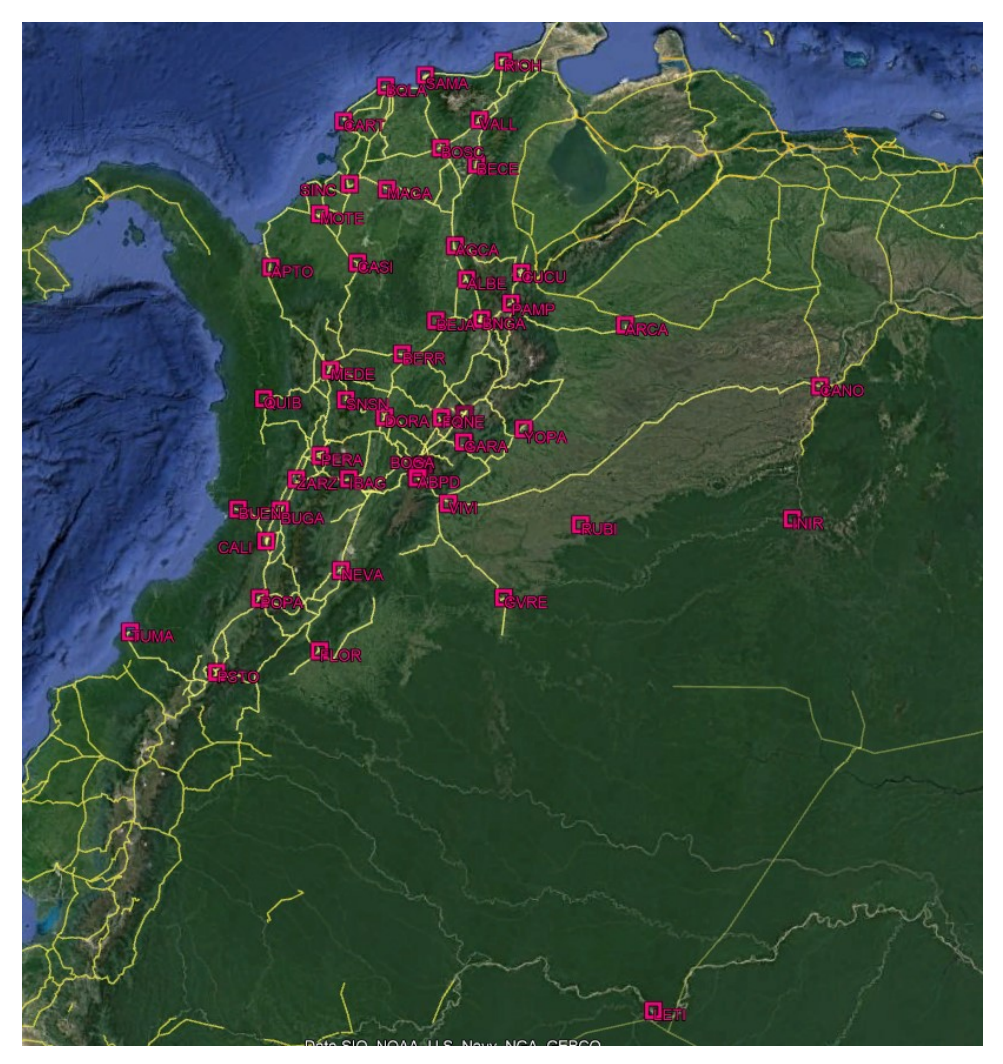

**Ilustración 5. Distribución de estaciones MAGNA ECO en Colombia** FUENTE: MAGNA-ECO

<span id="page-12-2"></span>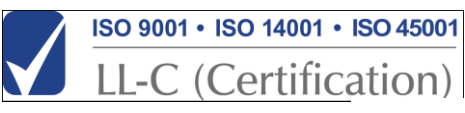

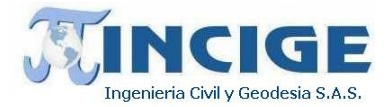

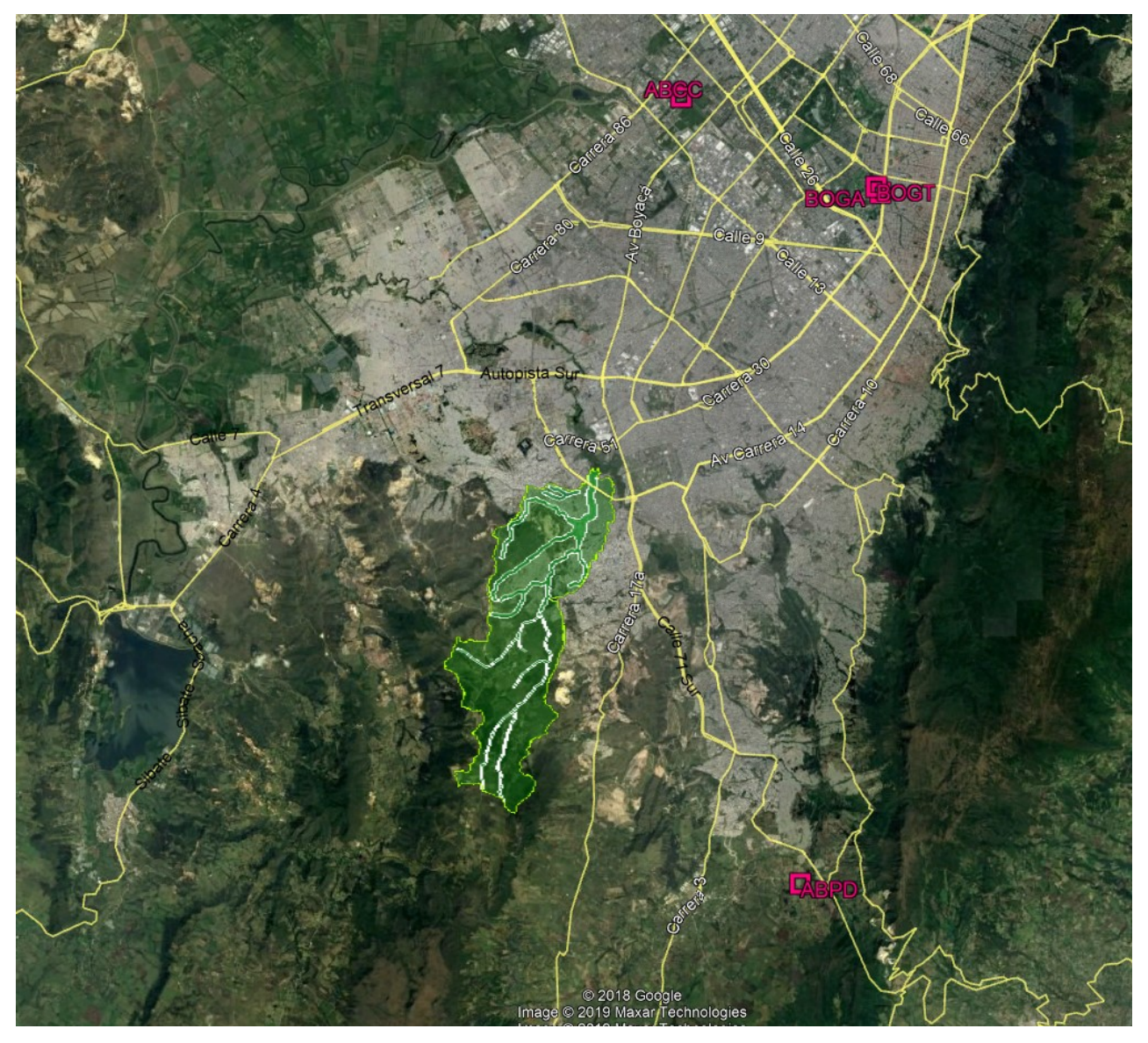

**Ilustración 6. Estaciones MAGNA-ECO influyentes en la zona de estudio – BOGA – BOGT – ABPD - ABCC**

<span id="page-13-0"></span>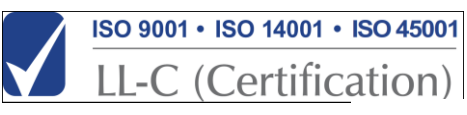

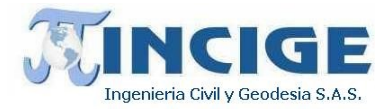

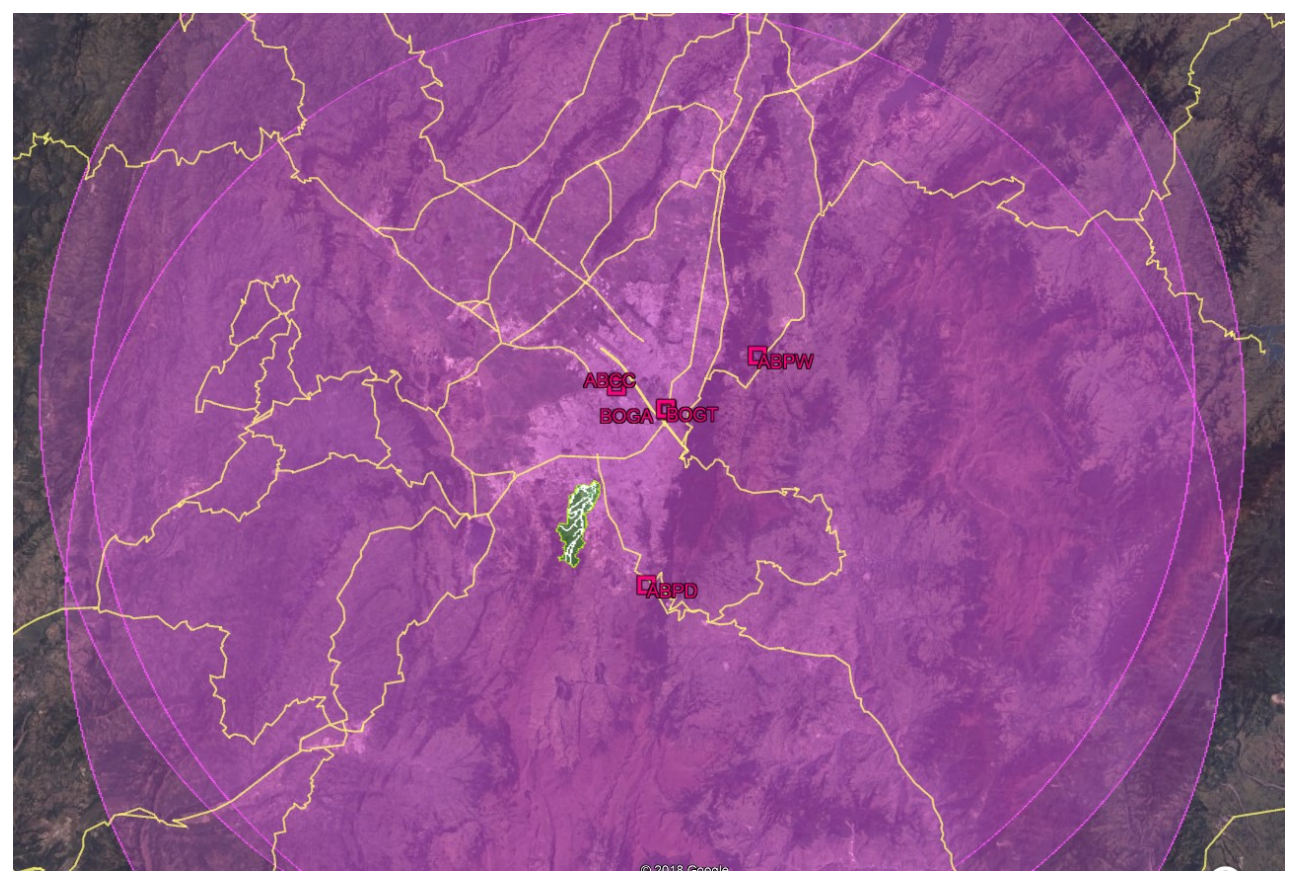

**Ilustración 7. Estaciones MAGNA-ECO influyentes en la zona de estudio y su recubrimiento a 60 Km** FUENTE: MAGNA-ECO

## <span id="page-14-1"></span><span id="page-14-0"></span>**6.2 RED MAGNA SIRGAS DE ESTACIONES PASIVAS**

A continuación, se presenta la disposición de placas o estaciones pasivas, pertenecientes a la red MAGNA-SIRGAS oficial, que se reportan existentes en la zona de estudio.

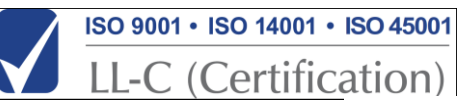

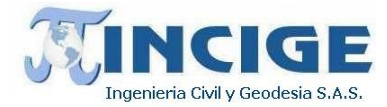

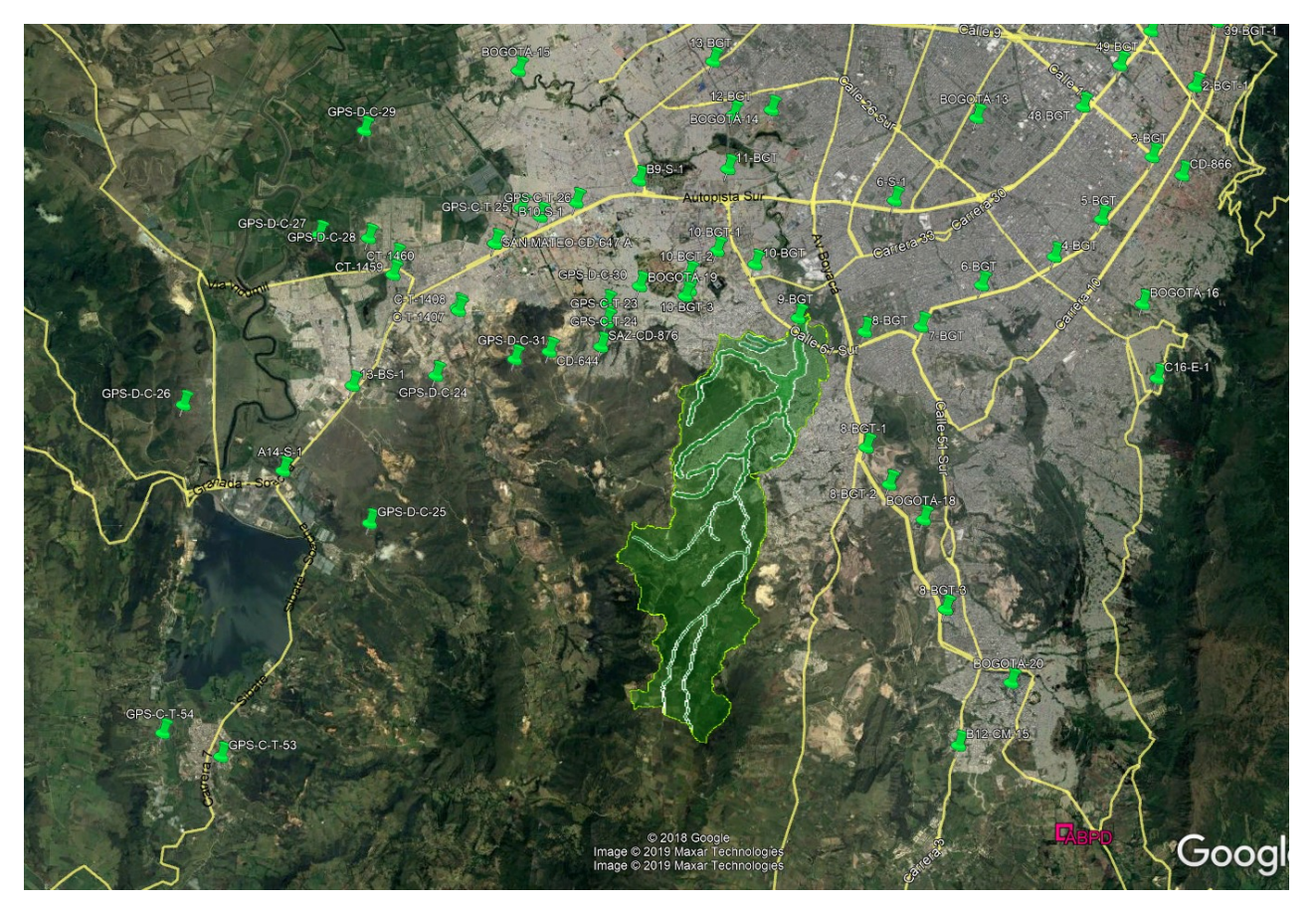

**Ilustración 8. Estaciones pasivas MAGNA-SIRGAS cercanas a la cuenca Quebrada Limas** FUENTE: Capas IGAC.

## <span id="page-15-1"></span><span id="page-15-0"></span>**6.3 LINEAS DE NIVELACIÓN IGAC**

La georreferenciación vertical del proyecto se realizó mediante determinación de alturas ortométricas a partir de alturas elipsoidales, siguiendo la metodología establecida por el IGAC, realizando ajustes por mínimos cuadrados para reducción de residuales. Asimismo, se realizó la exploración de las líneas existentes cerca de las zonas de estudio para localizar vértices pertenecientes a estas líneas y vincularlos al proyecto. A continuación, se describen las líneas de nivelación presentes, cercanas a la zona de estudio, que se implementaron en la georreferenciación vertical.

Línea CM-15 Bogotá

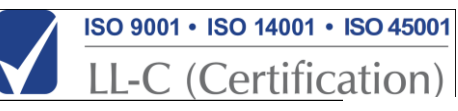

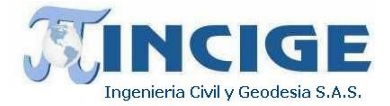

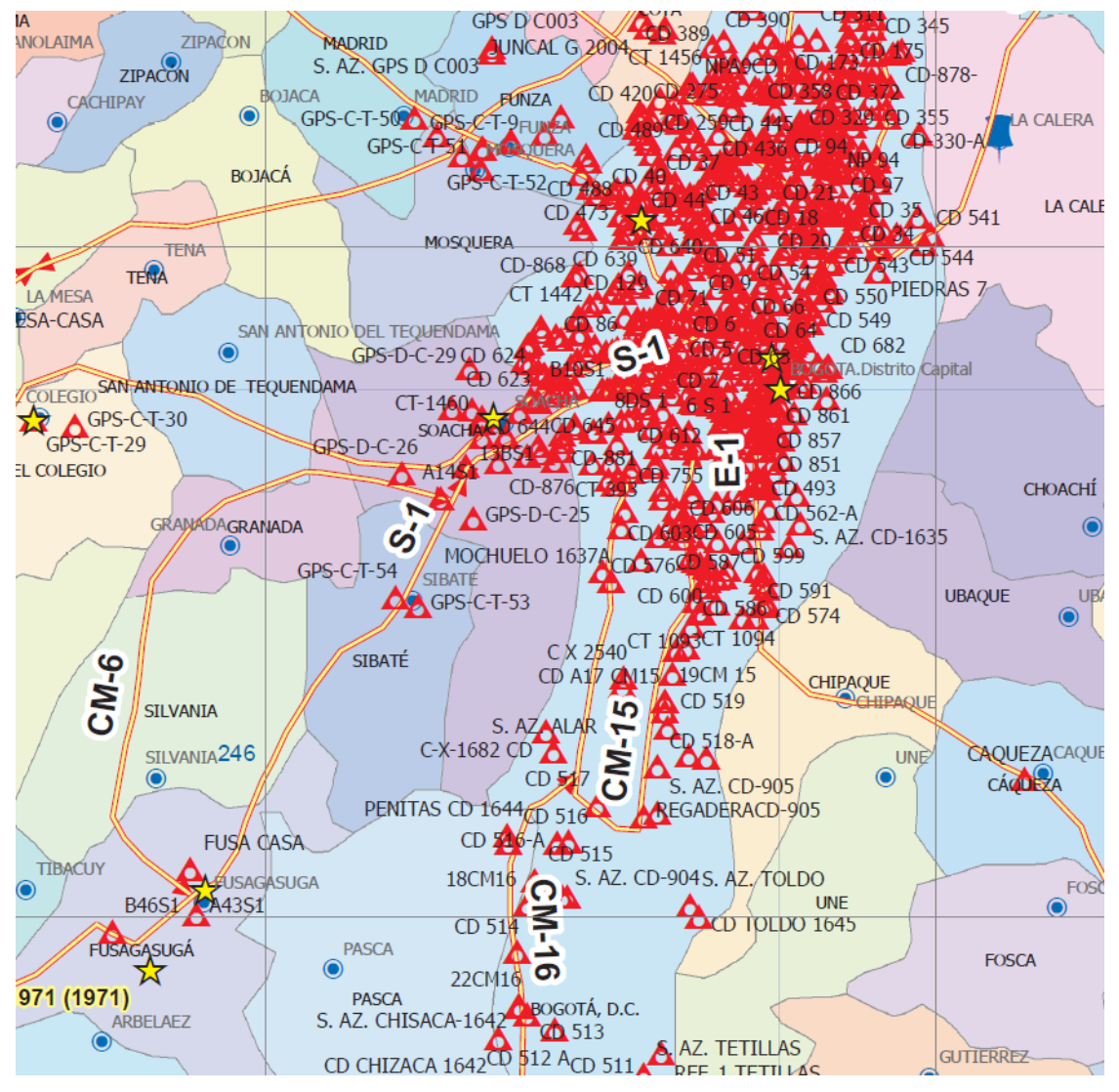

<span id="page-16-0"></span>**Ilustración 9. Línea CM-15 Bogotá**

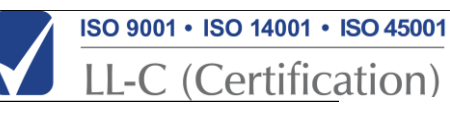

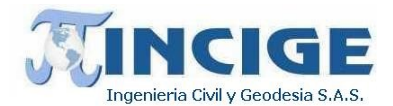

# **7. METODOLOGÍA**

<span id="page-17-0"></span>En la ejecución de las diferentes actividades desarrolladas para alcanzar los objetivos establecidos, se implementó la metodología descrita a continuación.

#### <span id="page-17-1"></span>**7.1 ESTABLECIMIENTO DE LA RED GEODESICA DEL PROYECTO**

Materialización y determinación de coordenadas de 6 parejas de vértices distribuídos en la zona del proyecto.Se llevará a cabo mediante la monumentación de mojones que sirvan como puntos de apoyo para los estudios topográficos, toma de información Aero fotogramétrica con tecnología LiDAR y estudios topo batimétricos como insumo para la modelación digital de terreno. A continuación, se numeran las actividades contempladas dentro del alcance de los objetivos propuestos.

- Materialización de seis (6) parejas de mojones, distribuidas a lo largo de los cauces objeto de estudio.
- Se realizará también materialización de vértices BM cada Km, los cuales conformarán la red secundaria del proyecto, y servirán como puntos de cierre para poligonales.
- Georreferenciación de los vertices materializados utilizando equipos GNSS en modo estático diferencial con precisión horizontal de (5mm-10mm + 1ppm) ajustados en red.
- Georreferenciación vertical sobre el nivel medio del mar, implementando modelo Geocol 2004 y la guía metodológica IGAC para el calculo de alturas ortométricas a partir de alturas elipsoidales.

## **7.1.1 ESTUDIOS PRELIMINARES PARA ESTABLECIMIENTO DE LA RED GEODESICA**

El proyecto fue apoyado a partir de estaciones permanentes del IGAC pertenecientes a la red MAGNA ECO. Se investigó sobre las estaciones de rastreo GNSS permanentes, localizadas dentro de la zona de estudio. Se encontraron en funcionamiento las estaciones más cercanas BOGA, ABPD y BOGT. Estas estaciones fueron utilizadas como puntos de partida para determinación de coordenadas. En la siguiente imagen se muestra la localización de las estaciones continúas implementadas. Estás se encuentran a una distancia de menos de 20 Km de la zona de estudio.

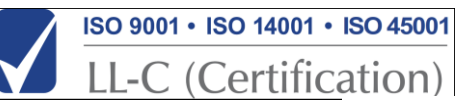

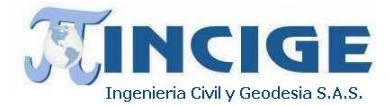

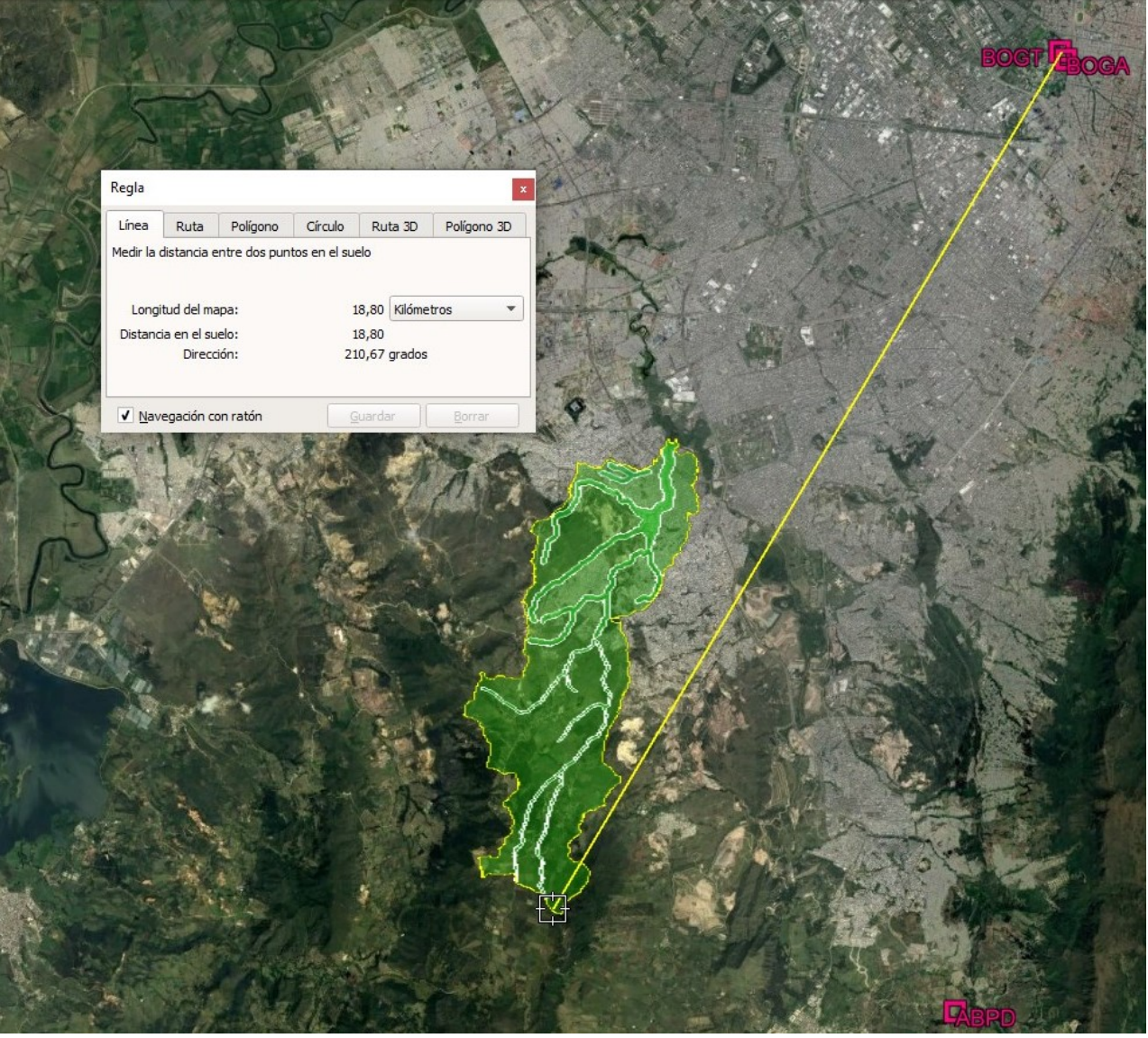

**Ilustración 10. Localización estaciones activas** FUENTE: Propia

<span id="page-18-0"></span>A continuación se muestran la solución de coordenadas para la semana 2079, obtenidas desde la página SIRGA[S http://www.sirgas.org/es/sirgas-con-network/coordinates/weekly-positions/.](http://www.sirgas.org/es/sirgas-con-network/coordinates/weekly-positions/)

<span id="page-18-1"></span>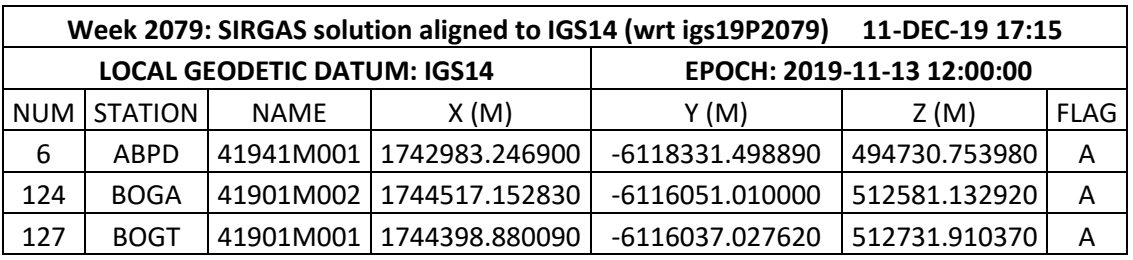

#### **Tabla 1. Coordenadas SIRGAS estación MAGNA-ECO**

A continuación, se presentan las coordenadas de las estaciones MAGNA-ECO en formato geodésico WGS84.

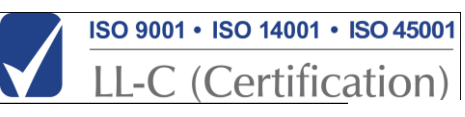

FUENTE: Sirgas

<span id="page-19-1"></span>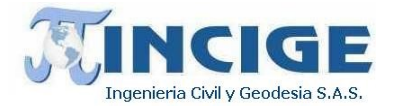

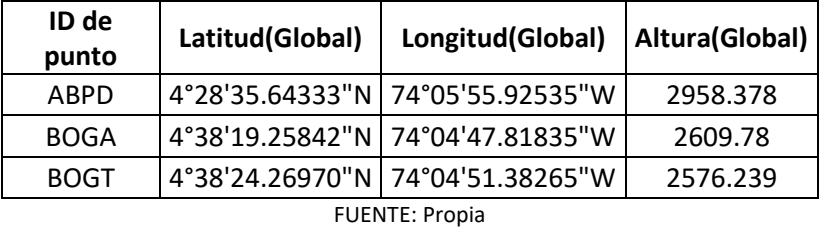

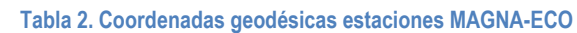

Se realizó la consulta e identificación previa de las estaciones pasivas pertenecientes a la Red Magna-Sirgas oficial para Colombia, localizadas cerca a la zona. Se realizó la exploración en busca de aproximadamente 32 estaciones reportadas por el IGAC, existentes cerca a la zona de la cuenca Quebrada Limas, para ser utilizadas como puntos de apoyo en el levantamiento. A continuación se relacionan als coordenadas de las 32 estaciones pasivas.

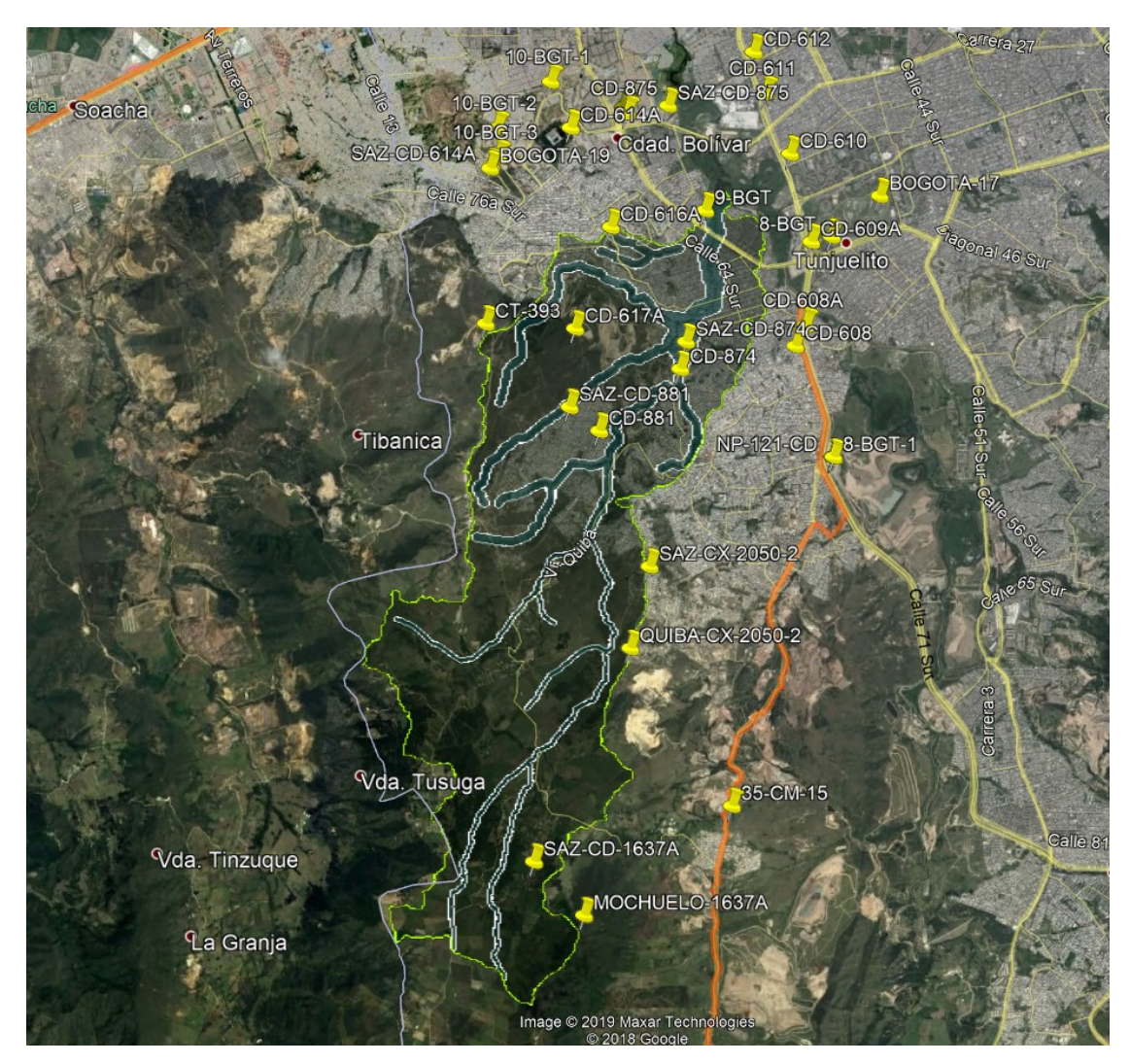

**Ilustración 11. Vértices pertenecientes a la red terciaria nacional**

<span id="page-19-0"></span>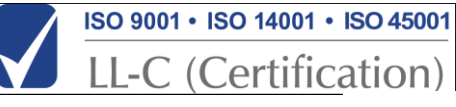

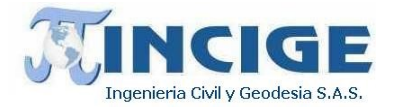

## <span id="page-20-0"></span>**NAME MUNICIPIO DEPARTAMEN ESTADO\_PUN ESTADO\_MOJ TIPO\_PUNTO LATITUD LONGITUD ALTURA\_ELI OFICIAL\_EL ALTURA\_NIV TIPO\_ALTUR METODO\_DET** 10-BGT | BOGOTÁ, D.C. | Bogotá, D.C. | Certificable |NO\_DOCUMENTADO | GEODESICO |4.581027 |-74.157259 | 2586.02445 | | 2562.4919 | Geométrica | Geodésica Geométrica 10-BGT-1 BOGOTÁ, D.C. Bogotá, D.C. Certificable NO\_DOCUMENTADO GEODESICO 4.583593 -74.164517 2634.31859 SI 2610.8484 Geométrica Geodésica Geométrica 10-BGT-2 BOGOTÁ, D.C. Bogotá, D.C. Certificable NO\_DOCUMENTADO GEODESICO 4.578971 -74.169882 2698.90906 SI 2675.4283 Geométrica Geodésica Geométrica 10-BGT-3 | BOGOTÁ, D.C. | Bogotá, D.C. | Certificable | NO\_DOCUMENTADO | GEODESICO | 4.576063 | -74.169765 | 2775.68929 | SI | 2752.2082 | Geométrica | Geodésica Geométrica 35-CM-15 | BOGOTÁ, D.C. | Bogotá, D.C. | Certificable |NO\_DOCUMENTADO | GEODESICO |4.511482 |-74.146429 | 2869.952 | SI | 2845.615 | Geométrica | Geodésica Geométrica 8-BGT | BOGOTÁ, D.C. | Bogotá, D.C. | Certificable | NO\_DOCUMENTADO | GEODESICO | 4.56816 |-74.136471 | 2583.58255 | SI | 2559.9136 | Geométrica | Geodésica Geométrica 8-BGT-1 | BOGOTÁ, D.C. | Bogotá, D.C. | Certificable | NO\_DOCUMENTADO | GEODESICO | 4.54623 | -74.136274 | 2596.45059 | SI | 2572.6148 | Geométrica | Geodésica Geométrica 9-BGT | BOGOTÁ, D.C. | Bogotá, D.C. | Certificable | NO\_DOCUMENTADO | GEODESICO | 4.570776 |-74.149104 | 2588.63763 | SI | 2565.0207 | Geométrica | Geodésica Geométrica BOGOTA-17 |BOGOTÁ, D.C. | Bogotá, D.C. | Certificable |NO\_DOCUMENTADO | GEODESICO |4.572221 |-74.131655 | 2584.082 | SI | 2560.117 | Geométrica |Geodésica Geométrica BOGOTA-19 |BOGOTÁ, D.C. | Bogotá, D.C. | Certificable |NO\_DOCUMENTADO | GEODESICO |4.574955 |-74.170579 | 2830.158 | SI | 2806.454 | Geométrica |Geodésica Geométrica CD-608 |BOGOTÁ, D.C. | Bogotá, D.C. | Certificable |NO\_DOCUMENTADO |GEODESICO |4.557268 |-74.140091 | 2666.309 | SI | 2642 | Geocol |A Partir de Datos GPS CD-608A BOGOTÁ, D.C. Bogotá, D.C. Certificable NO\_DOCUMENTADO GEODESICO 4.559347 -74.139046 2594.344 SI 2571.805 Geométrica Geodésica Geométrica CD-609A |BOGOTÁ, D.C. | Bogotá, D.C. | No certificable | NO\_DOCUMENTADO | GEODESICO |4.567646 | -74.138493 | 2590.448 | SI | 2566.708 | Geométrica | Geodésica Geométrica CD-610 | BOGOTÁ, D.C. | Bogotá, D.C. | Certificable | NO\_DOCUMENTADO | GEODESICO |4.576419 | -74.140603 | 2581.586 | SI | 2557.873 | Geométrica | Geodésica Geométrica CD-611 | BOGOTÁ, D.C. | Bogotá, D.C. | Certificable | NO\_DOCUMENTADO | GEODESICO | 4.582441 | -74.143052 | 2580.204 | SI | 2556.523 | Geométrica | Geodésica Geométrica CD-612 | BOGOTÁ, D.C. | Bogotá, D.C. | Certificable | NO\_DOCUMENTADO | GEODESICO | 4.586559 | -74.144244 | 2579.025 | SI Geométrica | Geodésica Geométrica CD-614A BOGOTÁ, D.C. Bogotá, D.C. Certificable NO\_DOCUMENTADO GEODESICO 4.579007 -74.162525 2636.601 SI 2613.43 Geométrica Geodésica Geométrica CD-616A |BOGOTÁ, D.C. | Bogotá, D.C. | Certificable |NO\_DOCUMENTADO | GEODESICO |4.569125 |-74.158512 | 2728.236 | SI | 2704.8 | Geocol |A Partir de Datos GPS CD-617A |BOGOTÁ, D.C. | Bogotá, D.C. | Certificable |NO\_DOCUMENTADO | GEODESICO |4.559013 |-74.162083 | 2875.333 | SI | 2851.9 | Geocol |A Partir de Datos GPS CD-874 | BOGOTÁ, D.C. | Bogotá, D.C. | Certificable | NO\_DOCUMENTADO | GEODESICO | 4.554986 | -74.151584 | 2634.127 | SI | 2610.8 | Geocol | A Partir de Datos GPS CD-875 | BOGOTÁ, D.C. | Bogotá, D.C. | No certificable | NO\_DOCUMENTADO | GEODESICO | 4.580468 | -74.15689 | 2586.193 | SI | 2562.765 | Geométrica | Geodésica Geométrica CD-881 |BOGOTÁ, D.C. | Bogotá, D.C. | Certificable |NO\_DOCUMENTADO | GEODESICO |4.548823 |-74.159681 | 2857.202 | SI | 2832.8 | Geocol |A Partir de Datos GPS CT-393 |BOGOTÁ, D.C. | Bogotá, D.C. | Certificable |NO\_DOCUMENTADO | GEODESICO | 4.5595 |-74.171007 | 2909.555 | SI | 2886.1 | Geocol |A Partir de Datos GPS MOCHUELO-1637A | BOGOTÁ, D.C. | Bogotá, D.C. | Certificable | NO\_DOCUMENTADO | GEODESICO | 4.500584 | -74.161195 | 3413.499 | SI | 3386.8 | Geocol | A Partir de Datos GPS NP-121-CD |BOGOTÁ, D.C. | Bogotá, D.C. | Certificable |NO\_DOCUMENTADO | GEODESICO |4.546232 |-74.136374 | 2596.333 | SI | 2572.347 | Geométrica | Geodésica Geométrica QUIBA-CX-2050-2 | BOGOTÁ, D.C. | Bogotá, D.C. | Certificable | NO\_DOCUMENTADO | GEODESICO | 4.527182 | -74.15657 | 3060.968 | SI | 3036.5 | Geocol | A Partir de Datos GPS SAZ-CD-1637A | BOGOTÁ, D.C. | Bogotá, D.C. | Certificable | NO\_DOCUMENTADO | GEODESICO | 4.505932 | -74.16619 | 3217.036 | SI | 3190.3 | Geocol | A Partir de Datos GPS SAZ-CD-614A |BOGOTÁ, D.C. | Bogotá, D.C. | Certificable |NO\_DOCUMENTADO | GEODESICO | 4.57518 | -74.17049 | 2818.66713 | SI | 2795.1665 | Geométrica | Geodésica Geométrica

#### **Tabla 3. Información puntos red terciaria IGAC**

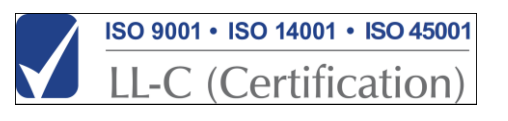

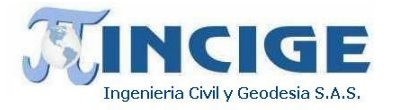

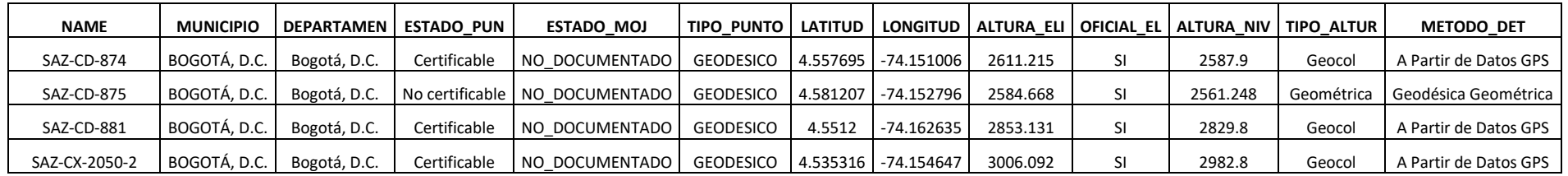

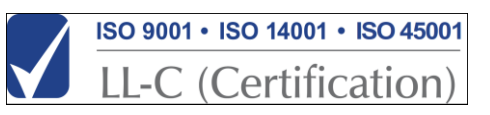

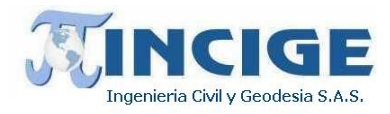

Durante la búsqueda de estaciones, el día 18 de noviembre de 2019, fueron localizadas 3 estaciones pasivas del IGAC.

En la siguiente tabla se muestran las coordenadas geográficas de cada mojón encontrados de la zona.

<span id="page-22-1"></span>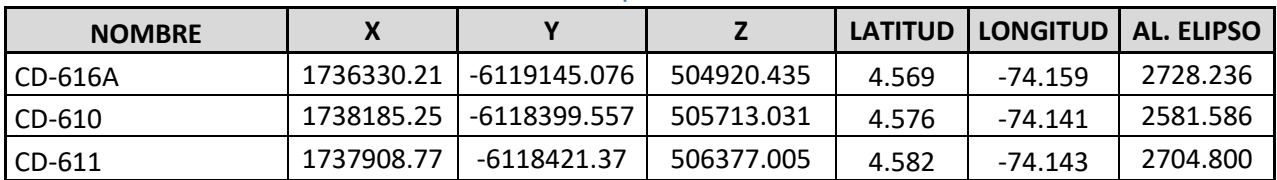

**Tabla 4. Información Exploración Vértices hallados**

La ilustración 12 muestra la localización de los vértices hallados durante las actividades de exploración.

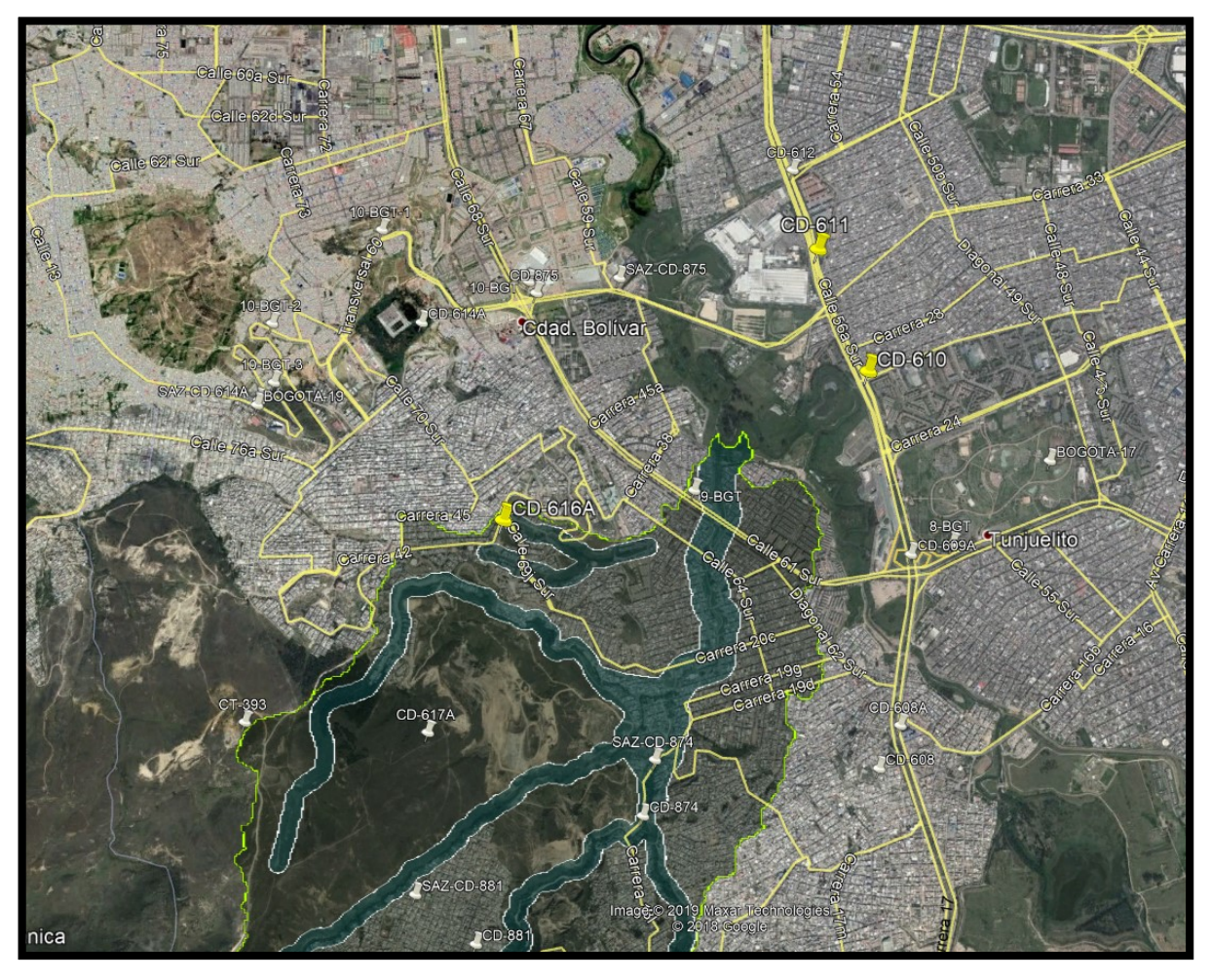

**Ilustración 12. Vértices IGAC localizados**

<span id="page-22-0"></span>En el siguiente registro fotográfico se muestran puntos encontrados de las estaciones pasivas

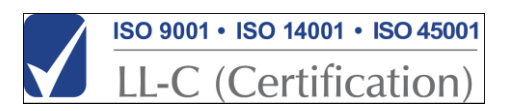

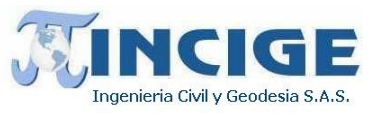

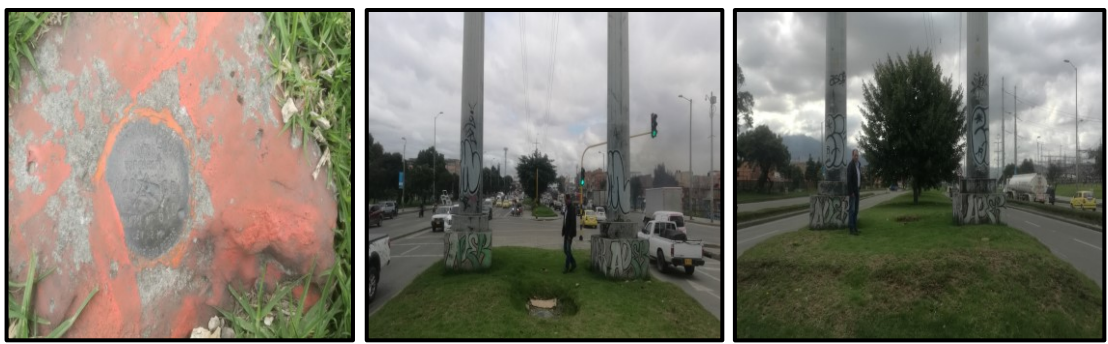

**Ilustración 13. Punto encontrado CD – 610**

<span id="page-23-0"></span>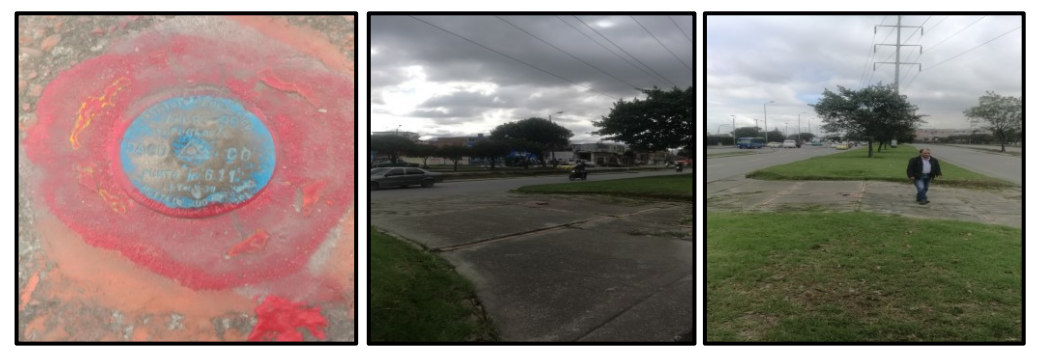

**Ilustración 14. Punto encontrado CD – 611**

<span id="page-23-1"></span>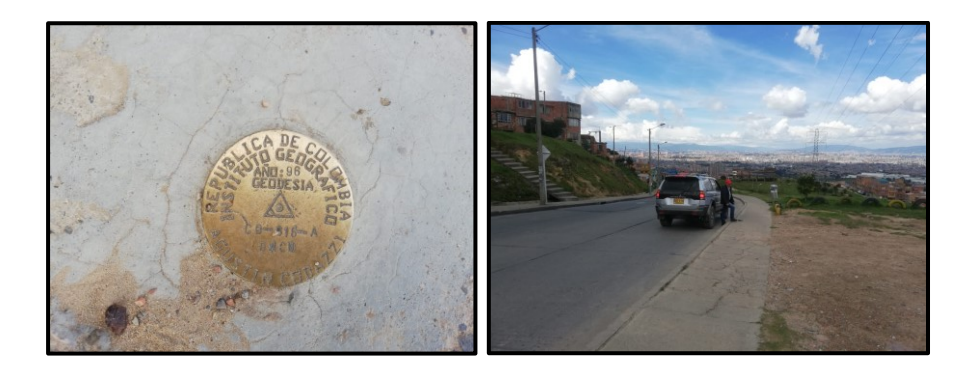

<span id="page-23-2"></span>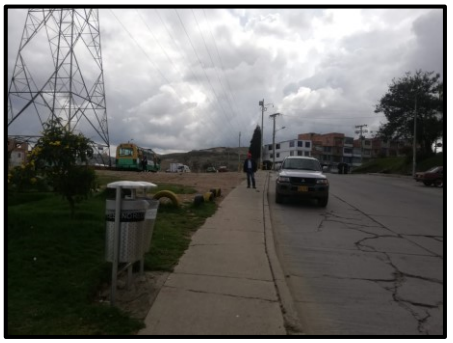

**Ilustración 15. Punto encontrado CD – 616 A** 

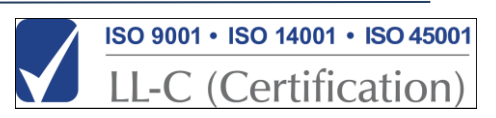

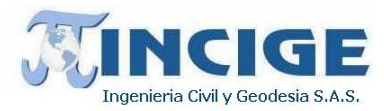

#### **7.1.2 MATERIALIZACIÓN DE VERTICES**

Realizados los estudios previos, y teniendo en cuenta la disposición de los puntos existentes y el cauce objeto de estudio, se realizó el diseño y materialización de la densificación de la red geodésica principal para el proyecto. Se planificó la materialización de 12 vértices (6 parejas), distribuidos como se observa en la Ilustración 16. Los vértices se identificaron como GPS-##.

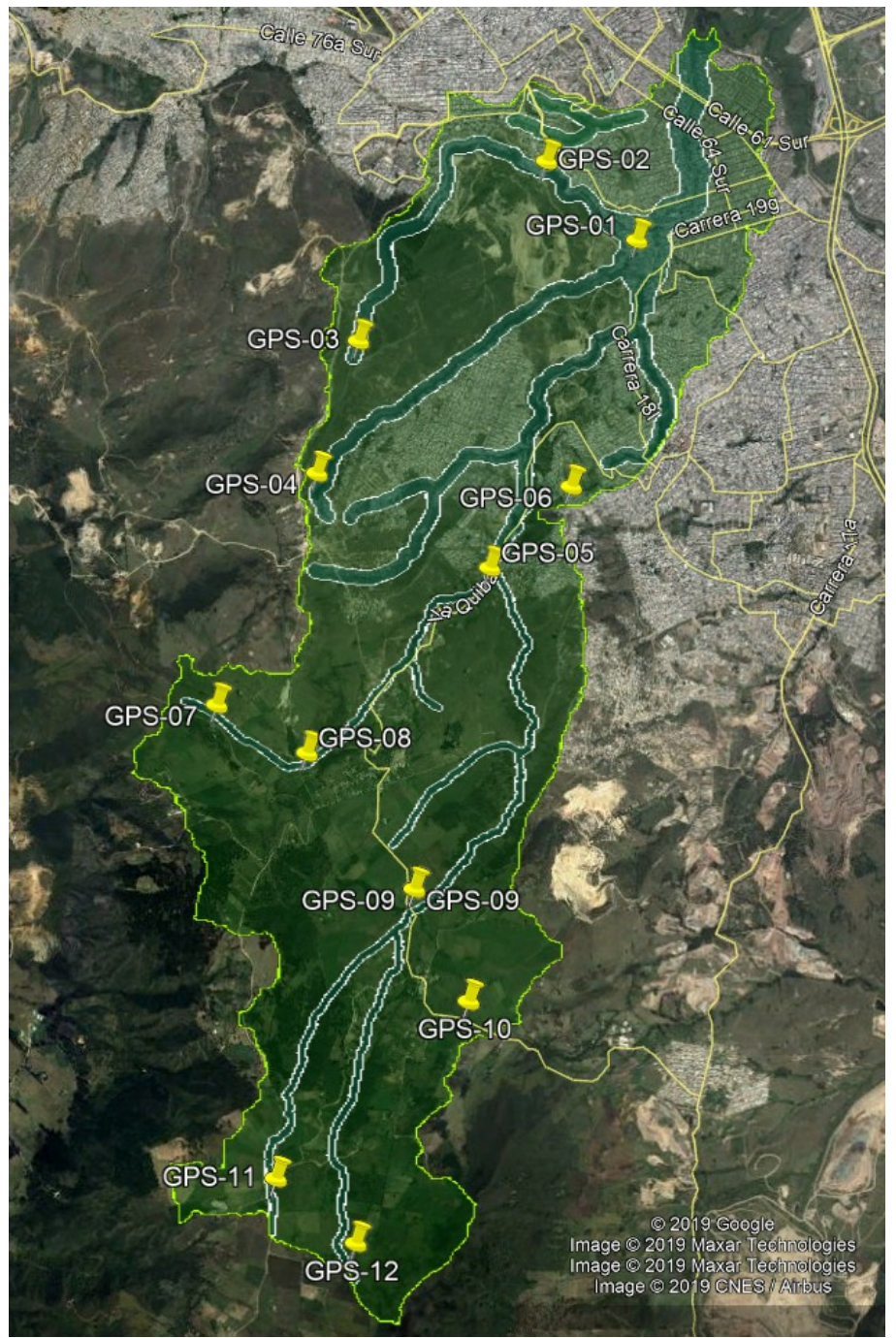

<span id="page-24-0"></span>**Ilustración 16. Disposición densificación vértices red geodésica** FUENTE: Propia

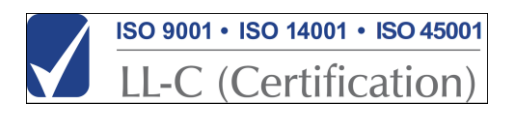

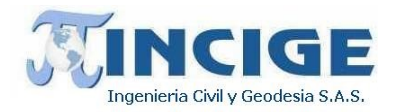

También se planificó la distribución de puntos BM, cada 500 metros, que sirvan como puntos de cierre en los levantamiento topográficos.

Las actividades de materialización, tanto de red geodésica como de puntos BM, se llevaron a cabo entre los días 19 de noviembre y 16 de diciembre de 2019. La materialización de estos puntos se realizó sobre suelo estable, libre de erosión y deslizamiento, garantizando la rigidez del monumento. Se llevó a cabo siguiendo las especificaciones requeridas.

Los vértices principales se ubicaron por parejas en inmediaciones de los canales objeto del estudio. Se fabricaron utilizando concreto reforzado con las siguientes dimensiones: 0.25 m x 0.25 m de base, 0.60 m de altura sobresaliendo 0.15 m del terreno. Además de ello cuentan con su respectiva placa de identificación fabricada en Aluminio, como se muestra a continuación en las siguientes ilustraciones.

<span id="page-25-0"></span>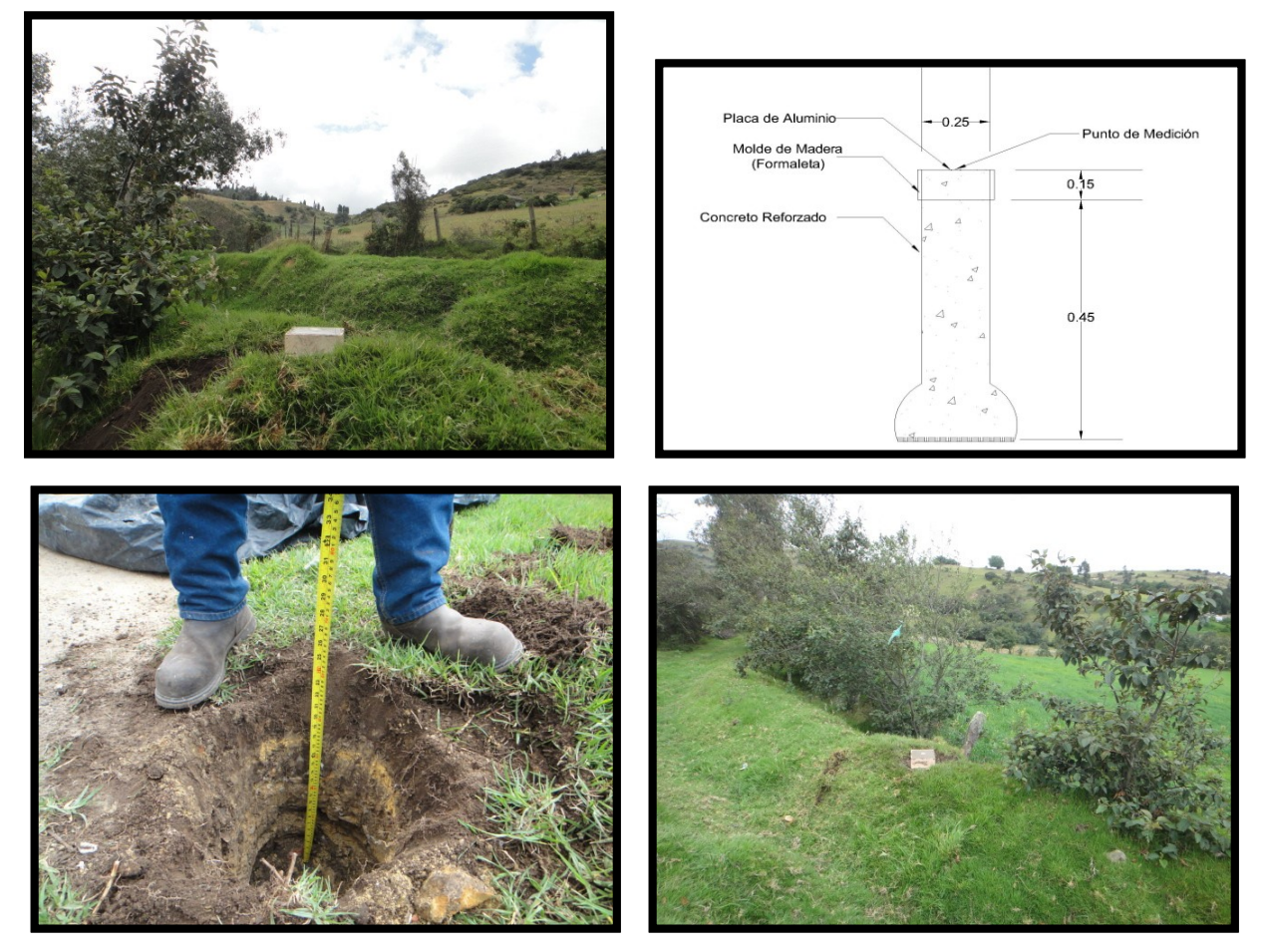

**Ilustración 17. Materialización vértice principal**

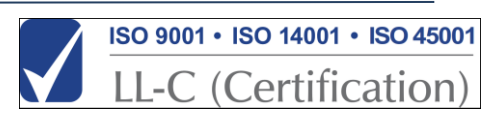

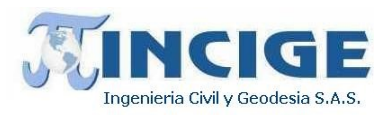

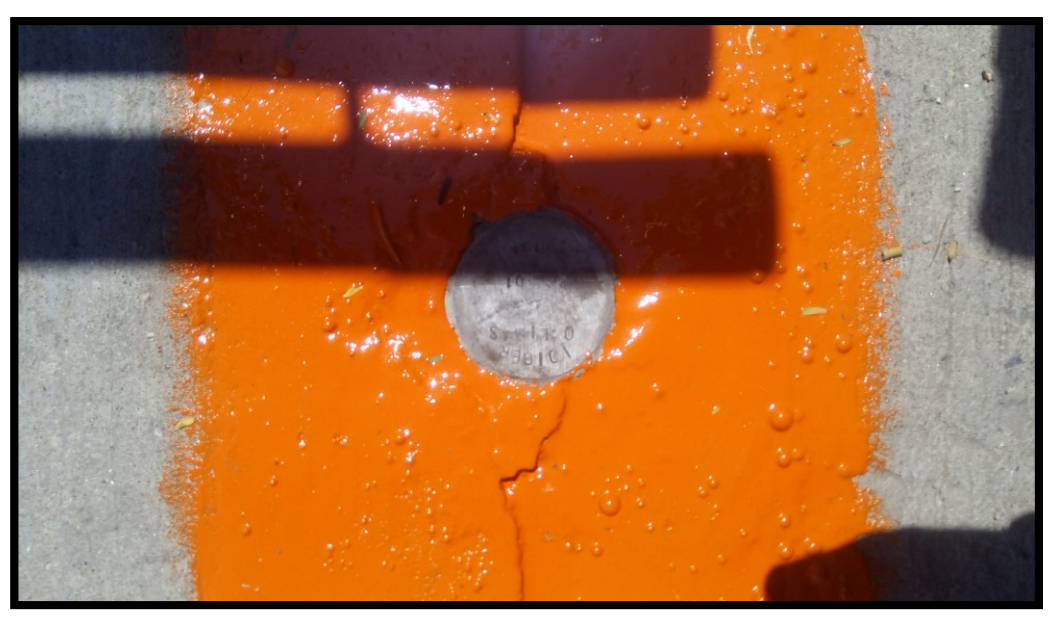

**Ilustración 18. Placa aluminio mojón red principal** FUENTE: Propia

<span id="page-26-0"></span>Los puntos BM fueron amtrializados cada 500 metros, siguiendo las especificaciones y como se muestra en las siguientes imágenes.

<span id="page-26-1"></span>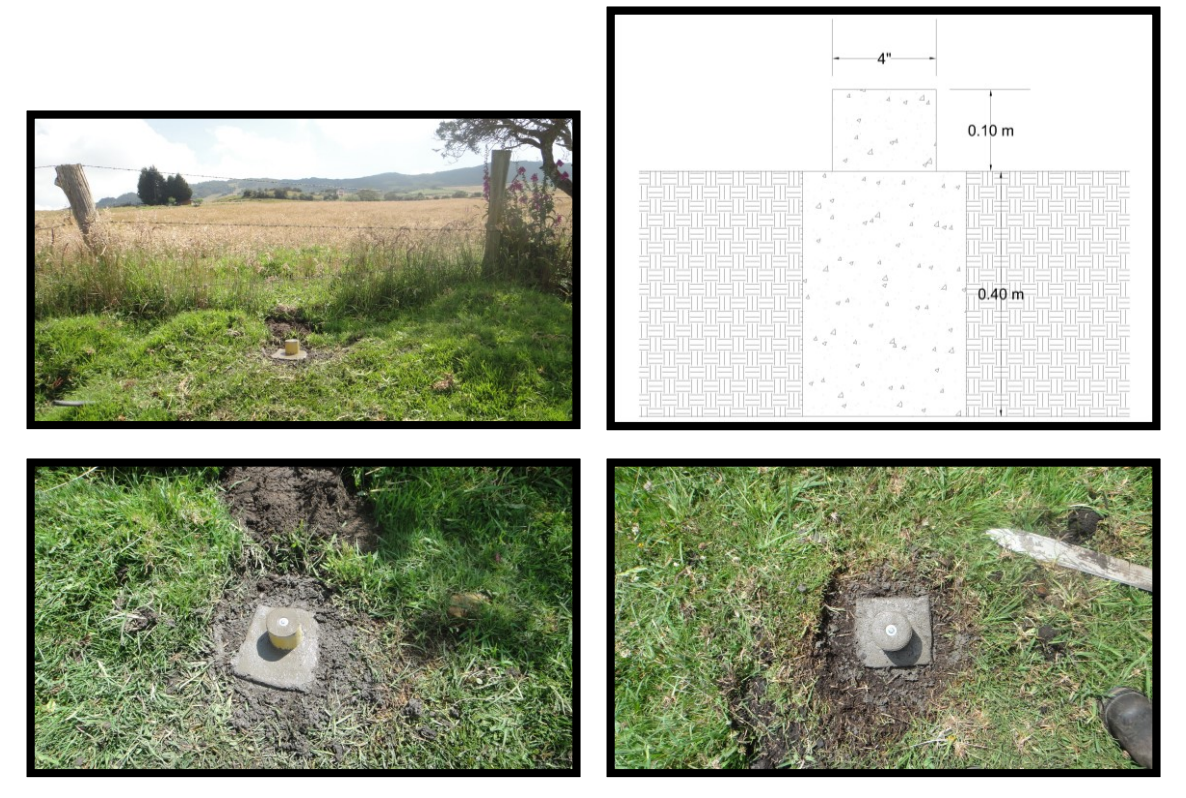

**Ilustración 19. Materialización punto BM**

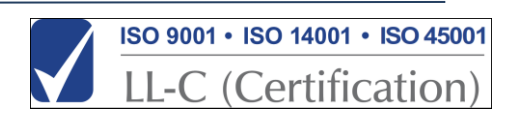

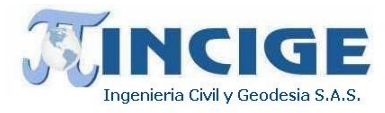

#### La tabla 5 muestra las coordenadas aproximadas donde se realizó materialización

<span id="page-27-0"></span>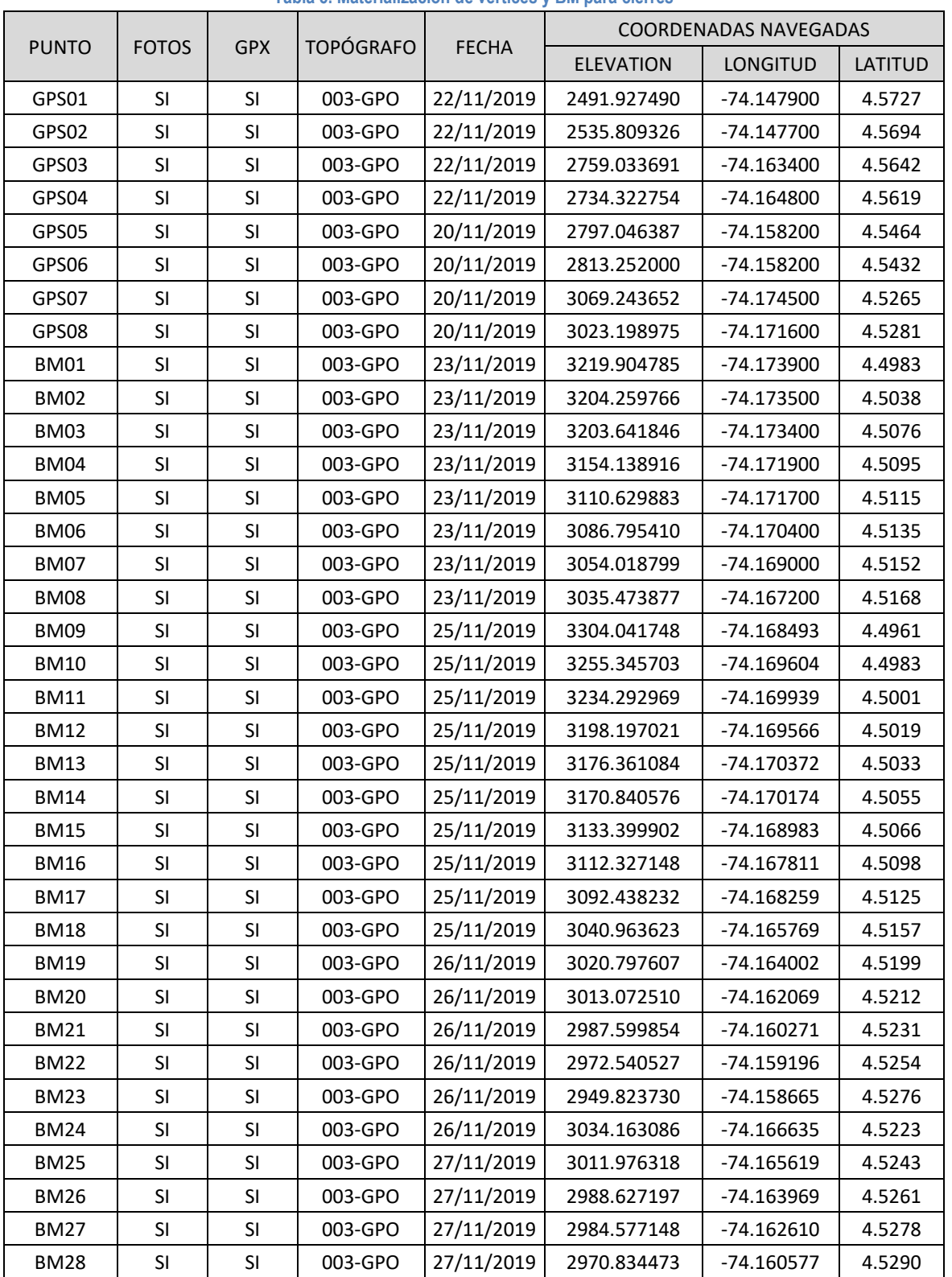

**Tabla 5. Materialización de vértices y BM para cierres**

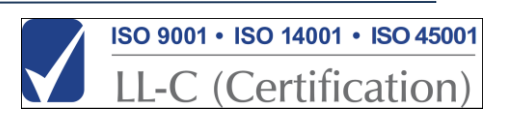

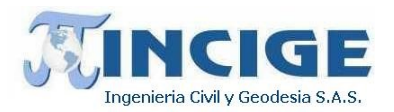

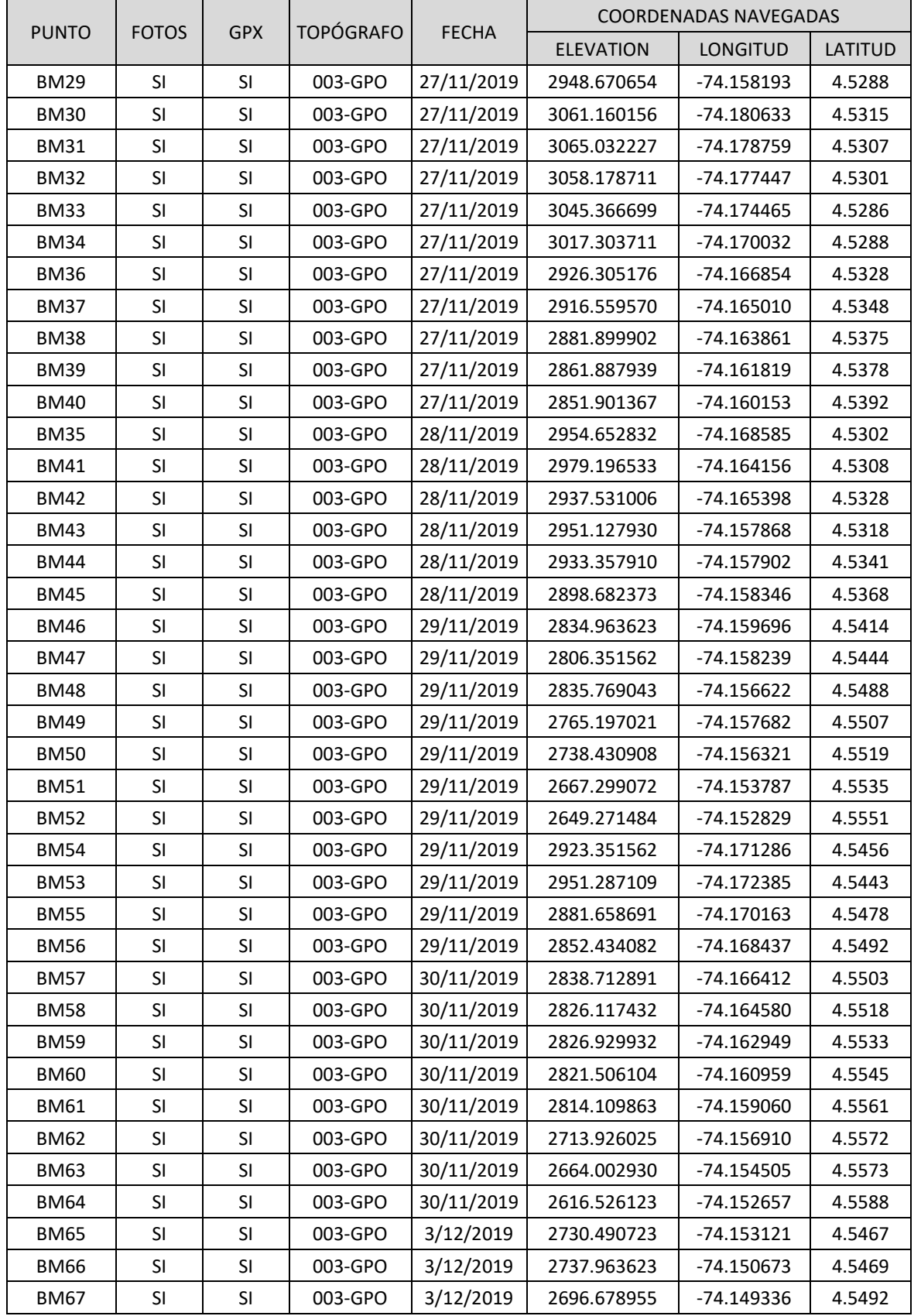

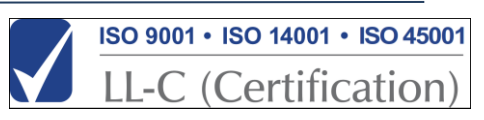

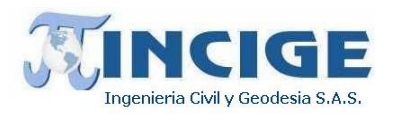

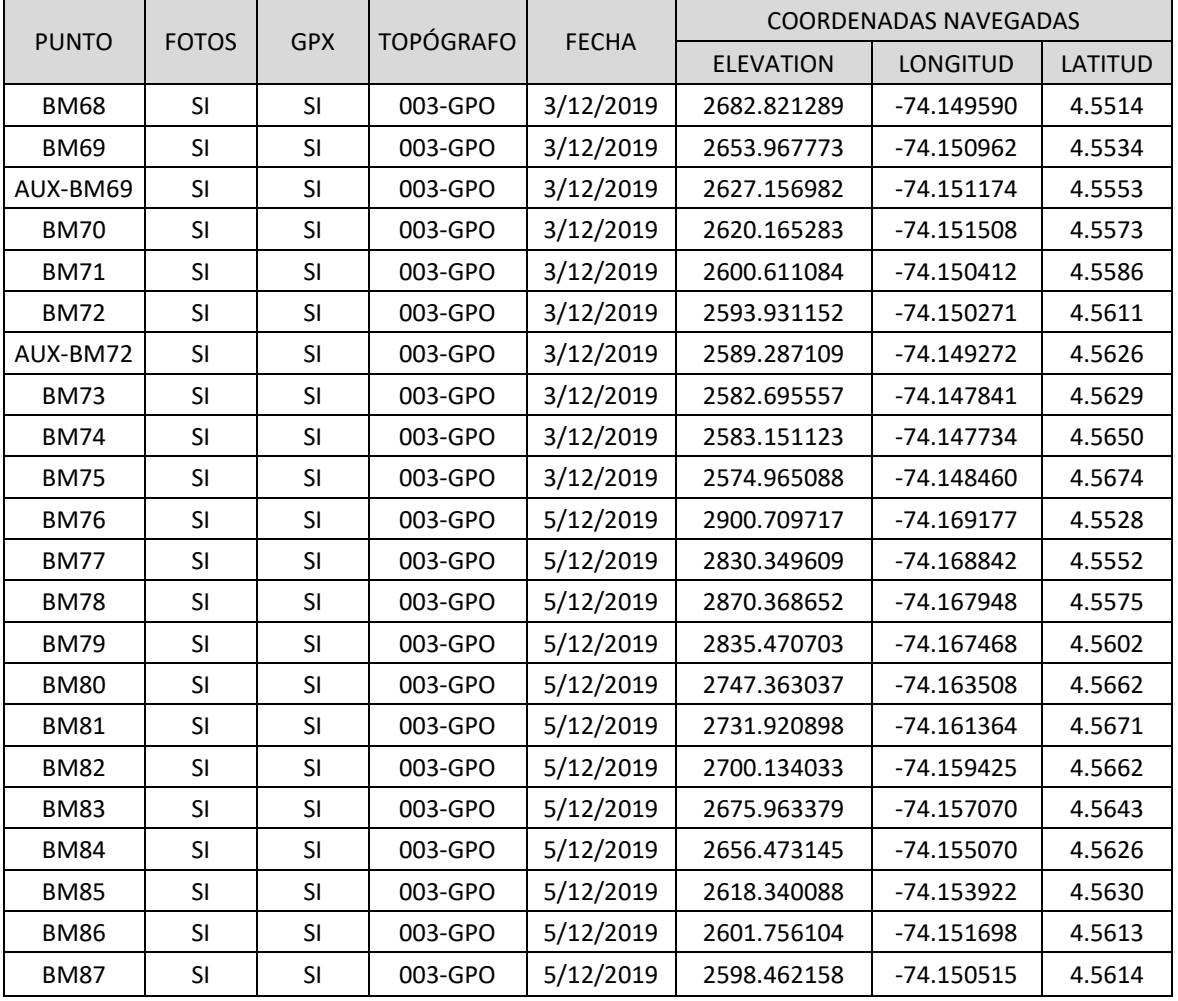

Los mojones se materializaron en sitios estables y protegidos, donde no serán estropeados por maquinaria, vehículos o animales.

Como evidencia y material de apoyo a la localización de estos mojones, se entregan como anexos a este informe, las fichas descriptivas de acceso para cada punto materializado, donde se aprecia información referente al mojón como coordenadas, registro fotográfico, información de localización y acceso. A continuación, se muestra un ejemplo.

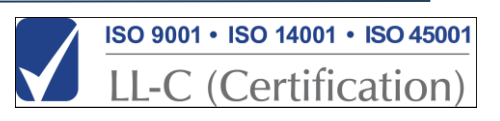

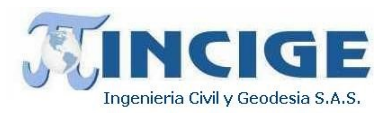

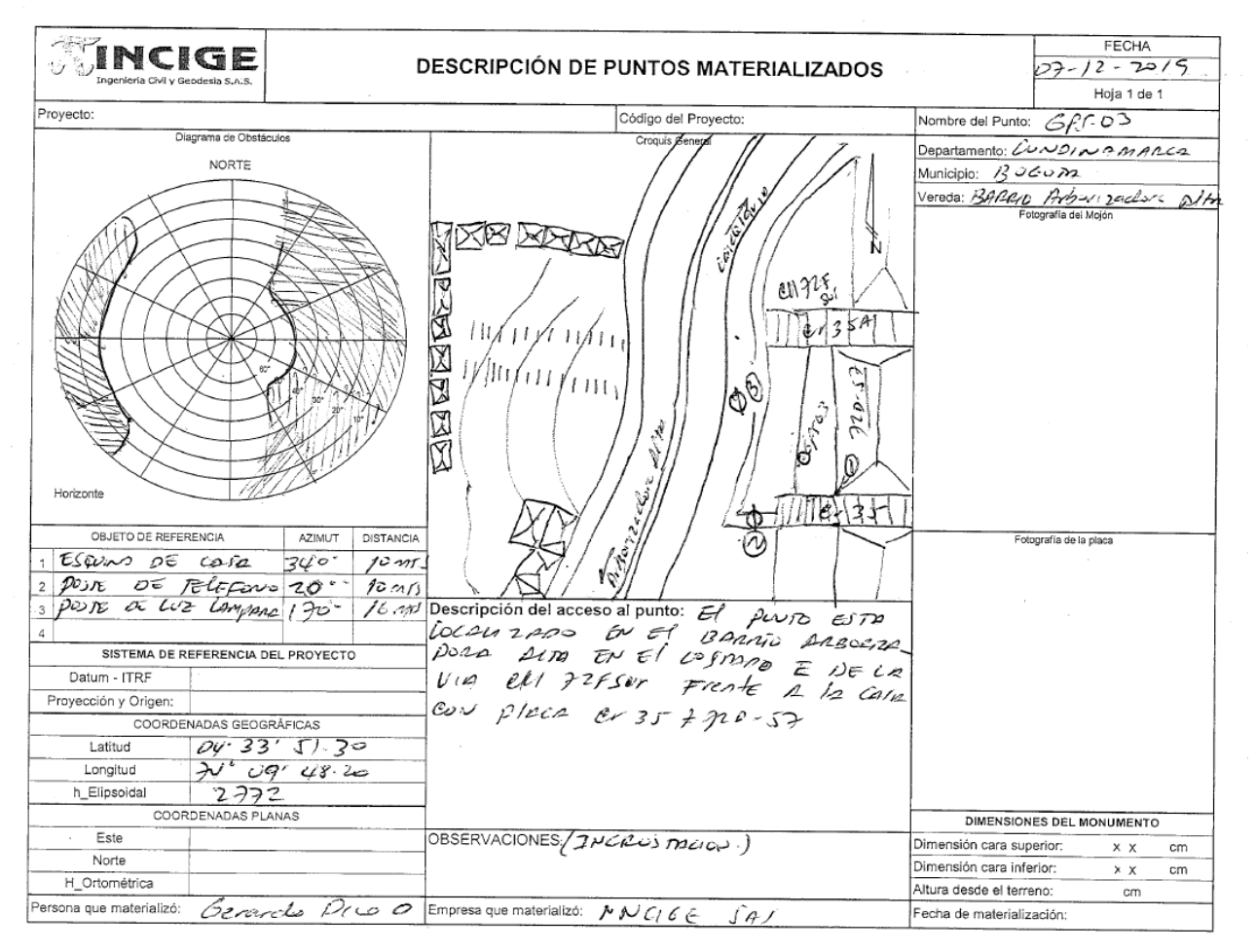

**Ilustración 20. Ficha descriptiva de acceso vértice GPS-03**

## <span id="page-30-0"></span>**7.1.3 GEORREFERENCIACIÓN HORIZONTAL**

Se planificó la ocupación GNSS de los puntos materializados de manera que el posicionamiento de puntos que conforman una pareja fuera simultáneo. Adicionalmente, se establecieron como puntos base para la determinación de coordenadas las estaciones MAGNA-ECO BOGA, BOGT y ABPD, ubicadas en la cudad de Bogotá.

La determinación de los puntos de la red geodésica se realizó por medio del Sistema de Navegación Global por Satélite (GNSS), en modo estático diferencial, empleando para dicha labor georreceptores de primer orden de doble frecuencia, que se usaron como bases y como rover (o remotos) y se instalaron en cada uno de los puntos materializados, operando con observaciones continuas y simultaneas, con tiempos de rastreo de 1.5 horas para los puntos de la red principal y de mínimo 25 minutos .para los puntos BM. Se utilizaron los puntos de la red principal como puntos base para la determinación de coordenadas de los puntos BM.

La ocupación de los vértices implicó, entre otros, los siguientes requerimientos:

• Mínimo de satélites visibles a asegurar: 4

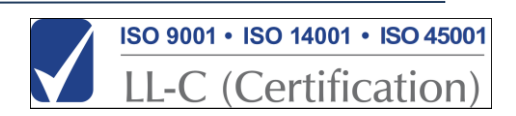

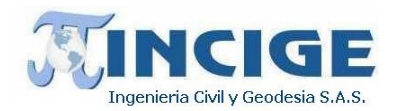

- Componente geométrico de la dilución de precisión PDOP < 5
- Mascara de elevación de 10 grados
- Exclusión de satélites descompuestos.
- Recolección de datos para tres dimensiones.
- Levantamiento en modo diferencial
- Rata de rastreo y compactación de 1 segundo (15 segundos para estaciones permanentes MAGNA-ECO).

<span id="page-31-0"></span>La ocupación de puntos, por medio de GPS en modo estático diferencial, se llevó a cabo entre los días 6, 7 y 9 de diciembre de 2019 para la red geodésica (correspondientes a los días julianos 340, 341 y 343) y durante los días 10 a 29 de diciembre para los puntos BM.

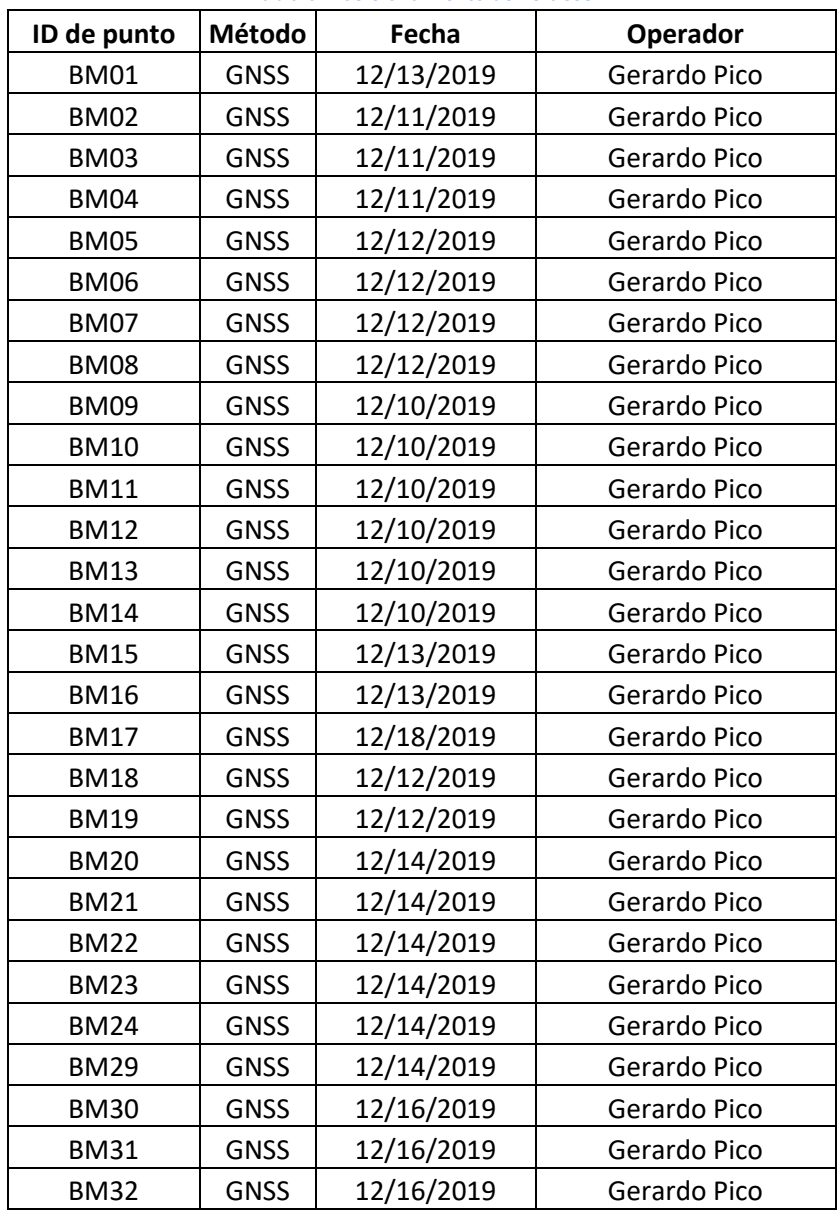

**Tabla 6. Posicionamiento de vértices**

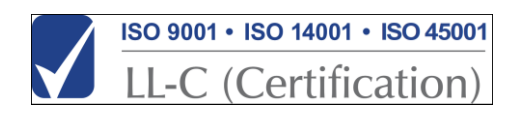

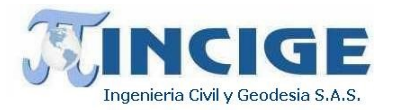

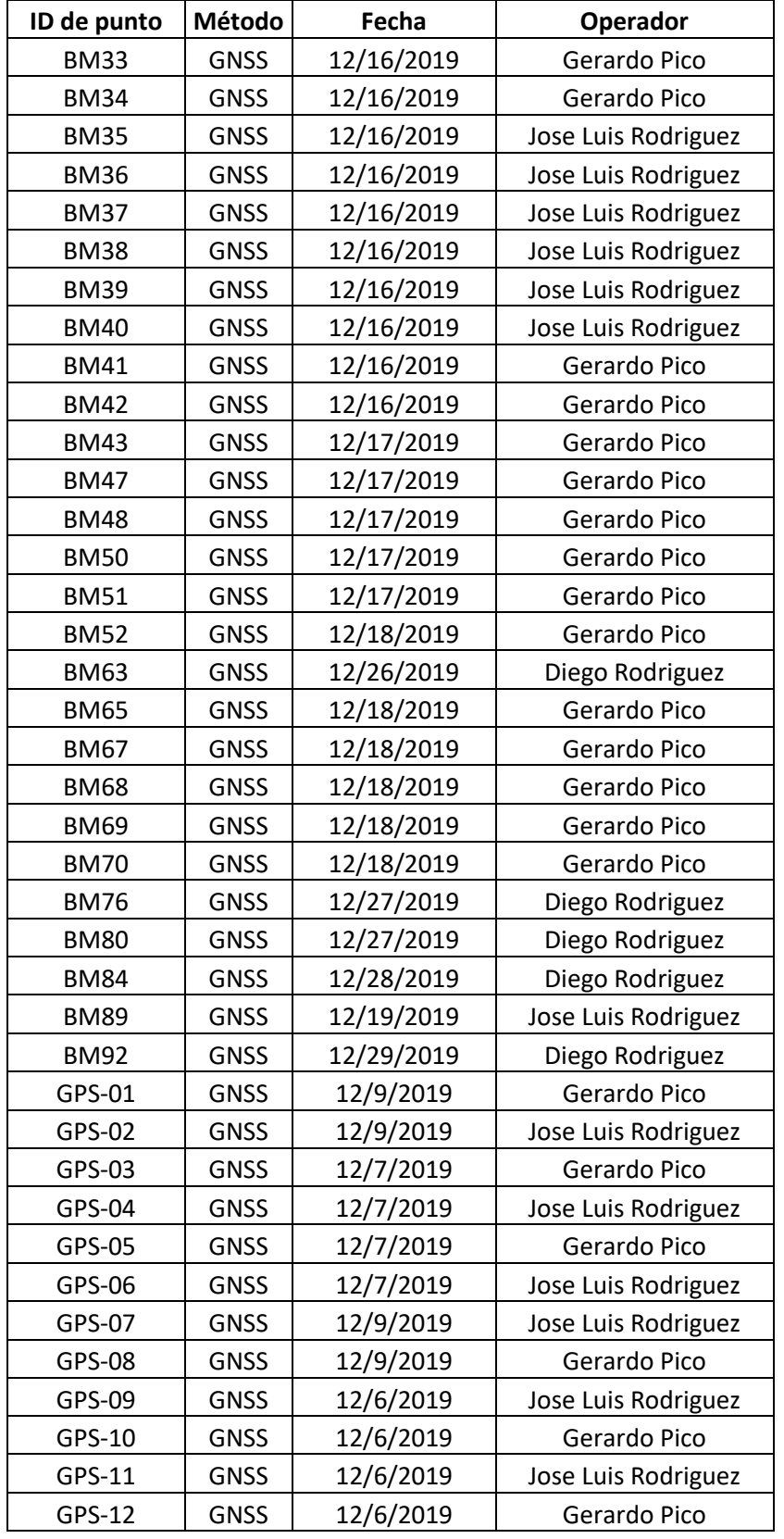

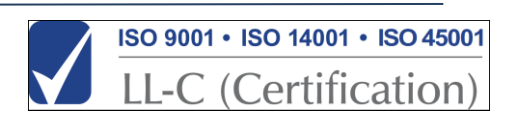

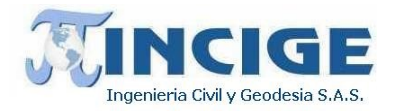

El manejo de la información de rastreo GNSS se almacenó en carpetas diferentes por cada día juliano de trabajo; dentro de cada carpeta se encuentran las respectivas subcarpetas para los puntos ocupados clasificados en puntos base y puntos rover; allí mismo se almacenan los rinex correspondientes a las ocupaciones los cuales llevan la extensión (\*19n y \*19o). Ver *anexo 12. red geodesica 12.1 Archivos Crudos y Rinex.* Como complemento a la información de archivos crudos y rinex, se entrega para cada equipo que operó como rover, el formato de registro y control para observaciones con satélite en el cual se consignan los datos de la sesión. A continuación, se muestra un ejemplo de dicho formato.

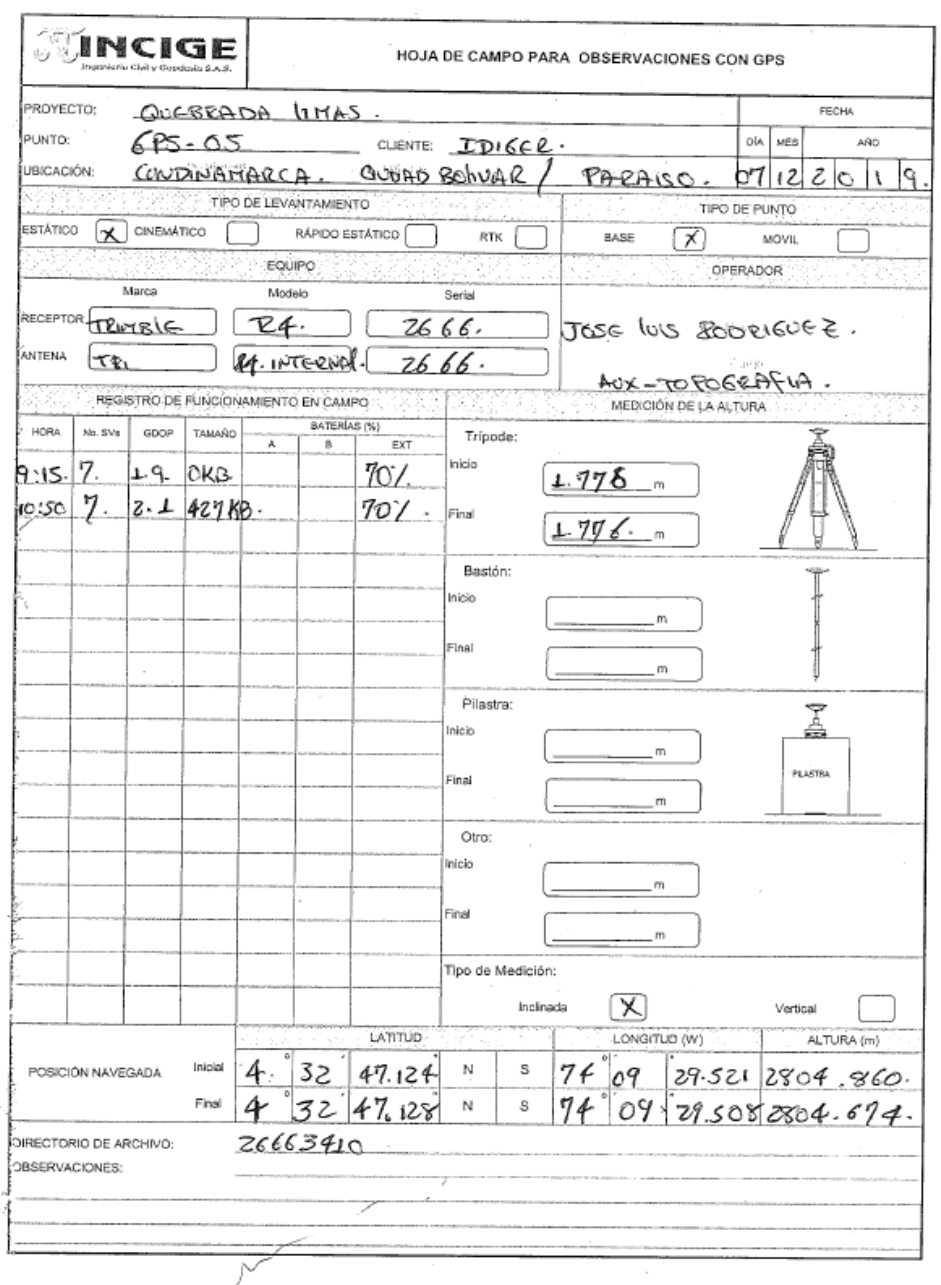

<span id="page-33-0"></span>**Ilustración 21. Formato de control y registro de ocupaciones por satélite** FUENTE: Propio

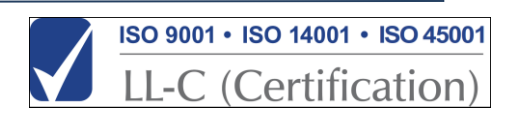

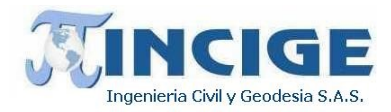

En las siguientes imágenes se muestra el proceso de ocupación GNSS de los puntos materializados que componen la red geodésica principal. Se puede observar la estabilidad y nivelación adecuada a los equipos, mediante instrumentos de apoyo, para realizar la ocupación.

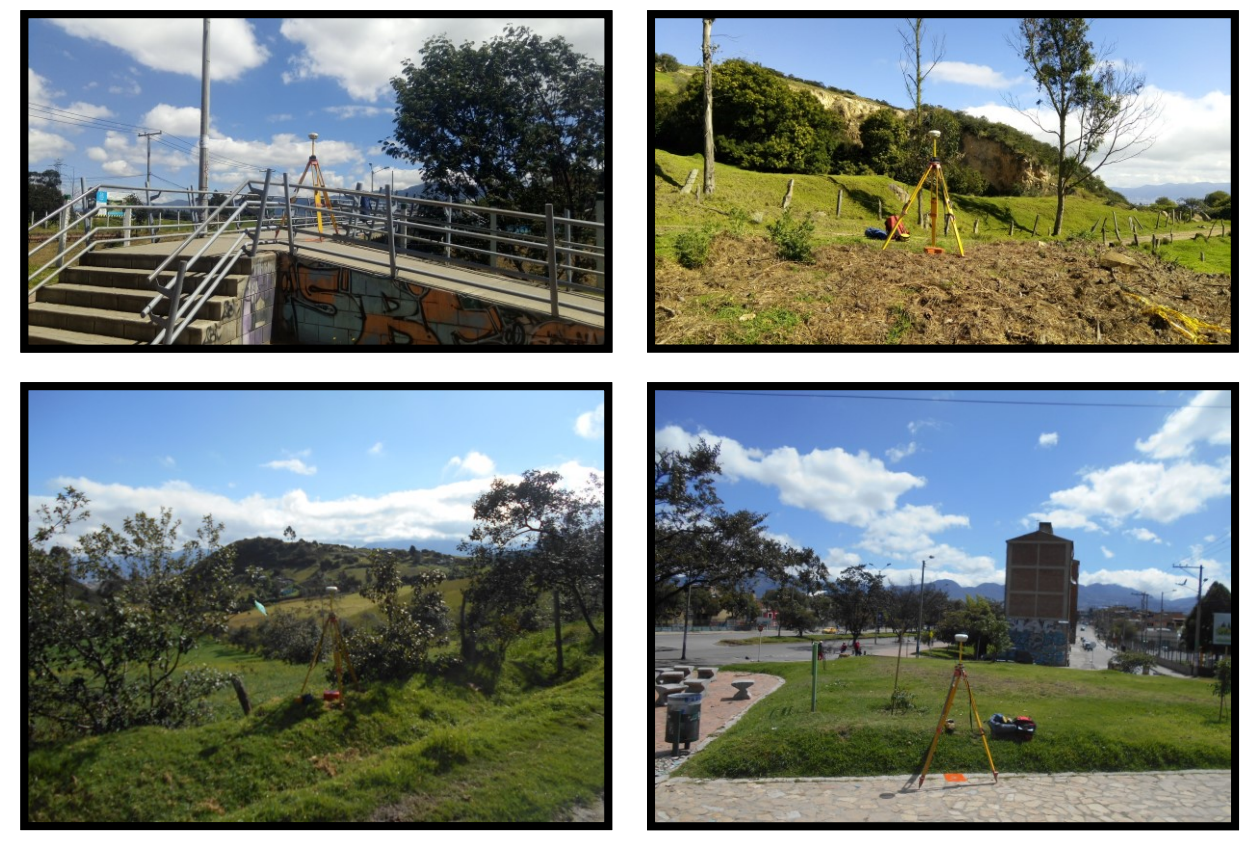

**Ilustración 22. Ocupación GNSS vertices red geodésica**

<span id="page-34-0"></span>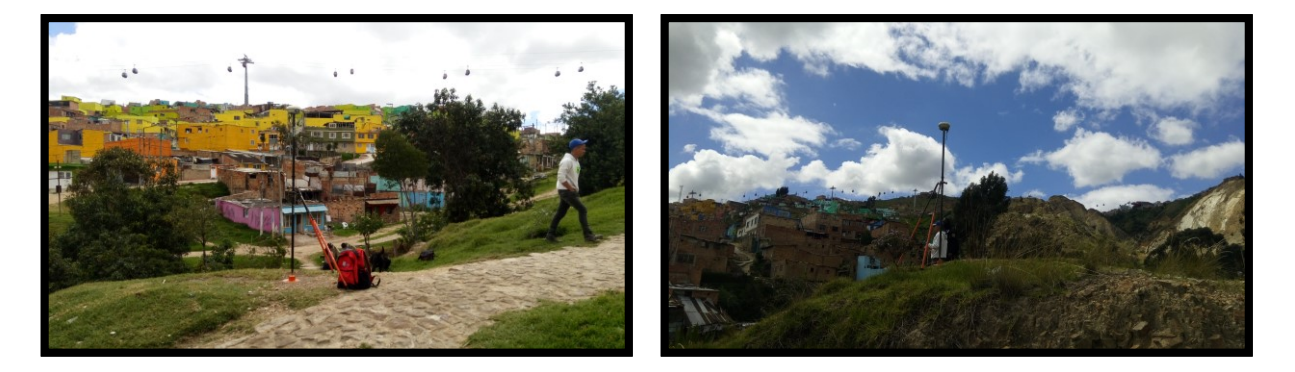

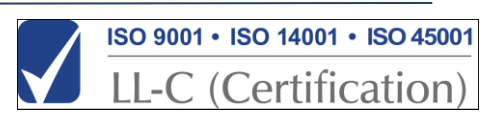

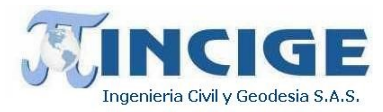

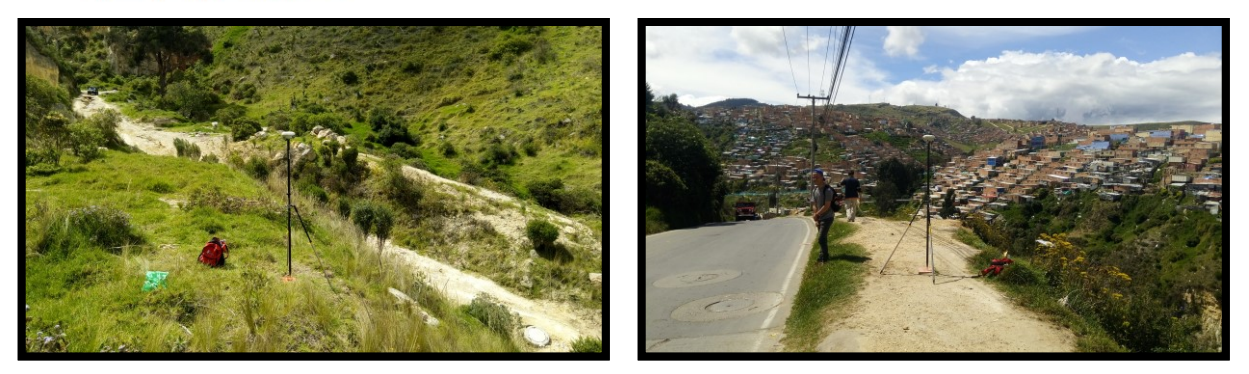

**Ilustración 23. Ocupación GNSS punto BM**

#### <span id="page-35-0"></span>**7.1.4 PROCESAMIENTO DE LA INFORMACIÓN**

En oficina se realizó la descarga y procesamiento de la información para obtener las coordenadas y elevación de cada punto materializado, aplicando todos los pasos de la metodología que recomienda el IGAC para cálculo de puntos determinados por el sistema de GNSS.

Para la georreferenciación de los estudios fue necesario utilizar como apoyo las estaciones continuas BOGA, BOGT y ABPD. A partir de estas estaciones se realizó la determinación de coordenadas para la red geodésica y se realizó el traslado de coordenadas a los puntos de cierre BM.

Los pasos que se siguieron se relacionan a continuación:

- Sistema de coordenadas: La información producida se entrega en el DATUM MAGNA-SIRGAS referido al Elipsoide WGS84. El Sistema de Proyección GAUSS KRUEGER origen Bogotá.
- Se realizó la descarga de los archivos rinex, de las estaciones MAGNA-ECO, desde el servidor que dispone el IGAC para este procedimiento.
- Obtención de coordenadas calculadas para la semana (2079) de las estaciones continuas SIRGAS-CON desde la página web respectiva: [http://www.sirgas.org.](http://www.sirgas.org/)
- Obtención de las efemérides para los días en que se llevó a cabo posicionamiento, desde la página [https://igscb.jpl.nasa.gov/components/prods\\_cb.html.](https://igscb.jpl.nasa.gov/components/prods_cb.html)
- Se llevó a cabo la solución de cada vector obtenido, hecha la verificación de cada antena y altura instrumental con los formatos de campo de ocupación GPS.
- Ajuste red principal: En la Siguiente ilustración se muestra el esquema de determinación de las los vertices de la red principal, a partir de las estaciones permanentes MAGNA-ECO.

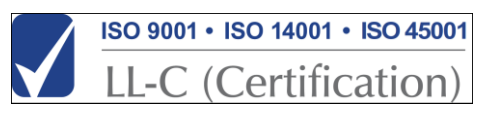
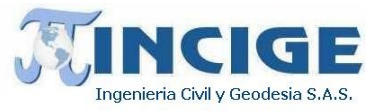

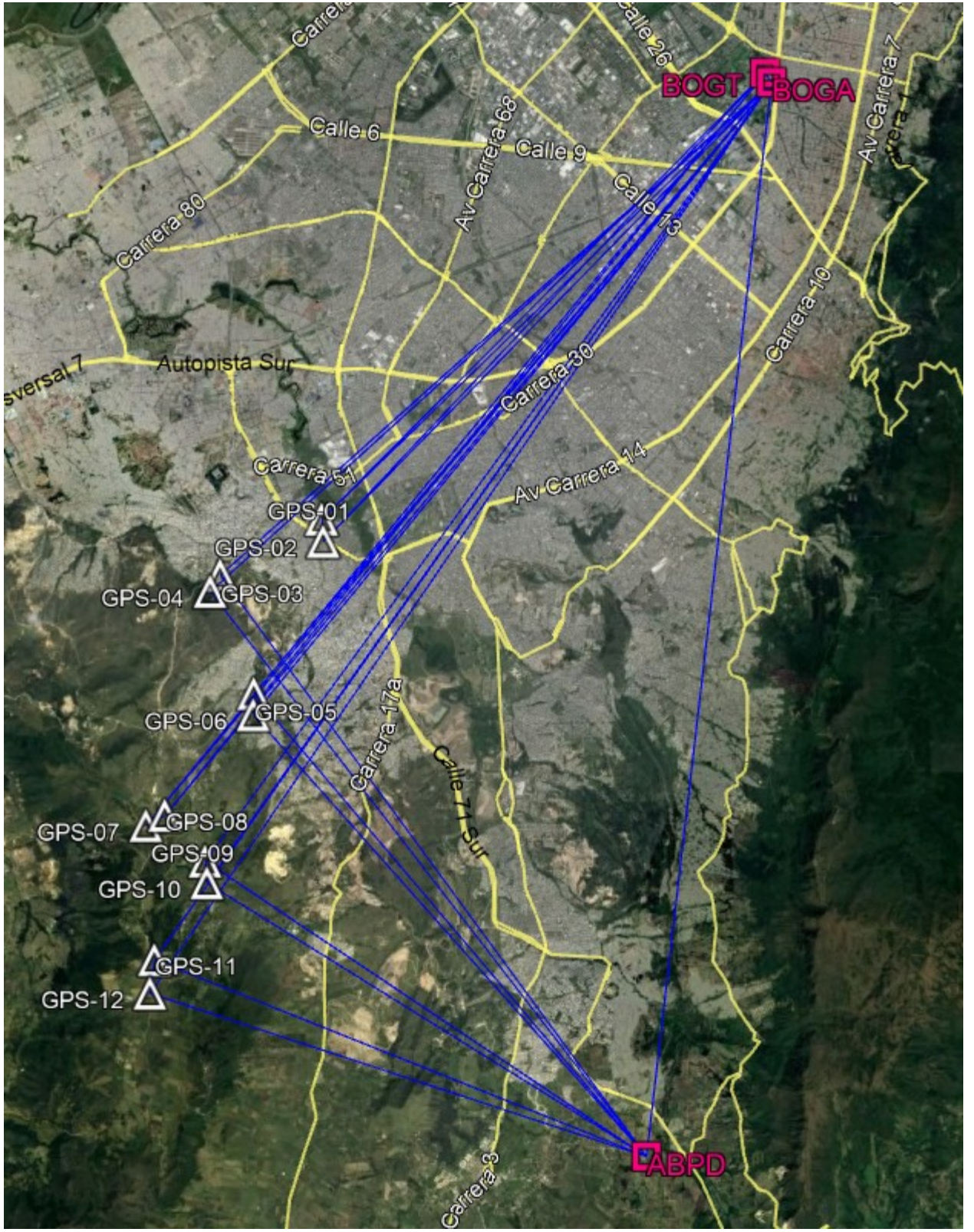

**Ilustración 24. Determinación red geodésica principal**

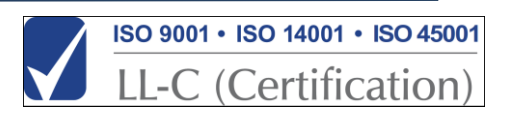

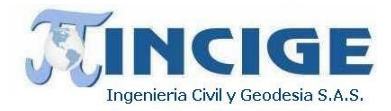

A continuación, se muestra el esquema de determinación de los puntos de cierre BM a partir de la red geodésica principal.

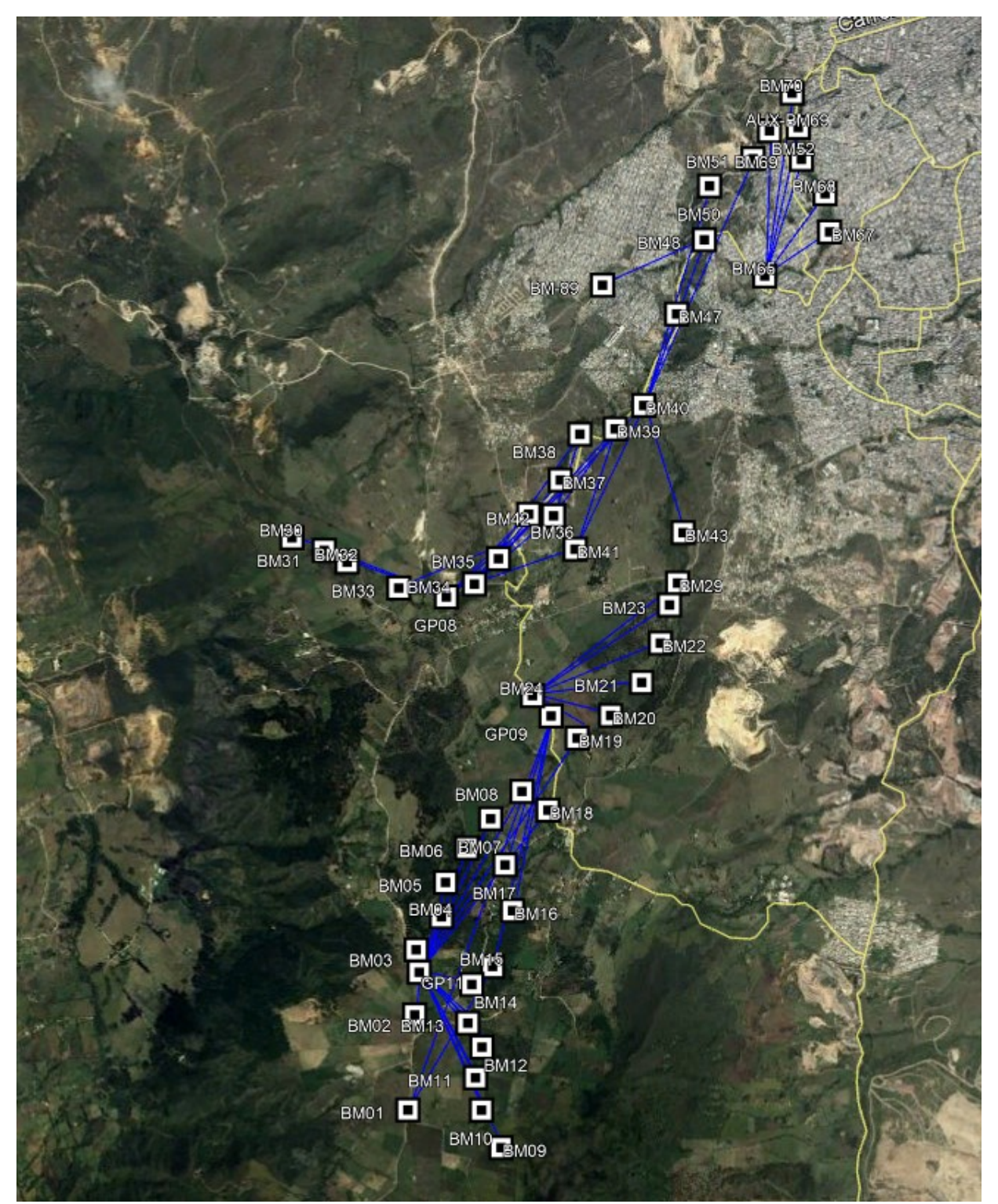

**Ilustración 25. Esquema de determinación de puntos de cierre BM**

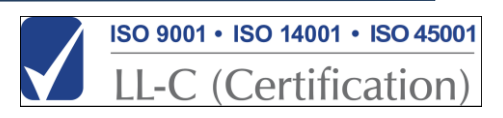

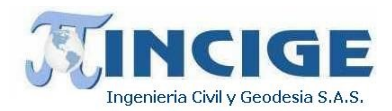

- Conversión de coordenadas a proyección correspondiente: Gauss Krueger origen Bogotá.
- Cálculo de velocidades, utilizando el modelo de velocidades Vemos2017 y se realizó el traslado de época a 2018.00.
- Se elaboraron los cuadros con los resúmenes de coordenadas finales, que se pueden observar en el *anexo 12. red geodesica 12.4 Resumen de Coordenadas.*

# **7.1.5 PRECISIONES**

Asumiendo una buena distribución geométrica de los satélites en el espacio (PDOP <5), más de 4 satélites comunes entre el receptor de la base y los receptores remotos, ausencia de los objetos que produzcan múltiples reflexiones de las señales y periodos de baja actividad atmosférica con receptores GPS de doble frecuencia se obtiene en modo Estático:

- Horizontal:  $0.020 \text{ m} + 1.0 \text{ ppm}$
- Vertical:  $0.050$  m  $+1.0$  ppm
- Azimut:  $0.15 + 1.5 /$  Long. De la línea base (Km).

Como resultado del procesamiento de la información se entrega lo siguiente:

- "Esquema de Ocupación de Puntos": Documento que muestra la radiación de la línea BASE ROVER para la determinación de cada uno de los puntos.
- "Informe de Ajuste de Red": Documento que muestra las Estadísticas del Ajuste de la línea Determinada.
- "Informe de Procesamiento de Líneas Base": Documento en las que se muestra que las líneas o vectores tuvieron una solución "fija" es decir que están dentro del rango determinado de calidad y precisión.
- "Informe de Derivaciones de Puntos": Documento que muestra el resumen y desarrollo del proceso da cálculo y ajuste de la Red Geodésica determinada bajo parámetros Topográficos y Geodésicos.

Los reportes de Procesamiento y ajuste se pueden observar en el *anexo 12. red geodesica 12.5 Reportes Cálculo GNSS.*

# **7.1.6 GEORREFERENCIACIÓN VERTICAL**

El cálculo de alturas ortométricas se realizó por medio de la determinación de alturas sobre el nivel del mar a partir de alturas elipsoidales, obtenidas mediante Sistema Global de Navegación por Satélite - GNSS. Se implementó la metodología "*Puntos dispuestos a lo largo de un perfil*" que establece el Instituto Geográfico Agustín Codazzi IGAC en la *"Guía Metodológica para la Obtención de Alturas Utilizando el sistema GPS"* y se realizó un ajuste por mínimos cuadrados en una hoja de cálculo de Excel. El documento en mención se puede apreciar en el anexo *12.8 Cálculo de Alturas Ortométricas*.

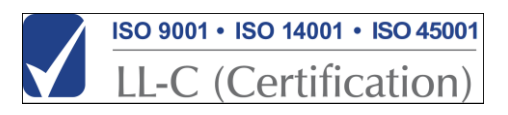

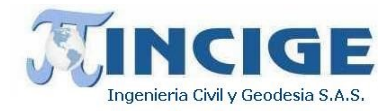

Siguiendo los pasos descritos en la guía metodológica, se construyó un perfil con puntos geodésicos IGAC existentes en la zona, para trasladar cota de la siguiente manera: Se inicia circuito en el vértice 8-BGT-1, localizado en la ciudad de Bogotá, trasladando el circuito por los vértices

BOGOTÁ-14, 12-BGT, 11-BGT, B9-S-1, 10-BGT-1, 10-BGT, GP01, 9-BGT, GPS-02, GPS-03, GPS-04, GPS-05, GPS-06, GPS-08, GPS-07, GPS-09, GPS-10, GPS-11, GPS-12, 8-BGT, 8-BGT-1, 8-BGT-2, BOGOTÁ-18, 8-BGT-3, BOGOTÁ-20, B12-CM-15, CD-A17-CM-15 y se finaliza el circuito en el punto B12-CM-15 localizado en Bogotá D.C, y con los cuales se conforma el circuito principal para el traslado de cota, como se muestra en la Ilustración 26. La corrección a cada punto es de 0.025 metros, lo que se encuentra dentro del nivel de conformidad para la escala 1:2000. Los residuales obtenidos para cada vértice, se pueden apreciar en la tabla 7.

#### **Tabla 7. Ajuste por minimos cuadrados**

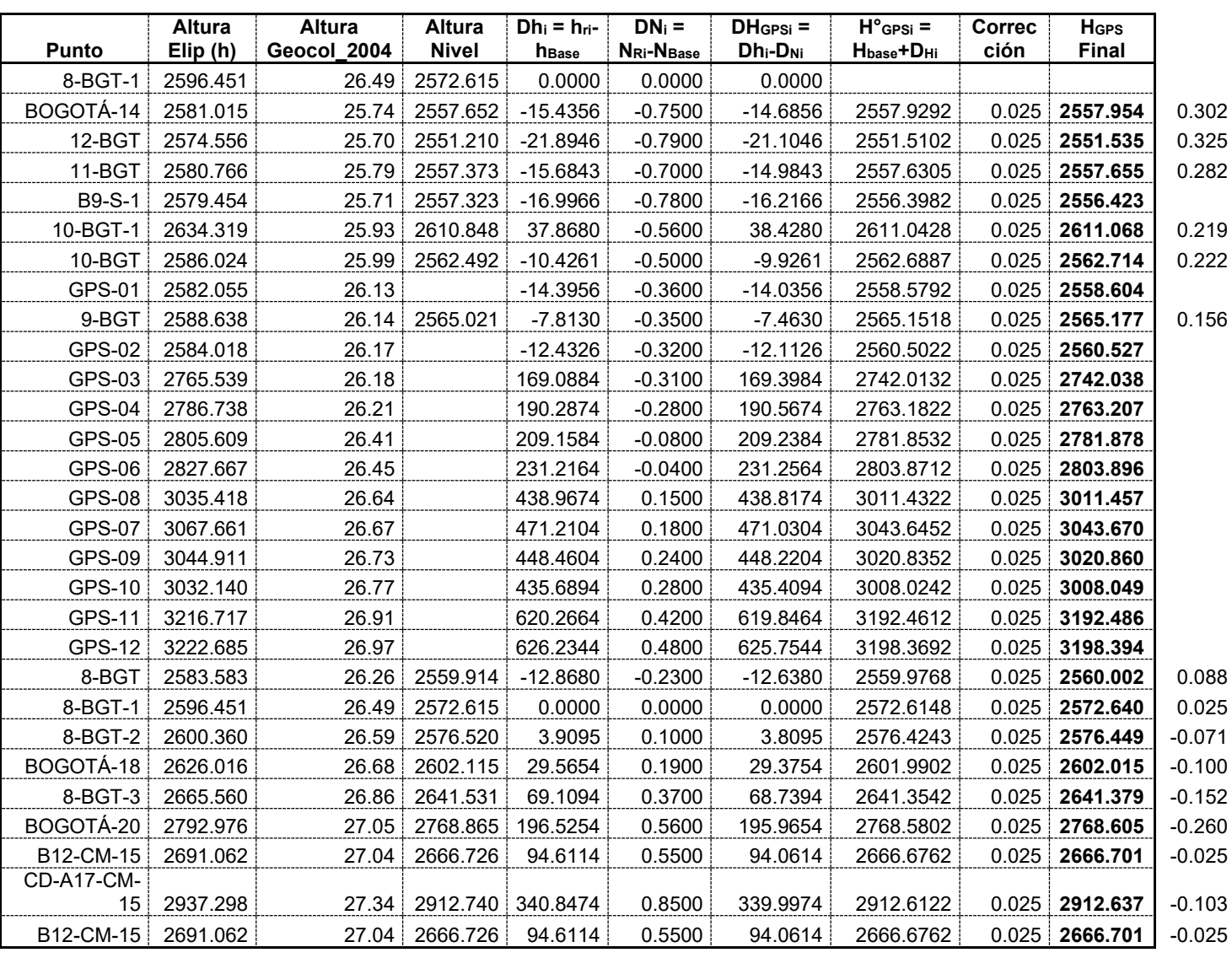

### **CALCULO Y AJUSTE DE ALTURAS GPS, UTILIZANDO GEOCOL 2004**

**Dif = 94.1112**

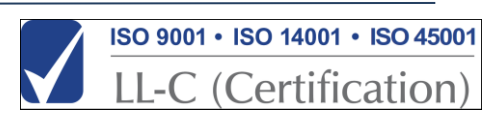

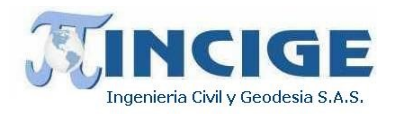

Los aspectos que se tuvieron en cuenta para la determinación de alturas sobre el nivel medio del mar son:

- Se empleó la *GUÍA METODOLÓGICA PARA LA OBTENCIÓN DE ALTURAS SOBRE EL NIVEL MEDIO DEL MAR UTILIZANDO EL SISTEMA GPS* del IGAC para realizar el cálculo de la altura ortométrica para cada punto. Se adoptó el procedimiento allí descrito para este tipo de trabajos (Guía, página 4).
- Se utilizó modelo geoidal GEOCOL2004 para el cálculo de las ondulaciones geoidales de los puntos.
- Se tomó como base inicial el punto MAGNA-SIRGAS 8-BGT-1. A partir de este vértice se traslada el control hasta el punto BOGOTA-14 el cual se convierte en la nueva base y se traslada control al siguiente punto, hasta finalizar el perfil en B12-CM-15
- Los puntos geodésicos utilizados para el cálculo de alturas ortométricas pertenecen al Marco Geocéntrico Nacional de Referencia MAGNA-SIRGAS, red terciaria, y cuentan con cota geométrica certificada por el Instituto Geográfico Agustín Codazzi.

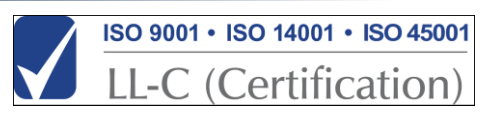

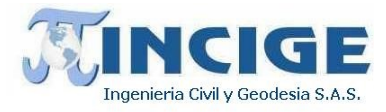

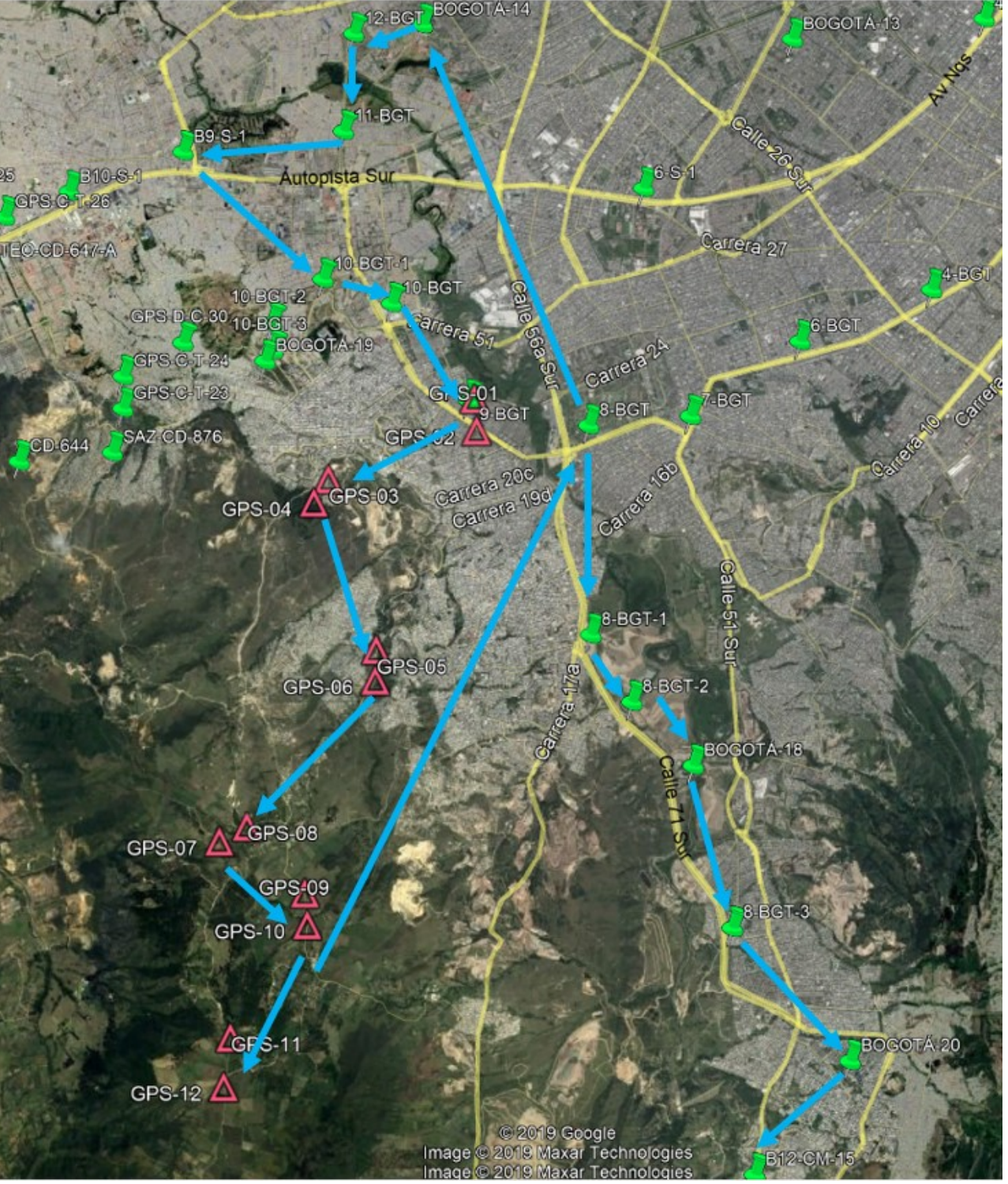

**Ilustración 26. Circuito para traslado de cota red principal**

Una vez se definió el circuito principal para el traslado de cota, a partir de este se definen los subcircuitos para traslado de cota a los puntos de control BM. La ilustración 3 muestra el esquema del subcircuito construido para el traslado de cota a los puntos base de zonas de control LiDAR, a partir del circuito principal.

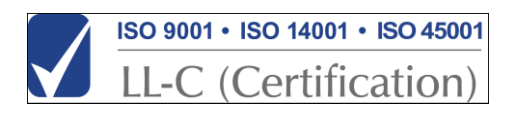

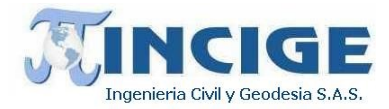

### **Tabla 8. Subcircuito 1**

### **CALCULO Y AJUSTE DE ALTURAS GPS, UTILIZANDO GEOCOL 2004**

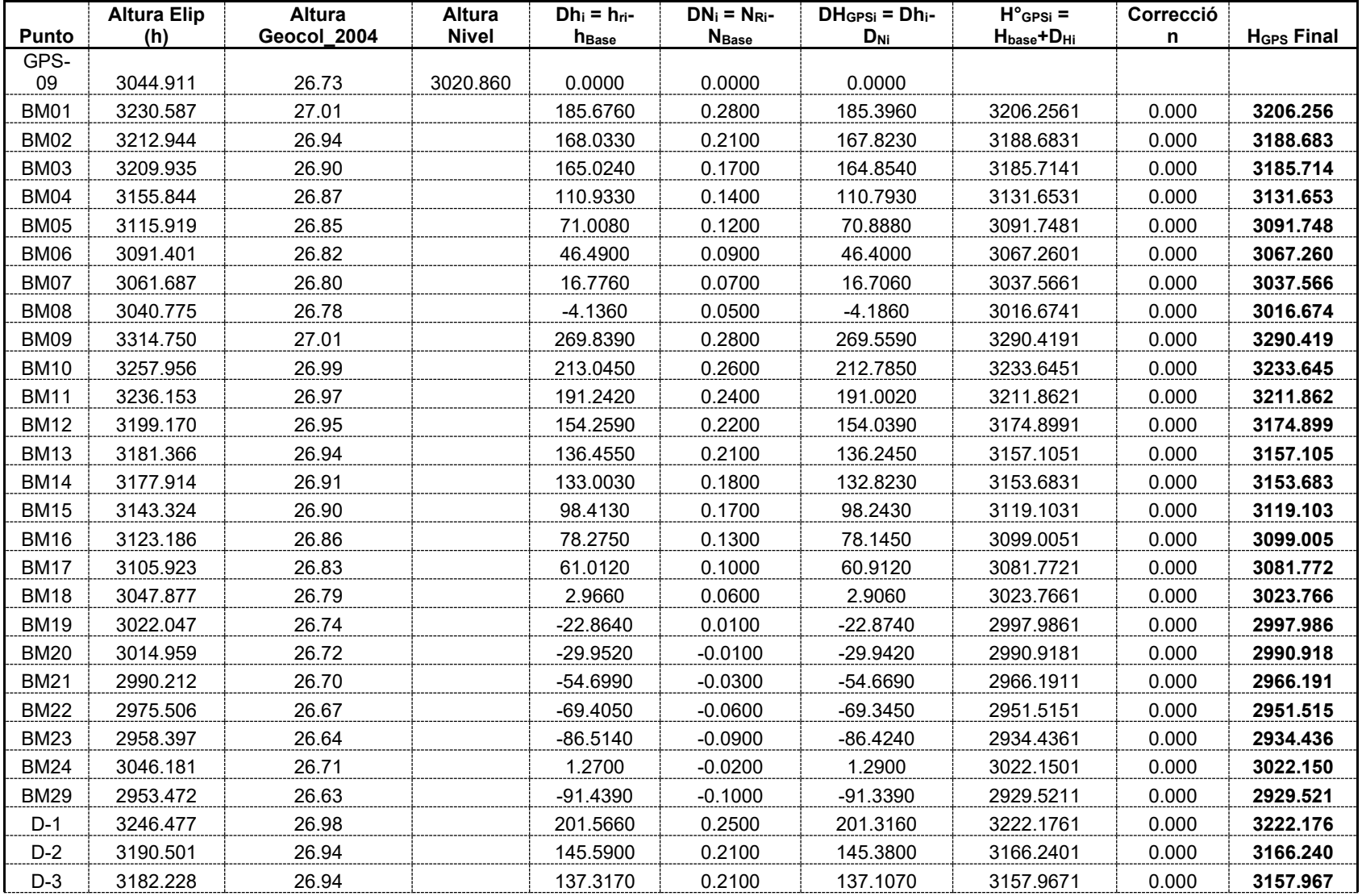

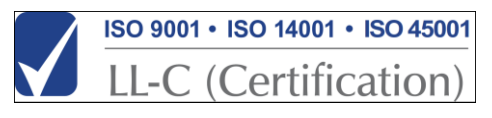

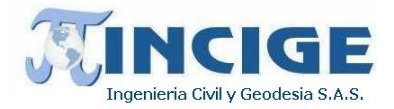

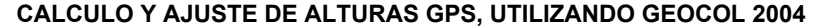

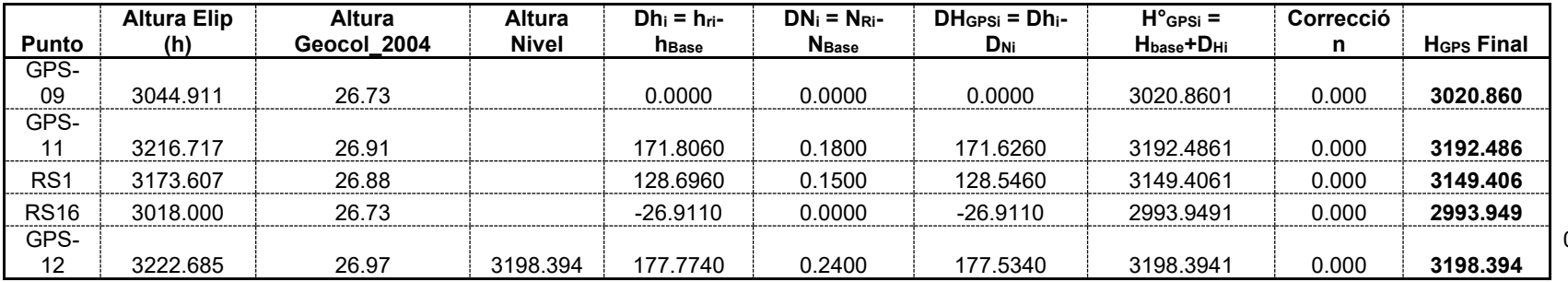

0.00 0

**Dif = 177.534**

#### **Tabla 9. Subcircuito 2**

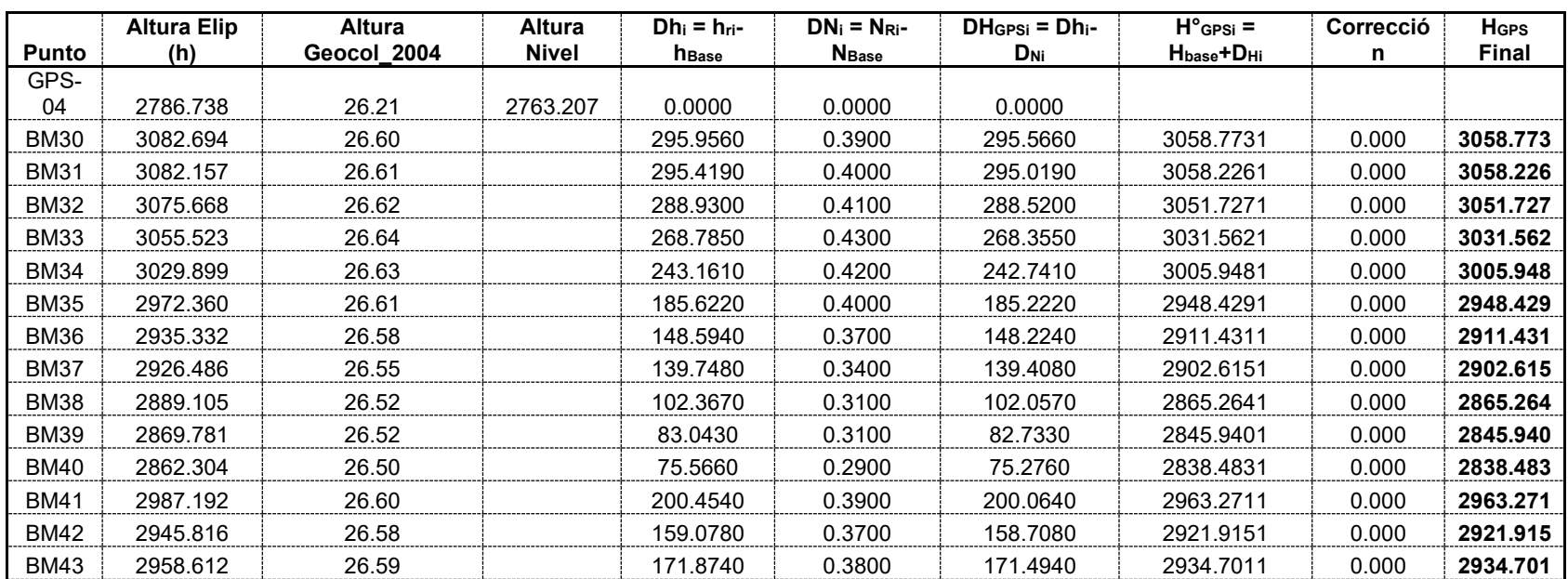

### **CALCULO Y AJUSTE DE ALTURAS GPS, UTILIZANDO GEOCOL 2004**

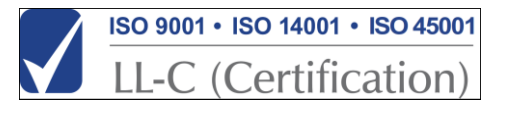

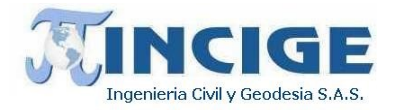

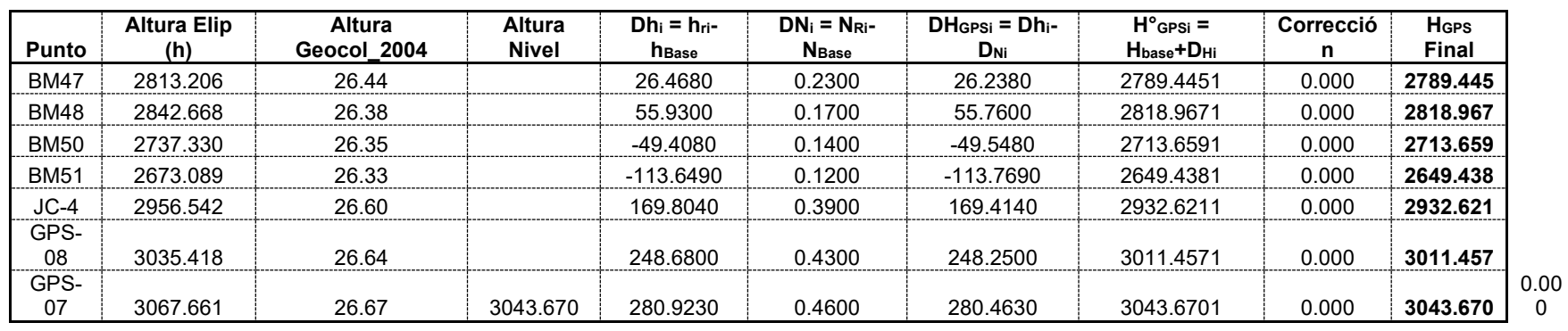

### **CALCULO Y AJUSTE DE ALTURAS GPS, UTILIZANDO GEOCOL 2004**

**Dif = 280.463**

### **Tabla 10. Subcircuito 3**

### **CALCULO Y AJUSTE DE ALTURAS GPS, UTILIZANDO GEOCOL 2004**

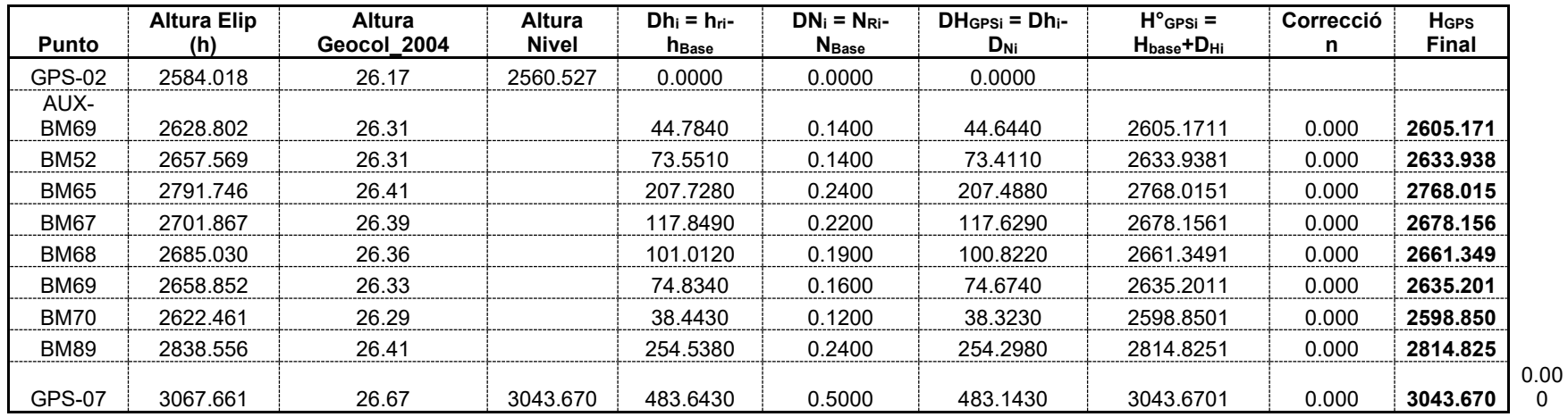

**Dif = 483.143**

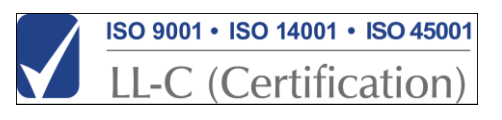

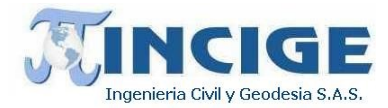

#### **Tabla 11. Subcircuito 4**

### **CALCULO Y AJUSTE DE ALTURAS GPS, UTILIZANDO GEOCOL 2004**

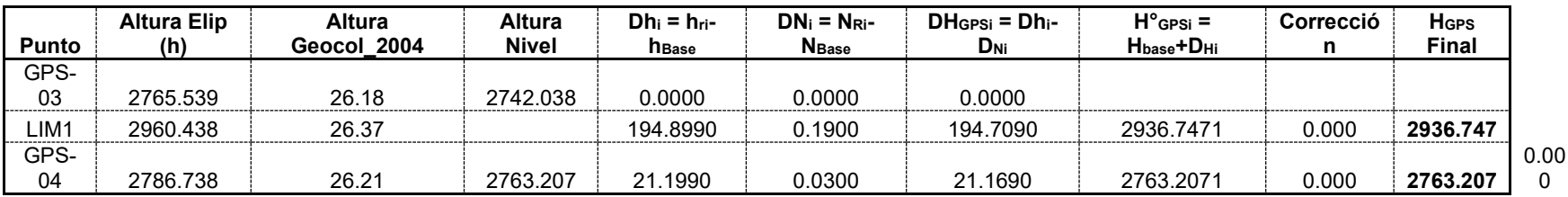

**Dif = 21.169**

**Tabla 12. Subcircuito 5**

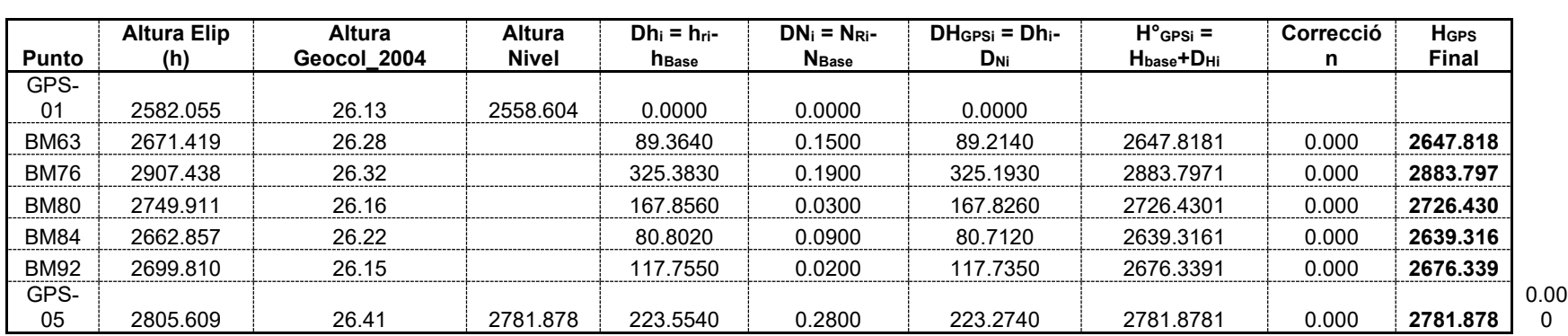

### **CALCULO Y AJUSTE DE ALTURAS GPS, UTILIZANDO GEOCOL 2004**

**Dif = 223.274**

**Tabla 13. Subcircuito 6**

**CALCULO Y AJUSTE DE ALTURAS GPS, UTILIZANDO GEOCOL 2004**

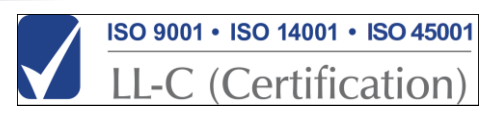

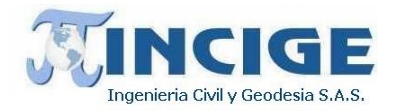

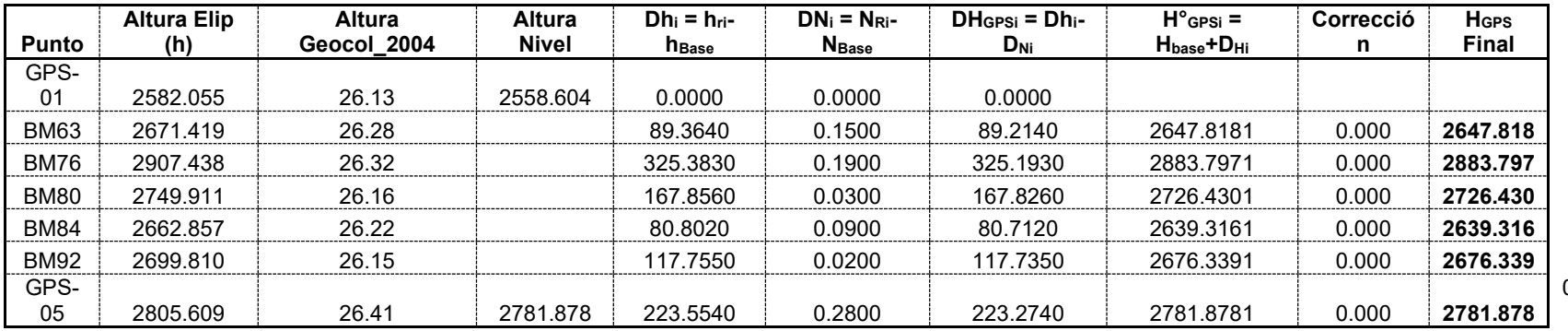

0.00 0

**Dif = 223.274**

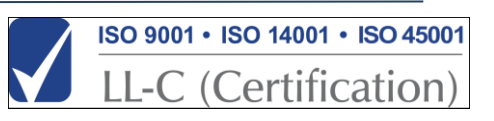

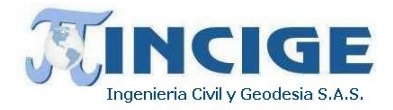

### **7.1.7 RESUMEN DE COORDENADAS GNSS**

A continuación, se relacionan las coordenadas definitivas de la red de apoyo para los trabajos de campo requeridos para el contrato IDIGER-465- 2019.

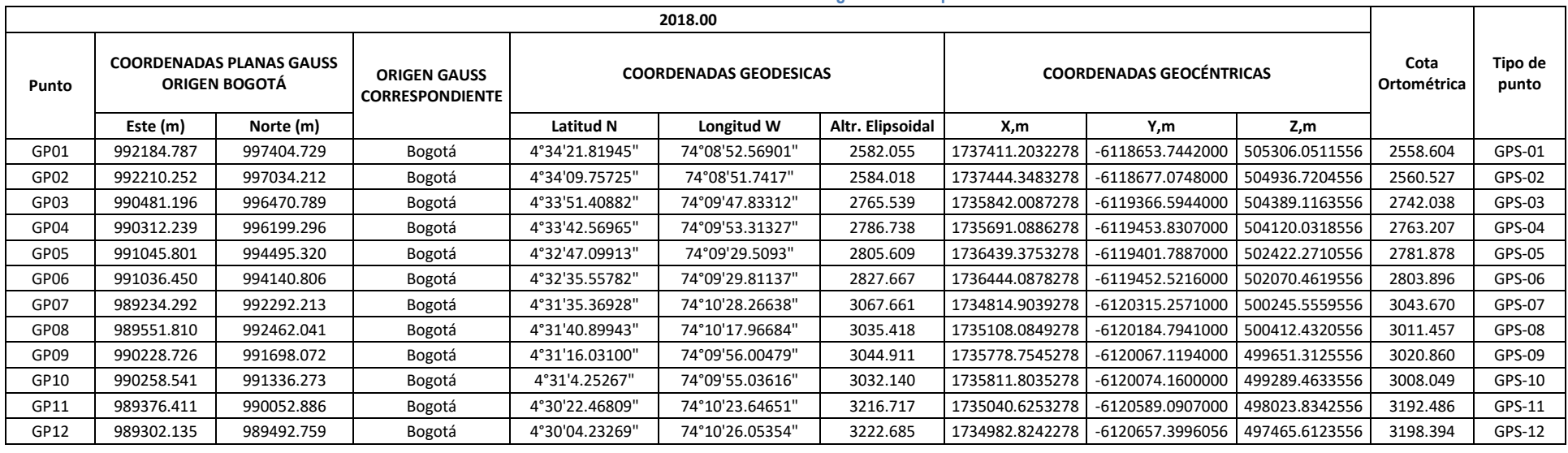

#### **Tabla 14. Resumen de coordenadas red geodésica – época 2018.00**

### **Tabla 15. Resumen de coordenadas puntos de cierre – época 2018.00**

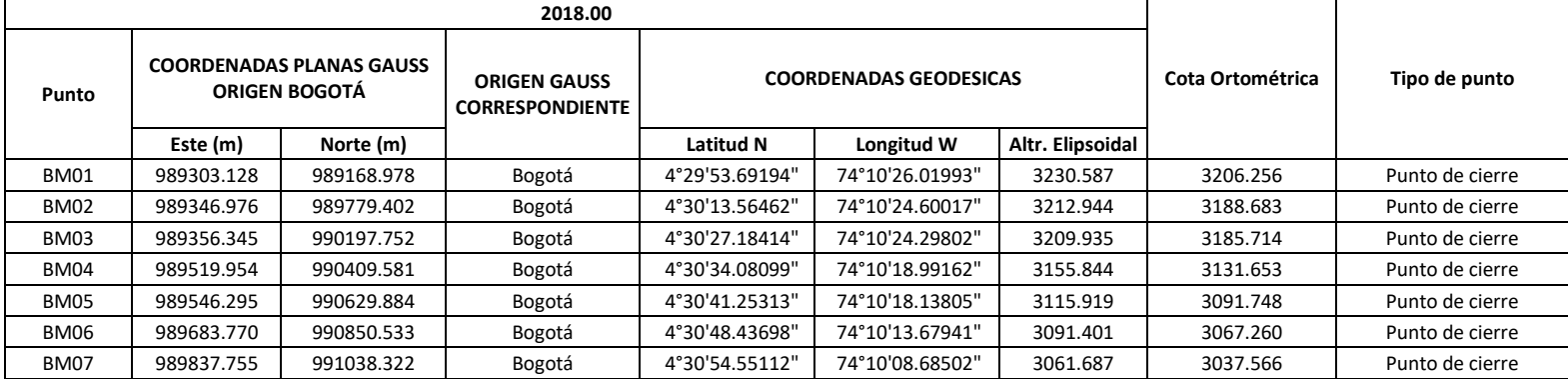

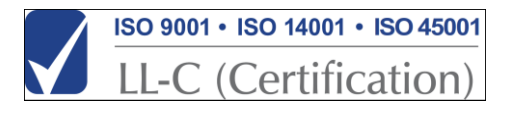

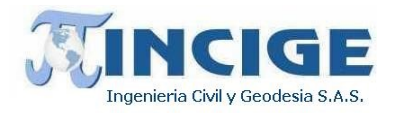

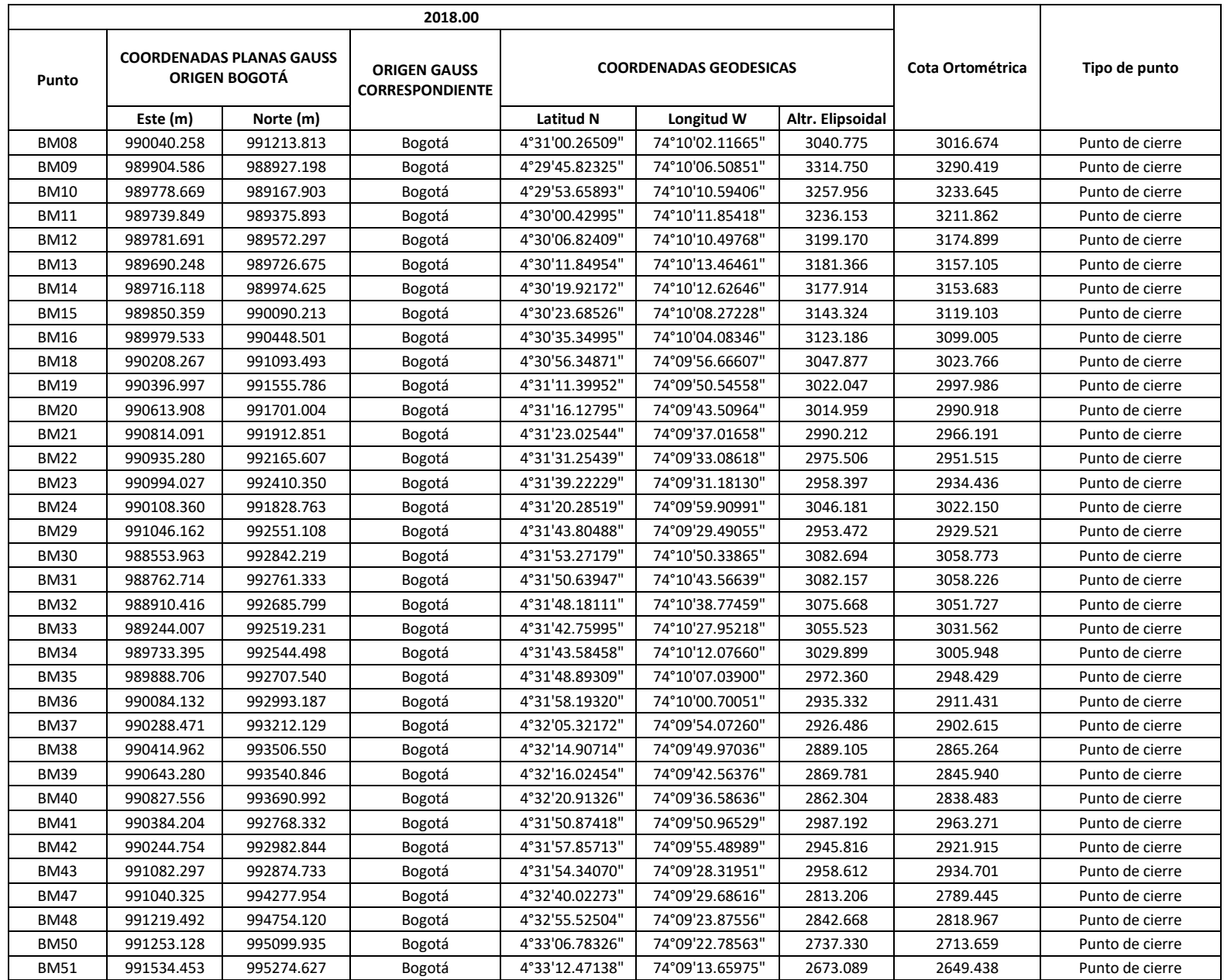

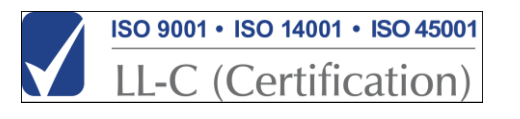

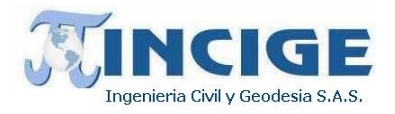

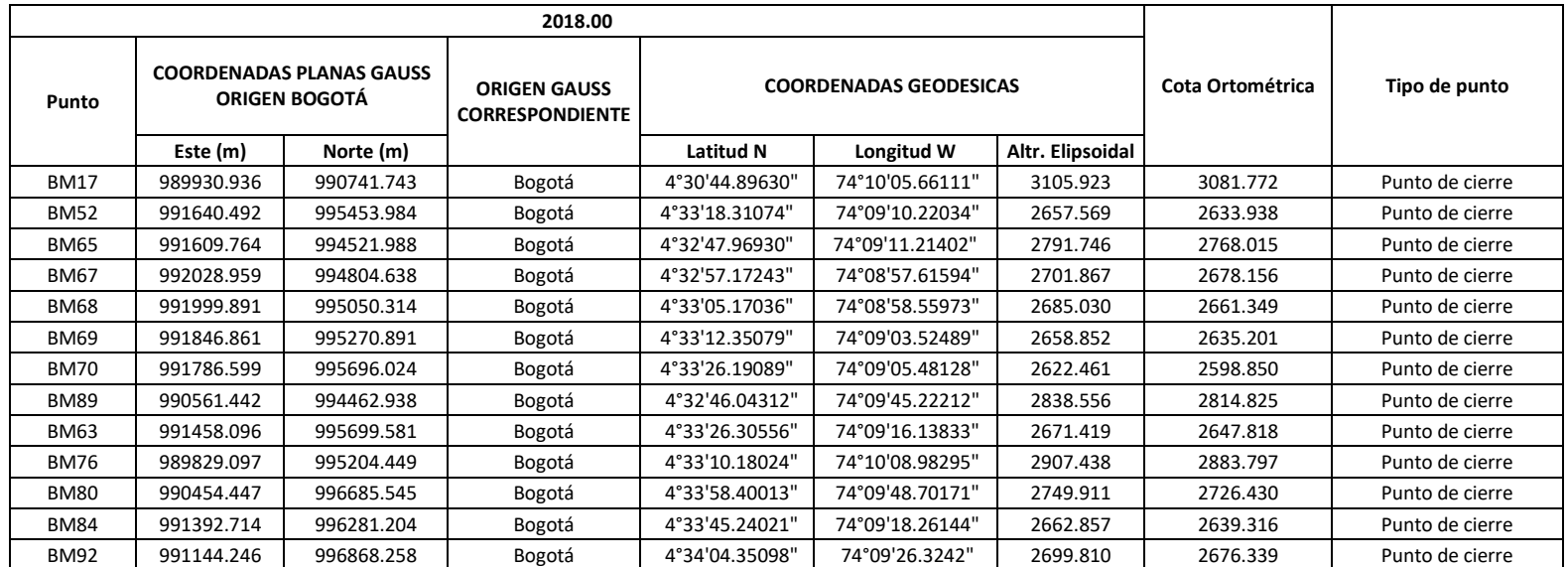

Las coordenadas ajustadas se pueden observar en el *anexo 12.4 Coordenadas Ajustadas.*

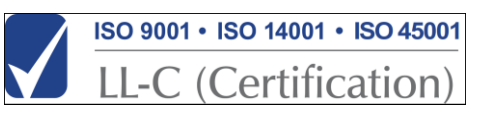

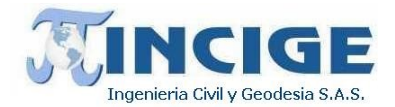

# **7.2 LEVANTAMIENTO TOPOBATIMÉTRICO**

Se realizó la topografía de los cauces mediante levantamiento de secciones transversales al eje. El levantamiento topográfico de estos cuerpos de agua es un insumo necesario para la generación del Modelo Digital de Terreno continuo de la zona. A continuación se describen los aspectos técnicos mas importantes durante el levantamiento topobatimétrico.

# **7.2.1 ACTIVIDADES PRELIMINARES**

Inicialmente se realiza un reconocimiento de la zona de trabajo, para disponer el personal y los equipos con los que se realizará la captura de información.

Antes de iniciar los trabajos, se revisó que el certificado de calibración de los equipos a utilizar se encontrara vigente para garantizar la calidad de los levantamientos.

# **7.2.2 DESARROLLO DE POLIGONALES**

Mediante estación total con precisión de 2", se realizaron poligonales a lo largo de la zona de estudio, garantizando los cierres requeridos y la calidad de la informaciónlevantada.

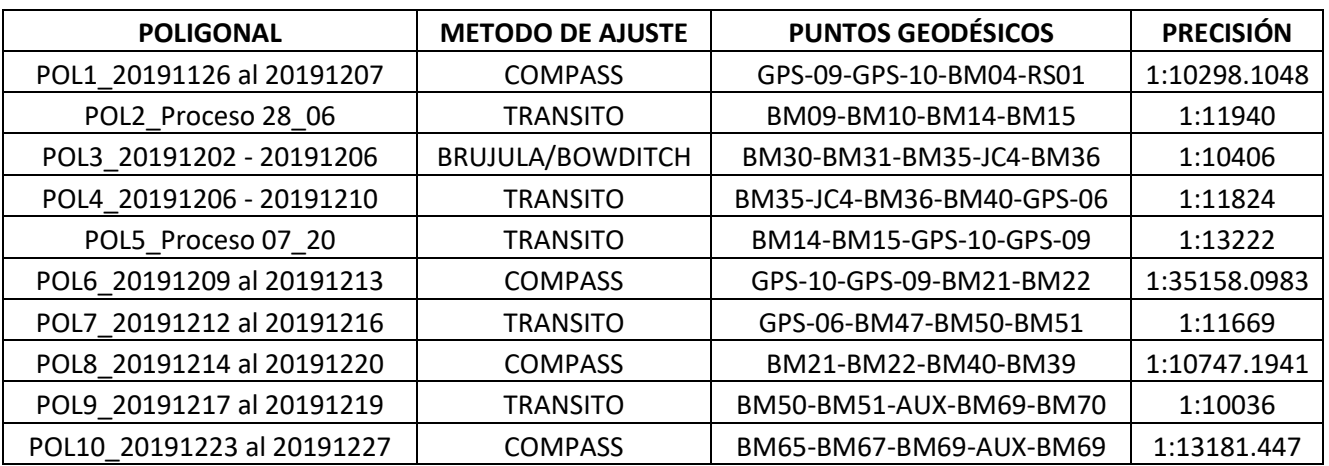

Se desarrollaron 10 poligonales en total, las cuales son descritas a continuación.

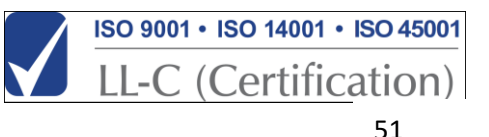

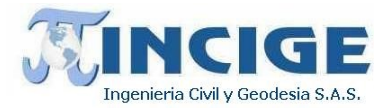

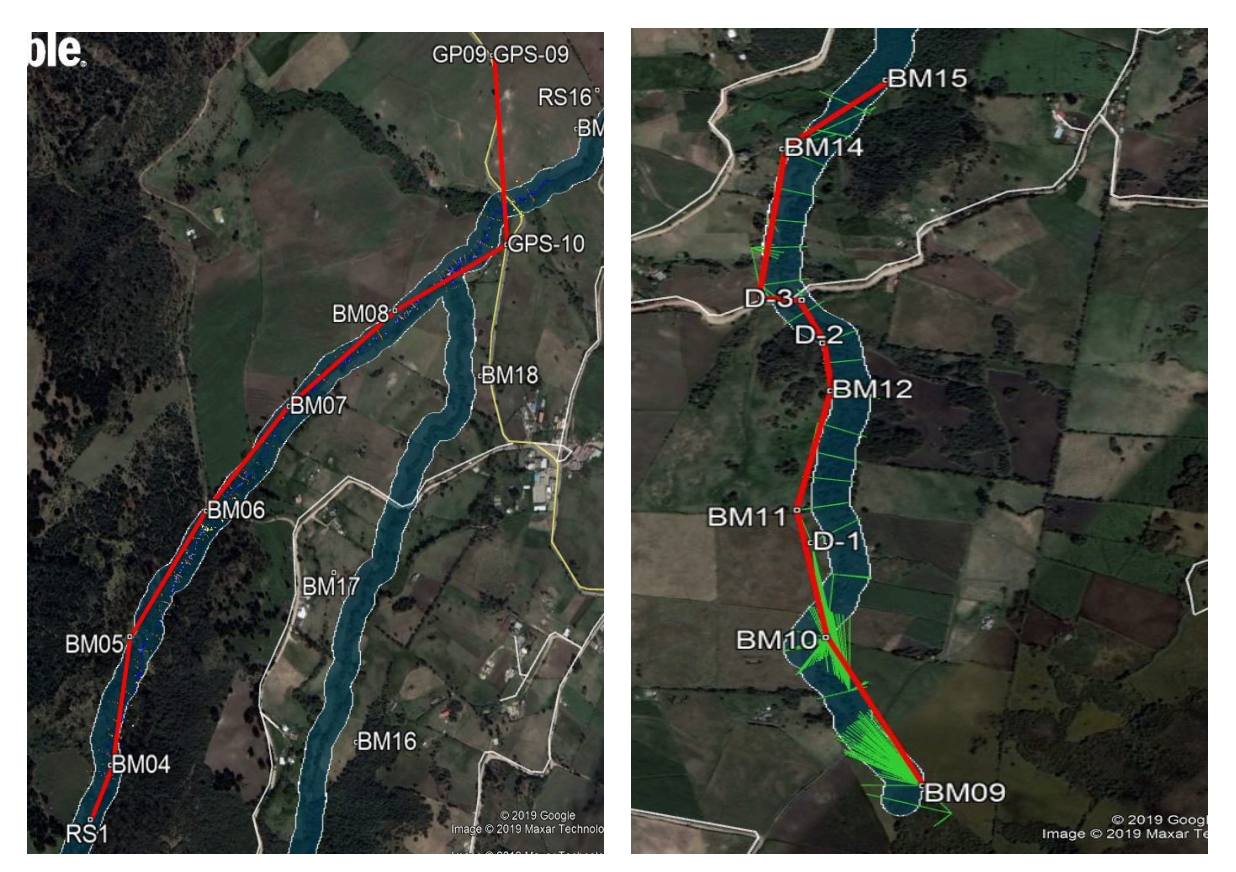

**Ilustración 27. Der. Poligonal 1. Izq. Poligonal 2**

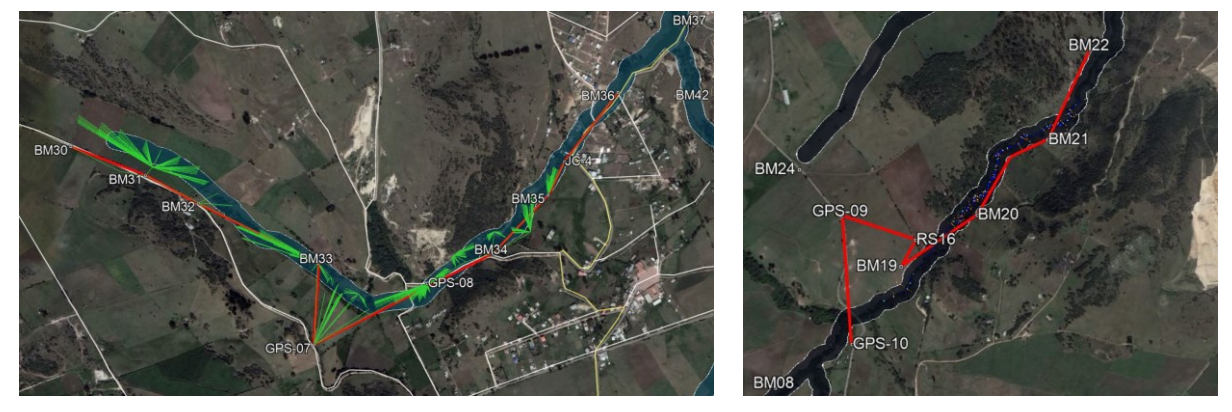

**Ilustración 28. Der. Poligonal 3. Izq. Poligonal 6**

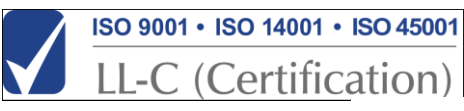

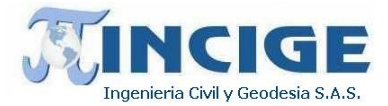

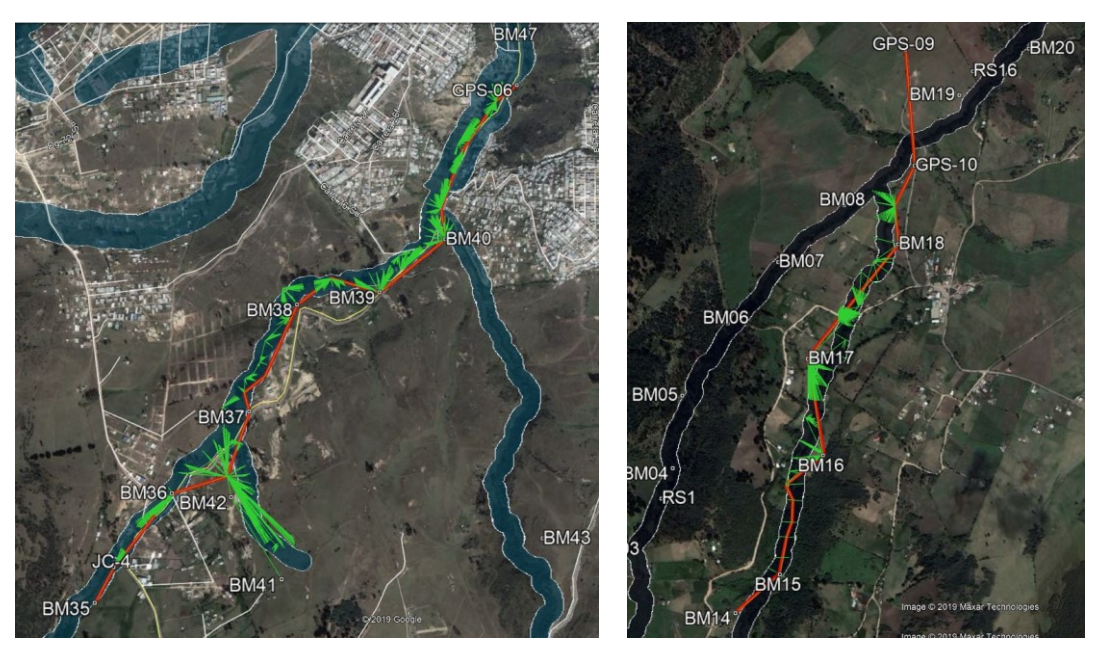

**Ilustración 29. Der. Poligonal 4. Izq. Poligonal 5**

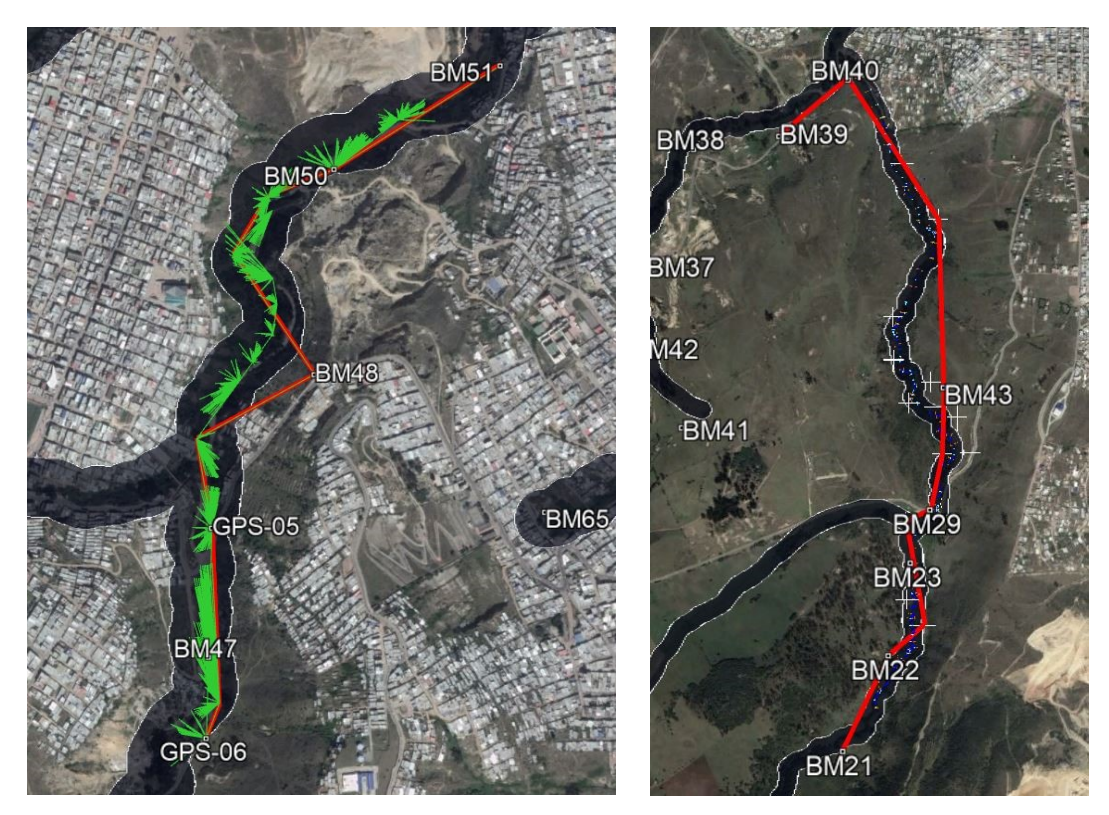

**Ilustración 30. Der. Poligonal 7. Izq. Poligonal 8**

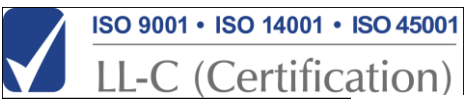

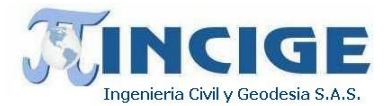

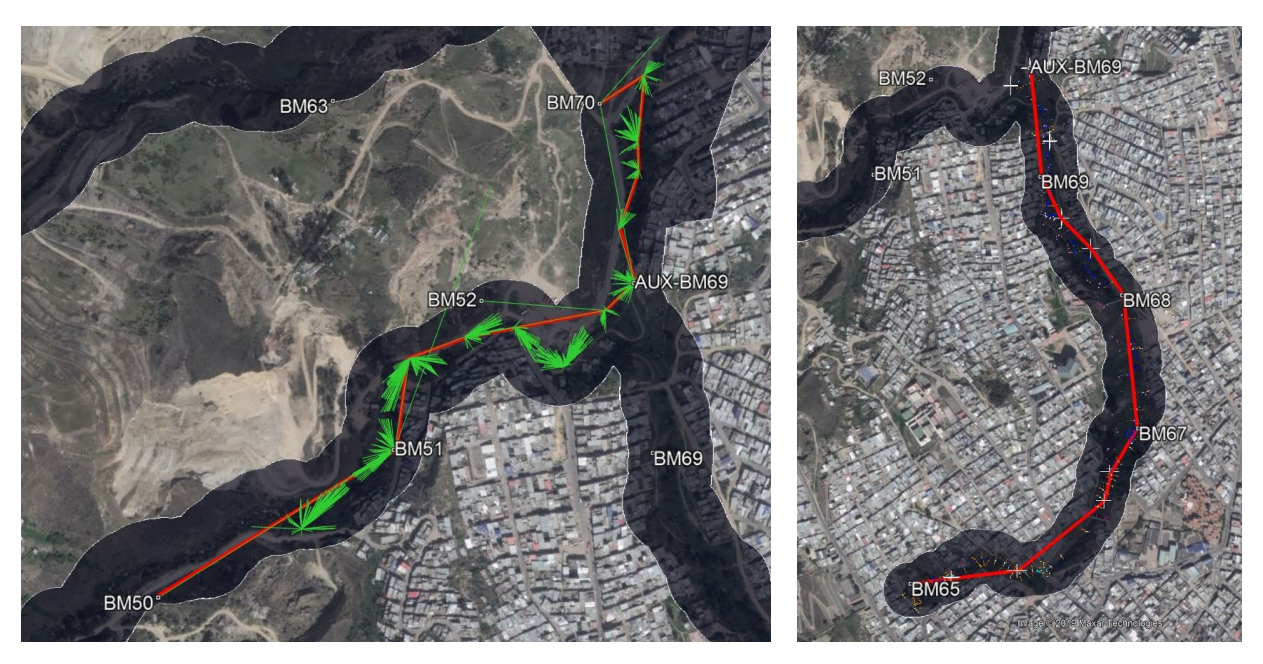

**Ilustración 31. Der. Poligonal 9. Izq. Poligonal 10**

## **7.2.3 TOMA DE DETALLES Y PROFUNDIDADES**

La captura de datos se llevó a cabo implementando técnicas de RTK-Real Time Kinematic y Estación Total.

El método RTK permite realizar mediciones x,y,z con precisión milimétrica instantáneamente, es decir en el campo al momento de la toma de información, lo que se denomina tiempo real. El método consiste en colocar uno de los receptores (denominado base) punto fijo, en este caso vertices de la red geodesica; este receptor base realiza la oportuna operación y enviará una serie de datos al otro receptor (denominado Rover) para obtener posiciones con altas precisiones de manera instantánea. El equipo Rover se instala en cada detalle topográfico a medir, ya sean puntos de topografía o puntos auxiliares que permitan el traslado del equipo para avanzar con el levantamiento topográfico.

Como apoyo al traslado de coordenadas, tanto para los levantamientos topográficos convencionales como para los levantamientos batimétricos, se definió una red de puntos auxiliares utilizando RTK, calculados a partir de la red geodésica local del proyecto.

Los levantamientos topo batimétricos se llevaron a cabo entre los días 26 de noviembre y 29 de diciembre de 2019.

Las secciones transversales se realizaron perpendiculares al flujo y se ubicaron en: las curvas de los canales una a la entrada, otra a la salida y otra en el medio. En las partes rectas de los canales no revestidos en concretos las secciones se tomaron a una distancia aproximada de 100 m.

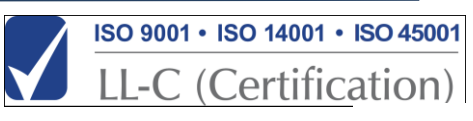

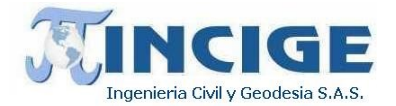

Se realizó el levantamiento de cerca de 1500 secciones topobatimétricas, a lo largo de la quebrada Limas y sus corrientes, las cuales serán insumo fundamental para la generación del Modelo Digital de Terreno Continuao, integrado con la información LiDAR.

Las profundidades en los cauces se tomaron por medio de vadeo ya que las condiciones de facilidad de acceso y escaso flujo de agua así lo permitían.

En las siguientes imágenes se se aprecia la metodología de campo para el levantamiento de las secciones topo batimétricas mediante radiación por estación total.

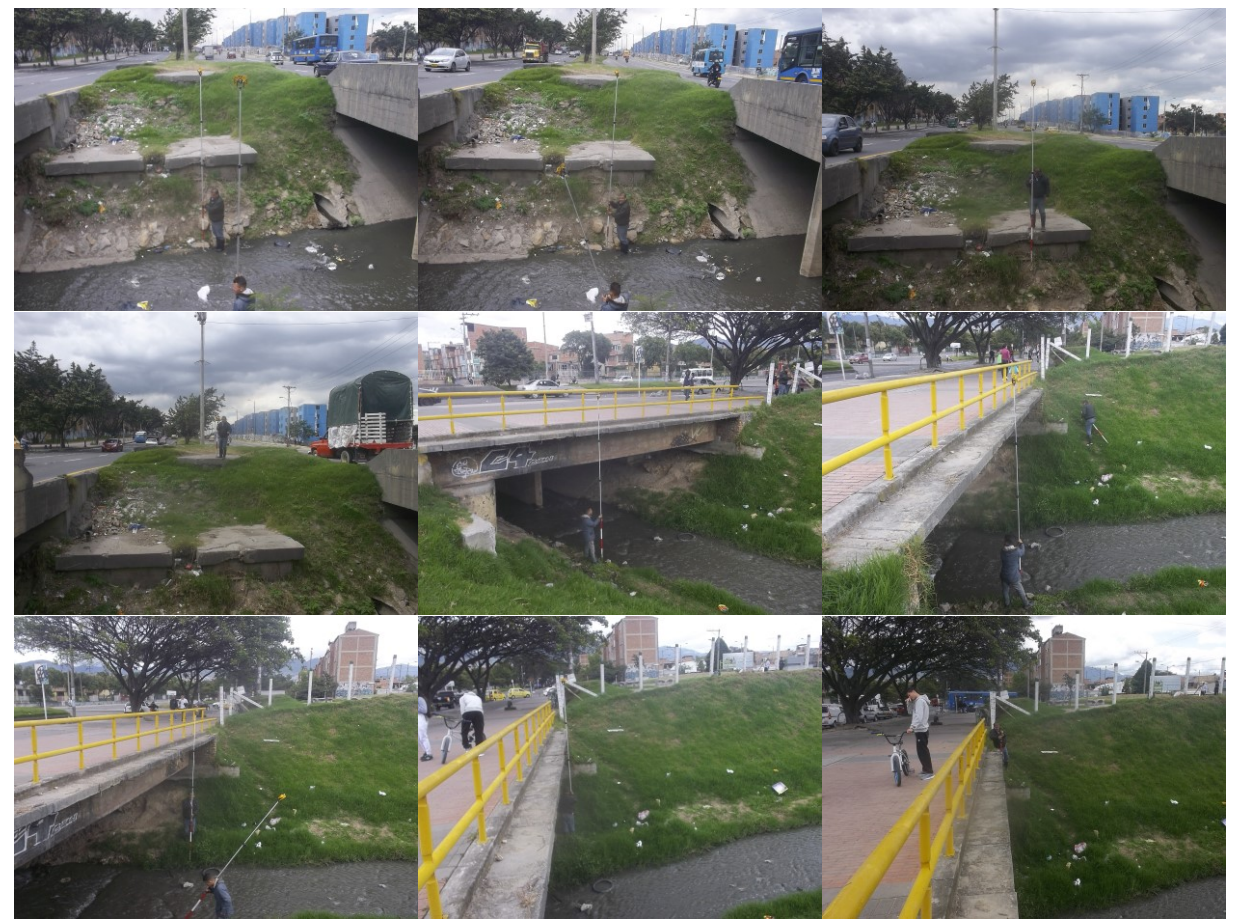

**Ilustración 32. Levantamiento de secciones mediante radiacón de detalles**

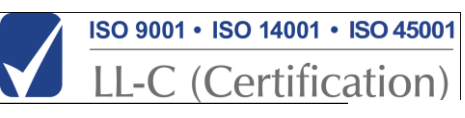

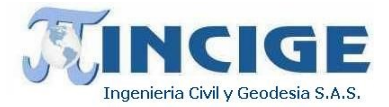

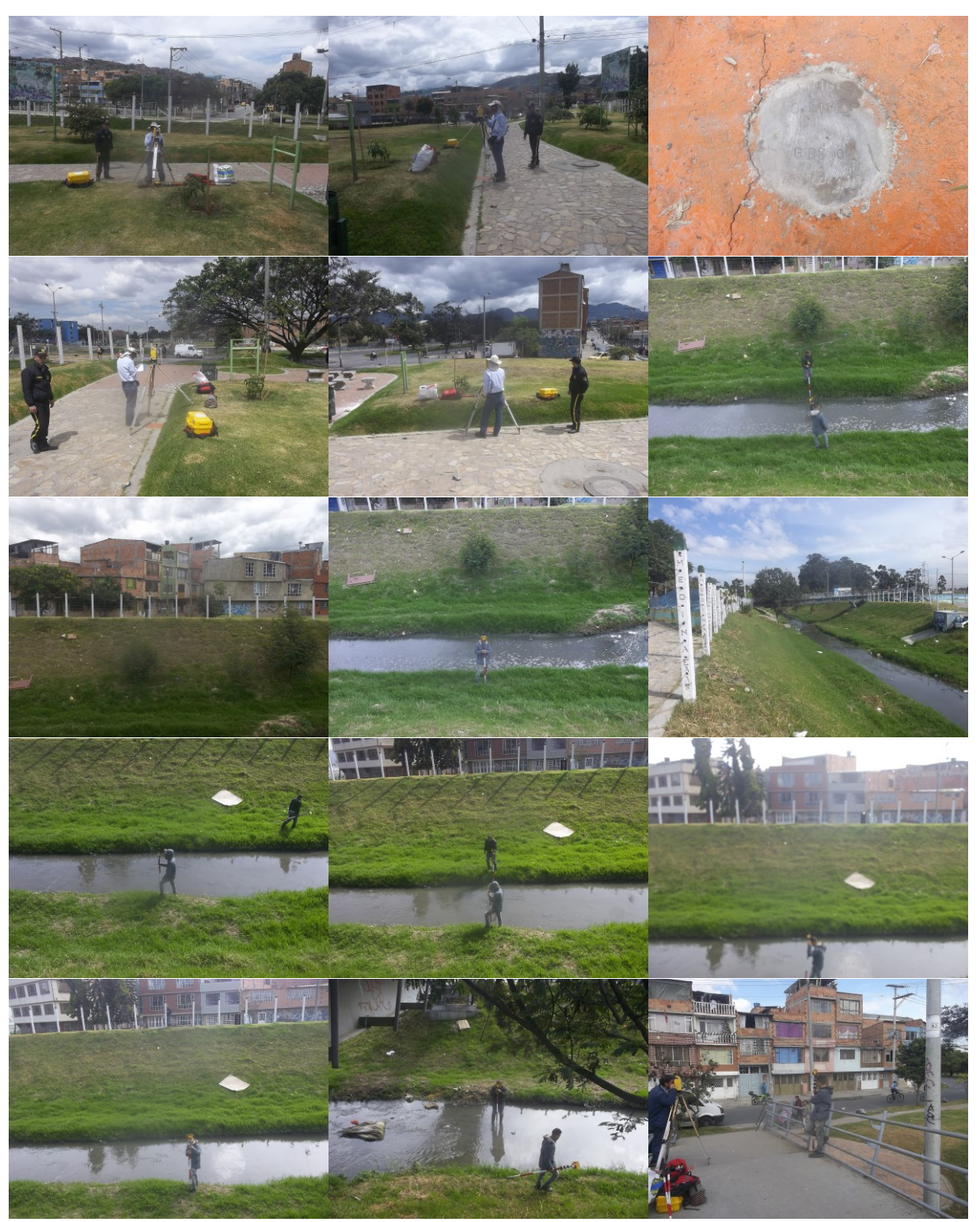

**Ilustración 33. Levantamiento de secciones mediante radiacón de detalles**

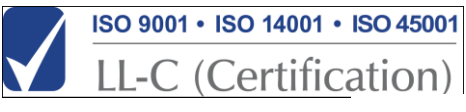

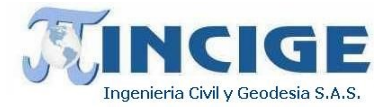

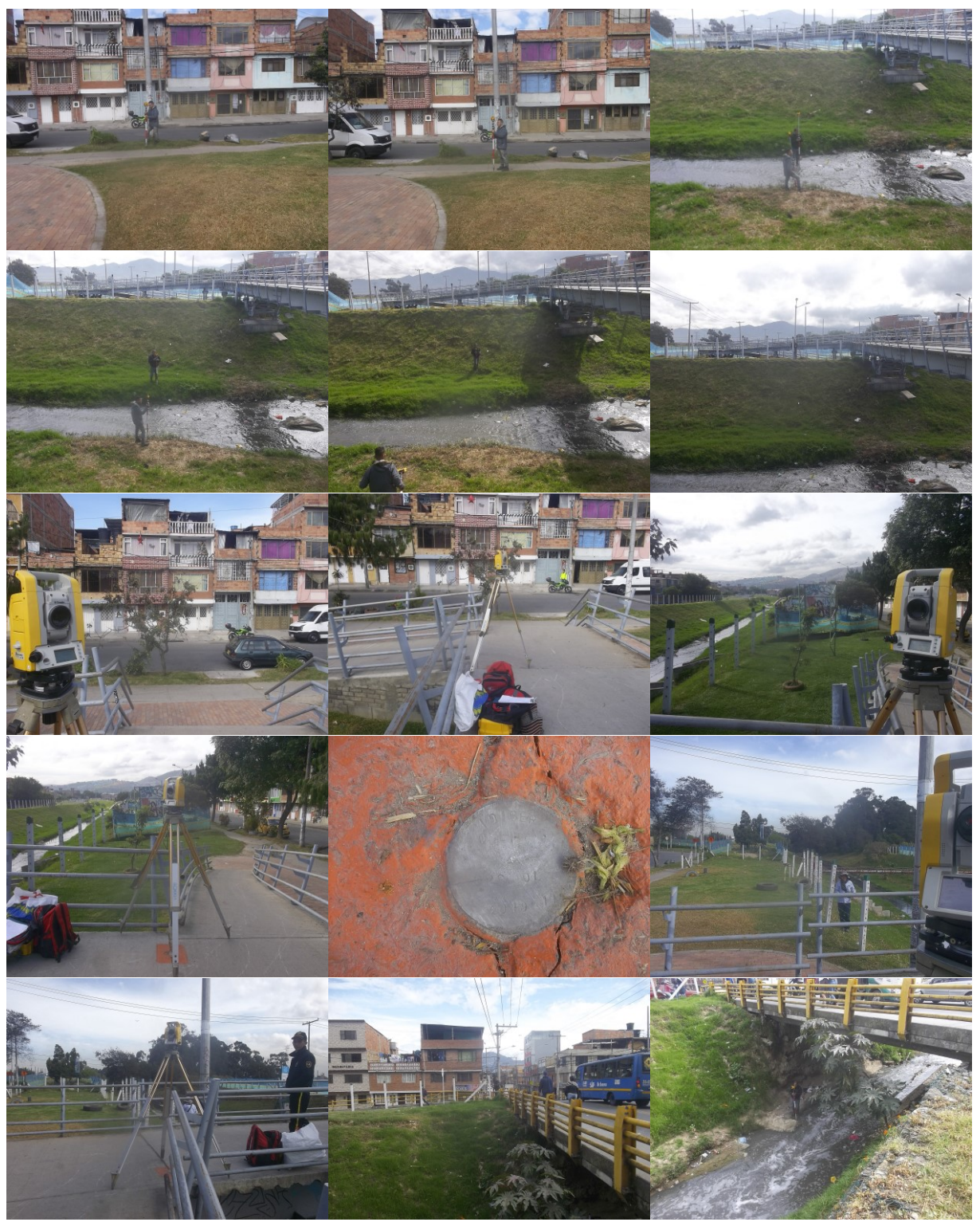

**Ilustración 34. Levantamiento de secciones mediante radiacón de detalles**

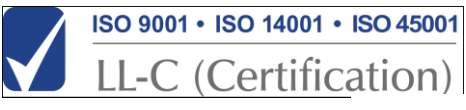

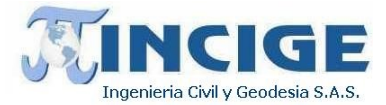

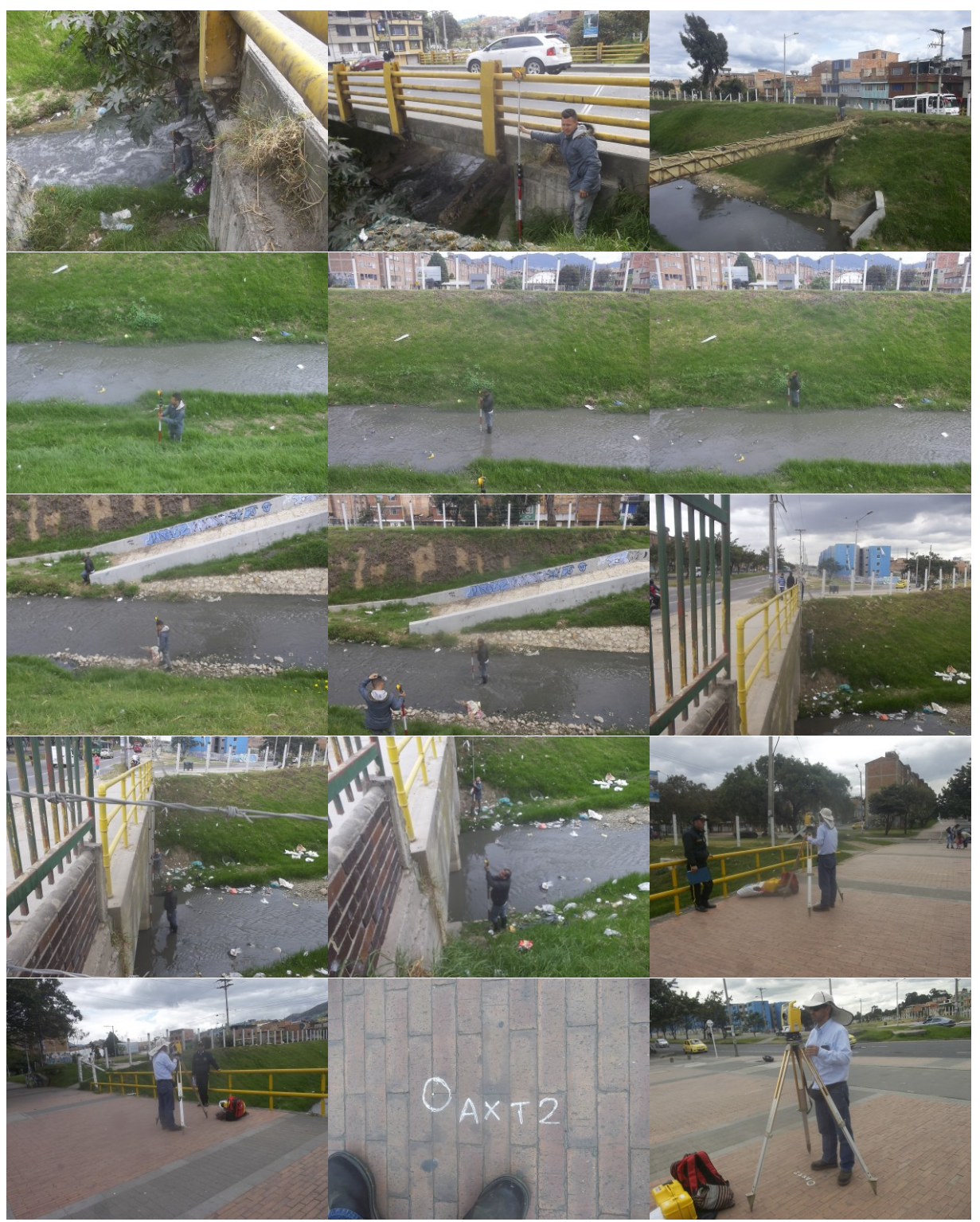

**Ilustración 35. Levantamiento de secciones mediante radiacón de detalles**

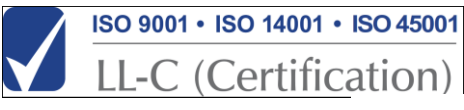

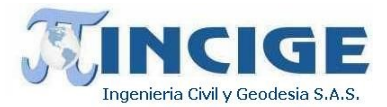

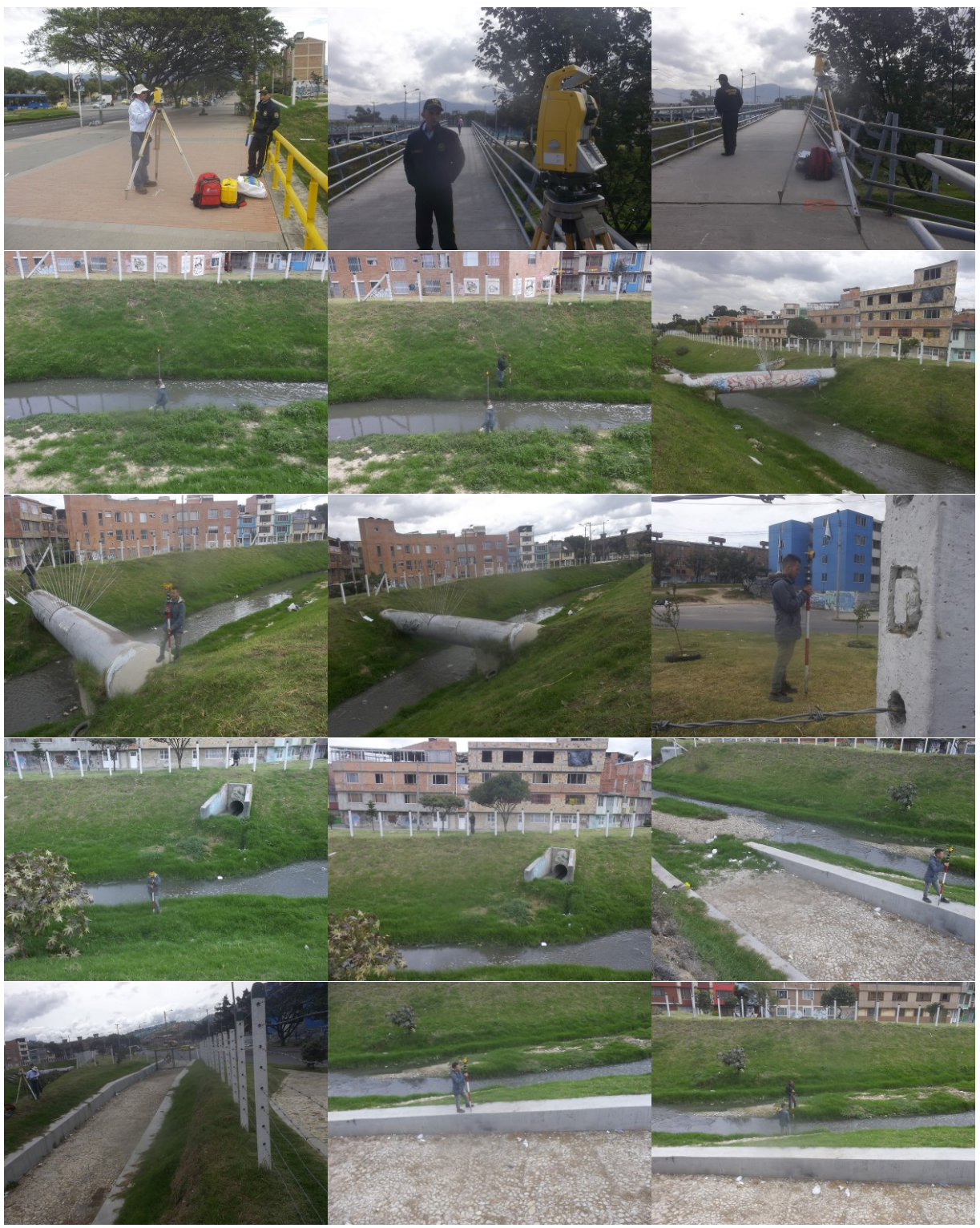

**Ilustración 36. Levantamiento de secciones mediante radiacón de detalles**

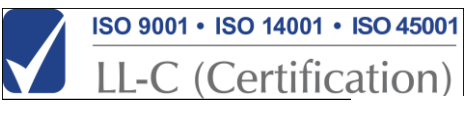

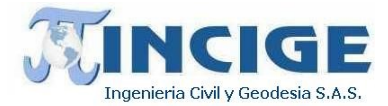

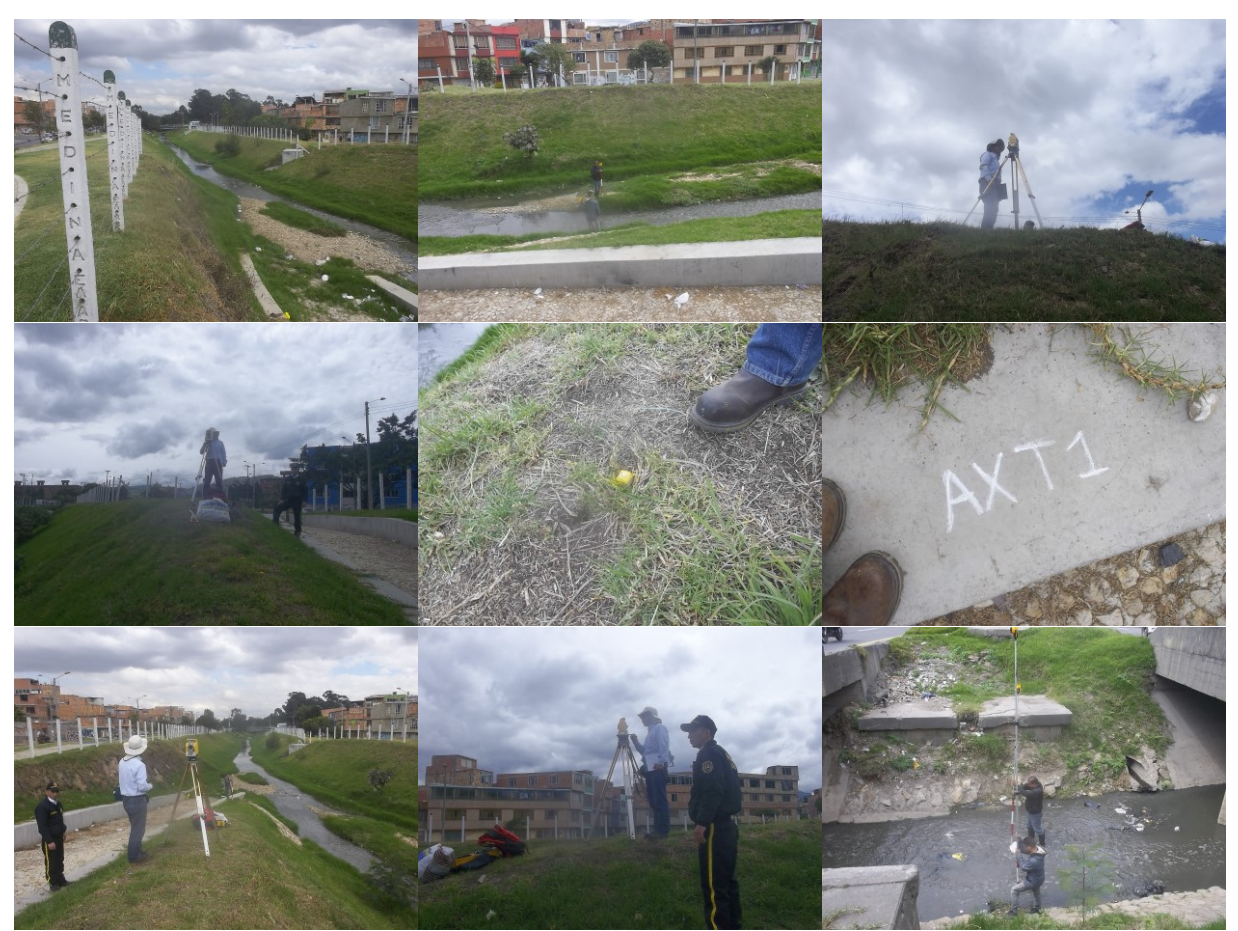

**Ilustración 37. Levantamiento de secciones mediante radiacón de detalles**

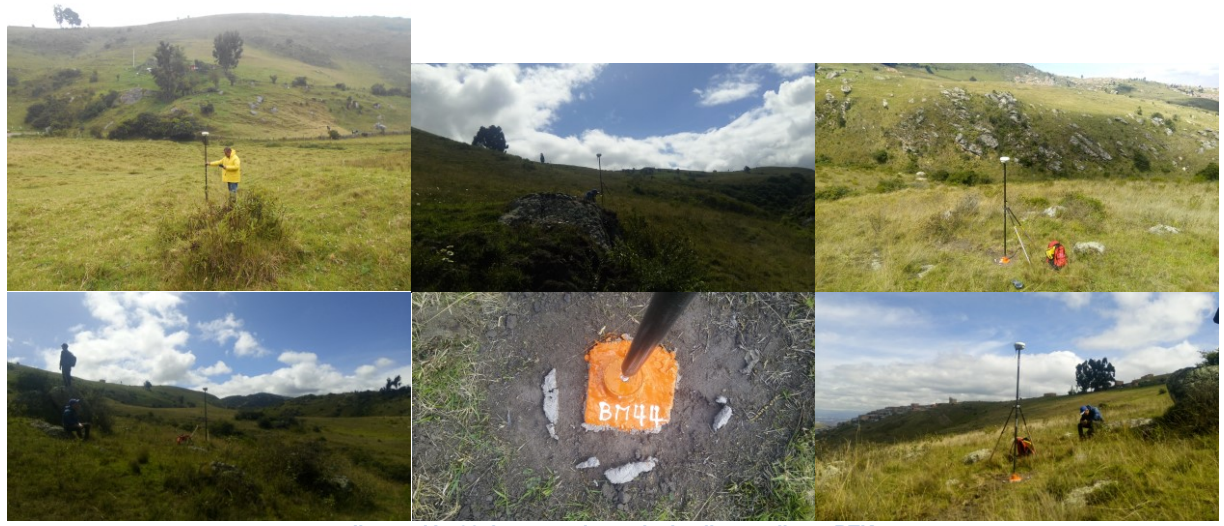

**Ilustración 38. Levantamiento de detalles mediante RTK**

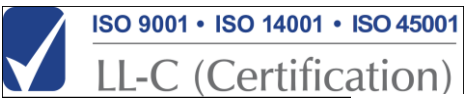

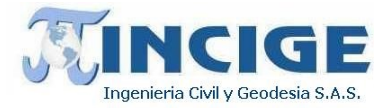

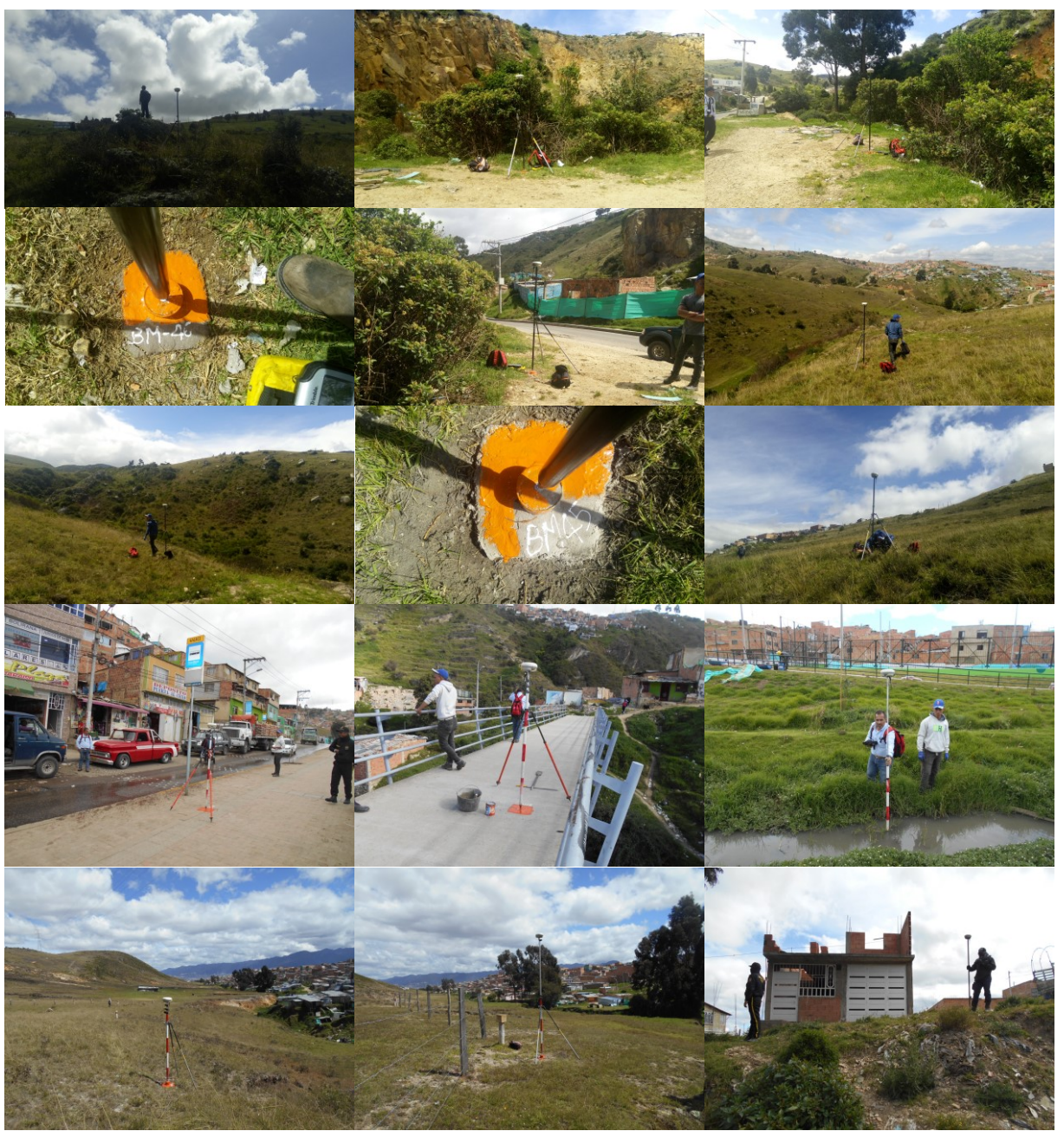

**Ilustración 39. Levantamiento de detalles mediante RTK**

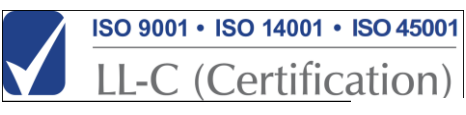

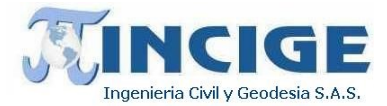

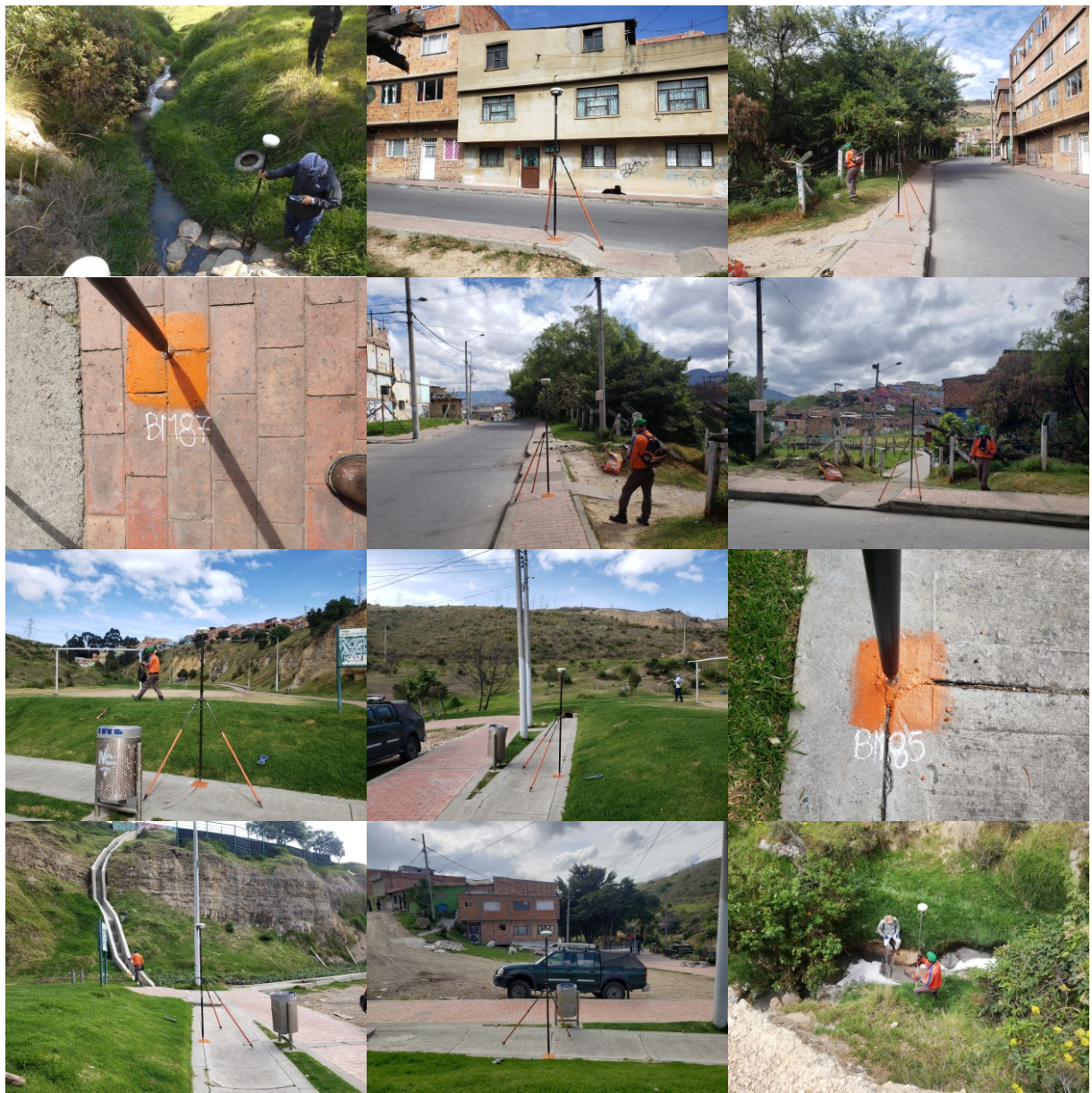

**Ilustración 40. Levantamiento de detalles mediante RTK**

Se utilizaron formatos denominados carteras de campo con sus respectivos croquis de manera que se pueda reconstruir lo más fiel el trabajo realizado, para la posterior elaboración de planos. Además, se realizó un registro fotográfico que permitió verificar los puntos amojonados, vértices, demarcación de las secciones y visualizar la ubicación de los detalles generales levantados.

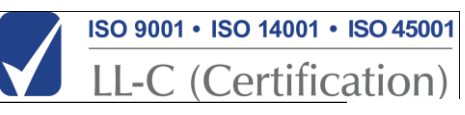

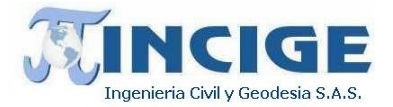

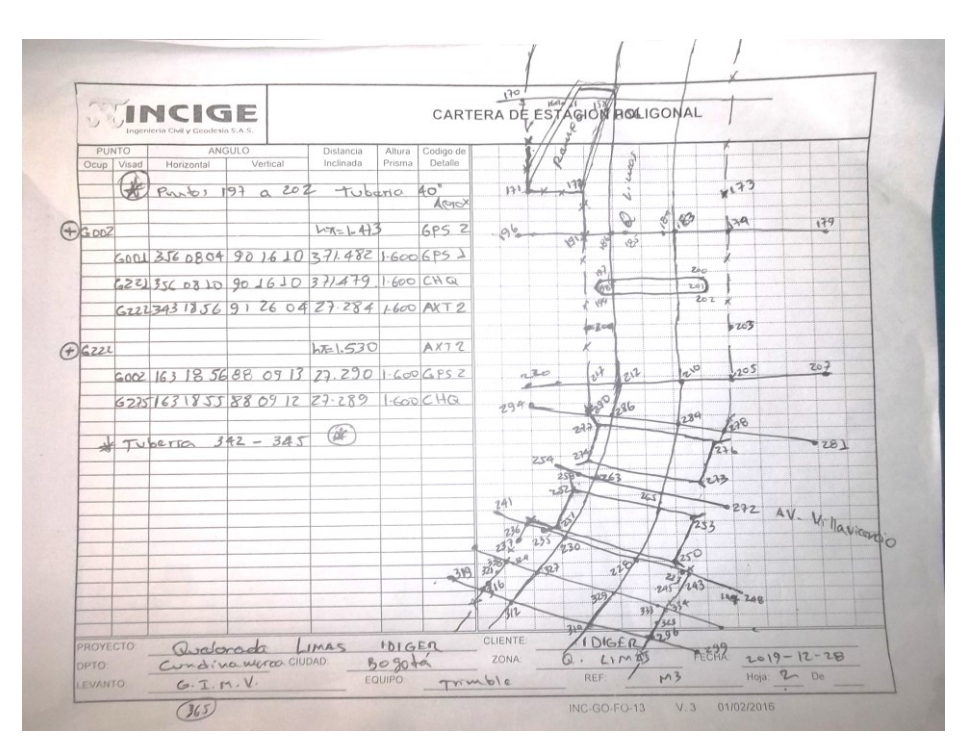

**Ilustración 41. Formato de campo para toma de detalles con estación total**

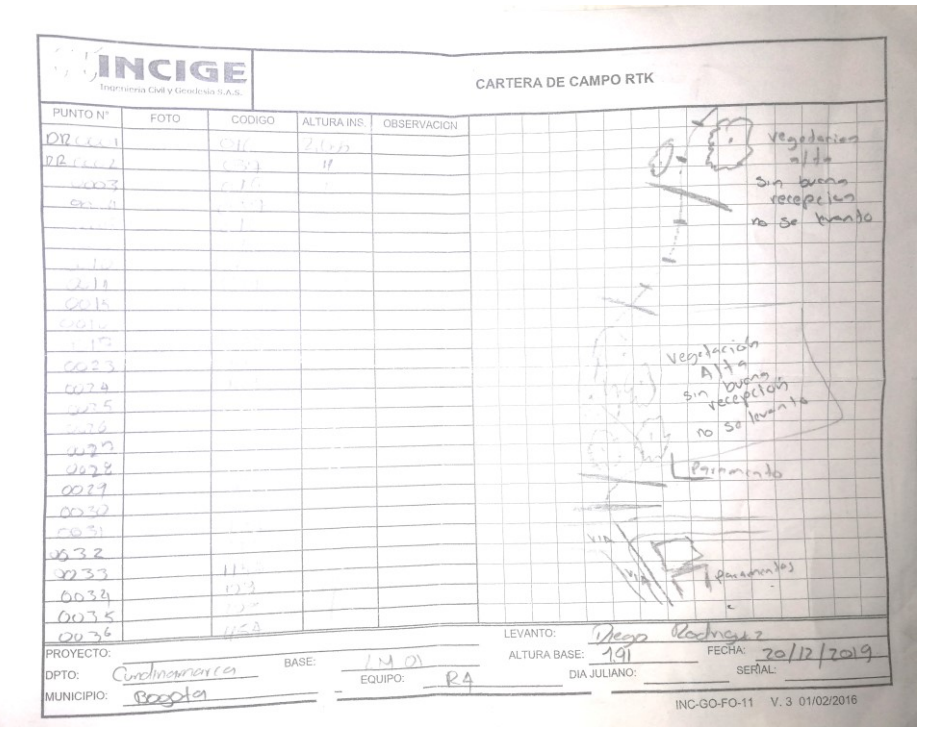

**Ilustración 42. Formato de campo para toma de detalles con estación RTK**

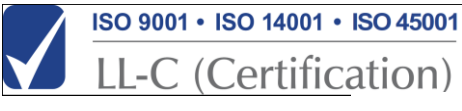

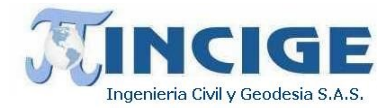

## **7.2.4 PROCESAMIENTO DE LA INFORMACIÓN**

Se realiza verificación de cierres y ajuste de las poligonales realizadas. Una vez se tienen coordenadas de los puntos de apoyo y deltas de las poligonales, se procede con el calculo de coordenadas de detalles, tanto de los puntos radiados con estación total como de los levantados mediante RTK.

Se realiza la verificación de los datos capturados y reportados en las carteras de campo analizando la coincidencia en cantidad y calidad de la información tomada.

Las coordenadas de estos puntos se obtienen en proyección gauss Krueger origen Bogotá, con cotas definidas sobre el nivel medio del mar.

Por último, se exportaron los archivos con todas las coordenadas del levantamiento a un formato \*.ASC como soporte del cálculo de estos puntos fueron llevados a dibujo; la información recibida fue filtrada dependiendo el modelo de datos, separando grupos de puntos por capas con iguales descripciones, que luego se exportaron a CAD.

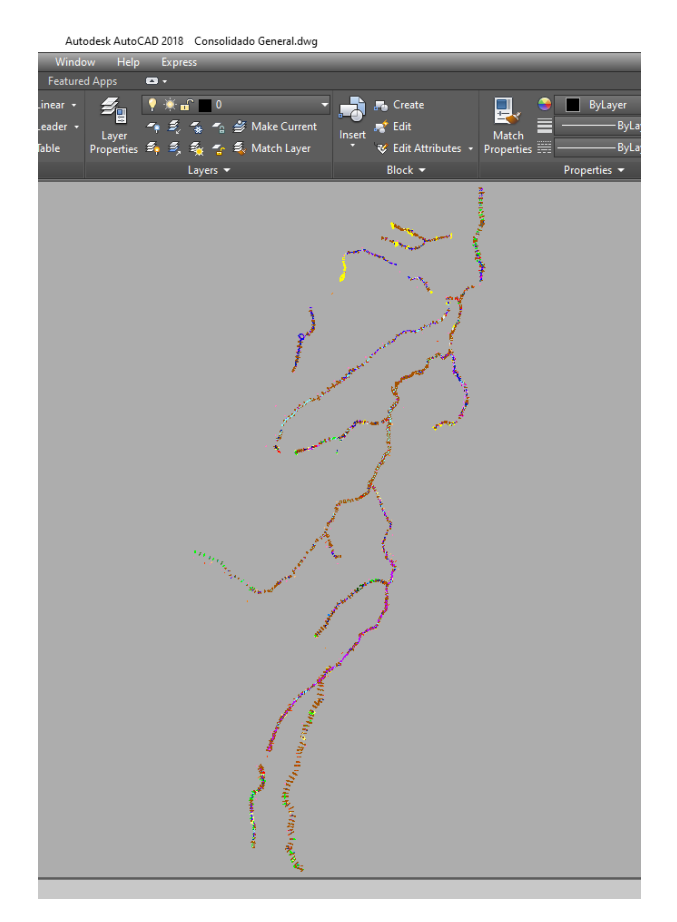

**Ilustración 43. Nube de puntos ACAD de levantamiento topobatimetrico**

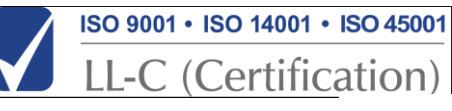

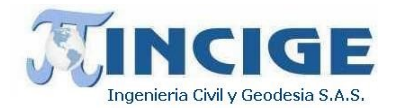

## **7.3 INVENTARIO DE ESTRUCTURAS**

Se realizó el inventario de las estructuras presentes en los canales objeto de estudio y especificadas por la entidad contratante. A continuación se presentan las actividades desarrolladas.

## **7.3.1 ACTIVIDADES PRELIMINARES**

Se realizó un recorrido preliminar, identificando cada una de las zonas en la que se requería el levantamiento topográfico e inventario de estructuras y se determinó que a medida que se fueran realizando las mediciones de las secciones topobatimetricas en cada canal, se llevaría a cabo el inventario de estructutras presentes en estos.

Se realiza la misma revisión de calidad a los equipos, que se detallo en la sección anterior (Levantamiento topobatimétrico).

## **7.3.2 INVENTARIO DE ESTRUCTURAS**

A medida que se recorrieron los canales para su levantamiento topográfico, se realizó el inventario de puentes vehiculares, indicando:

- Proyecto
- Fecha de inspección
- Nombre del cauce
- Tipo de estructura
- Dirección
- Coordenadas geográficas
- Detalle de la estructura: esquema detallado con dimensiones en metros tomadas con cinta
- Localización específica: esquema de planta con la localización de la estructura
- Descripción del registro fotográfico
- Dimensiones en metros
- Observaciones
- Firma de quien realiza el levantamiento

En la siguiente imagen se muestra la localización de las estructuras establecidas para inventario.

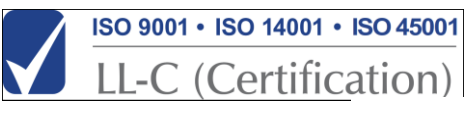

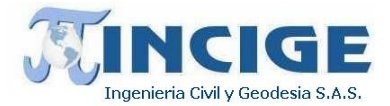

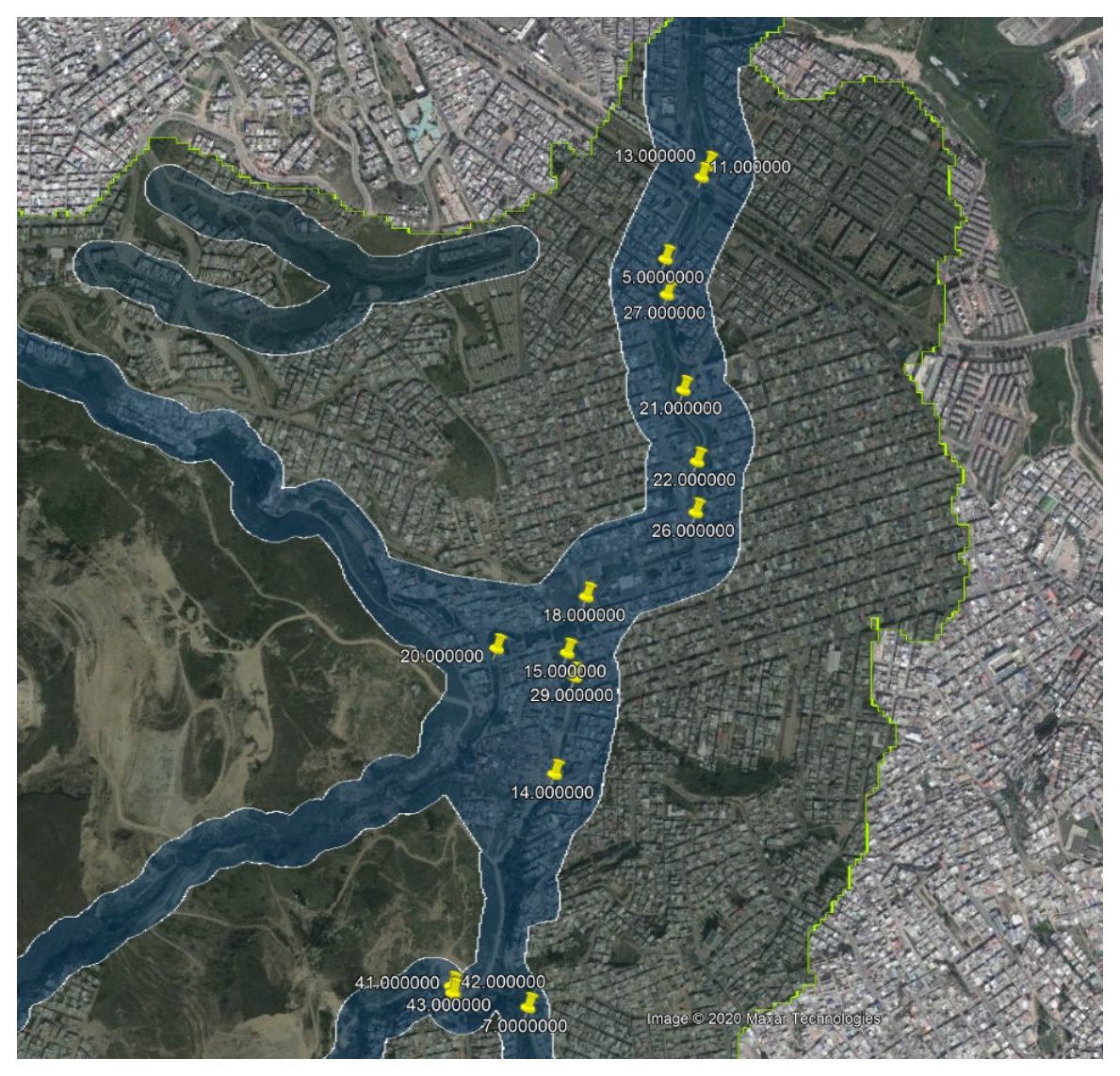

**Ilustración 44. Localización estructuras para inventario**

La información de cada estructura existente se recolectó mediante un formato de campo, para cada estructura localizada. A continuación se muestran ejemplos de estos formatos de campo. Los formatos y el registro fotográfico de las estructuras se adjuntan en el *anexo 15.inventario estructuras*.

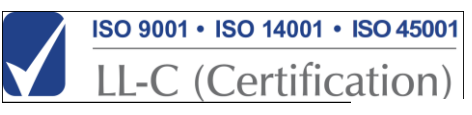

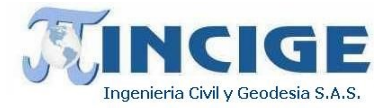

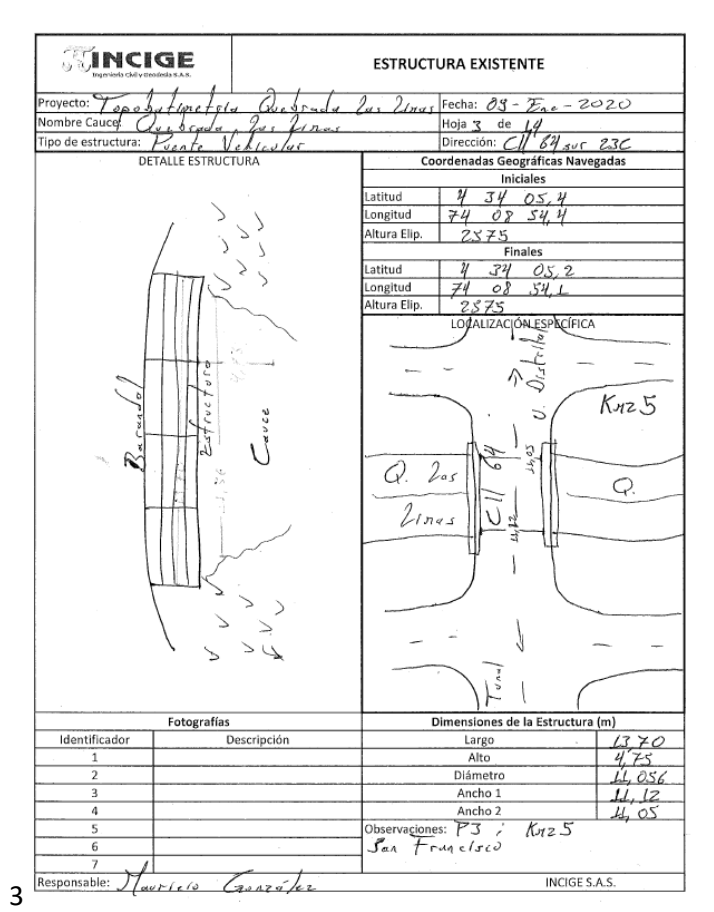

**Ilustración 45. Ficha puente vehicular No. 5**

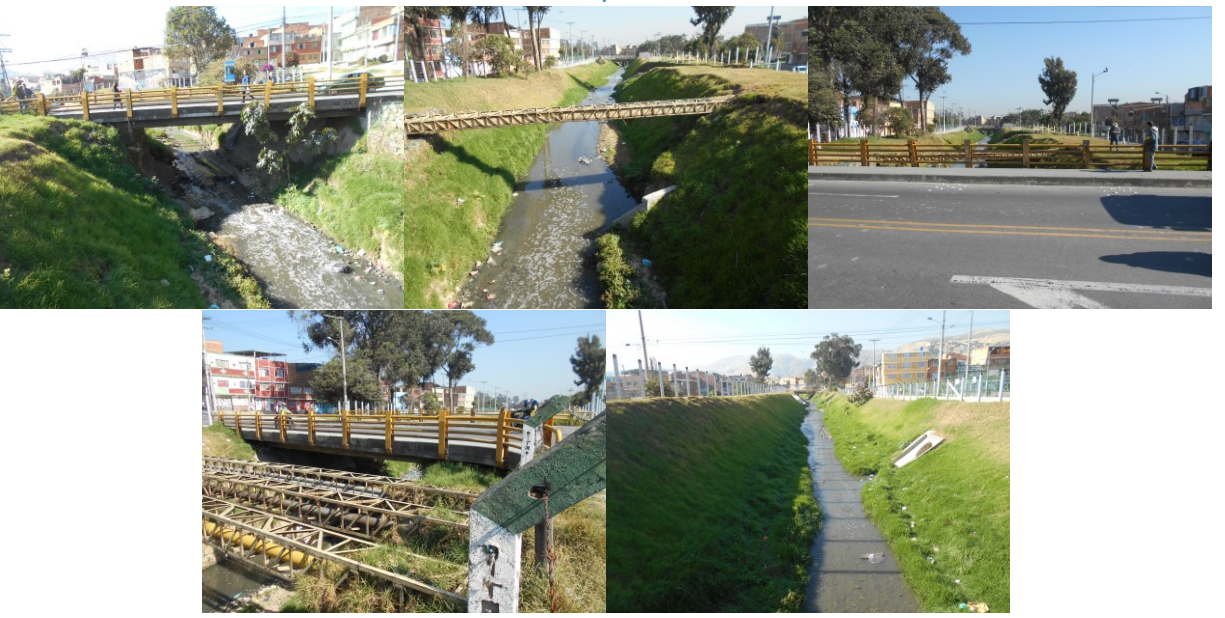

**Ilustración 46. Puente vehicular No. 5**

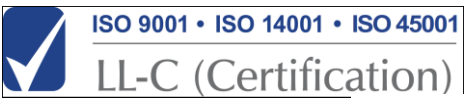

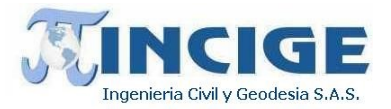

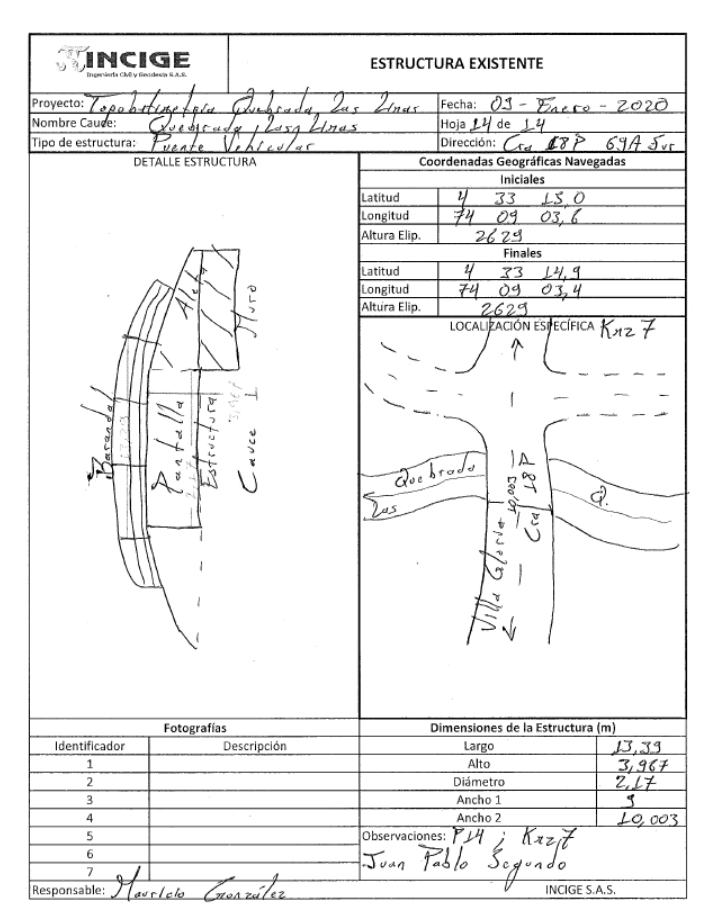

**Ilustración 47. Ficha puente vehicular No. 7**

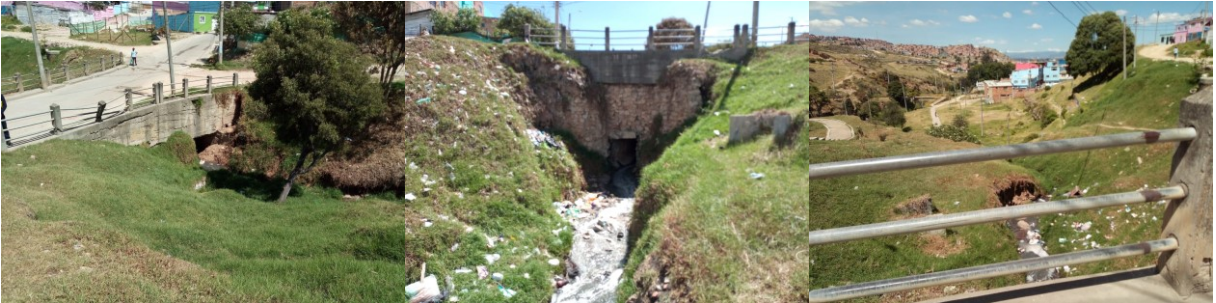

**Ilustración 48. Puente vehicular No. 7**

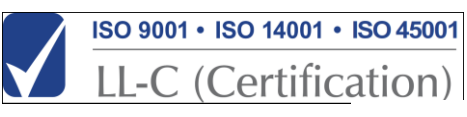

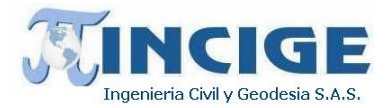

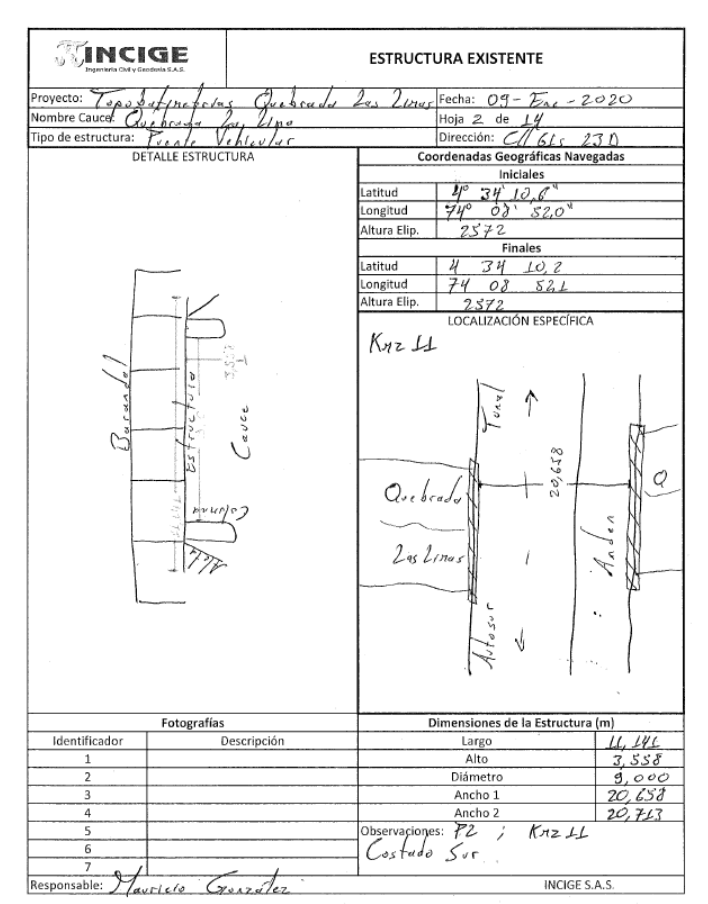

**Ilustración 49. Ficha puente vehicular No. 11**

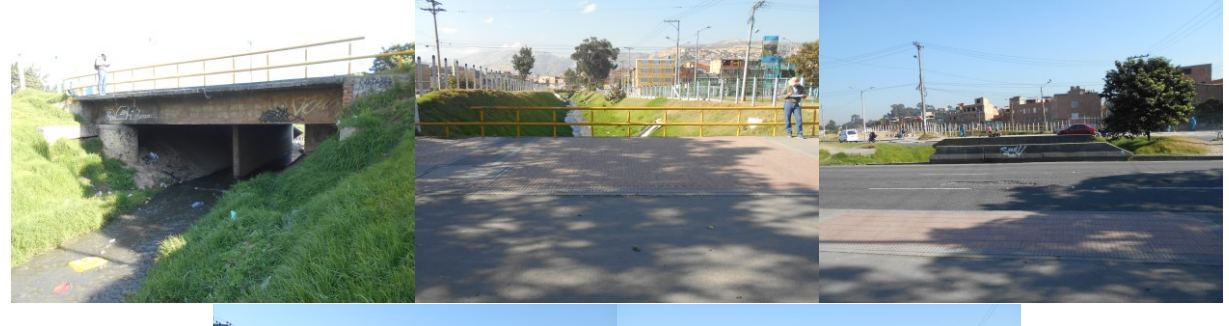

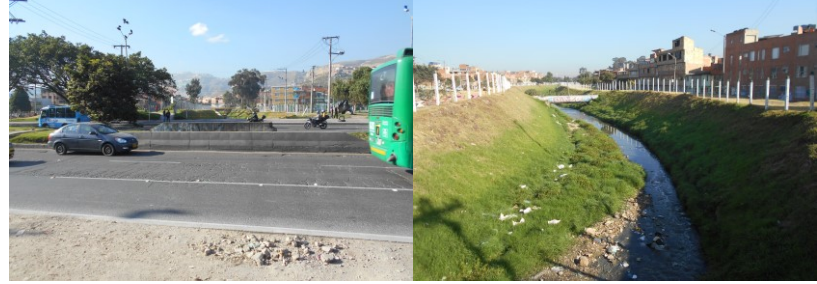

**Ilustración 50. Puente vehicular No. 11**

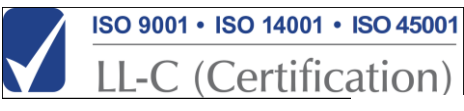

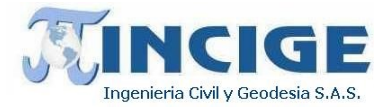

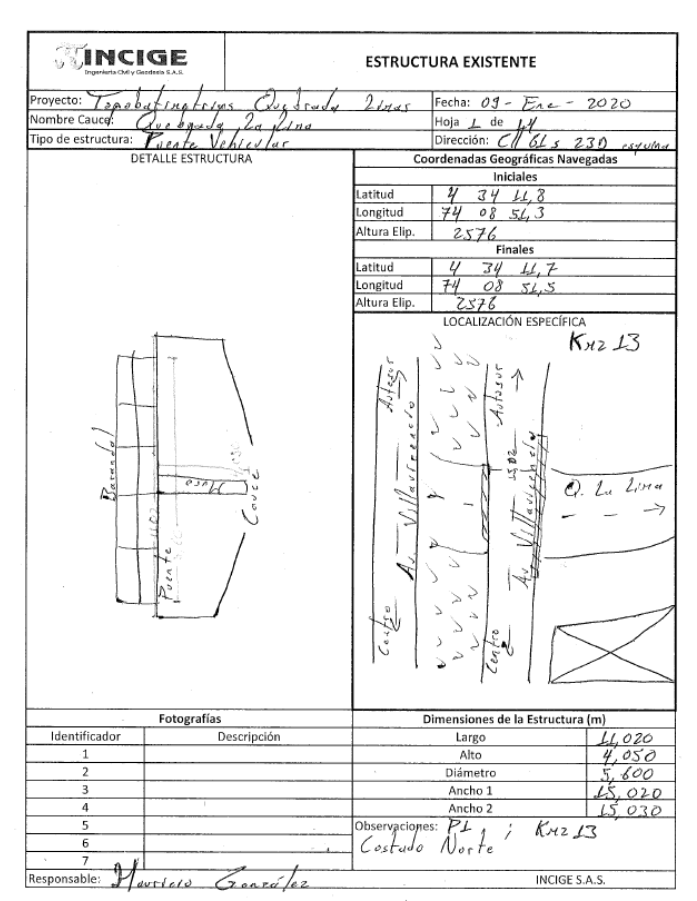

**Ilustración 51. Ficha puente vehicular No. 13**

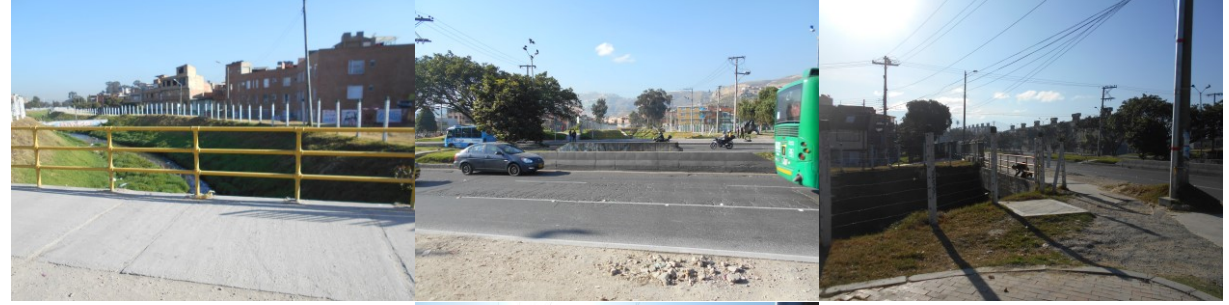

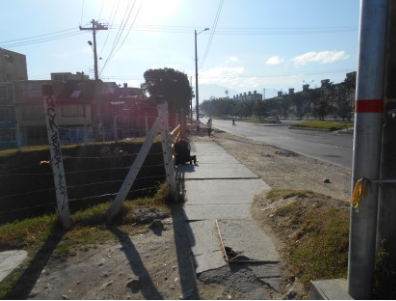

**Ilustración 52. Puente vehicular No. 13**

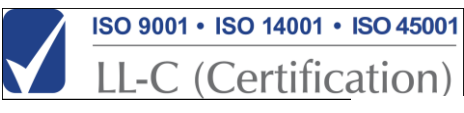

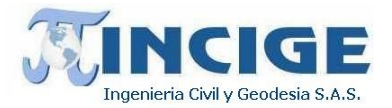

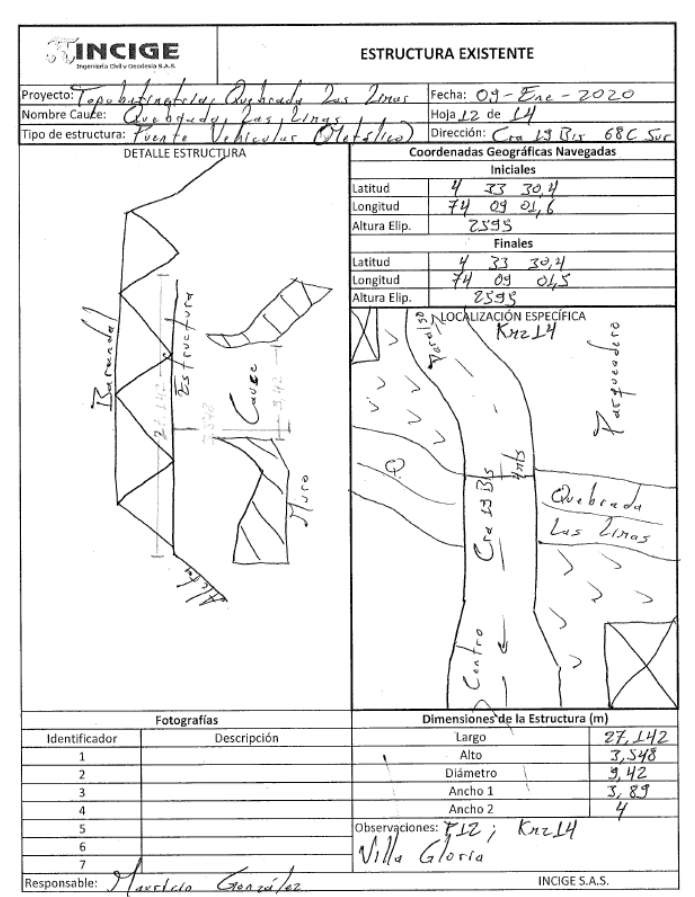

**Ilustración 53. Ficha puente vehicular No. 14**

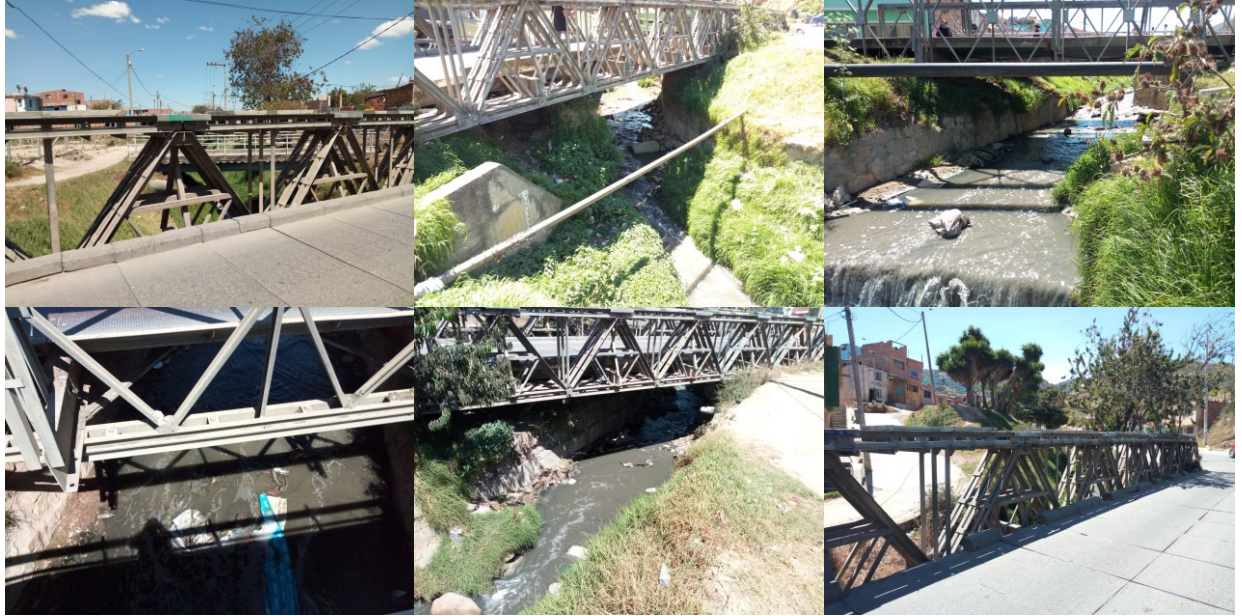

**Ilustración 54. Puente vehicular No. 14**

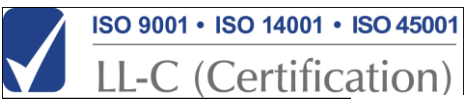

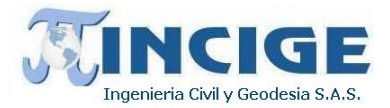

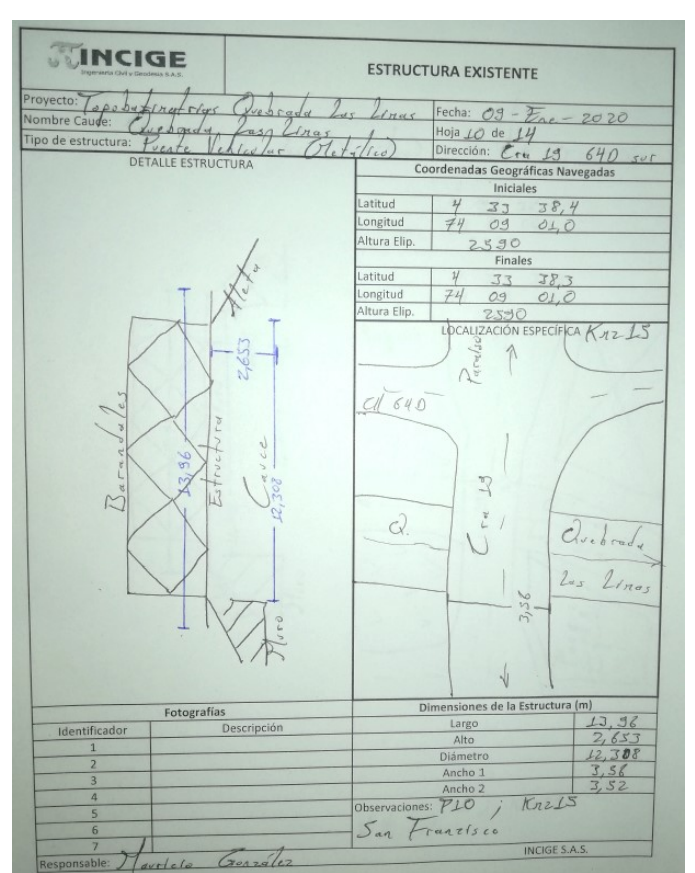

**Ilustración 55. Ficha puente vehicular No. 15**

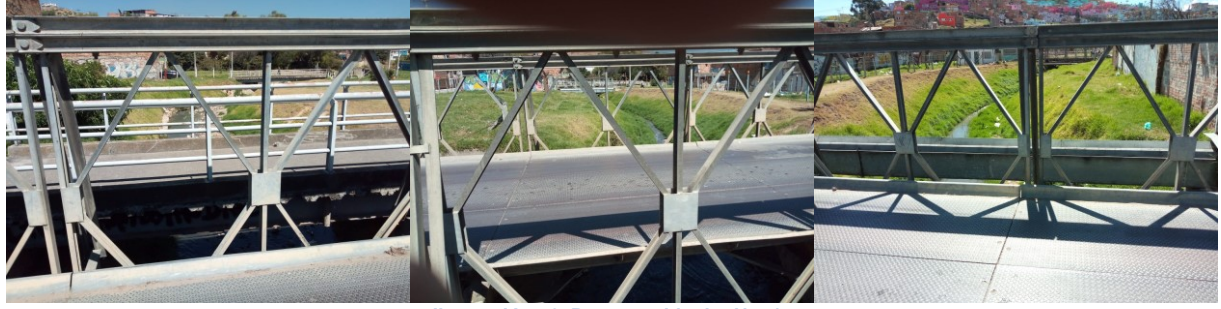

**Ilustración 56. Puente vehicular No. 15**

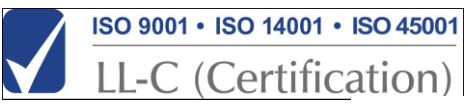
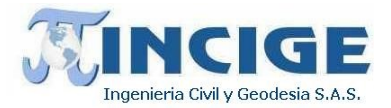

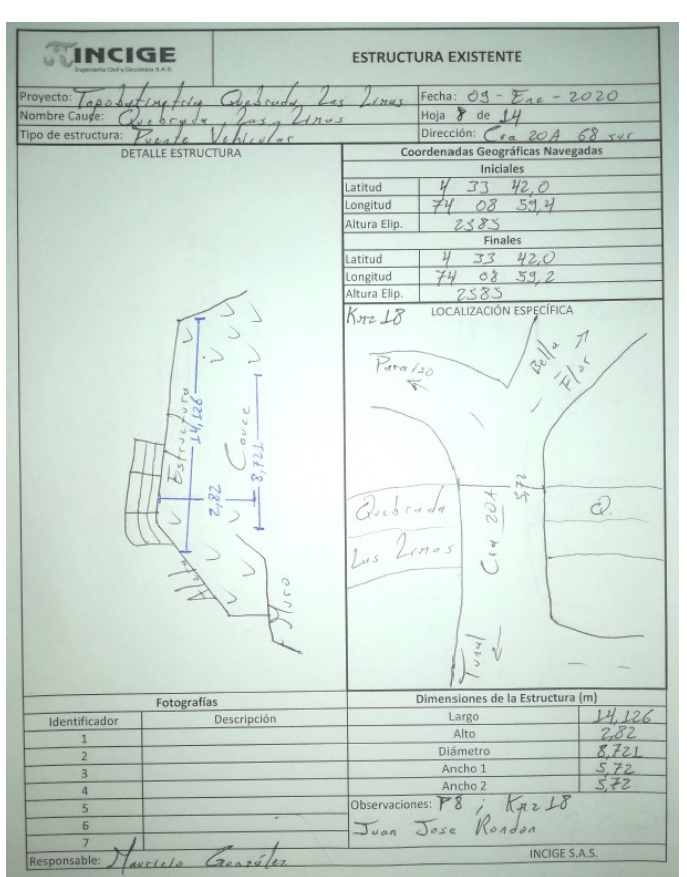

**Ilustración 57. Ficha puente vehicular No. 18**

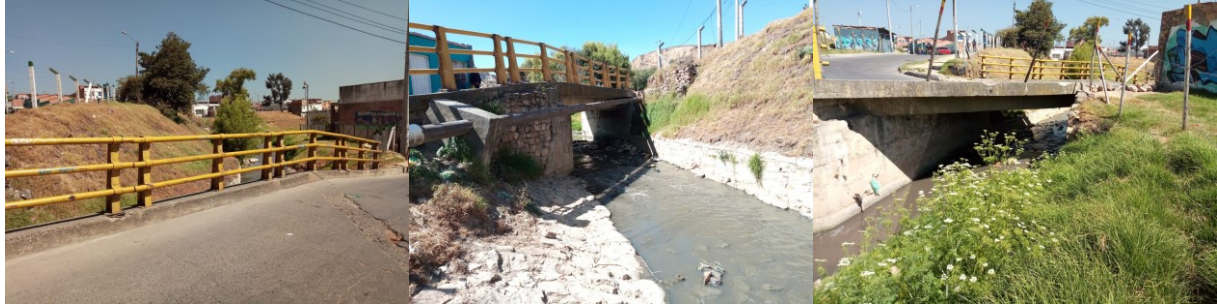

**Ilustración 58. Puente vehicular No. 18**

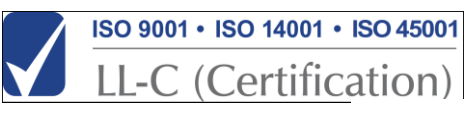

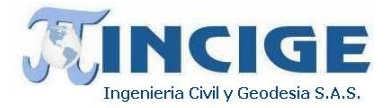

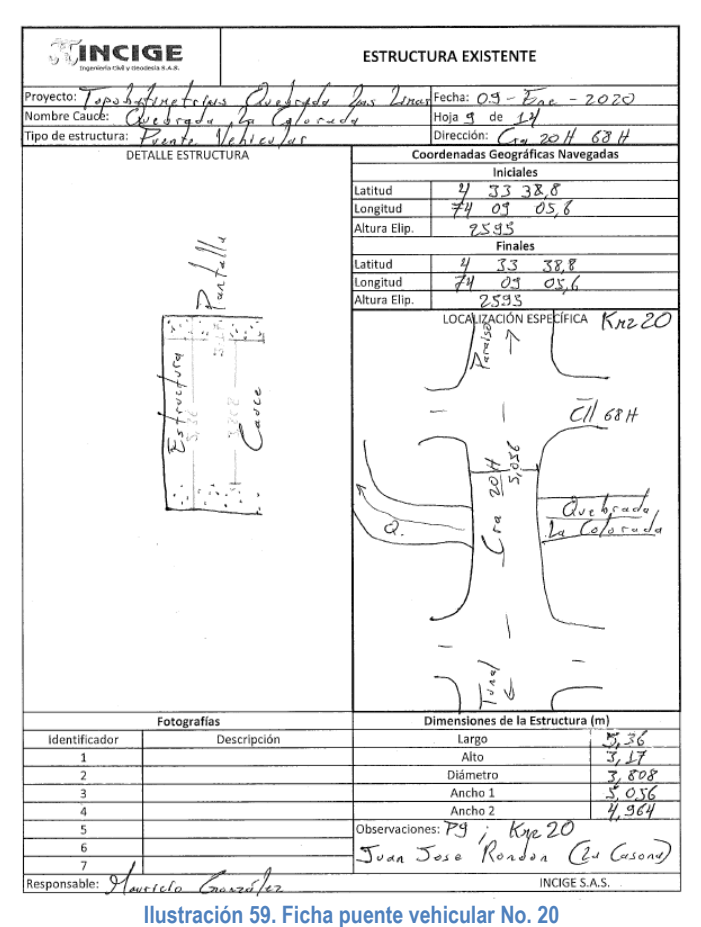

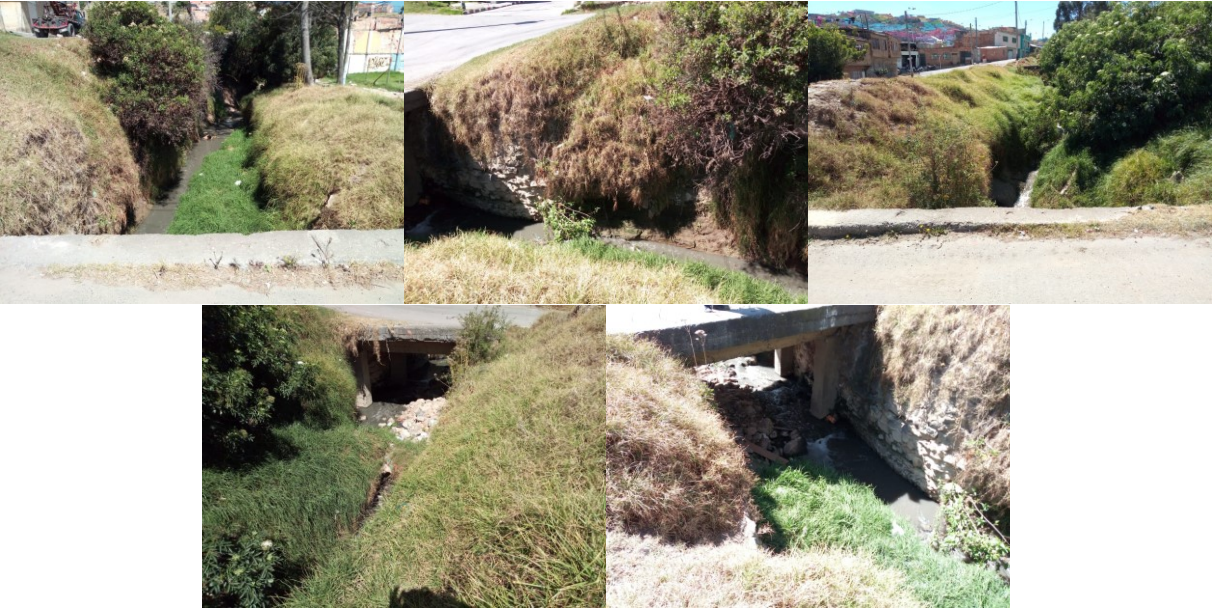

**Ilustración 60. Puente vehicular No. 20**

Sitio web: www.incige.com Email: admon@incige.com, incige@incige.com Calle 46 No. 59-40 Tel: (57) 1 7498300/01 Bogotá – Colombia

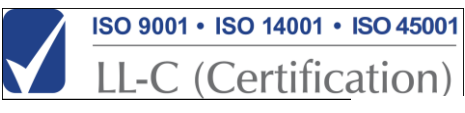

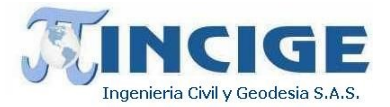

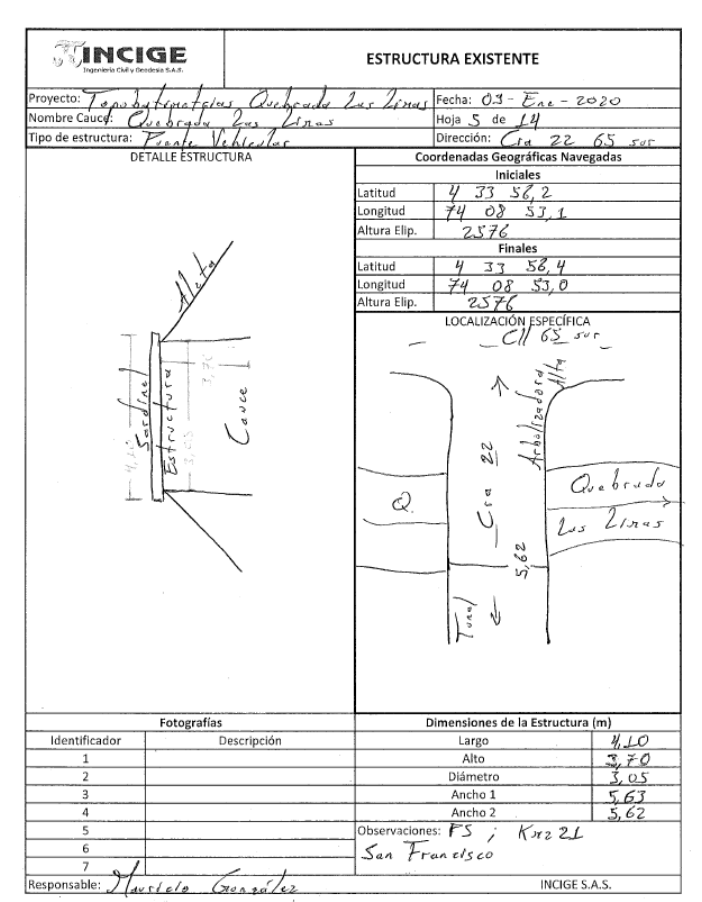

**Ilustración 61. Ficha puente vehicular No. 21**

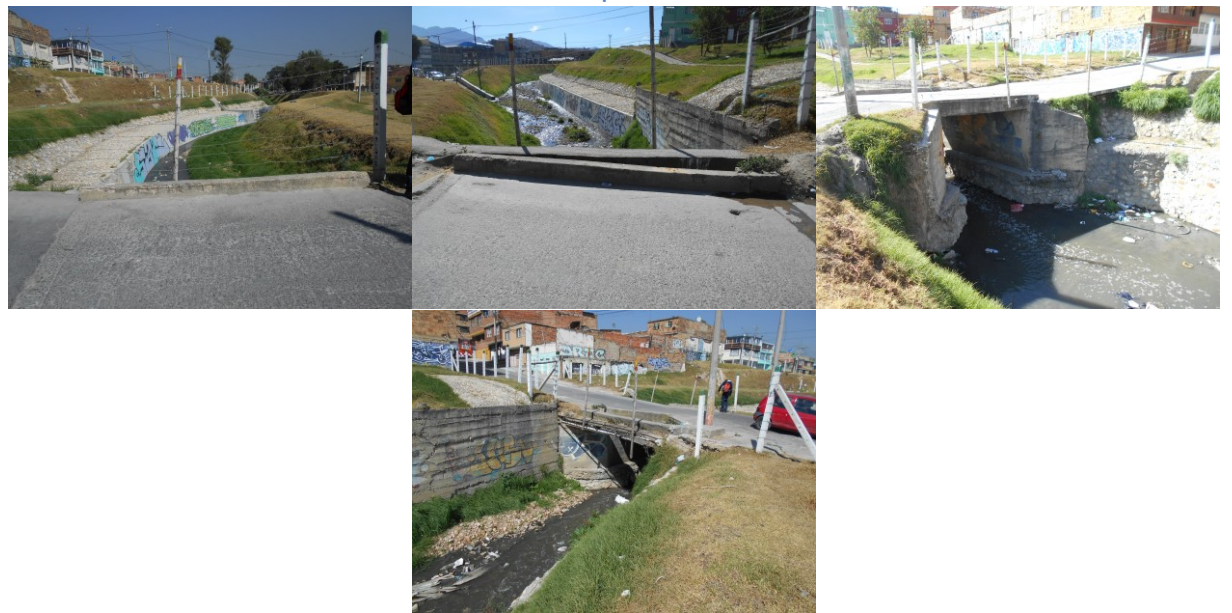

**Ilustración 62. Puente vehicular No. 21**

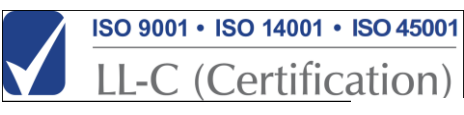

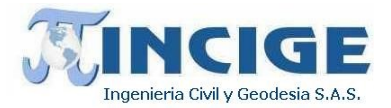

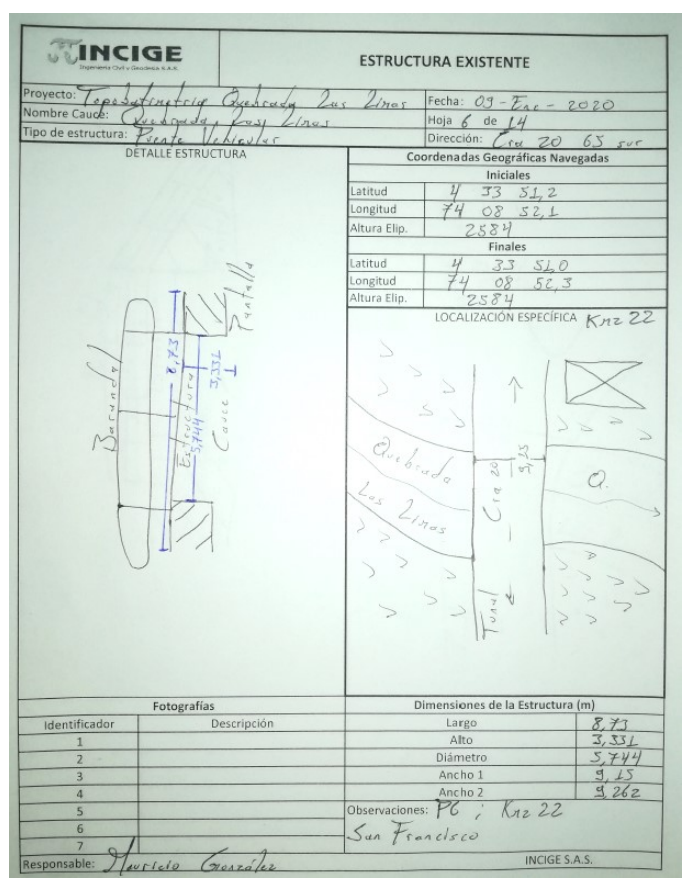

**Ilustración 63. Ficha puente vehicular No. 22**

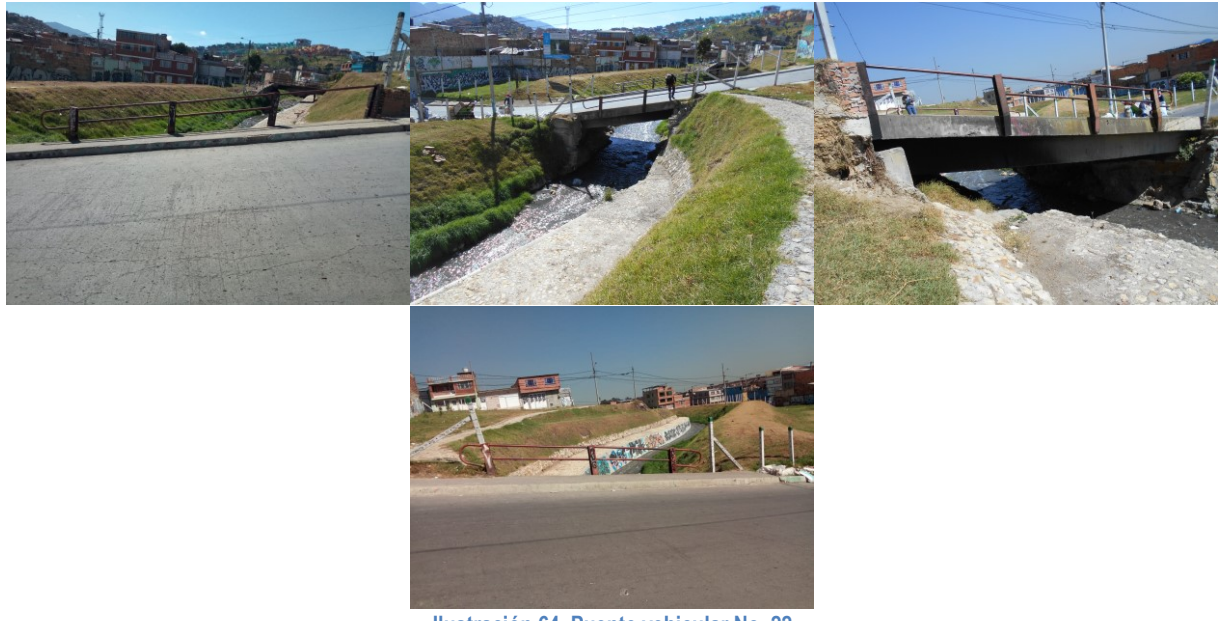

**Ilustración 64. Puente vehicular No. 22**

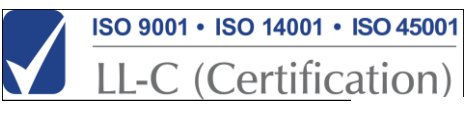

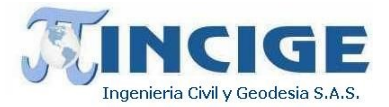

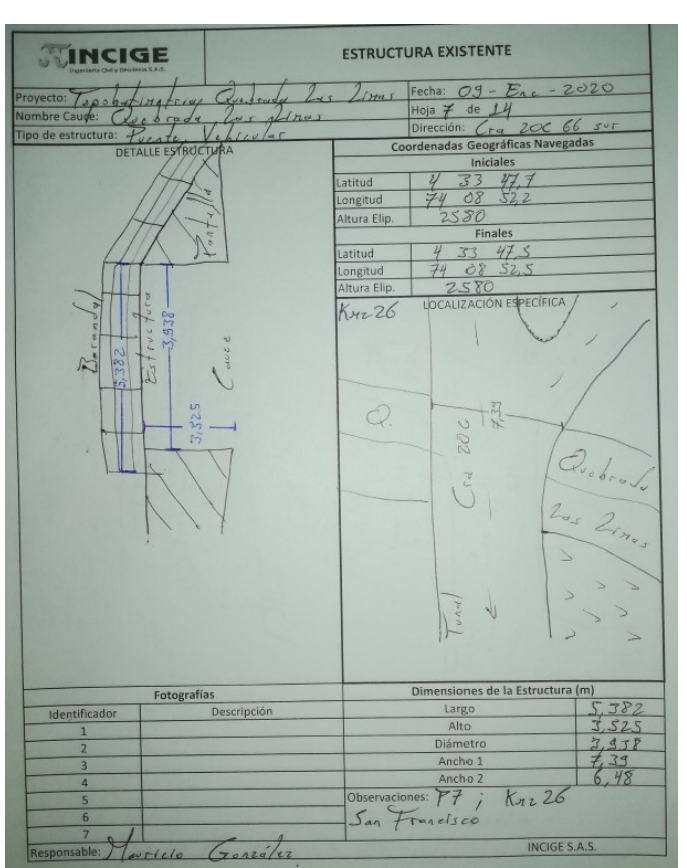

**Ilustración 65. Ficha puente vehicular No. 26**

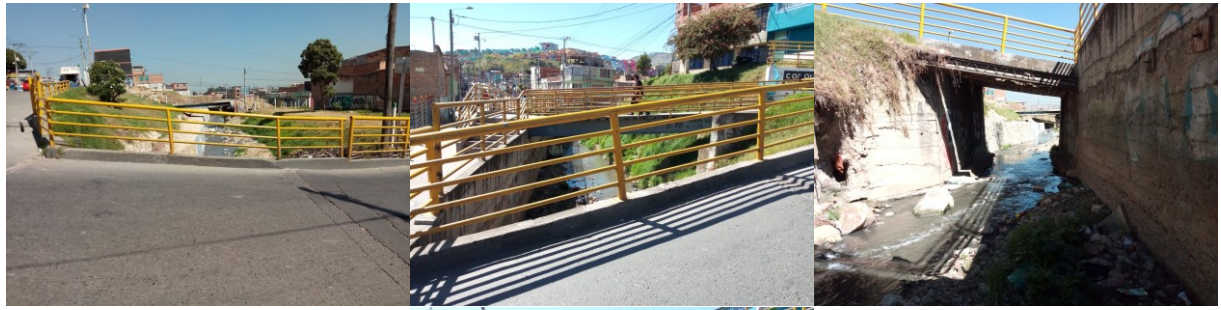

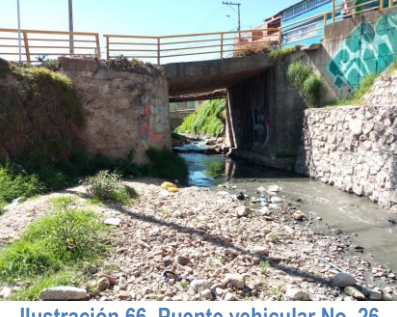

**Ilustración 66. Puente vehicular No. 26**

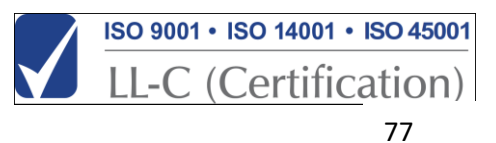

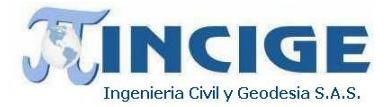

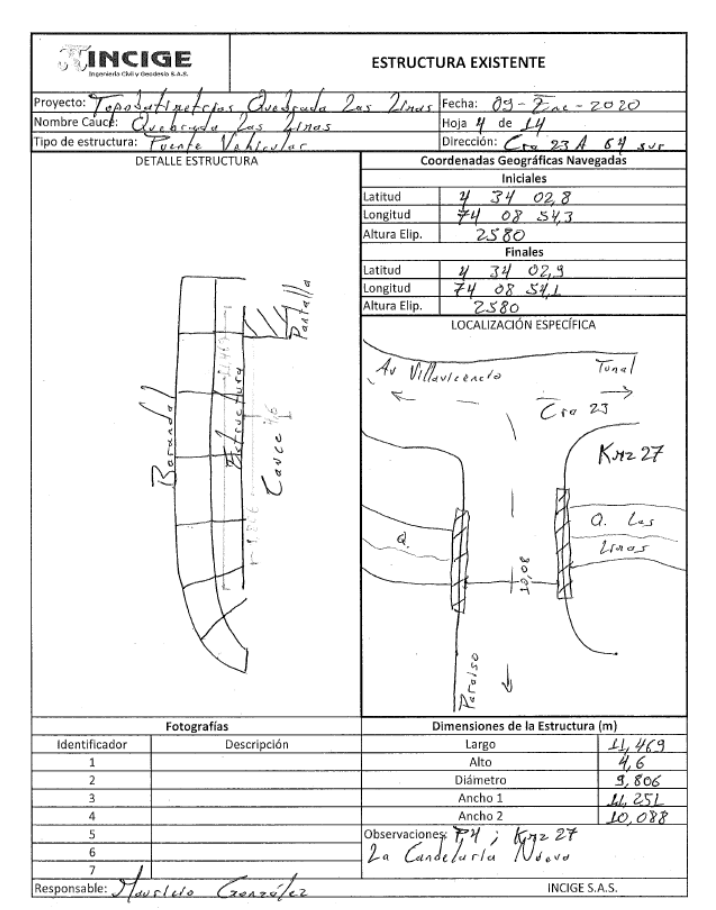

**Ilustración 67. Ficha puente vehicular No. 27**

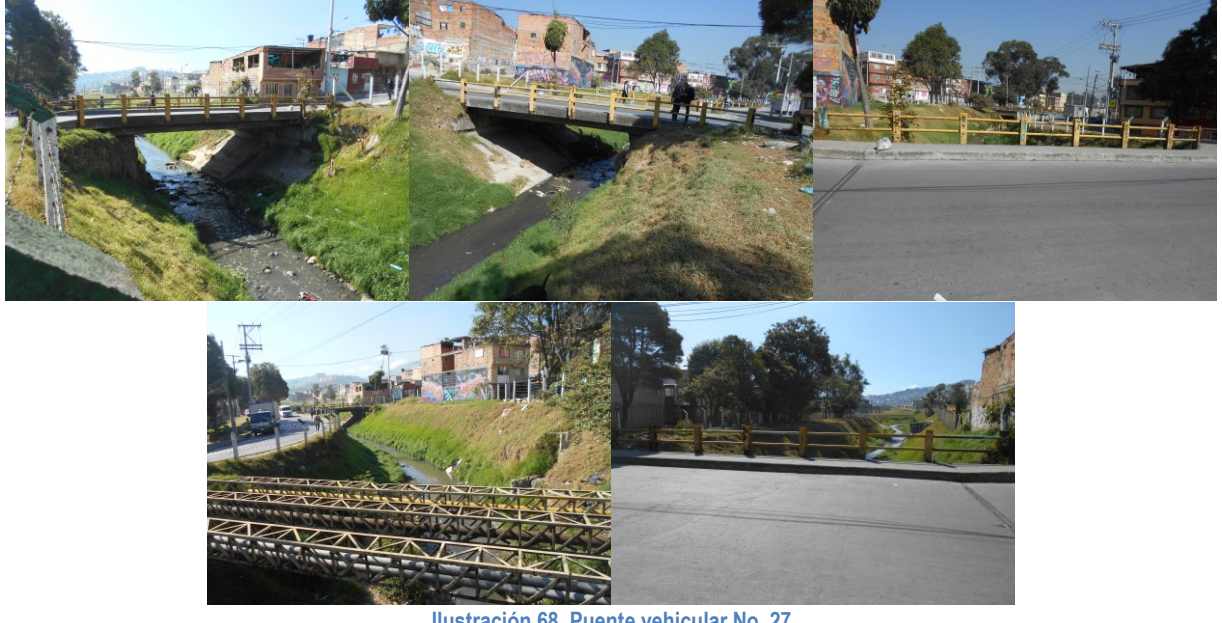

**Ilustración 68. Puente vehicular No. 27**

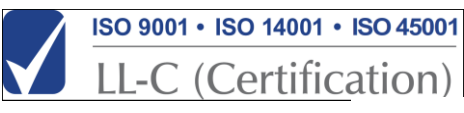

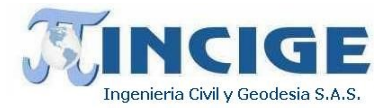

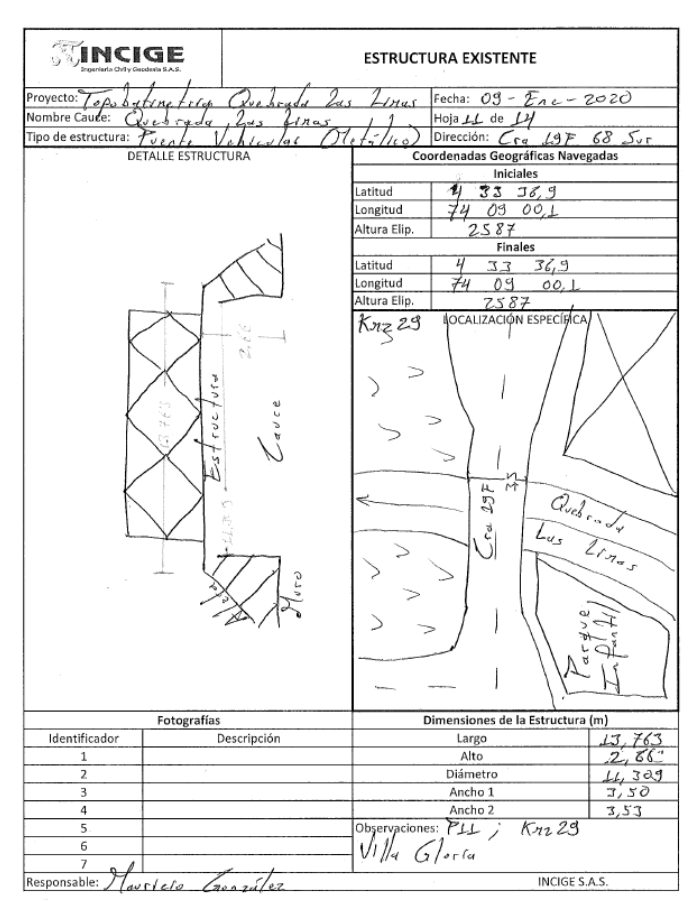

**Ilustración 69. Ficha puente vehicular No. 29**

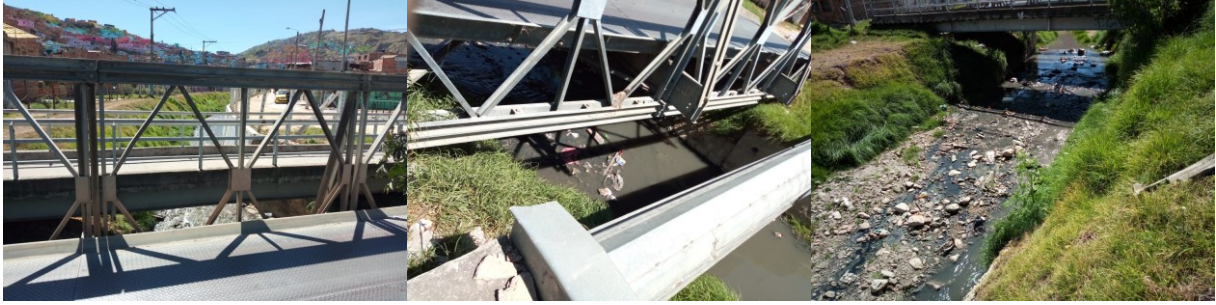

**Ilustración 70. Puente vehicular No. 29**

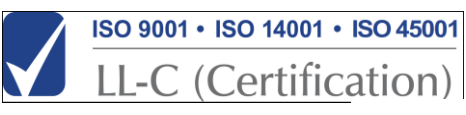

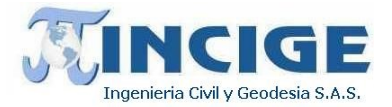

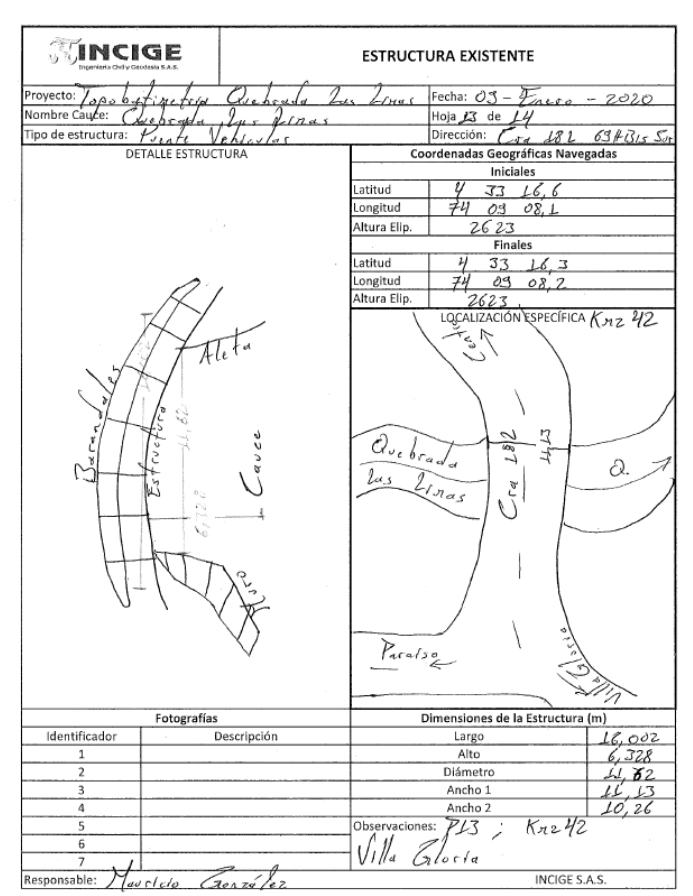

**Ilustración 71. Ficha puente vehicular No. 42**

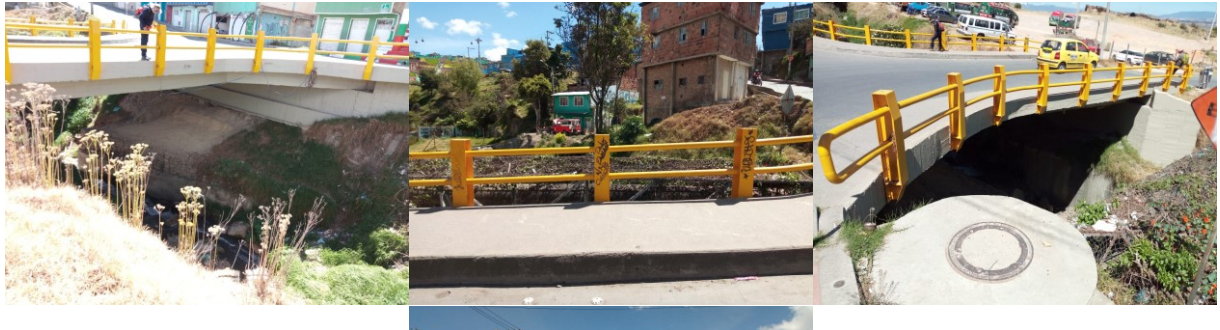

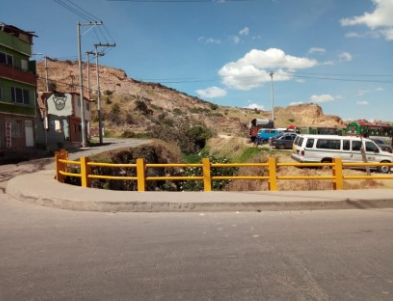

**Ilustración 72. Puente vehicular No. 29**

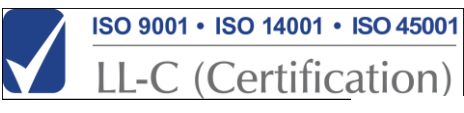

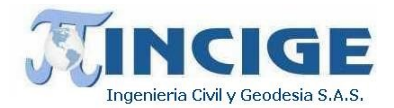

### **7.4 LEVANTAMIENTO LiDAR Y FOTOGRAMÉTRICO**

El vuelo para la toma de datos LiDAR y fotogramétrico se realizó el día 19 de diciembre de 2019.

La consecución del vuelo de toma de datos LiDAR y mediante cámara fotogramétrica se divide en varias fases antes de dar por finalizado completamente el periodo de vuelo. Entre las fases a llevar a cabo se puede destacar la planificación del vuelo, la petición y obtención de permisos, los vuelos de toma de datos (acompañados de apoyo de campo en caso necesario) y el control de calidad inicial sobre los datos, imprescindible para dar por finalizados los vuelos.

#### **7.4.1 AERONAVE Y SENSOR EMPLEADO**

Para el proyecto, se tuvo en cuenta una aeronave tipo Bimotor por temas de autonomía y seguridad aérea, y los sensores LEICA fotogramétricos y láser ALS70 7164 y RDC30 debidamente calibrados:

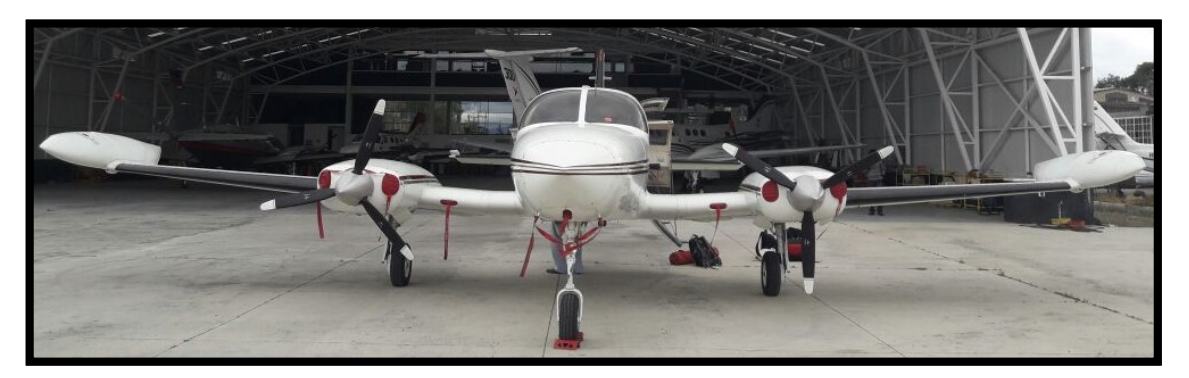

**Ilustración 73. Aeronave Cessna 402 HK4933**

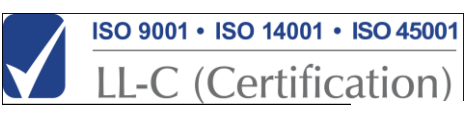

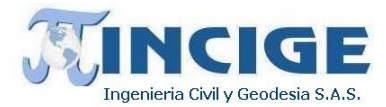

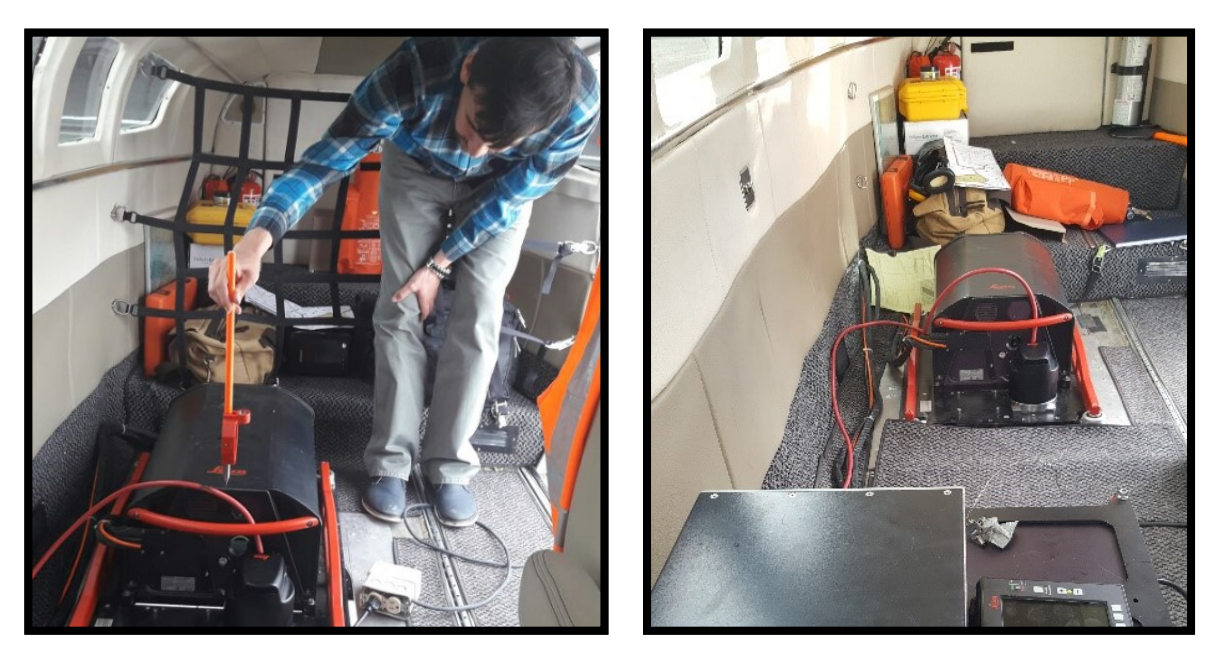

**Ilustración 74. Medición de level arms y sensor láser y fotogramétrico ALS70 + RDC30**

En el *anexo 14. vuelo\aeronave y piloto*se adjuntan los archivos correspondientes al piloto y la aeronave.

A continuación, se describen las características de los sensores ALS70 y RDC30 y los detalles completos de los mismos se adjuntan en el *anexo 14. vuelo\sensores*.

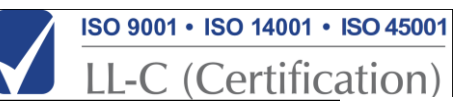

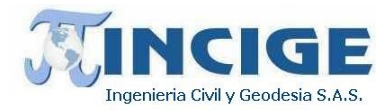

Sensor Leica ALS70

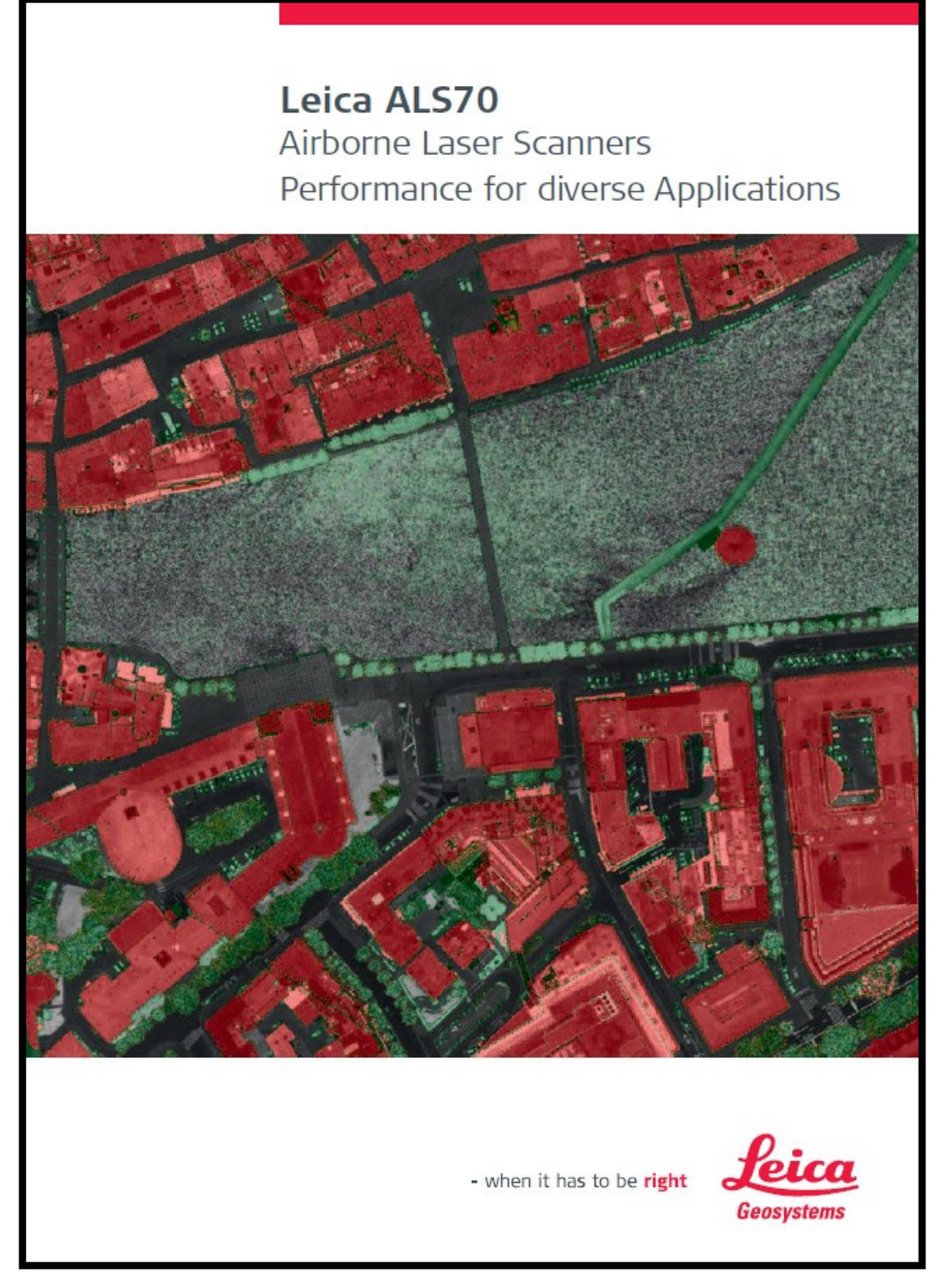

**Ilustración 75. Caracteristicas sensor Leica ALS70 1 de 6**

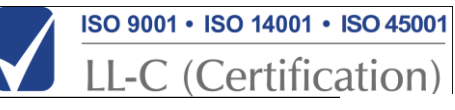

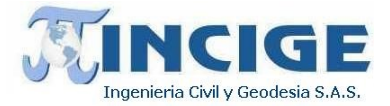

# **Three Models, One Result. Highest Productivity in all Applications.**

Imagine an affordable 500 kHz pulse rate city-mapping LIDAR system capable of meeting your specialized needs now, and for that is easily upgradable to a full-capability configuration as your business grows.

Imagine produding high density point clouds for corridor, urban, flood plain or general-purpose airborne mapping in a fraction of the time it took previously.

Imagine being able to perform wide-area mapping from high altitudes to obtain nearly 8 km swath.

The Leica ALS70 is a single family of systems that offers this level of flexibility and productivity, without compromising on quality and accuracy. Three models, Leica ALS70-CM, Leica ALS70-HP and Leica ALS70-HA, share a common platform (of a high-performance laser, scanner, range counting electronics, position/attitude measurement subsystem and user Interface, flight planning and execution software), to create a range of laser scanners

designed to meet the varied needs of the airborne survey market.

Two Laser Scanner configurations and two System Controller configurations are combined to create the three models in the Leica ALS70 range:

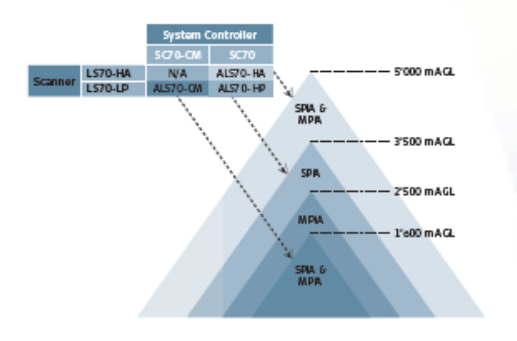

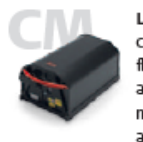

Leica ALS70-CM is designed for city and corridor mapping applications from lower flying heights. Ultra-high-density can be achieved by flying in small aircraft or mounted in helicopter pods, taking advantage of the low-profile scanner.

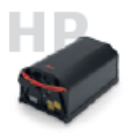

Leica ALS70-HP is designed for generalpurpose mapping at the flying heights most widely used, and can accommodate greater terrain relief due to its higher maximum flying height.

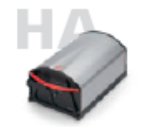

Leica ALS70-HA is a high-altitude variant, allowing the market's highest flying heights, for wide-area mapping on a state or national level.

#### Need room to grow? No problem.

The unique modular design of the Leica ALS70 offers numerous benefits, including easy growth options. Did your business start with lower-altitude corridor mapping, but is expanding? Any Leica ALS70-CM can become a Leica ALS70-HP at the user's site. Need truly high altitude performance? Leica ALS70-CM and Leica ALS70-HP can be factory-reconfigured into an ALS70-HA and vice versa. Expanding your business into forestry and environmental areas? Add the optional Full Waveform Digitizer at any time, at any location.

#### ALS70 - a total package

ALS70 systems come complete with peripheral products and software that provide a seamless workflow from mission planning through point cloud generation.

**Ilustración 76. Caracteristicas sensor Leica ALS70 2 de 6**

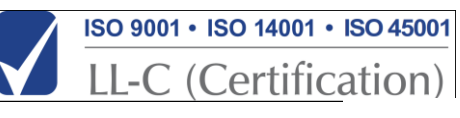

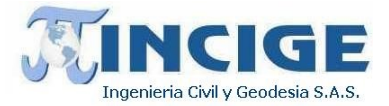

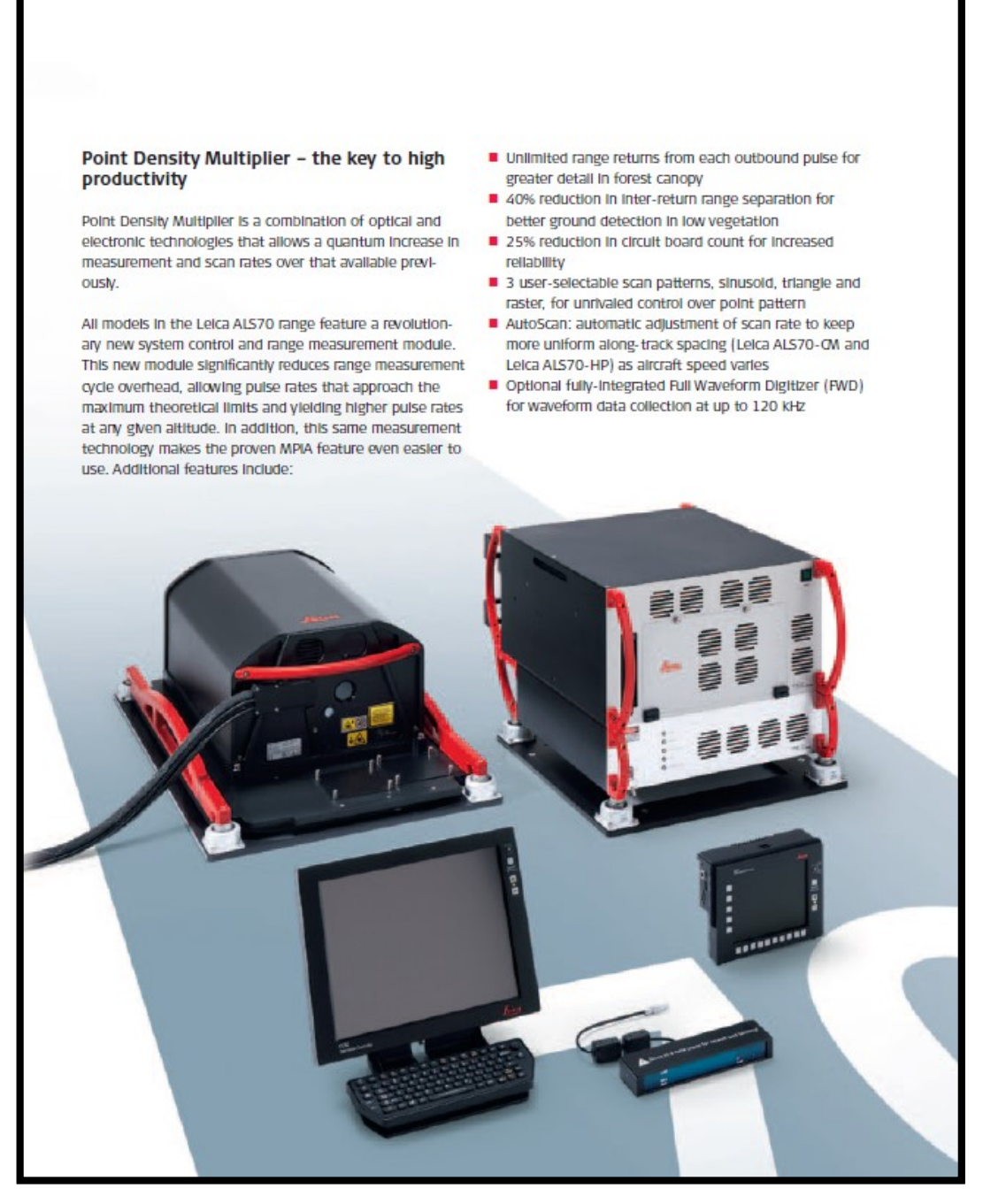

**Ilustración 77. Caracteristicas sensor Leica ALS70 3 de 6**

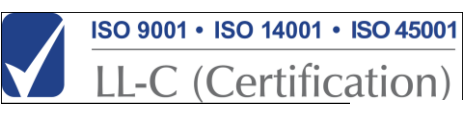

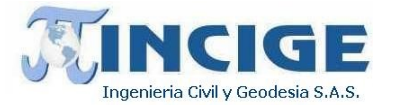

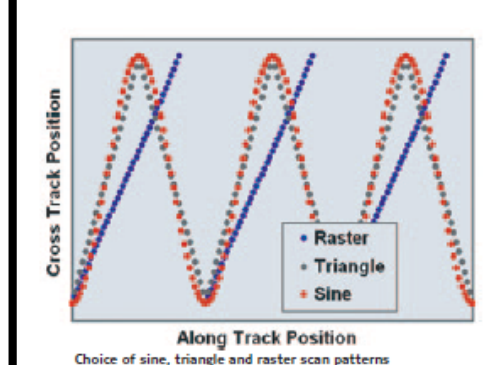

Leica ALS70-ON and Leica ALS70-HP models also feature a unique multiple-output scanning system. This new scanning approach allows the system to more than double the pulse rate of previously available systems, and double the scan rate of current systems, without the use of multiple scanner assemblies or lasers. The elegance of this implementation adds to the stability and consistency of the high-point-density data product delivered by the system, without increasing the complexity of system control.

#### Mission planning and system control

All of Leica ALS70 mission planning are accommodated in the Leica FPES Flight Planning and Evaluation Software, Including optimizing both system settings as well as flight line layout. The Intuitive AeroPlan70 pull-down menu allows manual or automated optimization of system settings in three ways:

- Fixed settings on all lines with fixed flying altitude for all lines
- Variable settings for each line with fixed flying altitude for all lines
- Variable settings for each line with different flying altitudes for each line

This third optimization mode can cut the number of flight lines by 40% in large-relief terrain.

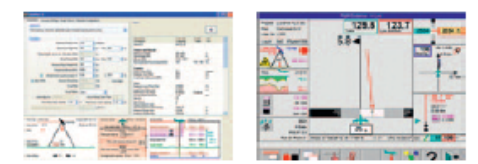

FPES and FCMS - fully connected to ensure proper mission execution

Leica FPES mission planning software works hand-inhand with the Leica FCMS Flight and Sensor Control Management Software, by transferring the entire mission plan, both sensor settings and flight navigation information, from planner to system in a single digital file. Direct transfer of the mission plan minimizes the chance for operator error, and ensures that the mission is flown exactly as Intended.

Leica FCMS provides an information-rich user interface for both operator and pilot, allowing both crew members access to critical data on flight navigation, progress and system performance. The optional "remote control" software module allows the operator and pilot to view different presentations simultaneously to maximize productivity.

**Ilustración 78. Caracteristicas sensor Leica ALS70 4 de 6**

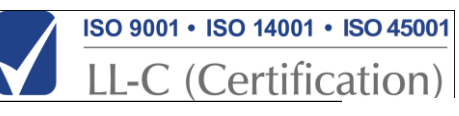

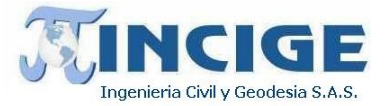

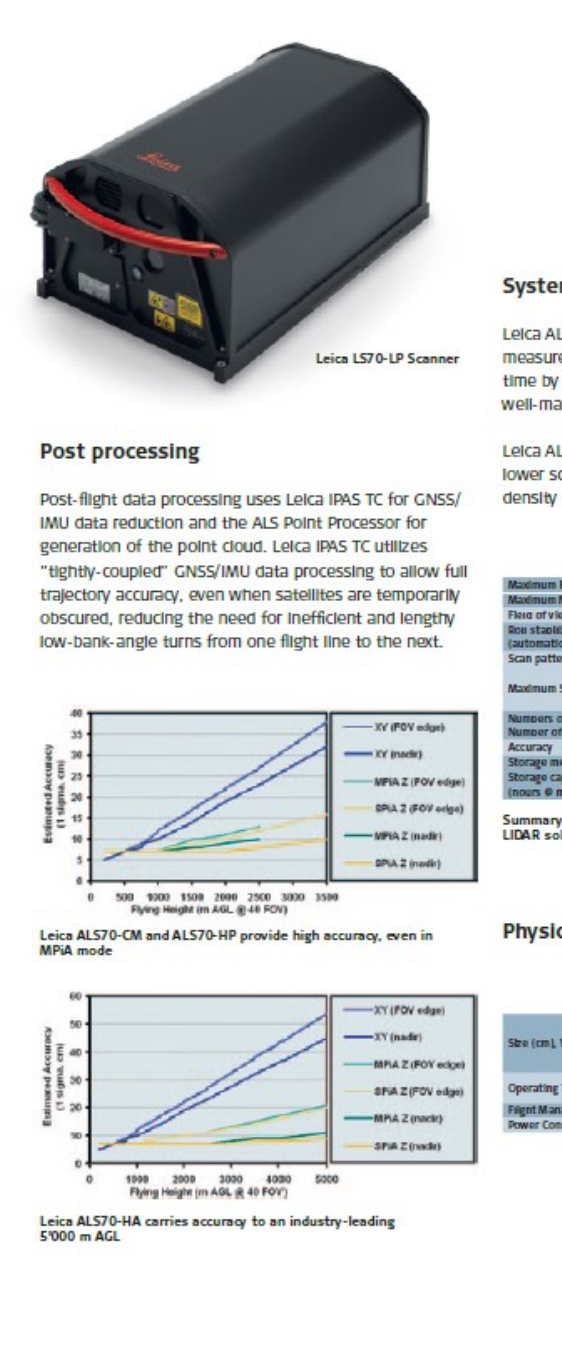

#### **System performance**

Leica ALS70-CM and Leica ALS70-HP systems achieve measurement rates of 500 kHz, reducing on-line flying time by up to 60%. And with scan rates that allow well-matched cross-track and along-track spacing.

Leica ALS70-HA offers an extended flying height with lower scan rates appropriate to wide-area, low-pointdensity data acquisition.

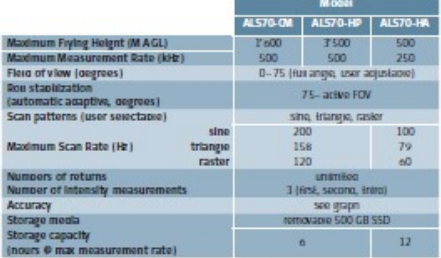

Summary specifications for a complete family of airborne<br>LIDAR solutions

#### **Physical specifications**

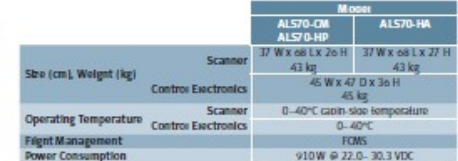

**Ilustración 79. Caracteristicas sensor Leica ALS70 5 de 6**

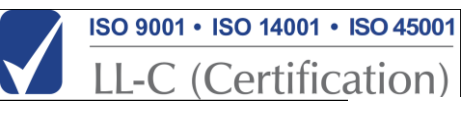

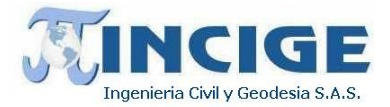

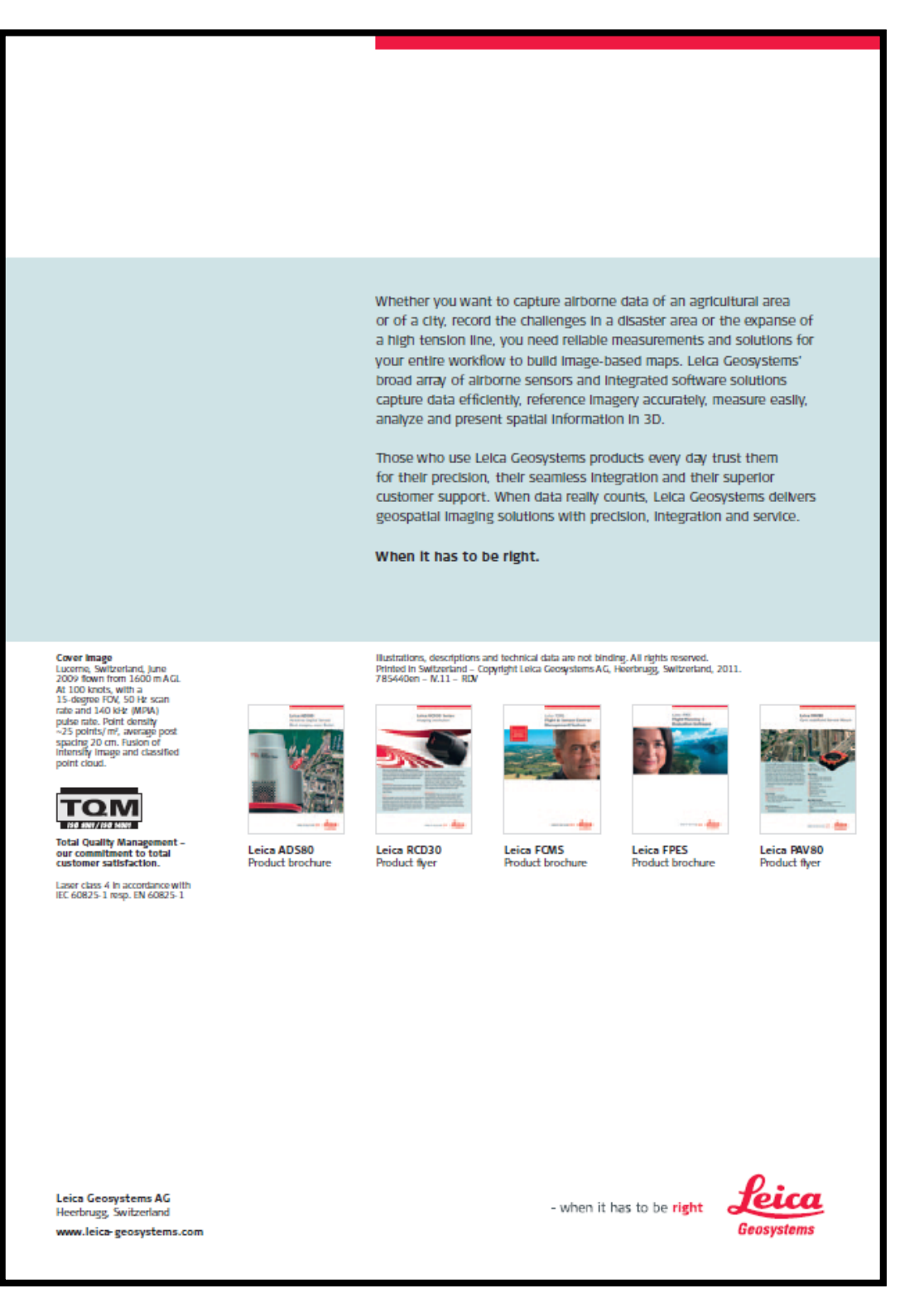

**Ilustración 80. Caracteristicas sensor Leica ALS70 6 de 6**

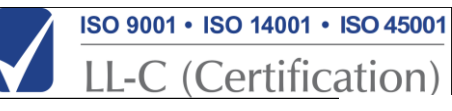

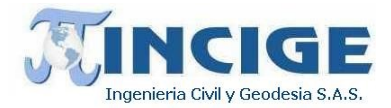

Cámara Leica RCD30

## Leica RCD30 Series Multispectral. Metric. Modular.

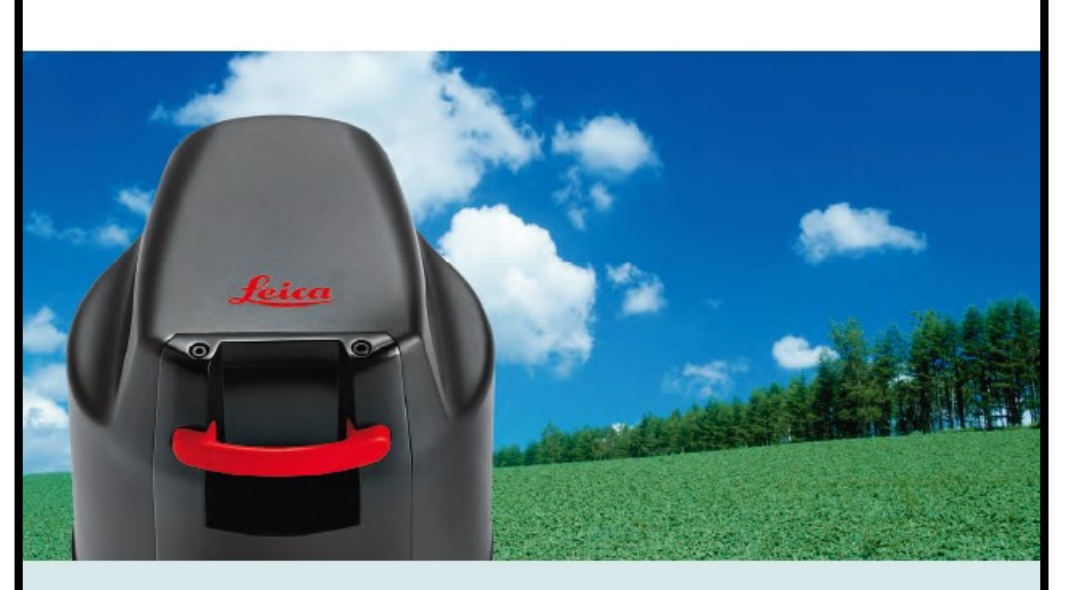

The new Leica RCD30 Series - Imaging revolution from the leader

The new Leica RCD30 Series of medium format cameras represents a true revolution in airborne imaging. Just like the RC30 has once set standards in film based alrborne Imaging, the new Leica RCD30 is setting new standards in what you and your customers can expect from a medium format digital camera.

#### A true Masterplece

The Leica RCD30 Series is not only true imaging innovation, it's a masterplece. The Leica RCD30 offers performance that is otherwise only known from large-format alrborne sensors at a lower cost and thus makes digital multispectral photogrammetry available to everyone.

The Leica RCD30 boasts quite a number of innovative and unique "world's first" features and is the only suitable medium format camera for photogrammetric and remote sensing applications:

- 60MP single camera head delivers co-registered, multispectral RGBN Imagery
- Mechanical Forward Motion Compensation (FMC) along two axis
- Ruggedized and thermal stabilized lens system with Innovative bayonet mount and user replaceable central shutter with automatically controlled high precision aperture
- Modular concept for single standalone, multihead and oblique configurations
- Full Integration with Leica ALS LIDAR and other third party sensors

- when it has to be right

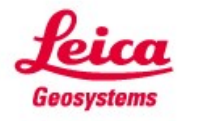

**Ilustración 81. Caracteristicas Cámara Leica RDC30 1 de 2**

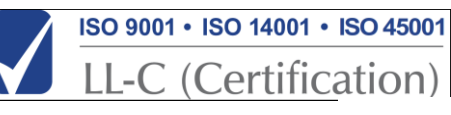

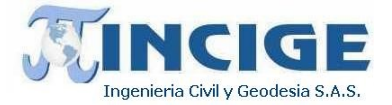

## Leica RCD30 Series **Product Specifications**

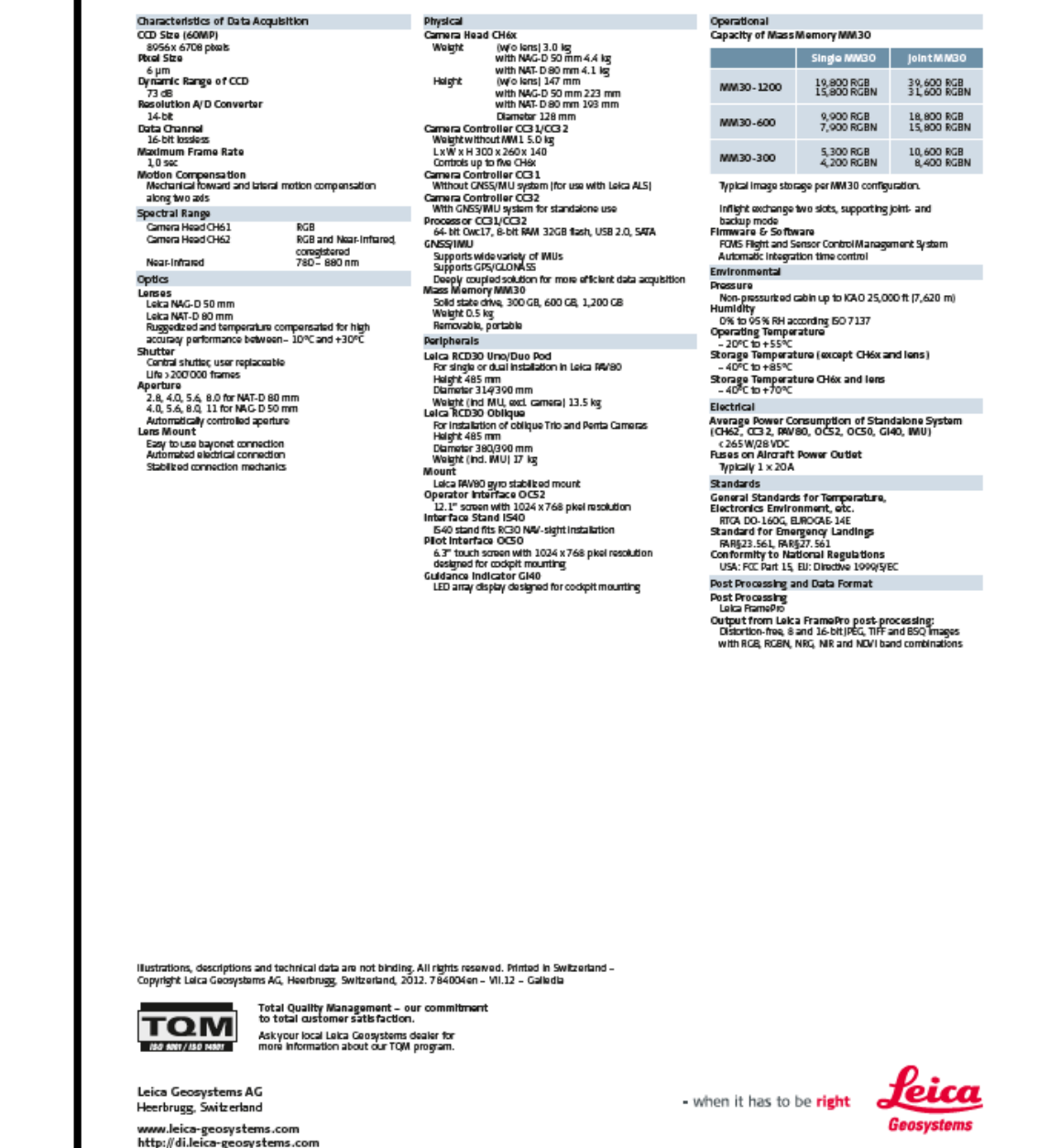

**Ilustración 82. Caracteristicas Cámara Leica RDC30 2 de 2**

Sitio web: www.incige.com Email: admon@incige.com, incige@incige.com Calle 46 No. 59-40 Tel: (57) 1 7498300/01 Bogotá – Colombia

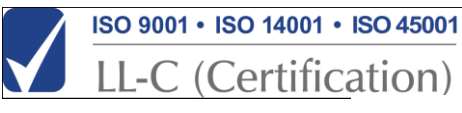

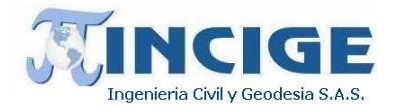

### **7.4.2 MONTAJE Y CONFIGURACIÓN DEL SISTEMA**

Previamente al vuelo, se procedió a realizar el montaje del equipo a la aeronave, tomando en cuenta todas las normas de calidad de Aeronáutica Civil, con el fin de garantizar la seguridad de la tripulación como de la aeronave.

El montaje del sistema en la aeronave se realizó en el aeródromo Guaymaral de la ciudad de Bogotá supervisado en todo momento por los mecánicos de VANNET, la empresa de vuelos.

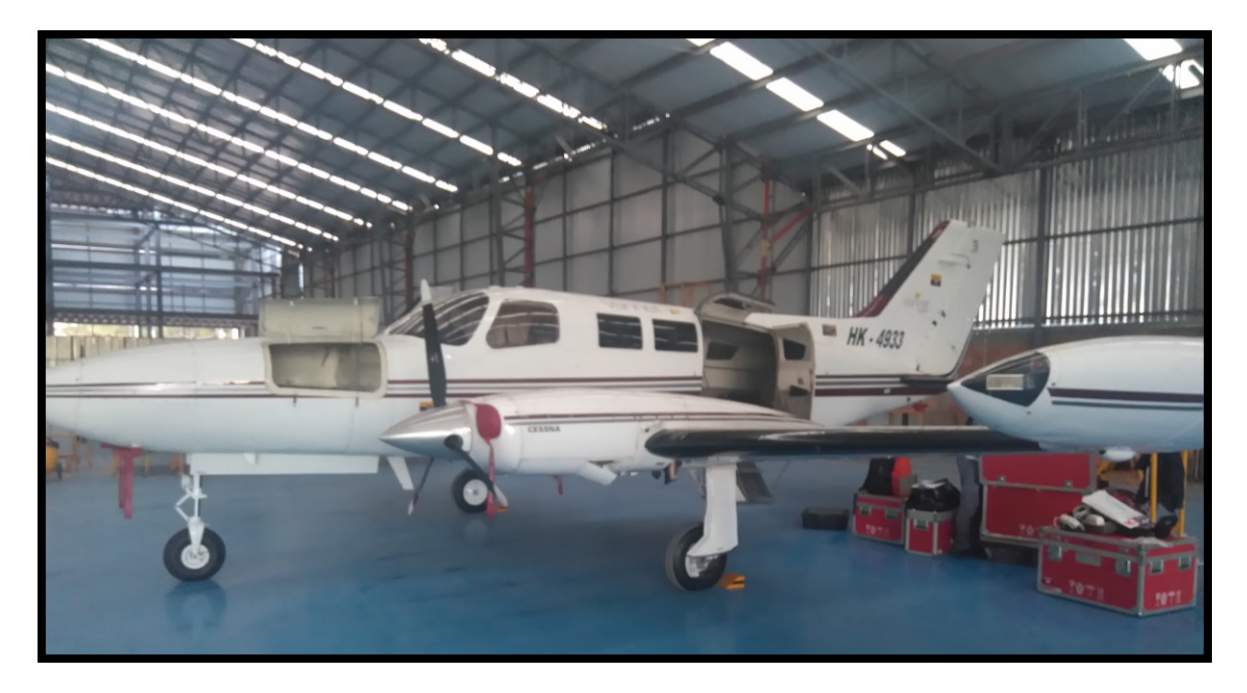

**Ilustración 83. Montaje del sensor ALS70HP + RDC30 en la aeronave Cessna 402B**

### **7.4.3 DISEÑO DEL PLAN DE VUELO**

Para la generación del plan de vuelo que cumpla con el cubrimiento de datos y requerimientos técnicos, se estudiaron además las restricciones de vuelo por aspectos de seguridad de los trabajos, estableciéndose de acuerdo con el cliente y el proveedor de la aeronave. Se delimitaron las zonas con restricciones especiales a la realización de los vuelos de toma de datos y se modificaron los parámetros de vuelo en función de dichas restricciones.

Con base en esta información se generó un plan de vuelo previo sobre la zona de trabajo para los estudios de costes y diseño de las soluciones técnicas más adecuadas. La siguiente figura muestra la puesta del plan de vuelo sobre el AOI requerida:

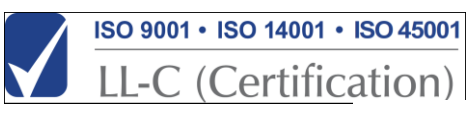

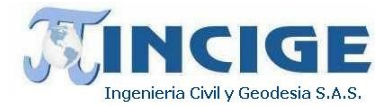

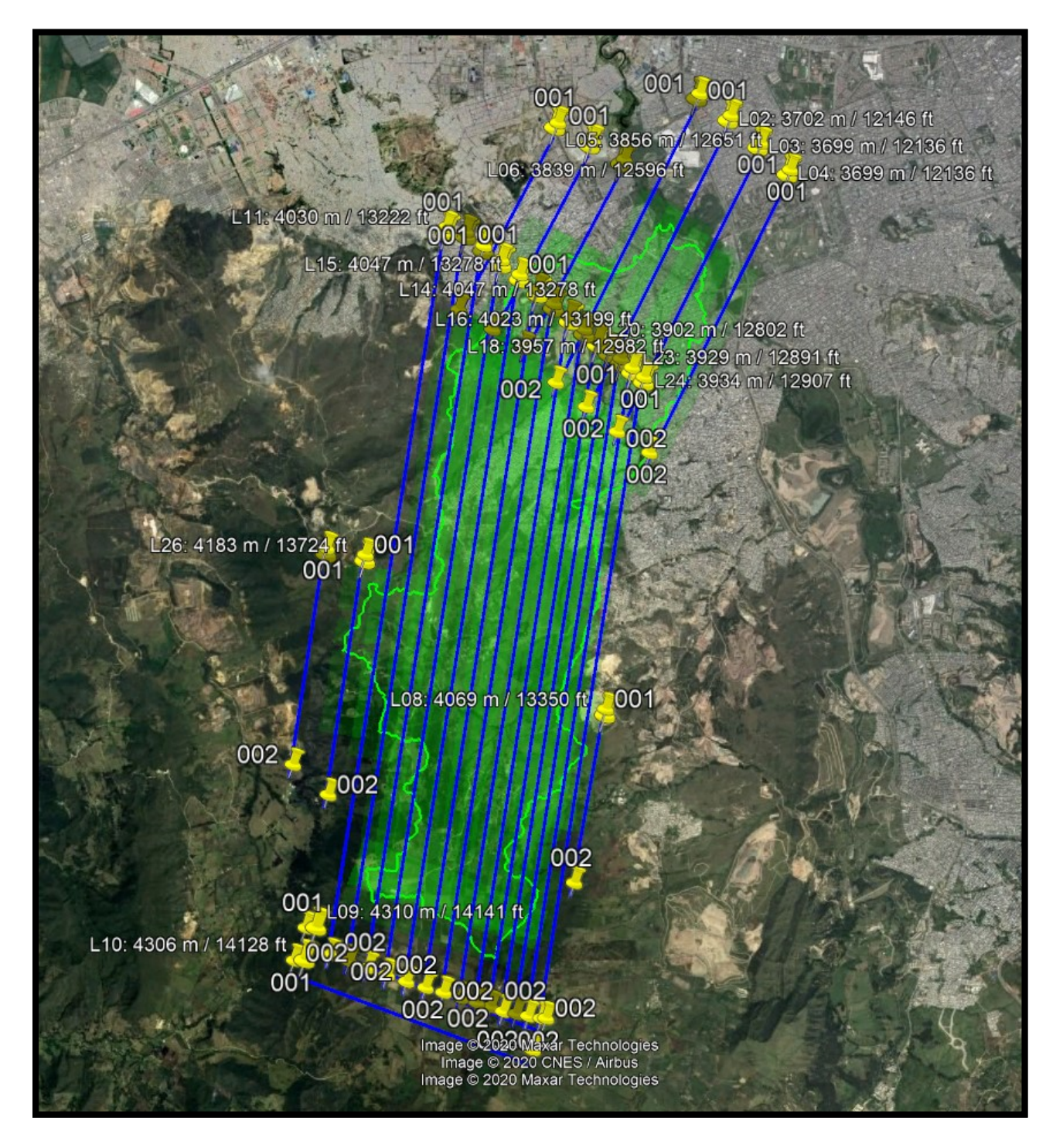

**Ilustración 84. Plan de vuelo del proyecto**

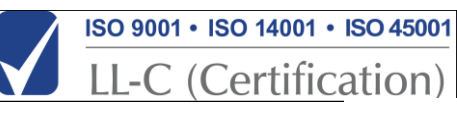

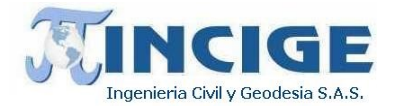

En el *anexo 14. vuelo* se adjuntan los datos de la aeronave y el piloto, los certificados de calibración de los equipos, el plan de vuelo, los catálogos de los sensores y el registro del vuelo ejecutado.

Los detalles principales del plan de vuelo son los siguientes:

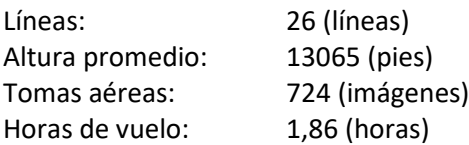

#### **7.4.4 CALIBRACIÓN DEL SENSOR ANTES DE LA TOMA DE DATOS**

El equipo se calibró de forma previa al inicio de los procesos de toma de datos el 19 de mayo de 2017 y se realizó sobre el aeropuerto de Caucasia. De forma posterior se calibró el equipo sobre el aeropuerto Perales de Ibagué el día 18 de Octubre de 2017 del cual la casa matriz del sensor LEICA emitió el respectivo certificado de calibración.

Esta calibración consiste en una prueba de funcionamiento sobre una superficie conocida y levantada topográficamente sobre la que se realizan varias pasadas transversales a distintas alturas de vuelo y con el láser y la cámara con distintos parámetros de configuración.

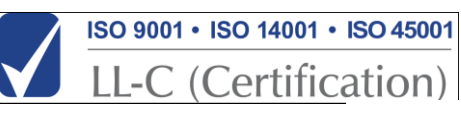

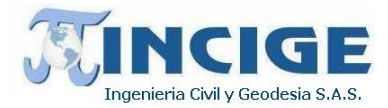

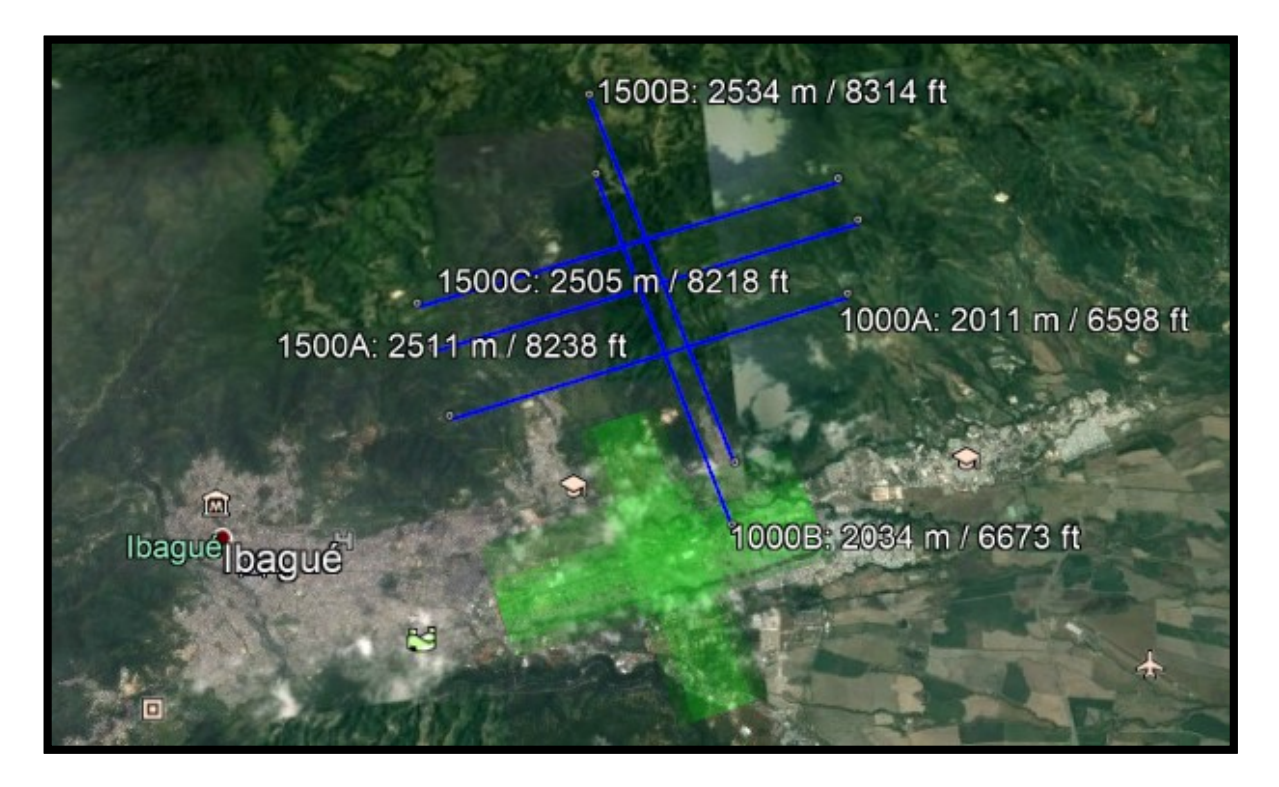

**Ilustración 85. Vuelo de calibración ALS70HP + RDC30**

En un primer procesado básico rápido, sin comprobación de la precisión planimétrica y altimétrica del equipo se ha comprobado el buen funcionamiento del láser mediante el análisis de cobertura, densidad de datos obtenida e intensidad de los retornos recibida. Con esto se comprueba el buen funcionamiento de emisor y receptor la calibración de la ganancia del receptor y potencia de emisión del emisor. También se observa el buen funcionamiento de la cámara simplemente con la visualización de las imágenes capturadas. En una segunda fase de procesados consecutivos se calculan la distancia y posición (level arm) entre el GPS y la IMU. Es un vector. La distancia entre la IMU, emisor y receptor LiDAR y la cámara es fija. El valor del level arm es el valor fundamental para obtener un buen set de datos.

El proceso es un proceso iterativo de cálculo software para corregir el procesado de datos hasta que se llega a un resultado de los datos dentro de la tolerancia. Se va calculando el level arm, procesando los datos, obteniendo un nuevo valor de level arm hasta que converge a un valor que es el adecuado para el procesado de datos. La comprobación de la coherencia geométrica de los datos LiDAR se hace en zona llanas para observar el comportamiento altimétrico y en tejados de edificios para comprobar el comportamiento planimétrico. Tras cada iteración del proceso se sacan resultados estadísticos y gráficos de la calidad de la solución obtenida.

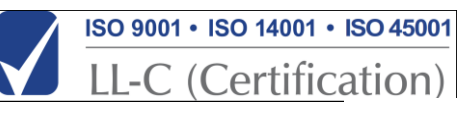

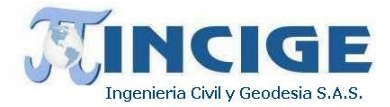

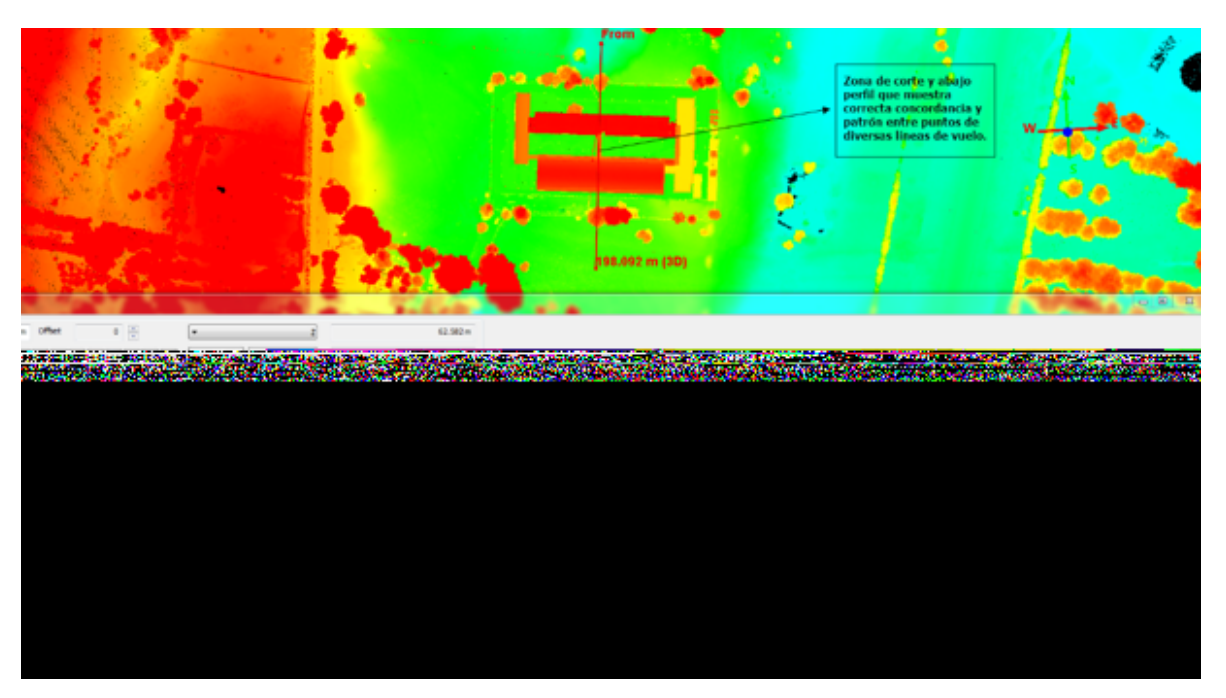

**Ilustración 86. Set de datos luego de la calibración del sensor en la aeronave**

Posteriormente y durante el procesado básico de datos se realiza otra calibración adicional mediante procesos de cálculo iterativos en el que se calculan las correcciones de Roll, Pitch y Heading (en fotogrametría equivalentes a Omega, Phy, Kappa) para cada línea de vuelo y se realiza el proceso de matching (ajuste) entre las distintas líneas de vuelo y entre los distintos vuelos para obtener un set de datos perfectamente homogéneo. Para realizar esta primera calibración no es necesario tomar datos topográficos de campo. Si el set de datos es geométricamente coherente incluyendo pasadas transversales el funcionamiento del equipo es correcto.

| <b>Install Parameters Receiver A</b> |                            | <b>Install Parameters Receiver B</b> |                             | Range Correction ALS70/80 |                     |                       |                      |
|--------------------------------------|----------------------------|--------------------------------------|-----------------------------|---------------------------|---------------------|-----------------------|----------------------|
| <b>Roll Error</b>                    | 0.0047414300 ÷ rad         | <b>Roll Error</b>                    | $0.0047930540$ $\div$ rad   | <b>Below TPR</b>          |                     | Above or equal to TPR |                      |
| Pitch Error                          | $-0.0051712650$ $\div$ rad | Pitch Error                          | $-0.0051733300$ $\circ$ rad | AG                        | $-6.418$ $+ m$      | AG                    | $-6.418$ $m$         |
| <b>Heading Error</b>                 | $0.0007314940$ $+$ rad     | <b>Heading Error</b>                 | 0.0005807150 + rad          | AN                        | $-6.418$ $\doteq$ m | AN                    | $-6.418$ $\circ$ m   |
| Pitch Error Slope                    | 0.0000000000   rad/deg     | Pitch Error Slope                    | 0.0000000000 arad/deg       | <b>BG</b>                 | $-6.465$ $\div$ m   | BG                    | $-6.465$ $m$         |
| Forward Laser Angle                  | $-1.10523$ $+$ deg         | Forward Laser Angle                  | $1.18012 \div deg$          |                           |                     |                       |                      |
| Down Laser Angle                     | 10.00000 c deg             | Down Laser Angle                     | 10.00000 c deg              | <b>BN</b>                 | $-6.465$ $0$ m      | <b>BN</b>             | $-6.465$ $\degree$ m |
| Forward Mirror Normal Angle          | $0.00000 \div deg$         | Forward Mirror Normal Angle          | $0.00000 \div deg$          |                           |                     |                       |                      |

**Ilustración 87. Resultados de la calibración**

Los certificados de calibración de los sensores se adjuntan en el *anexo 14. vuelo\certificados calibracion*.

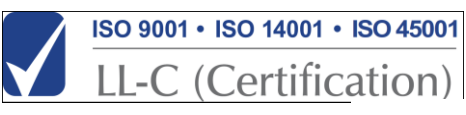

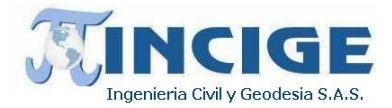

#### **7.4.5 COBERTURA TOTAL DE FOTOS Y DATOS LIDAR**

Dentro del control de calidad inicial se comprueba que los datos tomados en las distintas líneas de vuelo cubren completamente la superficie a escanear y que no existen gaps (zonas sin datos) de ningún tipo en el set de datos obtenido.

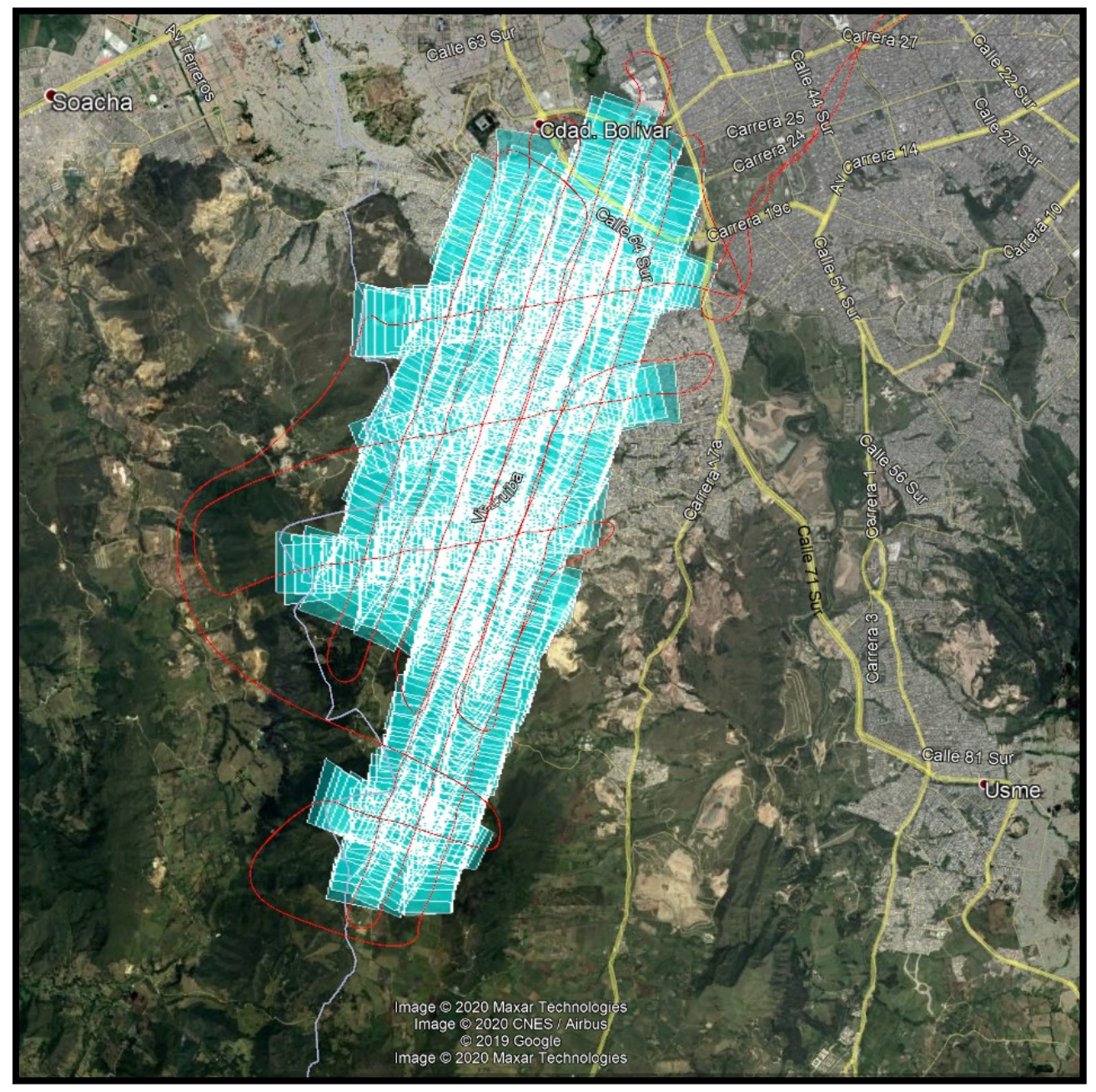

**Ilustración 88. Cobertura total del vuelo**

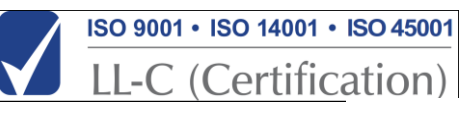

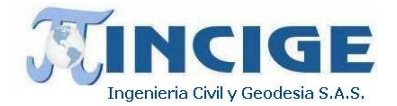

Para ello se proyecta la cobertura de las imágenes digitales capturadas durante la toma de datos sobre la frontera de la zona de interés. La toma de datos LiDAR e imágenes digitales es simultánea. Luego al asegurar la cobertura de imágenes digitales, y la correcta captura de datos LiDAR mediante los métodos descritos en el apartado anterior, se asegura que la toma de datos ha sido exitosa. La cobertura de datos LiDAR es siempre ligeramente mayor a la cobertura de las imágenes digitales capturadas. Luego de esta validación se dará por finalizada la captura de datos en campo.

### **7.4.6 INSTALACIÓN BASE DE OPERACIONES AÉREAS**

Como apoyo a los trabajos aéreos, se utilizó la estación continua BOGA, localizada en la ciudad de Bogotá y perteneciente a la red MAGNA – ECO oficial para Colombia.

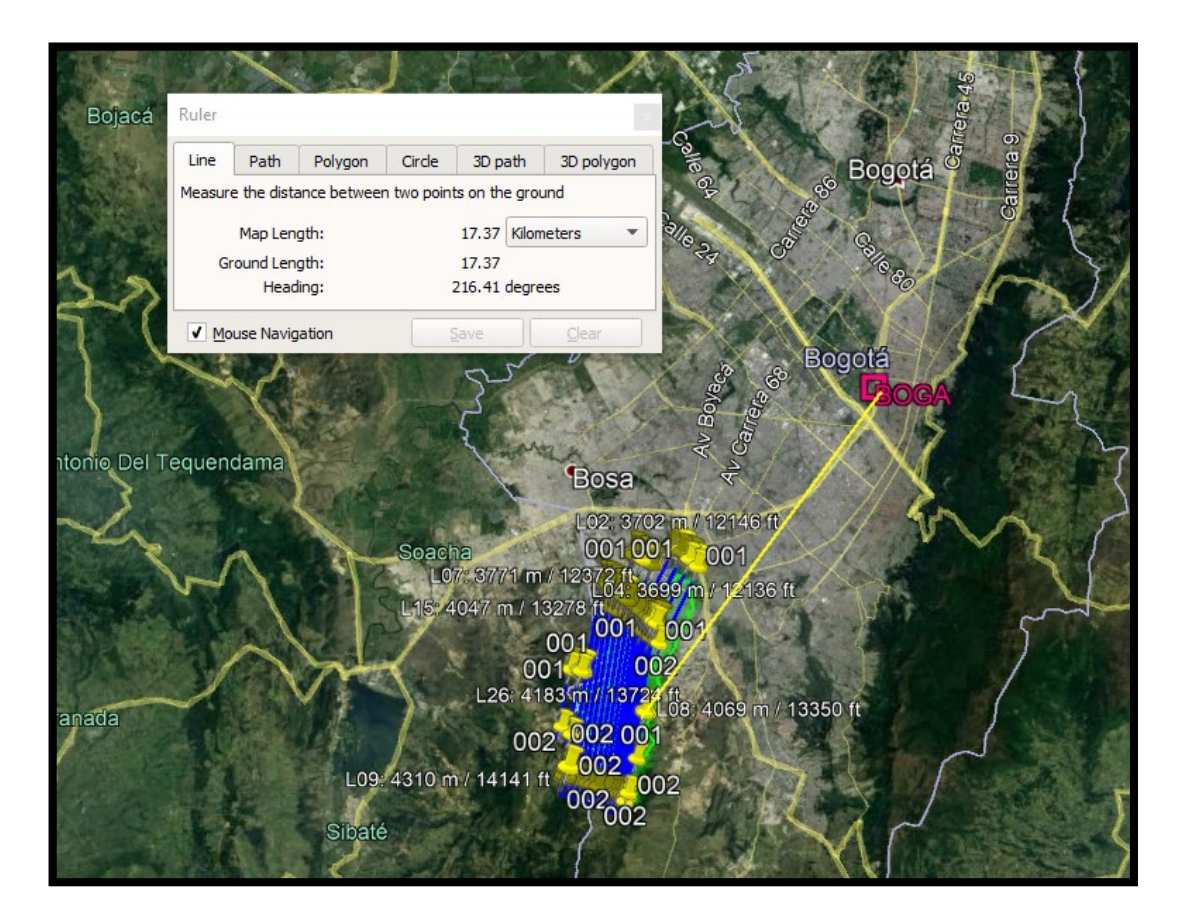

**Ilustración 89. Base de operaciones aéreas BOGA**

La localización de esta base de operacione aéreas cumple con el requerimiento técnico que estable que los punto apoyo en campo garantiza no tener distancias superiores a 30 Km entre el punto base y el sensor durante la realización del vuelo. Se realizó la solicitud al Instituto Geográfico Agustin Codazzi, de los archivos

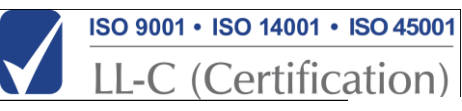

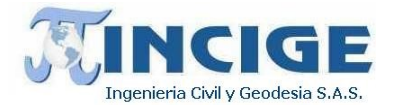

RINEX de esta estación continua, para la fecha en que se ejecutó el vuelo y con rastreo al segundo, garantizando la georreferencación de toda la información capturamada mediante el sensor.

### **7.4.7 CARACTERISTICAS INFORMACIÓN CAPTURADA**

El vuelo LíDAR y fotogramétrico se ejecutó el día 19 de diciembre de 2019. A continuación se muestra el reporte del vuelo.

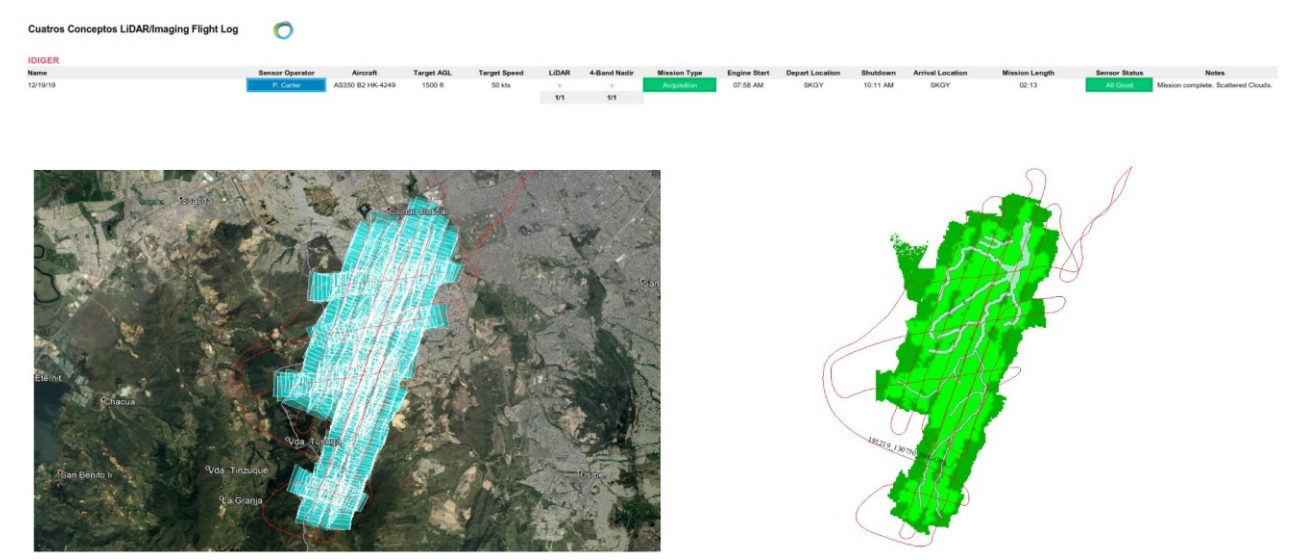

**Ilustración 90. Reporte de vuelo**

La nube de puntos LiDAR y las fotografías (píxel) resultaron de acuerdo a lo planeado.

- Las fotografías tienen 4 bandas (RGB e infrarrojo).
- ⎯ El tamaño de píxel es de 10 cm
- $\sim$  La densidad de puntos del láser es mayor a 20 ppm<sup>2</sup> promedio.

Los datos correspondientes al vuelo realizado se adjuntan en el *anexo 14. vuelo\vuelo realizado*.

### **7.4.8 PROCESAMIENTO DE DATOS LIDAR Y FOTOGRAMÉTRICOS**

Para producir los archivos de salida, tanto LiDAR como ortofotos, fue necesario procesar datos obtenidos de distintas Fuentes. Estas fuentes de datos incluyen elsensor láser, información de la orientación del avión (IMU), información de los receptores GPS e información de la red GPS satelital. A continuación se describen los pasos básicos a seguir para realizar el procesado básico LiDAR y generar las imágenes georreferenciadas con las que posteriormente se generan las ortofotos.

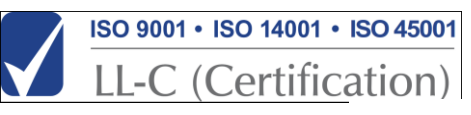

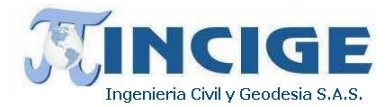

A continuación, se muestra en la ilustarción unas imágenes de la información LiDAR antes y después de procesar la información.

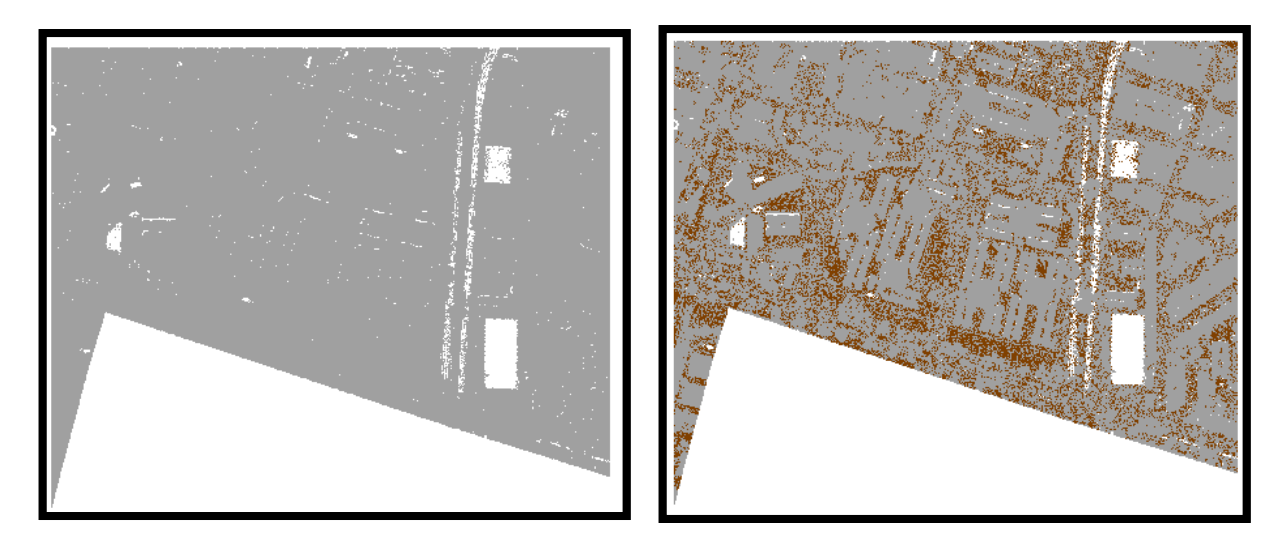

**Ilustración 91. LiDAR sin clasificar (Izq) y LiDAR clasificado (Der)**

#### *Procesamiento de datos láser*

Para generar los Modelos de Elevaciones objeto del proyecto se estableció una secuencia de procesado que se resume a continuación:

- 1. Decodificación de los datos y pre-procesado GPS
- 2. Posicionamiento
- 3. Generación de la trayectoria
- 4. Creación del archivo de datos láser
- 5. Calibración y matching de las trayectorias
- 6. Correcciones en altura utilizando datos de campo
- 7. Búsqueda y eliminación de puntos no válidos
- 8. Edición de puntos LiDAR y clasificación de datos LiDAR
- 9. Edición básica de datos LiDAR y corrección de errores. Clasificación de puntos LiDAR
- 10. Generación de MDT, MDS
- 11. Creación de las carpetas de salida

Para la consecución de un Modelo Digital del Terreno - MDT y un Modelo Digital de Superficie - MDS de calidad se llevó a cabo sobre los datos un proceso de edición manual por parte de operadores especializados que revisaron los datos LiDAR para ajustarlos al producto final requerido por el cliente. Esta edición se realizó con el objetivo de la búsqueda de puntos erróneos en el escaneo realizado y de forma previa a la generación de los Modelos Digitales de Elevaciones (MDT, MDS).

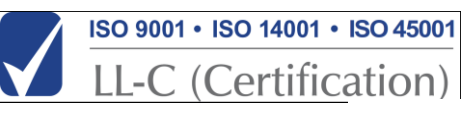

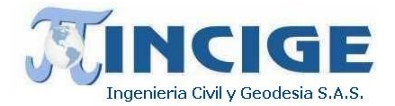

Tras este proceso de corrección manual previo a la generación de los archivos de salida, la nube de puntos LiDAR quedó preparada para la generación cualquier tipo de Modelo de Elevaciones, MDT o MDS, o para la generación de cualquier otro producto final generado a partir de datos LiDAR.

La edición de los datos LiDAR se realizó siguiendo dos estrategias fundamentales:

- Búsqueda de puntos erróneos. El proceso de búsqueda de puntos erróneos consistió en la localización automática y posteriormente manual de puntos por encima o por debajo del terreno que no se corresponden con impactos sobre ningún objeto de interés. La existencia de estos puntos se debe a diversos factores como impactos sobre aves, reflejos en superficies metálicas o acristaladas que devuelven retornos bajo la superficie del suelo o existencia de pequeñas acumulaciones de vapor de agua en la atmósfera en las cercanías del sensor LiDAR.
- Edición de los puntos del terreno y no terreno. Se realizó una revisión y clasificación manual de los datos correspondientes al terreno y al no terreno tras el proceso de clasificación de los mismos realizada de forma automática mediante el programa *TerraScan* de *Terrasolid*. El objetivo de este proceso es corregir los posibles errores de clasificación cometidos por el programa.

Los archivos LiDAR crudos y clasificados se ajuntan en el *anexo 9. lidar*.

#### *Ortofotomosaico*

Para conseguir las ortofotos objeto del proyecto se estableció una secuencia de procesado que se resume a continuación:

- 1. Descarga y decodificación de los datos
- 2. Posicionamiento GPS
- 3. Generación de la trayectoria del avión
- 4. Desarrollo de las imágenes digitales y correcciones radiométricas
- 5. Obtención de parámetros finales de calibración de la cámara y puntos de aero-triangulación
- 6. Obtención de orientaciones externas y centros de proyección
- 7. Mosaico de imágenes digitales
- 8. Balance de color y generación de ortos

Como se puede observar los pasos 2 y 3 del procesado de las imágenes digitales son comunes al procesado LiDAR básico. Esto se debe a que se utiliza la misma solución obtenida para el vuelo LiDAR y para el vuelo orto utilizando los mismos datos GPS e INS. La precisión del vuelo LiDAR, asegurada por el posicionamiento LiDAR con errores centimétricos, asegura también una gran precisión en el posicionamiento de las imágenes digitales. La precisión planimétrica de las imágenes digital previa a la generación de las ortofotos se mejora mediante procesos de aero-triangulación digital (búsqueda de puntos homólogos y corrección de los parámetros de calibración de la cámara).

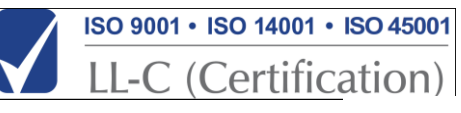

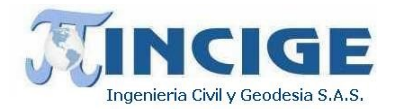

Para llegar a este producto se requieren tres insumos básicos:

- La aerotriangulación consiste en el proceso que se ciñe a las normas Cartográficas IGAC para la escala 1:2.000. Para esto se usan los archivos de soporte con las orientaciones exteriores correspondientes a cada fotografía (X, Y, Z, ω, φ, κ) de cada centro de fotografía. Ver *anexo 1. aerotriangulacion*.
- El Modelo Digital de Terreno MDT, el cual sigue las formas naturales del terreno, sin tener en cuenta elementos antrópicos o alturas representativas originadas por grupos de árboles. Dicho modelo tiene intervalos de grilla de 0.5m X 0.5m, adecuados para describir la topografía del terreno y permitir que el proceso de Ortorectificación se desarrolle adecuadamente. Ver *anexo 4. dtm*.
- Las fotografías aéreas métricas, en formato digital para el proceso de Ortorectificación. Este insumo cumple con características técnicas específicas, tales como el tamaño de píxel, (0.1m), el cual depende de la resolución de la ortofoto; la geometría de las imágenes que garantiza la métrica y que el producto generado pueda ser usado para fines cartográficos. Preferiblemente estas fotografías deben estar en formato estándar (\*.TIF de 24 bits RGB) más el canal IR y sin ningún tipo de tratamiento previo, toda vez que esto podría afectar la correlación, radiometría y geometría del producto final. Ver *anexo 5. fotos\_rgb.*

En lo que respecta a las líneas de corte, estas cobran mucha importancia cuando se trabaja a escalas tales como, 1:2.000 o 1:1.000, y en zonas urbanas. Por tal razón se dispone de técnicos exclusivamente para la edición y control de calidad de las mismas y que entre otras labores verifican que no existan edificaciones o infraestructuras divididas por la perspectiva entre las fotografías adyacentes.

Usualmente las líneas de corte se trazan por las vías y zonas verdes o bosques donde la diferencia tonal es mínima.

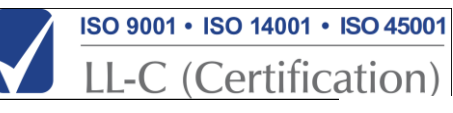

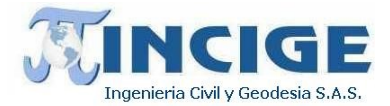

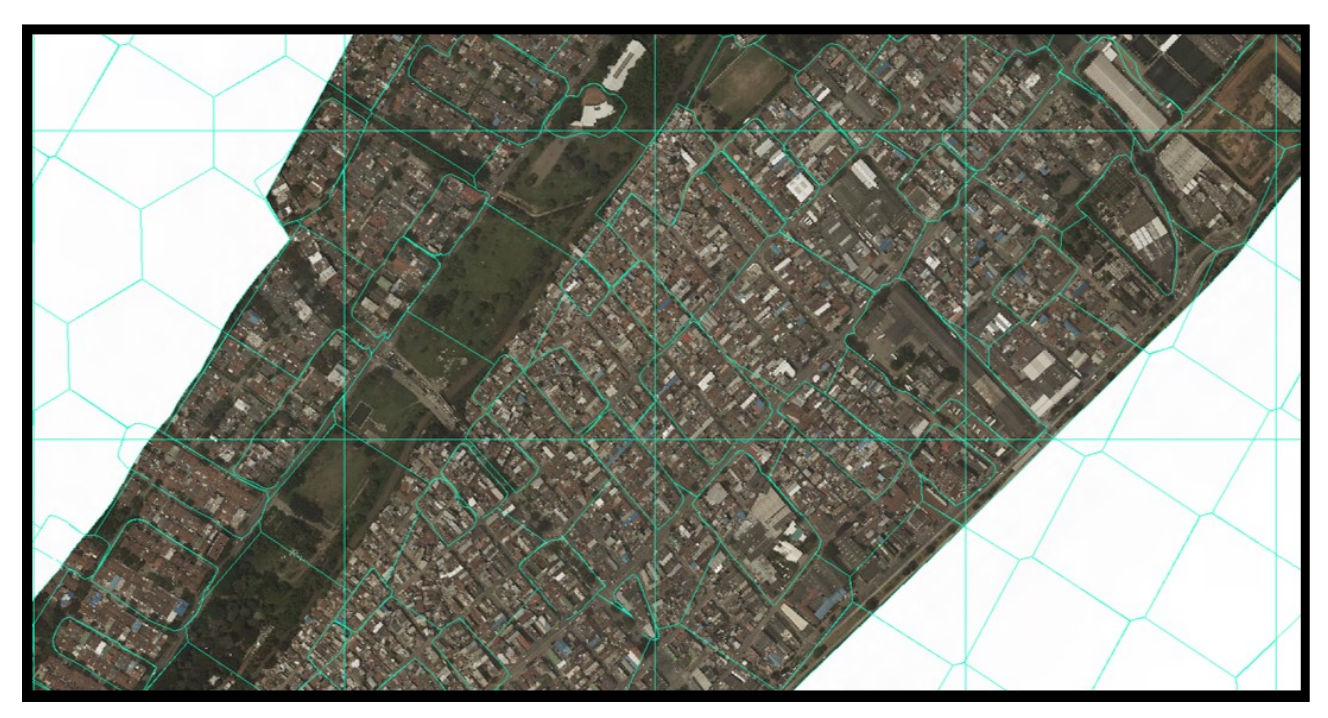

**Ilustración 92. Edición de líneas de corte** *Generación de ortofotomosaico y balance de color*

En el proceso de balance radiométrico si existen fotografías con alguna deficiencia radiométrica, es posible excluirlas sin que esto afecte el resultado final, como es el caso de zonas con presencia de nubes, niebla o bruma.

Para la generación del Ortofotomosaico, se tiene una distribución por grilla rectangular para su fácil despliegue y visualización, en formato TIF a cuatro bandas (RGBN), con resolución de 0.1m. y en formato ECW. Se muestra a continuación el producto final.

La grilla rectangular utilizada como índice de láminas se denomina *indice.shp* y se adjunta en al *anexo 6.indice.*

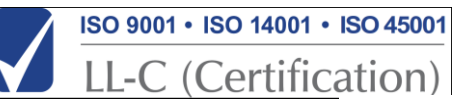

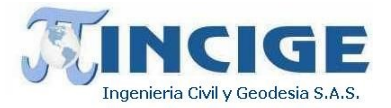

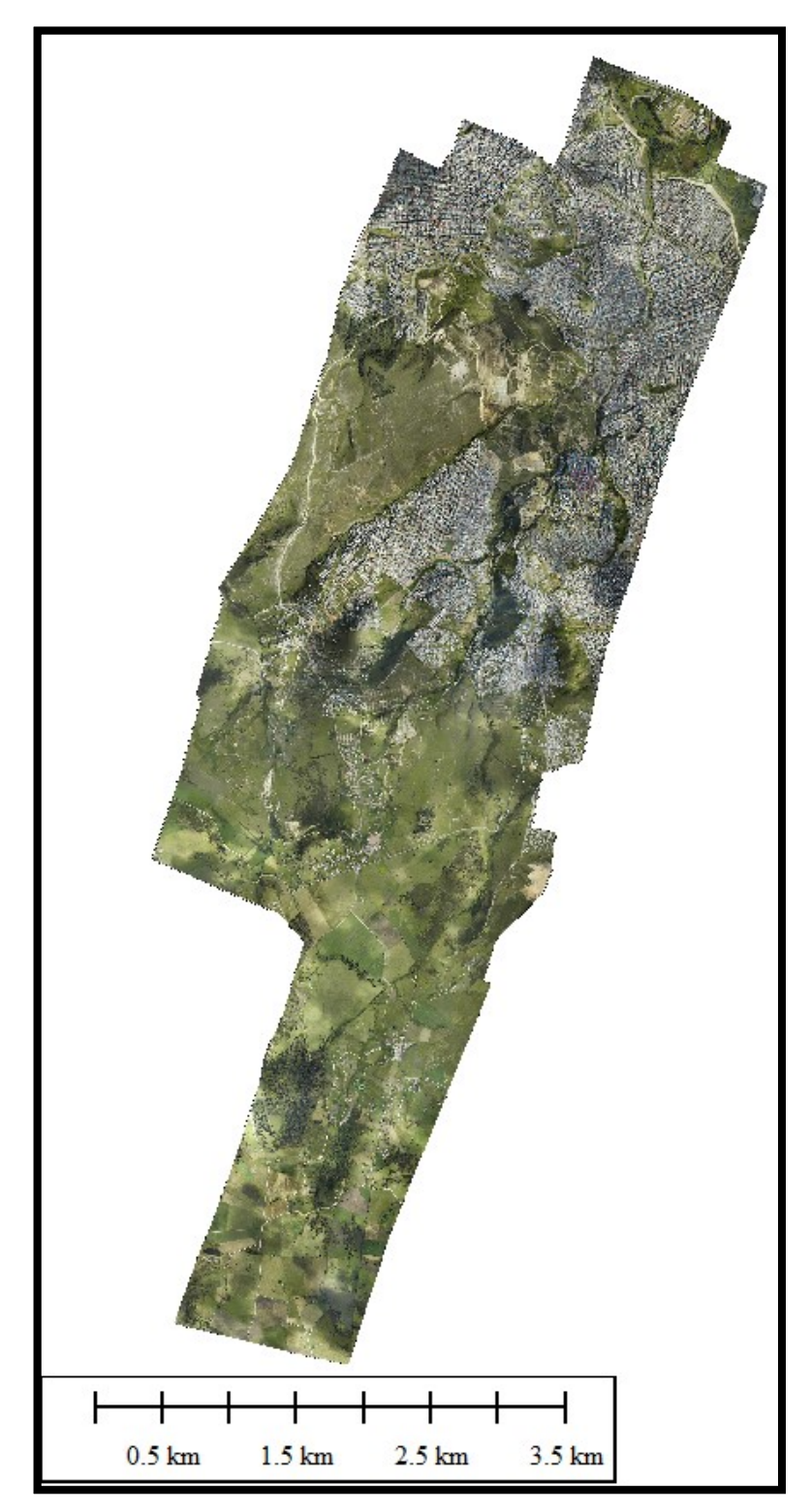

**Ilustración 93. Mosaico integrado completo RGB.**

Sitio web: www.incige.com Email: admon@incige.com, incige@incige.com Calle 46 No. 59-40 Tel: (57) 1 7498300/01 Bogotá – Colombia

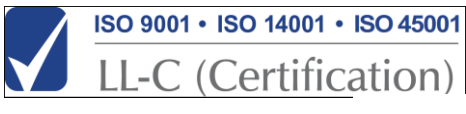

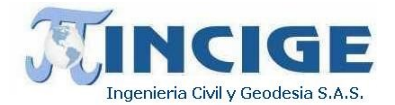

Las ortofotos generadas han incluido los procesos de edición de orto-proyección, líneas de costura, radiometría, etc. para que esa ortofoto quede estéticamente correcta.

El producto ortofoto se adjunta en el *anexo 11. ortofoto.*

#### **7.5 AJUSTE ALTURAS MODELO DIGITAL DE TERRENO**

A continuación, se explica la metodología resumida y los resultados obtenidos para la generación del modelo geoidal local de precisión, a partir de una red geodésica con nivelación geométrica apoyada en puntos NP del IGAC.

### **7.5.1 DETERMINACIÓN DE LA RED GEODÉSICA Y NIVELACIÓN GEOMÉTRICA**

La red geodésica fue determinada por el método GPS estático diferencial con doble determinación a partir de estaciones permanentes del IGAC antes mencionadas.

Cada punto se materializó mediante mojones de concreto y placa metálica, nivelaron y contra nivelaron geométricamente de tal forma que cada punto tuvo altura elipsoidal y altura ortométrica.

La diferencia entre la elipsoidal y la ortométrica (geométrica) es la ondulación geoidal.

### **7.5.2 GENERACIÓN DEL MODELO GEOIDAL LOCAL DE PRECISIÓN**

Se procedi'o generar el modelo geoidal utilizando todos los puntos de la red geodésica.

Para la generación del modelo se utilizó el programa Global Mapper versión 15.0.7 en el cual se ingresan los puntos con sus coordenadas Este, Norte y ondulación y se genera una superficie 3D, luego se genera una grilla de 20 m X 20 m y se exporta a formato ASCII tipo texto.

El modelo geoidal integrado se adjunta en formato TIF y XYZ en el *anexo 10. modelo\_geoidal.*

A continuación, se presenta el modelo geoidal local completo:

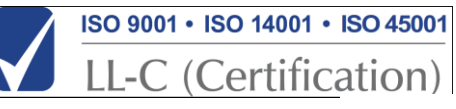

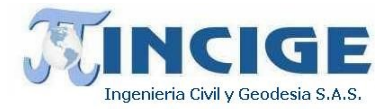

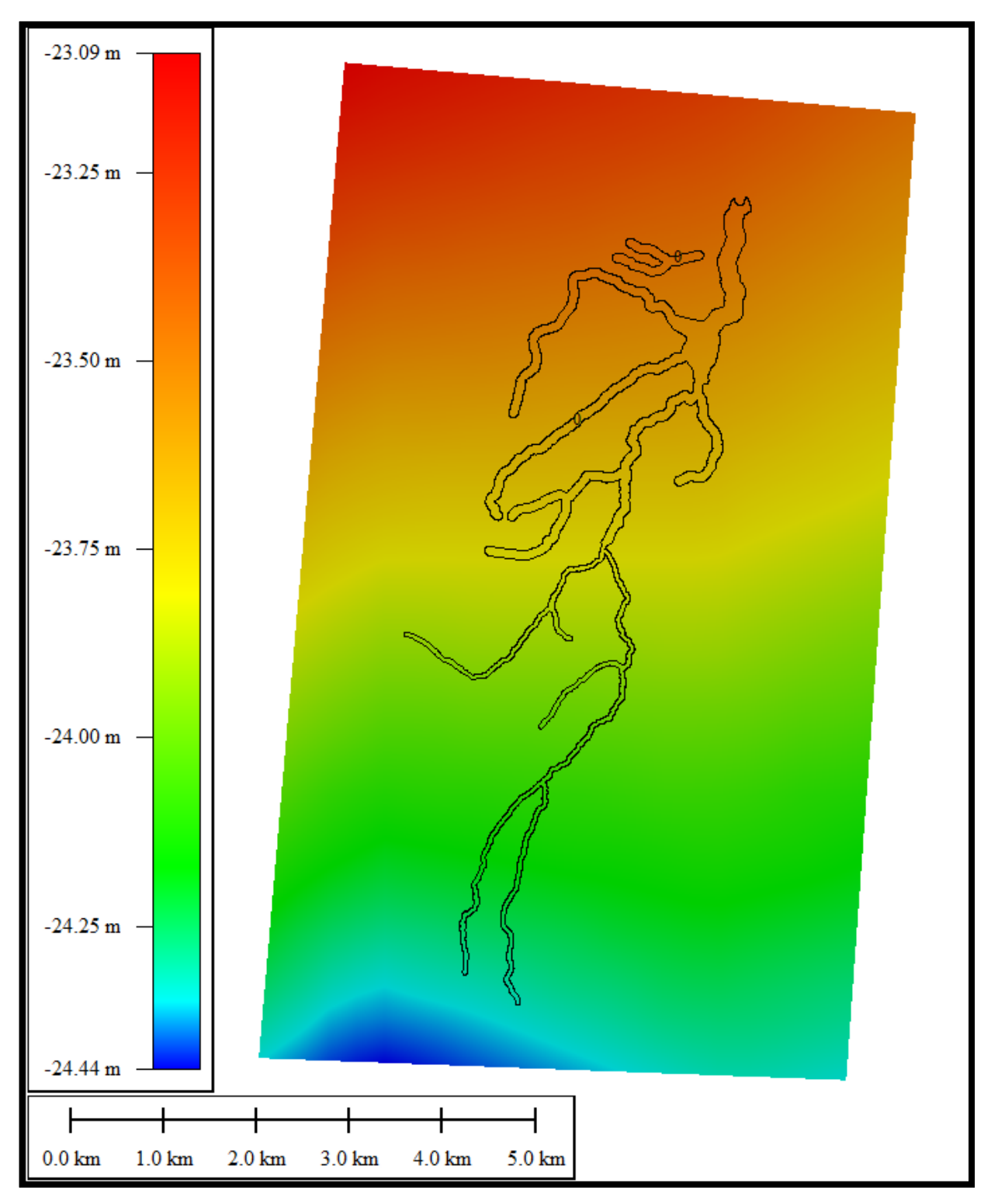

**Ilustración 94. Modelo geoidal local completo**

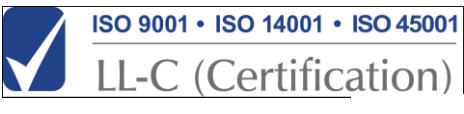

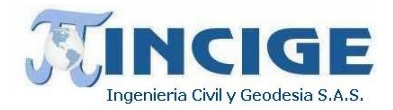

#### **7.6 GENERACIÓN DE LOS MODELOS DE SUPERFICIE - DSM Y DE TERRENO – DTM**

Con la nube de puntos georreferenciada se procedió a generar el Modelo Digital de Superficie (MDS), el cual es una superficie generada a partir de todos los puntos LiDAR, que tienen el primer retorno. En la siguiente imagen se presenta un detalle del modelo de superficie de malla regular de paso 0.5 x 0.5 m.

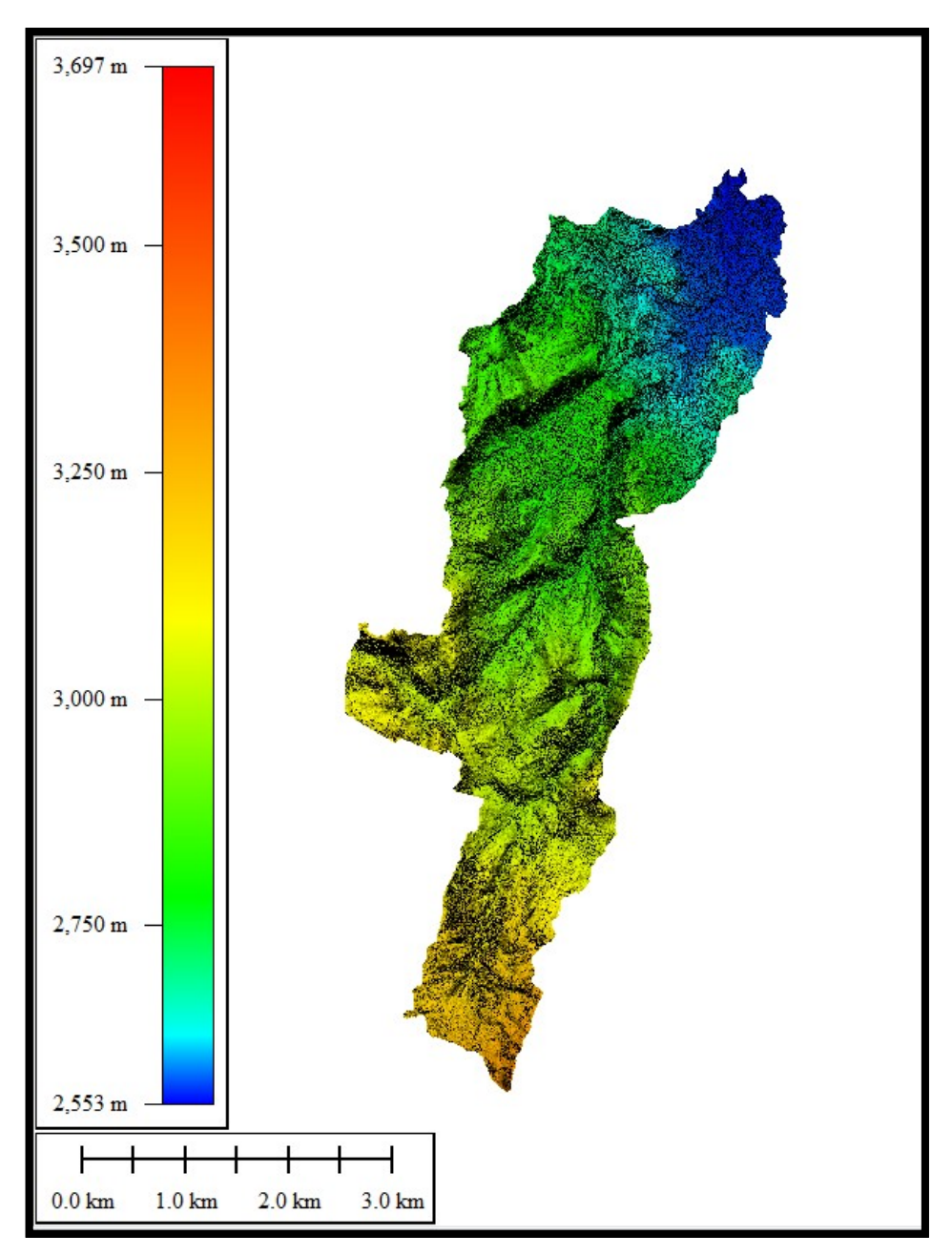

**Ilustración 95. Modelo de Superficie - DSM completo**

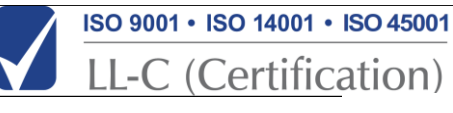

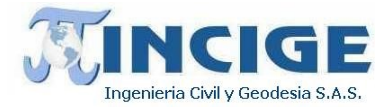

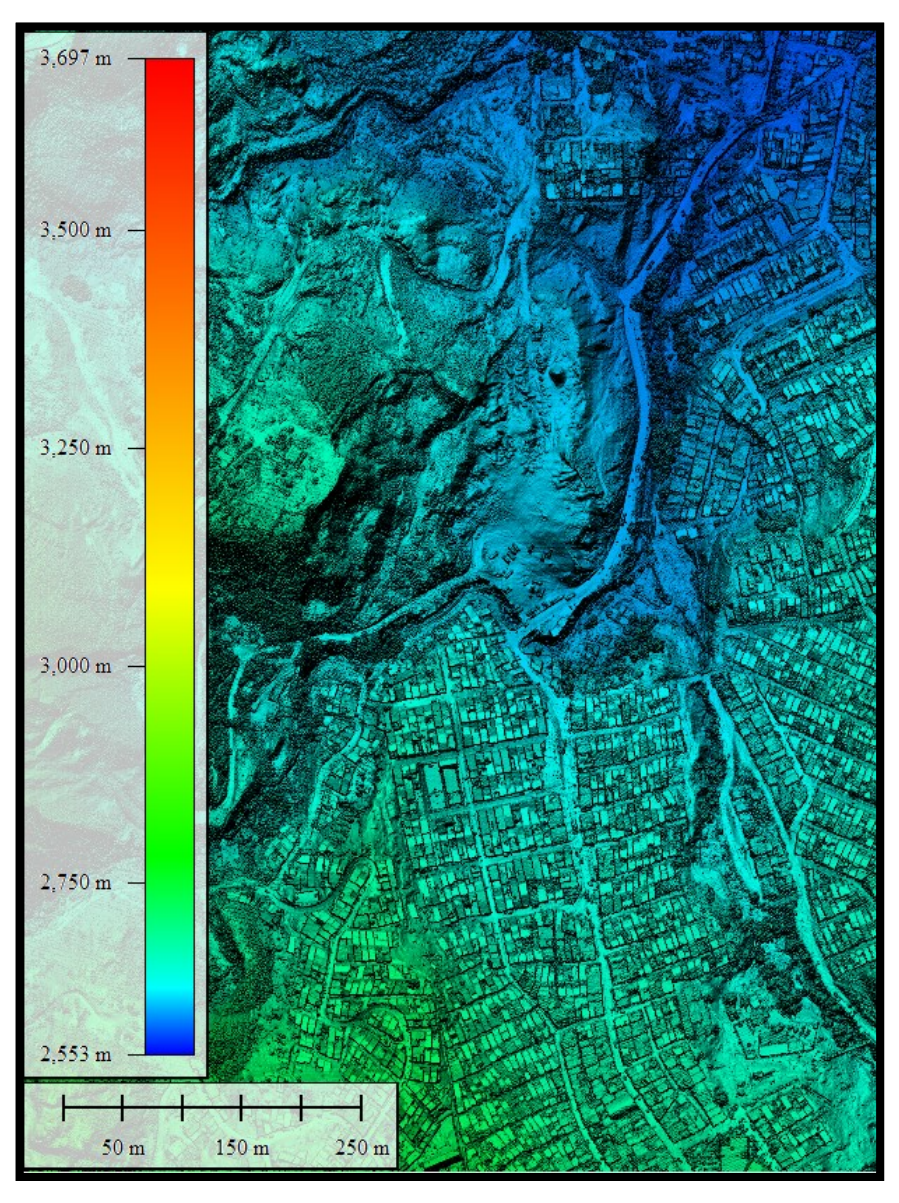

**Ilustración 96. Detalle modelo de superficie – DSM**

Para la generación del Modelo Digital del Terreno (MDT), se procedió a generar una superficie, a partir de todos los puntos LiDAR clasificados como terreno (Ground).

El producto DSM se adjunta en el *anexo 3.dsm*.

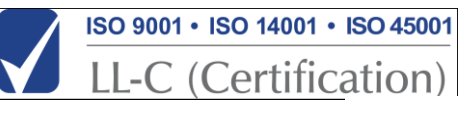

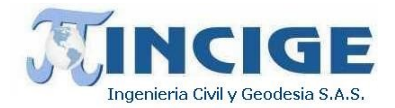

### **7.7 GENERACIÓN DEL MODELO INTEGRADO – DTM**

Durante los trabajos de campo se levantaron secciones batimétricas incluidas las estructuras hidráulicas presentes y teniendo la nube de puntos LiDAR clasificados como Terreno (Ground), se generó una superficie que integró los dos tipos de información, obteniéndose un único Modelo Digital de Terreno.

Debido a la presencia de agua, vegetación o escombros en los cauces y/o canales el modelo digital del terreno - MDT generado con tecnología LIDAR presentó algunos errores en los cauces y/o canales que obstaculizan el flujo y dan problemas a la hora de realizar el estudio hidráulico, dichos errores se corrigieron utilizando como puntos batimétricos válidos los puntos de las secciones transversales tomadas en la campaña de campo.

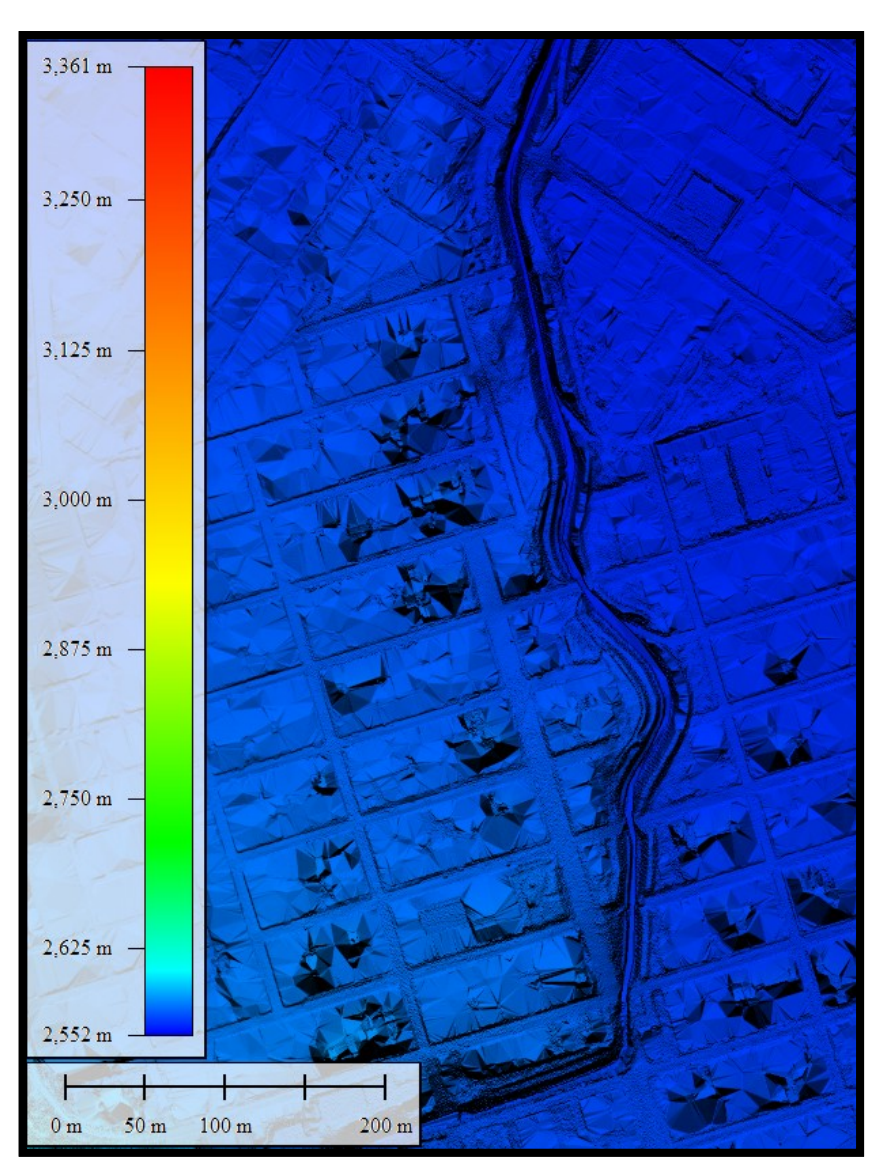

**Ilustración 97. Detalle modelo de terreno integrado – DTM**

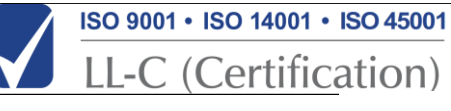
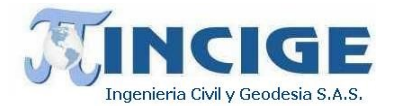

El producto DTM se adjunta en el *anexo 4.dtm*.

## **7.8 RESTITUCIÓN FOTOGRAMÉTRICA**

La restitución fotogramétrica es el proceso en donde se captura información altimétrica y planimétrica a partir de fotografías aéreas para la producción de mapas. A continuación se describen los aspectos principales que se tuvieron en cuenta en el proceso de restitución.

## **7.8.1 GENERACIÓN DE CARTOGRAFÍA ESCALA 1:2.000**

Para el proyecto se capturaron los elementos cartográficos, sobre cada par de imágenes aerofotográficas, dado que se tienen datos LiDAR, y por ende la información altimétrica como nube de puntos y generación de curvas de nivel (Relieve), solo se hizo la captura respectiva de la información o feature class restantes de acuerdo con la ley 1392 de 2016. Esta labor se ejecutó con personal calificado y con amplia experiencia en el campo, toda vez que la mayoría de este ha prestado sus servicios al IGAC.

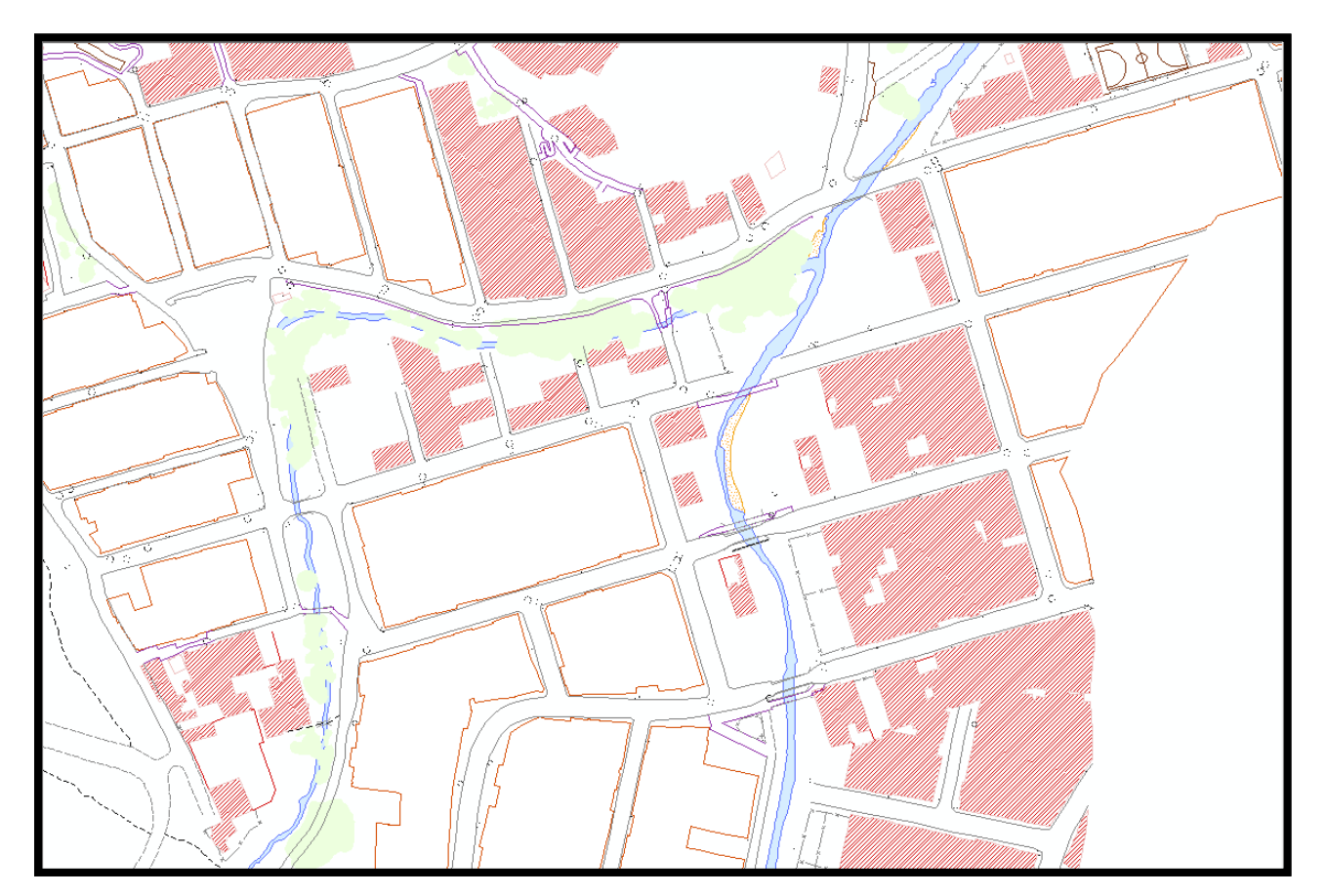

**Ilustración 98. Restitución fotogramétrica**

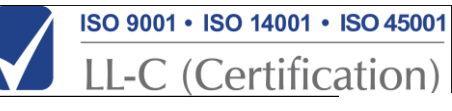

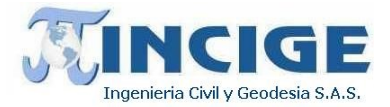

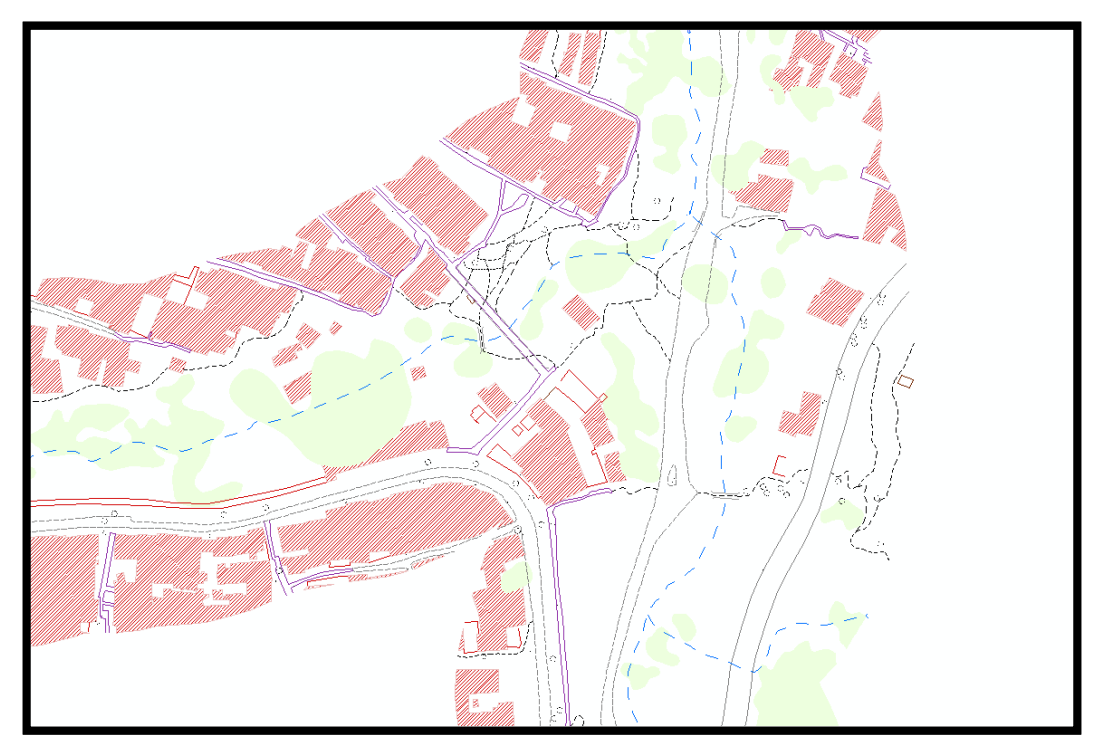

**Ilustración 99. Restitución fotogramétrica**

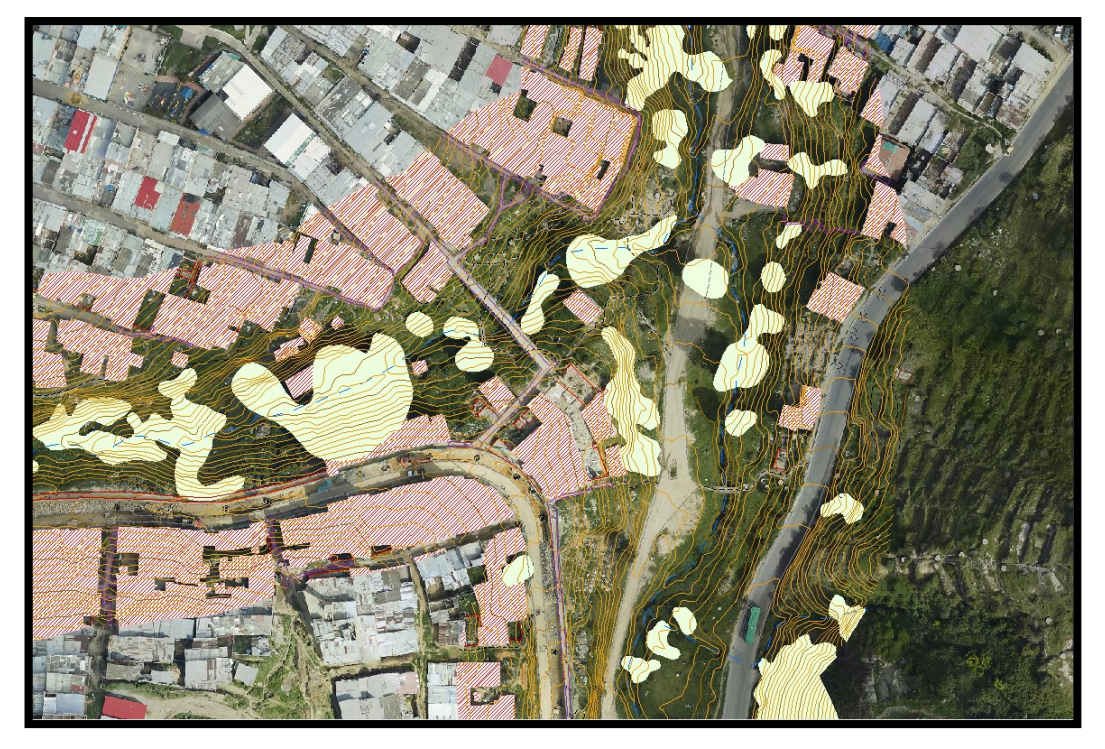

**Ilustración 100. Detalle restitución fotogramétrica**

Sitio web: www.incige.com Email: admon@incige.com, incige@incige.com Calle 46 No. 59-40 Tel: (57) 1 7498300/01 Bogotá – Colombia

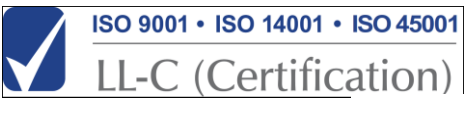

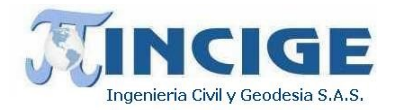

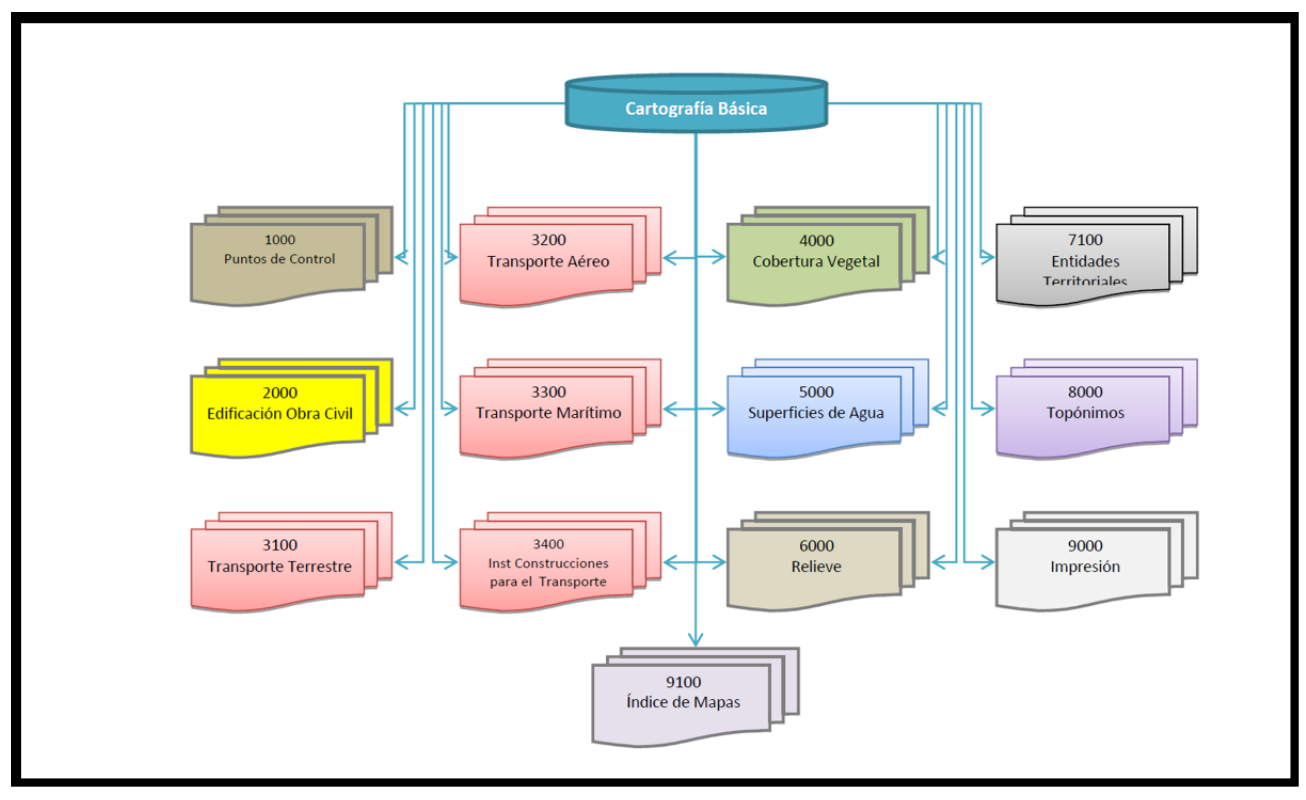

## **7.8.2 CATÁLOGO DE CONTENIDO CARTOGRÁFICO**

**Ilustración 101. Catálogo de Objetos (fuente ley 1392 de 2016 IGAC)**

El empleo de este catálogo ya está implementado a nivel geográfico tanto en su estructura (punto, línea o polígono) como su simbología, mediante carpetas en formato Geodatabase de igual forma la estructura en cuanto a subtipos y dominios pertinentes de acuerdo con la escala del proyecto, y como se indicó anteriormente se trabajó con los 12 grupos excepto el 6000, correspondiente a relieve, toda vez que esta información es extraída del procesamiento LiDAR.

Como producto de este proceso cartográfico se generaron la Geodatabase y su correspondiente archivo en formato CAD o DGN, entendiéndose que el archivo CAD es el archivo base de captura y desde ahí se migra a Geodatabase dándole la geometría de los elementos correspondiente y su simbología final, en el proceso que se conoce comúnmente como estructuración de información cartográfica.

La GDB tiene como propósito organizar y documentar los objetos geográficos correspondientes al proyecto, se adjunta en el *anexo 13.gdb*.

## **8. ANEXOS**

Se entrega adjunto un disco USB con las siguientes carpetas donde se incluyen los anexos correspondientes.

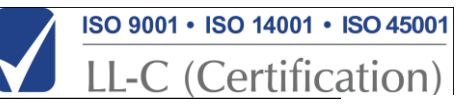

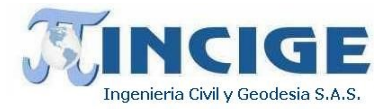

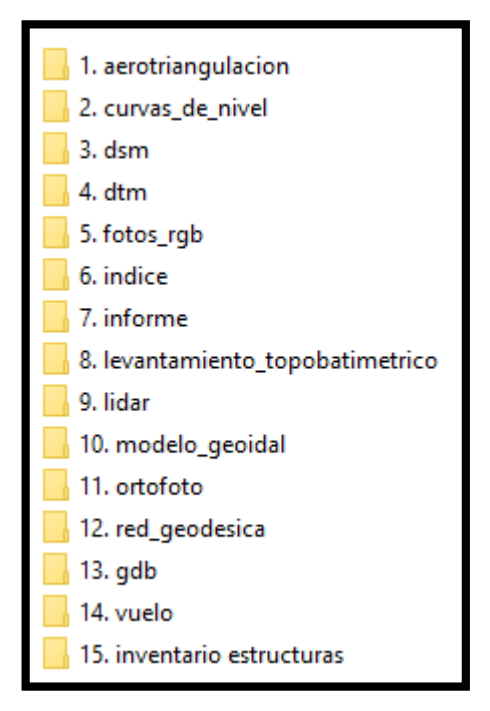

**Ilustración 102. Anexos**

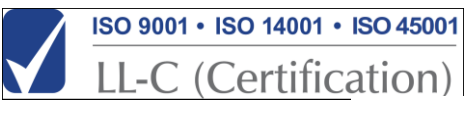